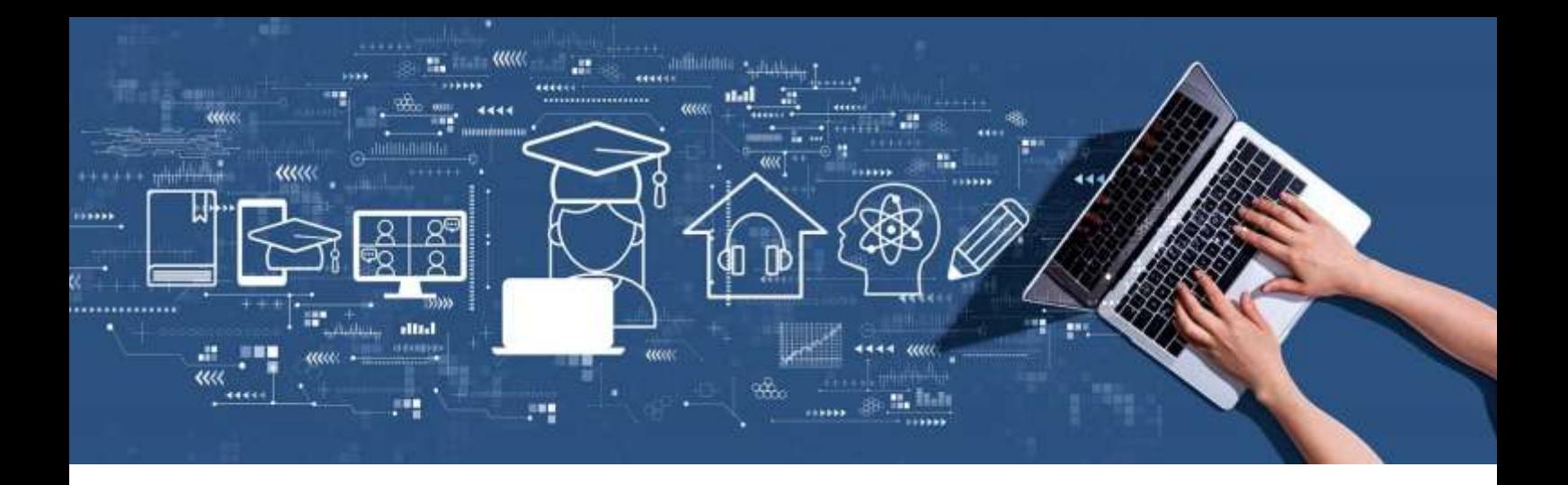

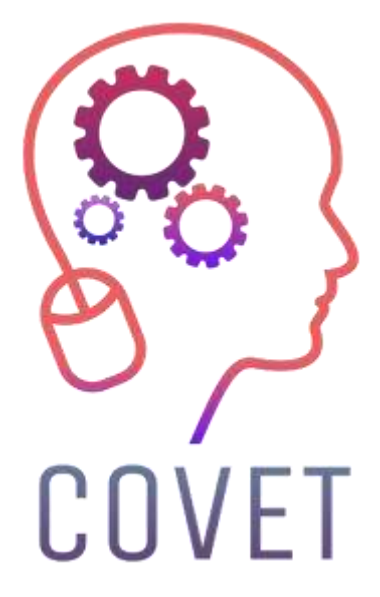

Erasmus+ project: Continuing professional development in digital education for VET

Erogazione di formazione digitale nell'istruzione e formazione professionale

## **Esempi di lezioni online** 2023

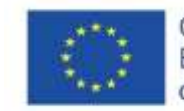

Co-funded by the Erasmus+ Programme of the European Union

### Introduzione

La COVID-19 ha portato molte sfide al di là del settore sanitario. La nostra società deve sviluppare strategie e strumenti per rispondere a tutti i livelli. Uno dei settori più colpiti è quello dell'istruzione, che deve non solo fornire contenuti in modo efficace, ma anche garantire la sicurezza di insegnanti e studenti. Dalle scuole alle aziende, passando per la formazione professionale e le università, tutti sono alla ricerca di strumenti che li aiutino a raggiungere gli obiettivi educativi senza compromettere la qualità dell'istruzione.

Il settore dell'istruzione ha trovato una risposta chiara alla situazione attuale: passare al digitale. È importante chiarire che la digitalizzazione e l'uso delle tecnologie dell'informazione e della comunicazione non significano solo apprendimento a distanza. La digitalizzazione implica l'incorporazione di nuove tecnologie nel processo educativo, che è iniziato prima della pandemia. L'uso di nuove tecnologie come le classi virtuali, Internet in classe, le visite virtuali e la gamification (l'uso di elementi e principi dei giochi per aumentare il coinvolgimento degli studenti) non significa che insegnanti e studenti debbano trovarsi in luoghi diversi.

Fino a poco tempo fa, il coinvolgimento delle tecnologie digitali nell'insegnamento è stato minimo, anche se sono state viste come un mezzo per migliorare l'apprendimento, ma la situazione attuale sta accelerando questo processo, con un notevole sforzo da parte degli insegnanti. L'adozione massiccia della digitalizzazione è stata guidata dalla chiusura del 2020-2021.

L'uso delle TIC nell'istruzione non solo facilita il lavoro degli insegnanti, ma aiuta anche gli studenti a sviluppare le proprie competenze. L'interazione con i sistemi digitali migliora le competenze degli studenti e semplifica la vita in un mondo sempre più digitale. La crisi attuale non è una sfida, ma un'opportunità. Il crollo dell'istruzione tradizionale significa che abbiamo finalmente l'opportunità di abbracciare le TIC e di sfruttarle al meglio.

Questa serie di esempi di lezioni online è uno dei numerosi risultati di un progetto Erasmus+ chiamato "Continuing professional development in VET" (sviluppo professionale continuo nell'istruzione e nella formazione professionale), creato per aiutare gli insegnanti di tutta Europa ad affrontare questa difficile situazione dell'istruzione.

Tutti i risultati del progetto sono stati sviluppati in collaborazione con sette partner di sette Paesi europei:

ProEduca z.s., Repubblica Ceca Archivio della Memoria, Italia Asociatia Pentru Sprijinirea Initiativelor Educationale, Romania Solution Based Training & Consultancy (SBTC), Turchia CEBEM FORMACIÓN PROFESIONAL SL (Daniel Castelao), Spagna TUS Midwest, Irlanda Northern Regional College, Regno Unito

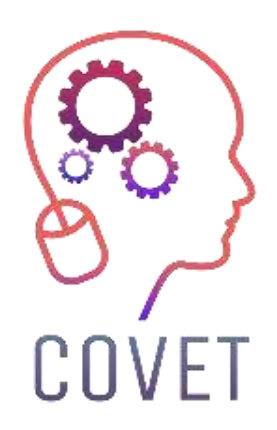

Nel progetto COVET abbiamo raccolto molti esempi di apprendimento che sono stati trasformati dalla classica versione off-line in un moderno metodo di apprendimento on-line.

Queste lezioni campione sono state create da insegnanti di IFP di diversi Paesi dell'UE e vi vengono presentate come ispirazione per il vostro lavoro.

Le lezioni sono particolarmente adatte agli insegnanti di IFP, ma possono servire anche come strumento di formazione per insegnanti, formatori e docenti in altri contesti educativi.

Tutti i materiali di formazione, le singole lezioni campione e tutte le informazioni sul progetto sono disponibili all'indirizzo:

https://www.covet-project.eu/

© 2023 Sviluppo professionale continuo nell'istruzione e formazione professionale

Il sostegno della Commissione europea alla realizzazione di questa pubblicazione non costituisce un'approvazione dei contenuti, che riflettono esclusivamente le opinioni degli autori, e la Commissione non può essere ritenuta responsabile per l'uso che può essere fatto delle informazioni in essa contenute.

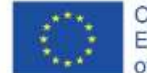

Co-funded by the<br>Erasmus+ Programme of the European Union

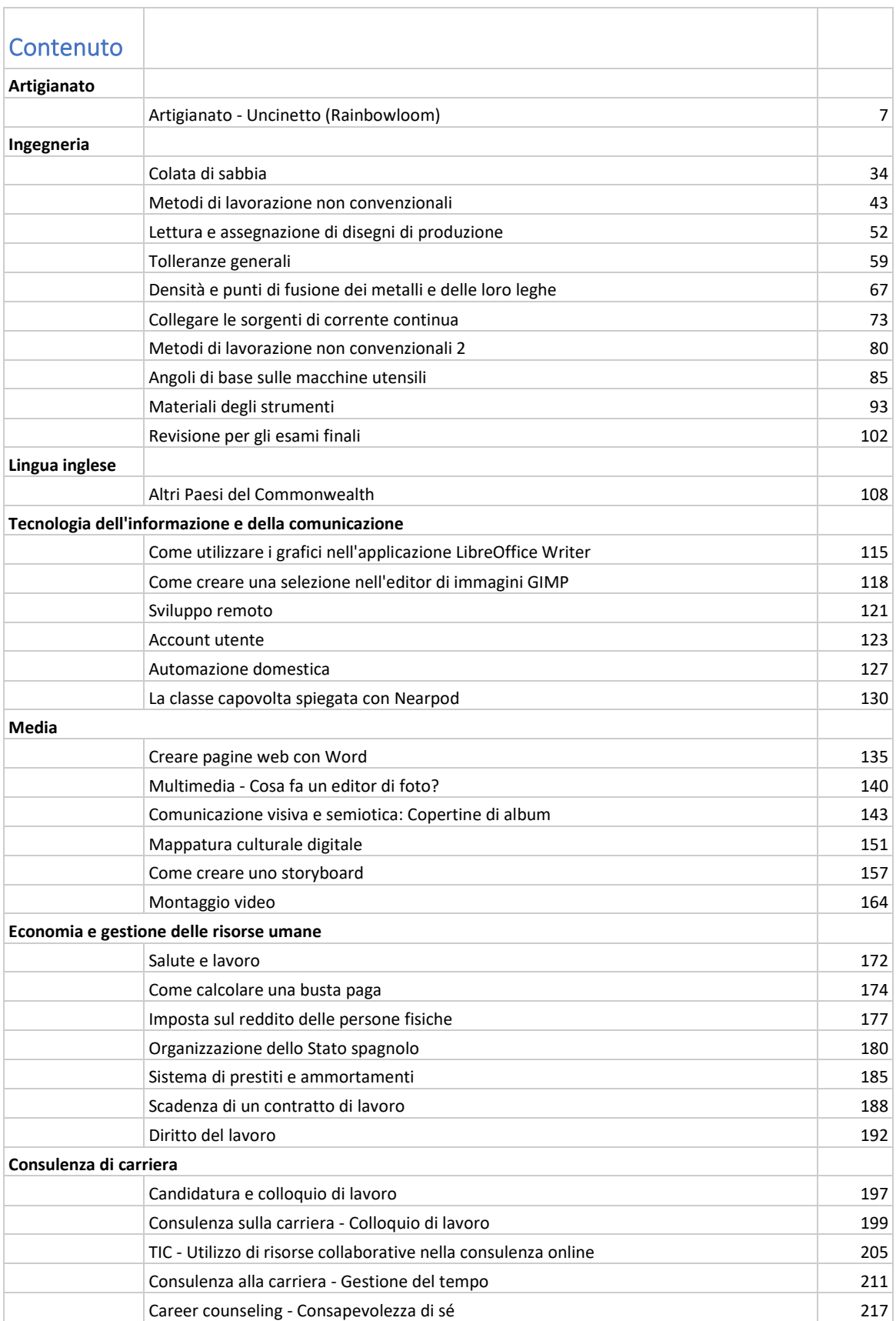

I

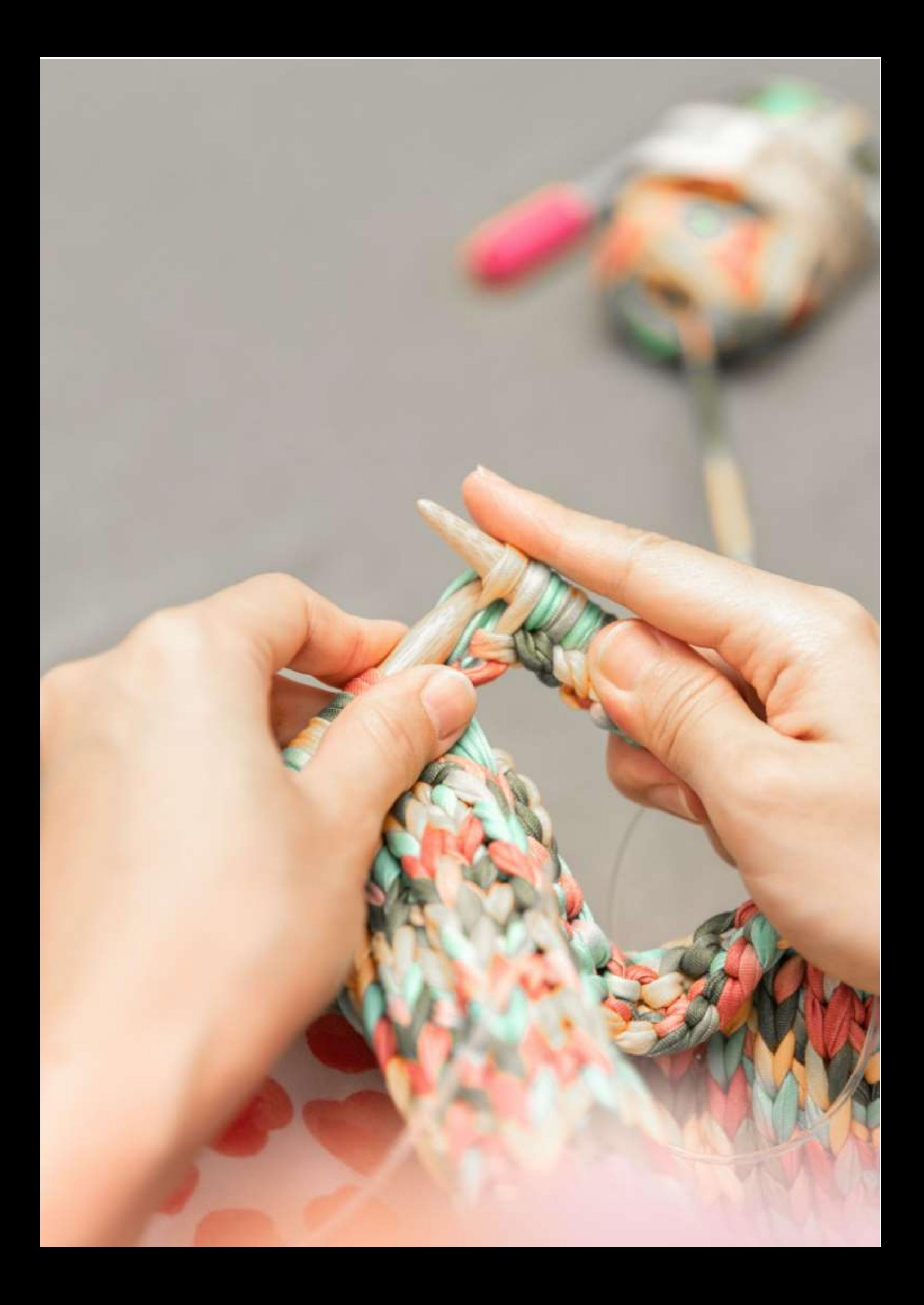

# **Artigianato - Uncinetto (Rainbowloom)**

Le tecnologie dell'informazione e della comunicazione svolgono un ruolo significativo nell'accessibilità di molti corsi, compresi quelli di artigianato. Le piattaforme dei social media stanno creando enormi comunità di artigiani che ispirano le persone a provare un mestiere per conto proprio. I corsi di artigianato online offrono un modo innovativo e arricchente per imparare un nuovo hobby o abilità. Rappresentano anche un'alternativa quando non è possibile tenere corsi di artigianato dal vivo.

Questo è stato il caso degli ultimi due anni, quando molti insegnanti e formatori sono stati costretti a trasformare le lezioni dal vivo in lezioni virtuali, utilizzando computer, vari dispositivi elettronici e altri mezzi di comunicazione.

Questo processo non è sempre facile e agevole e molti insegnanti faticano a preparare una lezione online di artigianato coinvolgente senza alcuna esperienza precedente. Questo esempio di lezione fornirà una panoramica degli aspetti che un tutor di artigianato deve considerare quando prepara la lezione online.

## Obiettivo

Gli studenti saranno in grado di progettare, realizzare (produrre) ed esporre il prodotto artigianale. Dovranno seguire le istruzioni, esercitarsi nella procedura di lavorazione ed eseguirla. La dimostrazione del processo è solitamente eseguita dal vivo dal tutor del corso.

## Metodo di insegnamento

Sessione dal vivo in laboratorio, spiegazione teorica del processo, focus sui punti difficili, dimostrazione da parte del tutor, guida passo dopo passo, pratica da parte degli allievi, lavorazione, mostra/esposizione finale.

## Aiuti

Tutti gli strumenti di crafting per la rispettiva classe di crafting, pc con connessione a Internet per i tutorial di riferimento.

## Introduzione all'artigianato online

Sarebbe bello che studenti e tutor si incontrassero di persona, ma a volte non è possibile. D'altra parte, ci sono alcuni grandi vantaggi nell'offrire e svolgere laboratori e corsi di artigianato online e a distanza.

Esistono fondamentalmente due modi per fornire l'apprendimento a distanza con la tecnologia digitale come valida alternativa ai laboratori tradizionali:

● lezioni dal vivo

● workshop online

Anche se è bello socializzare e avere contatti interpersonali, a volte non è pratico e in questo momento in cui molte persone si auto-isolano e riducono i contatti sociali, queste **opzioni di apprendimento a distanza forniscono davvero un'importante ancora di salvezza**.

Inoltre, ci sono tutti gli altri vantaggi da considerare anche a lungo termine:

**Più accessibilità** - per chi vive lontano o ha restrizioni legate agli spostamenti

**Minore impatto** - i corsi a distanza potrebbero ridurre l'impatto ambientale ed essere più efficaci dal punto di vista dei costi (senza spostamenti)

**Comodità** - permette agli studenti di imparare e praticare al proprio ritmo, in uno spazio in cui si sentono a proprio agio e in cui possono continuare a praticare anche dopo la lezione iniziale.

Alcune opzioni semplici (quando le istruzioni vengono consegnate ai discenti sotto forma di testo scritto o di semplice grafica) per le quali è sufficiente una conoscenza informatica di base sono le seguenti:

- Una guida scritta o moduli di istruzioni scaricabili in formato pdf (ad esempio convertiti da Office Word o Google docs)
- Una presentazione scaricabile in formato pdf (ad esempio, convertita da Office Powerpoint o Google docs).
- Guide visive: potreste mostrare alcune istruzioni utilizzando illustrazioni, creare infografiche per rendere la vostra guida più facilmente digeribile o cartelle di lavoro più visive. A questo scopo può essere utile uno strumento gratuito come Canva.

Tuttavia, per una lezione più professionale e coinvolgente, esistono alcune opzioni più complesse che è necessario conoscere:

● Istruzioni video: potreste creare video di determinati processi o dimostrazioni per mostrare dettagli ravvicinati e fornire preziosi dettagli reali, oltre a fornire alcune informazioni direttamente alla telecamera.

Sebbene il video tutorial ben preparato abbia solo requisiti minimi per il discente (in termini di alfabetizzazione informatica o di abilità nell'uso dei media digitali), i requisiti per il tutor (formatore, insegnante) sono piuttosto elevati e ampi.

Il tutor deve saper gestire i seguenti aspetti:

- Scattare foto e registrare video:
	- o Per questo è necessario sapere come scegliere e utilizzare:
		- Macchina fotografica
		- Illuminazione
		- Sfondo
- Modifica ed elaborazione delle foto:
	- o Per questo è necessario sapere come scegliere e utilizzare:
		- Editor di foto
		- Database di immagini
- Montaggio ed elaborazione di video:
	- o Per questo è necessario sapere come scegliere e utilizzare:
		- Videomaker
		- Database di immagini
		- Musica/banca di suoni
- Voce fuori campo
- Condividere i risultati (immagini, video tutorial o mostra video) con i propri studenti sui social media:
	- o Per questo è necessario conoscere:
		- Come scegliere i social media più adatti
		- Come creare e gestire un account
		- Come postare, compresi i tempi, il copywriting e il targeting
		- Come comunicare/moderare la discussione
- Condividere i risultati in una mostra virtuale con i propri studenti:
	- o Per questo è necessario conoscere:
		- scegliere la piattaforma adeguata
		- scattare la sequenza di foto
		- elaborare le immagini nell'applicazione.

Se il corso è ben preparato, il discente non deve svolgere competenze maggiori rispetto a quelle comuni degli utenti dei media digitali che utilizza nella vita quotidiana - per lo più guardando il video e/o la presentazione dei prodotti sui social media.

Tuttavia, nel caso in cui i discenti intendano presentare anche i risultati del corso, potrebbero richiedere la stessa serie di competenze del tutor.

## Preparazione del corso

Aspettatevi di dedicare un'intensa quantità di tempo allo sviluppo del vostro corso, anche se lo insegnate già regolarmente dal vivo. Ci saranno inevitabilmente delle differenze tra quello che fate davanti alla telecamera e quello che potete fare con i vostri studenti riuniti. Nel corso online, probabilmente vorrete fornire molto più materiale didattico rispetto alle lezioni dal vivo. La realizzazione di brevi lezioni video (tutorial) per le dimostrazioni è probabilmente il modo migliore per insegnare l'artigianato.

## Tutorial dal vivo

Per molti organizzatori di corsi, questo sarà il metodo più facile da convertire.

Nel caso più semplice, potreste inviare agli studenti un kit con tutto il necessario, oppure fornire loro una lista della spesa per ordinare da soli gli strumenti e i materiali (potrebbero già avere alcuni articoli). Se chiedete loro di procurarsi da soli gli articoli, vi consigliamo di fornire loro i link per gli acquisti online, in modo che possano procurarsi gli articoli giusti e farseli consegnare se non sono in grado di recarsi nei negozi.

È possibile organizzare esercitazioni di laboratorio dal vivo in un orario e in una data convenienti per entrambe le parti. Potreste facilitare questa operazione utilizzando, ad esempio, Google Meet o impostare un webinar, che consente agli studenti di digitare le domande - utile in caso di problemi durante la presentazione. In alternativa, potete utilizzare lo streaming in diretta.

Non è necessario limitare questi workshop a sessioni individuali: è possibile organizzare esercitazioni di gruppo. Alcuni tutor stanno scoprendo che possono ospitare molti più studenti online di quanti ne potrebbero gestire in una classe di persona.

Per assicurarsi di tenere una lezione di alta qualità, è necessario seguire questa lista di controllo:

- **Ambiente tranquillo**: è necessario che gli studenti siano in grado di sentirvi, poiché questo è molto più difficile via video che di persona. L'ideale sarebbe utilizzare un microfono esterno per ottenere un suono ottimale.
- **Ottima connessione a Internet**: non c'è niente di peggio di schermate bloccate e di perdere informazioni importanti (questo funziona in entrambi i sensi, poiché anche lo studente avrà bisogno di una buona connessione per questa opzione).
- **Video di qualità**: oggi è molto più facile creare contenuti video. L'ideale è utilizzare una webcam su un treppiede, ma oggi la maggior parte dei nuovi telefoni cellulari è dotata di ottime fotocamere, per cui si può provare questa opzione. Il treppiede dovrebbe avere una funzione di inclinazione per consentire una transizione fluida tra le angolazioni necessarie per mostrare i diversi aspetti del tutorial, compresi i primi piani.

## Workshop online

I workshop online possono essere erogati attraverso un unico canale o una combinazione di canali, a seconda del contenuto del corso. Dovrete decidere come fornire agli studenti questi materiali: avranno un login unico in un'area del vostro sito per accedere e visualizzare i contenuti del corso o invierete loro i link diretti per scaricare tutto il materiale dopo l'acquisto, oppure potreste anche inviarglielo via e-mail, ma questo dipenderà da quanto volete che il materiale del corso sia protetto.

## Come diventare un artigiano online?

Nella lezione seguente mostreremo l'intero processo di sviluppo di tutte le competenze informatiche necessarie per diventare un membro della comunità di crafting online. Ogni sezione dello studio fornisce una descrizione dei requisiti minimi e delle competenze necessarie per insegnare il mestiere e condividere l'opera d'arte finale all'interno della comunità di crafting.

#### Telaio arcobaleno

Il Rainbow Loom è uno strumento di utilizzato per intrecciare elastici di gommaal fine di creare oggetti decorativi come braccialetti e ciondoli. È stato inventato nel 2010 da Cheong Choon Ng.

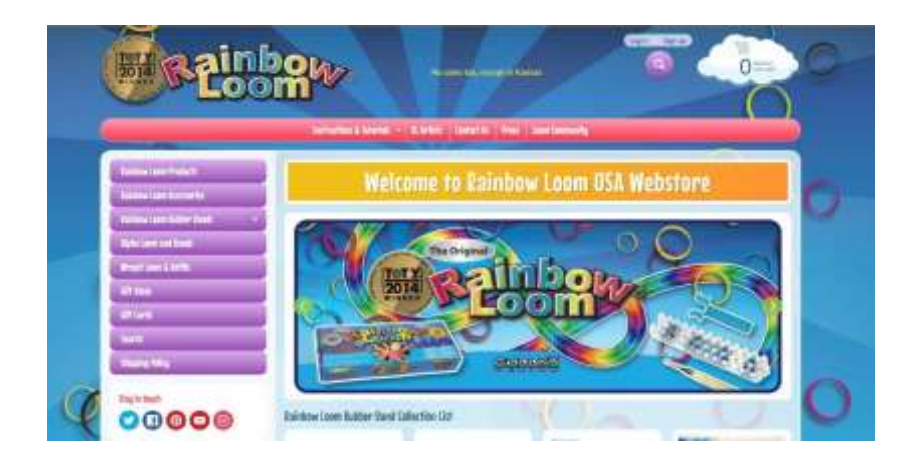

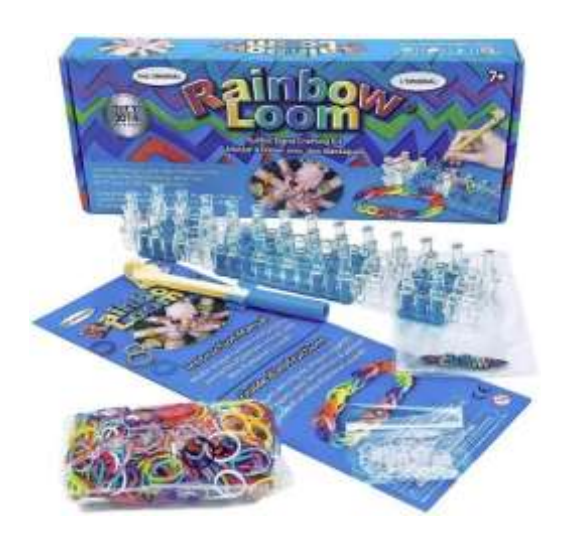

Il Rainbow Loom è una tavola di plastica di 51 mm per 200 mm. È dotato di chiodini-su cui vengono avvolti piccoli elastici colorati e tirati da un gancio per uncinetto del tipo "rainbow loom". I nodi ad anello risultanti, noti come [maglie p](https://en.wikipedia.org/wiki/Brunnian_link)ossono essere assemblati sul telaio in braccialetti e altre forme.

Mentre il lavoro al telaio è popolare soprattutto tra i bambini, gli adulti "loomers" hanno inventato una tecnica speciale che utilizza solo l'uncinetto, più impegnativa per la motricità fine e per la progettazione avanzata.

Ecco come appaiono i braccialetti finali creati interamente con l'uncinetto:

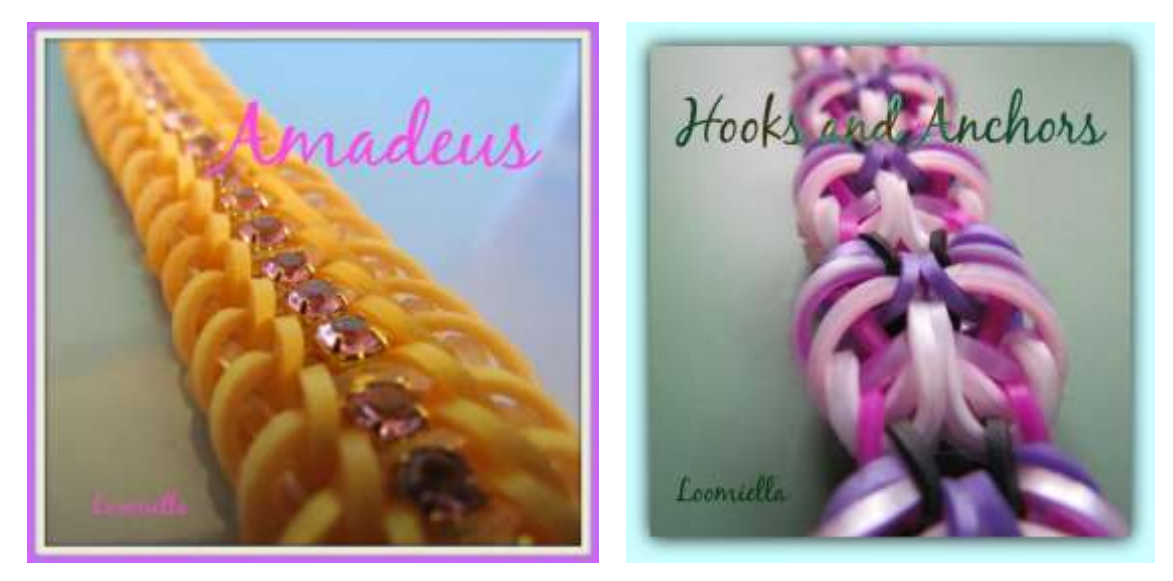

La comunità del looming ha sviluppato tra di loro alcune regole di progettazione molto rigide, tra cui l'accredito molto preciso della proprietà del disegno. Ogni disegno originale ha il suo nome e il suo autore.

#### I tutorial

Le istruzioni per questo tipo di artigianato non possono essere fornite in modo efficace attraverso una descrizione, la parte visiva della lezione è importante e non può essere sostituita. Pertanto, l'unica opzione, oltre a mostrare la tecnica dal vivo, è un video tutorial.

L'elenco delle competenze che un tutor deve possedere per realizzare un buon video tutorial sembra essere piuttosto ampio, ma la verità è che le competenze stesse non sono troppo difficili da acquisire e gli strumenti sono piuttosto intuitivi.

La seguente procedura passo-passo vi guiderà attraverso tutti gli aspetti della preparazione e della condivisione del video tutorial.

## Competenze dell'insegnante

Per scattare una foto o un video, l'insegnante deve sapere come scegliere e utilizzare la macchina fotografica.

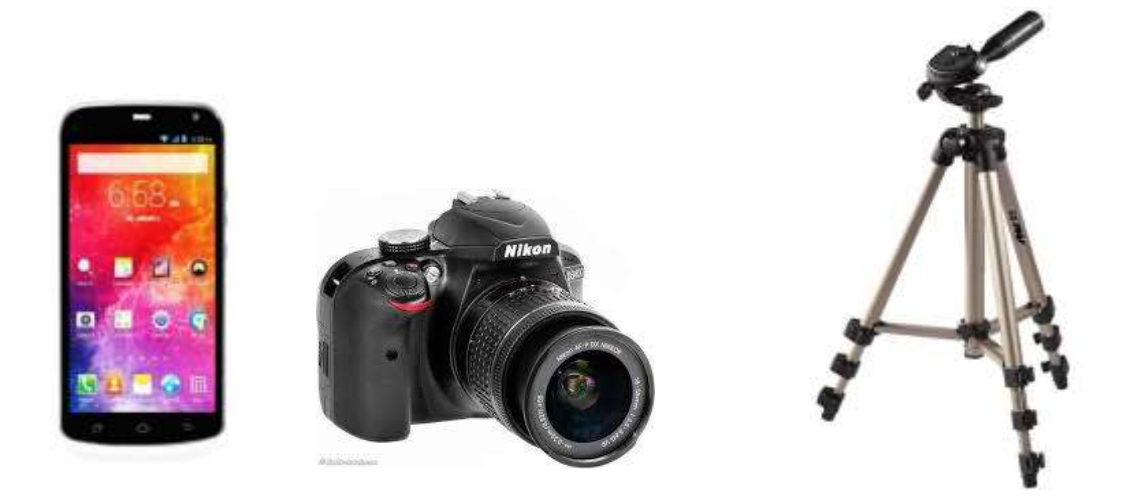

*Procuratevi una videocamera.* A seconda delle ragioni che vi spingono a girare video, potreste voler investire in una videocamera di alta qualità per creare un progetto di livello professionale, oppure utilizzare una qualsiasi videocamera disponibile per un'opzione più economica. In ogni caso, il primo passo dovrebbe essere quello di procurarsi una videocamera per girare video.

Le videocamere dei cellulari sono molto economiche e facili da usare. Tuttavia, possono essere un po' lente e l'audio di solito non è molto buono, ma se si desidera registrare video in modo rapido e semplice, una videocamera per cellulare è una buona opzione.

Le fotocamere digitali sono spesso dotate di registrazione video e alcune di esse sono piuttosto economiche e di qualità abbastanza elevata. Le fotocamere con schede SD sono facilmente reperibili e facili da usare.

*Rimanere il più possibile fermi.* Se state usando la fotocamera del cellulare, o qualsiasi altra fotocamera che non sia fissata con un treppiede, cercate di tenerla il più possibile ferma. Il tremolio e la sfocatura causati da una mano instabile possono rendere le riprese video importanti frustranti e inguardabili. Se necessario, sedetevi durante le riprese e appoggiate le braccia sulle ginocchia, oppure investite in un treppiede che tenga la videocamera ferma a terra.

Per scattare una foto o un video, l'insegnante deve sapere come scegliere e utilizzare l'illuminazione.

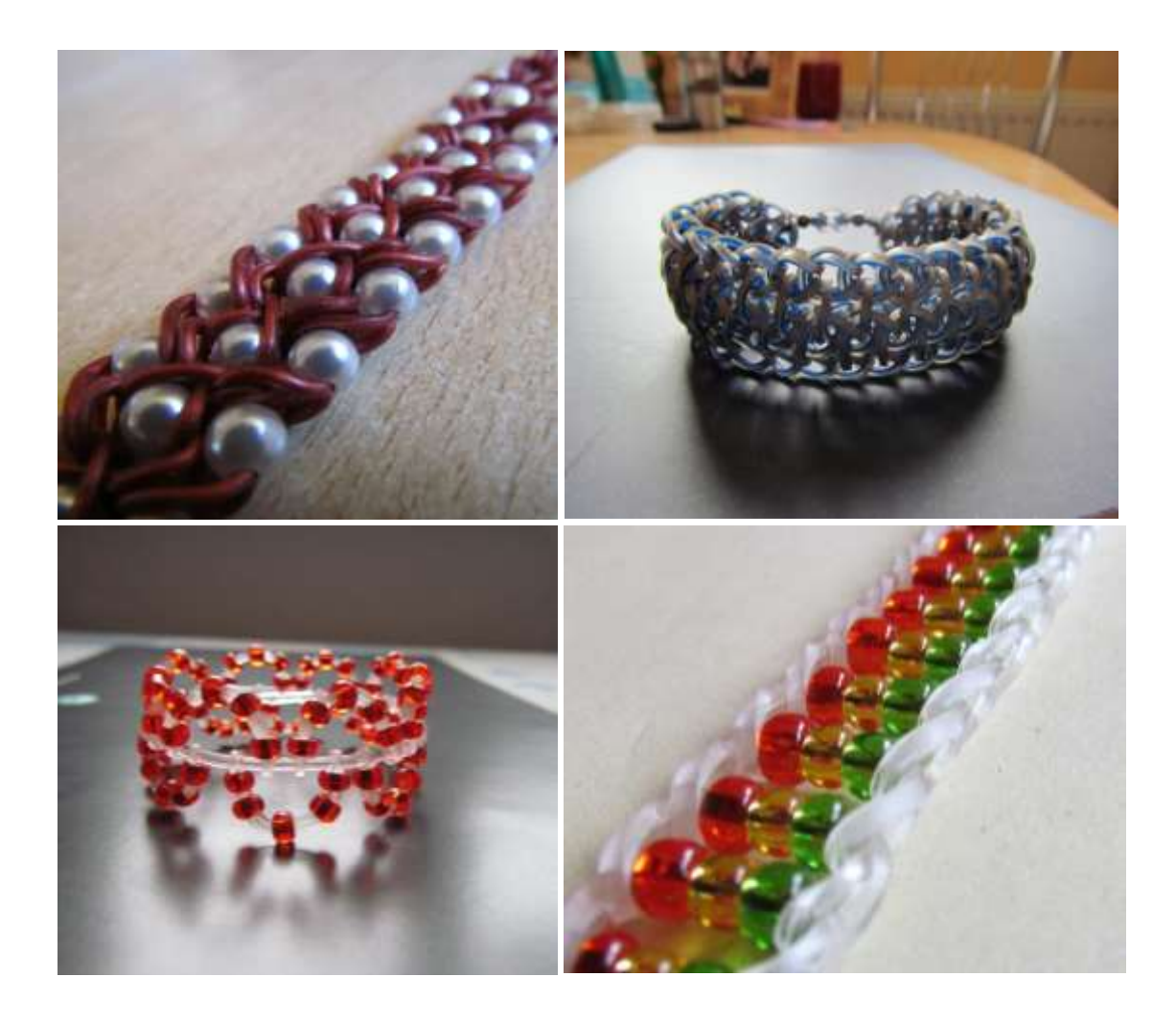

#### *Utilizzate molta luce.*

L'illuminazione è fondamentale per la qualità del video professionale finito, quindi deve essere una delle vostre principali priorità durante le riprese. Se non si utilizza una luce adeguata, il video avrà un aspetto amatoriale, anche se è buono sotto tutti gli altri aspetti.

Se si effettuano riprese in interni, è necessario scegliere con maggiore attenzione il tipo di illuminazione e la sua collocazione. È bene evitare l'illuminazione dall'alto, che può proiettare ombre poco lusinghiere sugli oggetti ripresi. Le finestre sono una buona fonte di luce naturale. È anche possibile utilizzare una o due lampade di grandi dimensioni per creare il tipo di illuminazione desiderato.

*Per scattare una foto o un video, l'insegnante deve sapere come scegliere e utilizzare lo sfondo.*

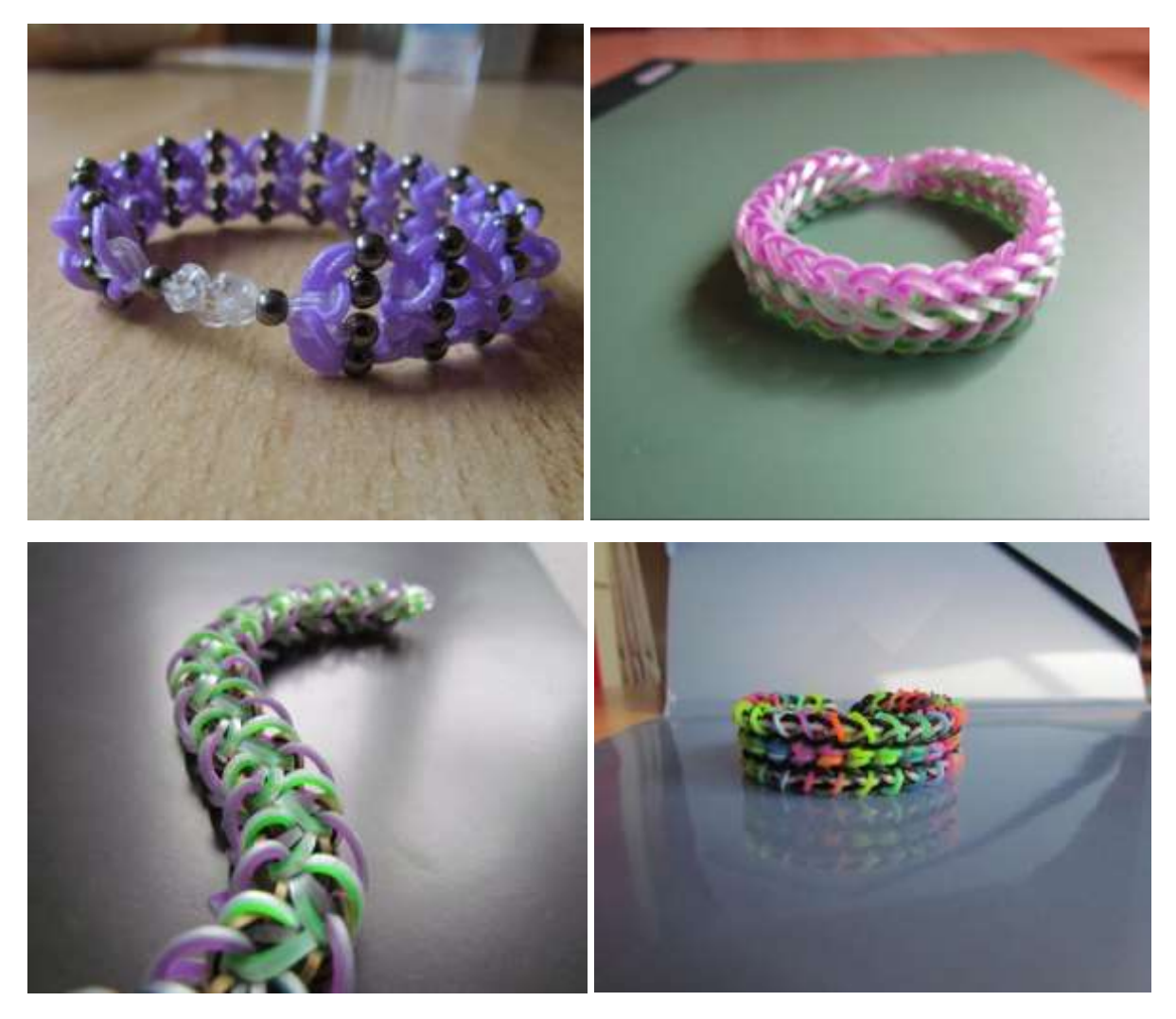

#### **Utilizzare uno sfondo pulito.**

Pensate bene allo sfondo che userete per l'immagine. Niente è meno professionale di uno sfondo disordinato o che distrae.

Un modo semplice per ottenere un aspetto professionale per il vostro video è utilizzare uno sfondo monocromatico. Un muro, un foglio di stoffa o un grande foglio di carta sono ottimi sfondi.

Fate attenzione a non filmare con una finestra o un'altra superficie riflettente sullo sfondo dell'inquadratura. Potreste inavvertitamente catturare la fotocamera nel riflesso.

## Per elaborare e modificare una foto, l'insegnante deve sapere dove trovare e come utilizzare un editor fotografico.

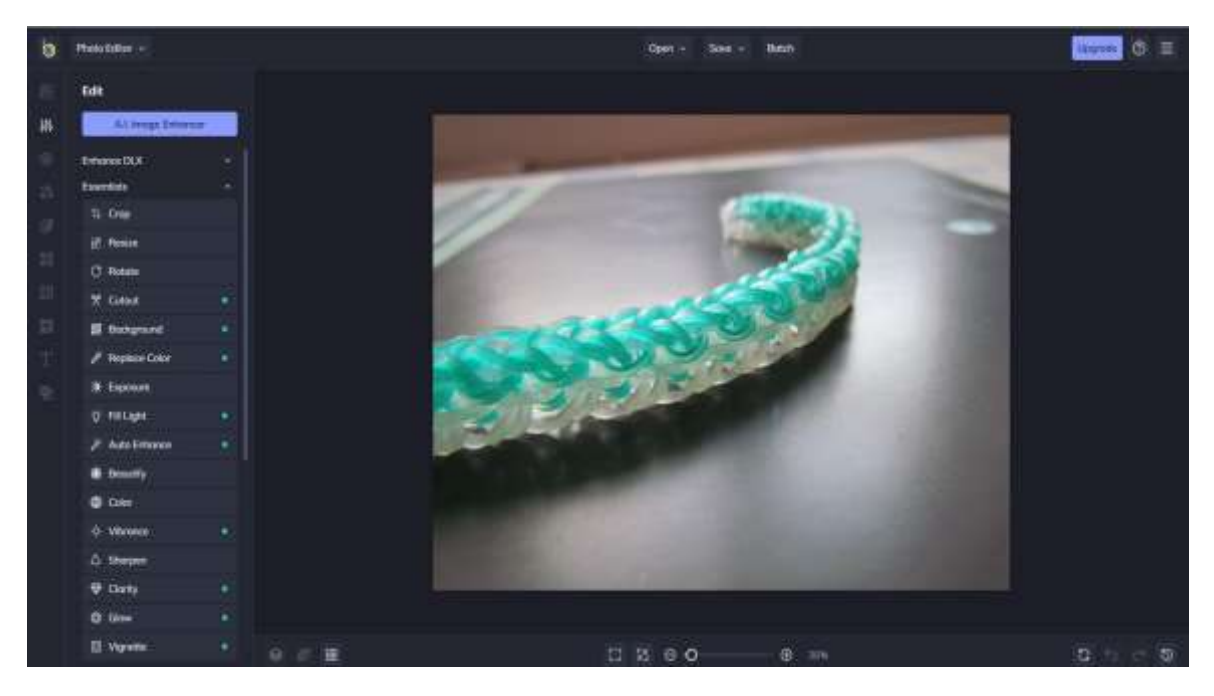

Se scattate foto a livello professionale o solo per divertimento, il software che utilizzate per ritoccare, modificare e migliorare le vostre foto può influenzare l'aspetto delle vostre foto più della vostra fotocamera. Sebbene alcuni software possano fornire agli utenti una serie di strumenti di editing di alta qualità, il prodotto potrebbe non avere sufficienti funzioni di organizzazione. D'altra parte, un'applicazione gratuita può avere un'interfaccia pulita e semplificata, ma questo può limitare l'accesso a funzioni avanzate come la rimozione di oggetti, la sostituzione dell'AI dello sfondo e altri strumenti di livello professionale senza dover sottoscrivere un costoso abbonamento.

Quando si cerca il miglior software di fotoritocco gratuito, gli utenti di Windows non possono dimenticare **BeFunky.** La versione gratuita dell'editor fotografico offre molti degli strumenti, delle caratteristiche e delle funzioni di cui gli utenti meno esperti hanno bisogno per migliorare le foto, regolare i colori e l'illuminazione e creare collage o grafici personalizzabili.

## Per elaborare e montare un video, l'insegnante deve sapere dove trovare e come utilizzare un video maker.

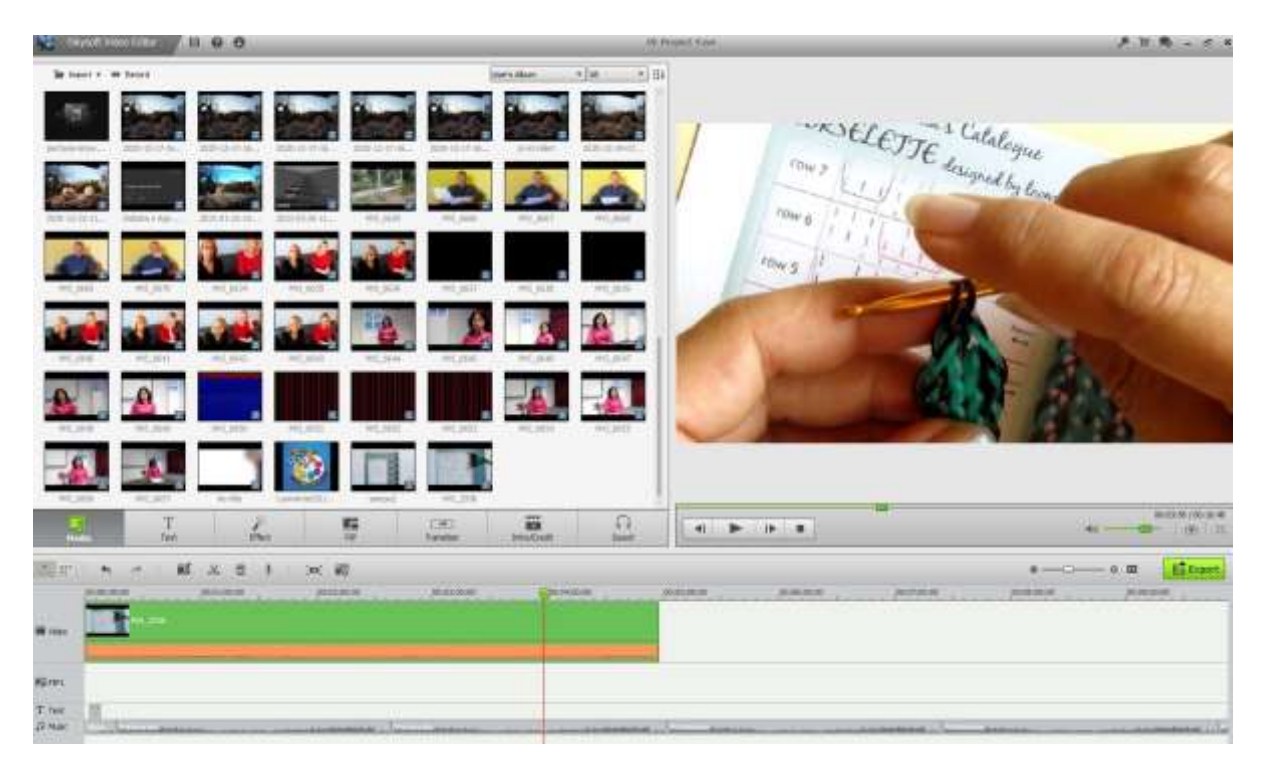

*Caricare le riprese sul computer.* Una volta acquisite le immagini e i filmati grezzi, scaricateli sul computer e modificateli. La maggior parte delle videocamere può essere collegata tramite un cavo USB o una scheda SD, che può essere rimossa e inserita in un convertitore USB (di solito). Seguire le istruzioni della fotocamera in uso.

Salvate il filmato grezzo in un documento separato, in modo da poterlo editare e modificare liberamente. Se si vuole, si può sempre tornare al filmato originale e si può essere certi che nulla vada perduto. Si può sempre ricominciare da capo.

*Scaricare il software di editing.* Se non avete catturato tutto alla perfezione e non volete mantenere il video così com'è, è meglio usare un software di editing facile da usare per tagliare, regolare, aggiungere musica e ripulire il video grezzo che avete catturato. Se si desidera aggiungere sottotitoli o migliorare il suono, aprire il filmato con un'applicazione di editing.

Le versioni gratuite più diffuse di software di editing includono:

- iMovie
- Avidemux

Il software di editing professionale include:

- Apple Final Cut Pro
- Corel VideoStudio Pro
- Adobe Premiere Elements
- Adobe Premiere Pro
- DaVinci 16 Resolve
- Adobe After Effects

*Eliminare le parti non necessarie o ingombranti***.** Una volta caricata la registrazione nel software, iniziate a tagliare tutto ciò che non volete nel prodotto finale. Tagliate le scene ripetitive o riducete le cose all'essenziale e iniziate a organizzare le riprese migliori. A seconda del tipo di video che si vuole

realizzare, potrebbero essere necessarie riprese più mosse e informali o riprese pulite e professionali. A seconda del progetto, dipende da voi.

*Non abbiate paura di riorganizzare.* Spostate le scene e riorganizzatele se questo migliora il video, creando la migliore versione possibile del video. Potete anche mescolare filmati con immagini. Se non disponete di immagini proprie, potete utilizzare alcune opzioni gratuite (vedi oltre).

*Aggiungete transizioni per rendere più fluido il video finale. La* maggior parte dei software di editing offre diverse opzioni per transizioni fluide tra le scene, rendendo più facile spostare e cambiare le cose. Evitate transizioni brusche o spezzettate, a meno che non vogliate includere un effetto nel video per qualche motivo.

Aggiungere musica e suoni (vedere i capitoli seguenti).

*Finalizzare il progetto.* Una volta terminato, finalizzate il progetto esportando il video finito in un file video, come un .avi o un .mov. Aprite il file in un software di riproduzione come Windows Media Player o Quicktime e controllate il vostro lavoro.

Per elaborare e montare un video, l'insegnante deve sapere dove trovare e come utilizzare le immagini libere.

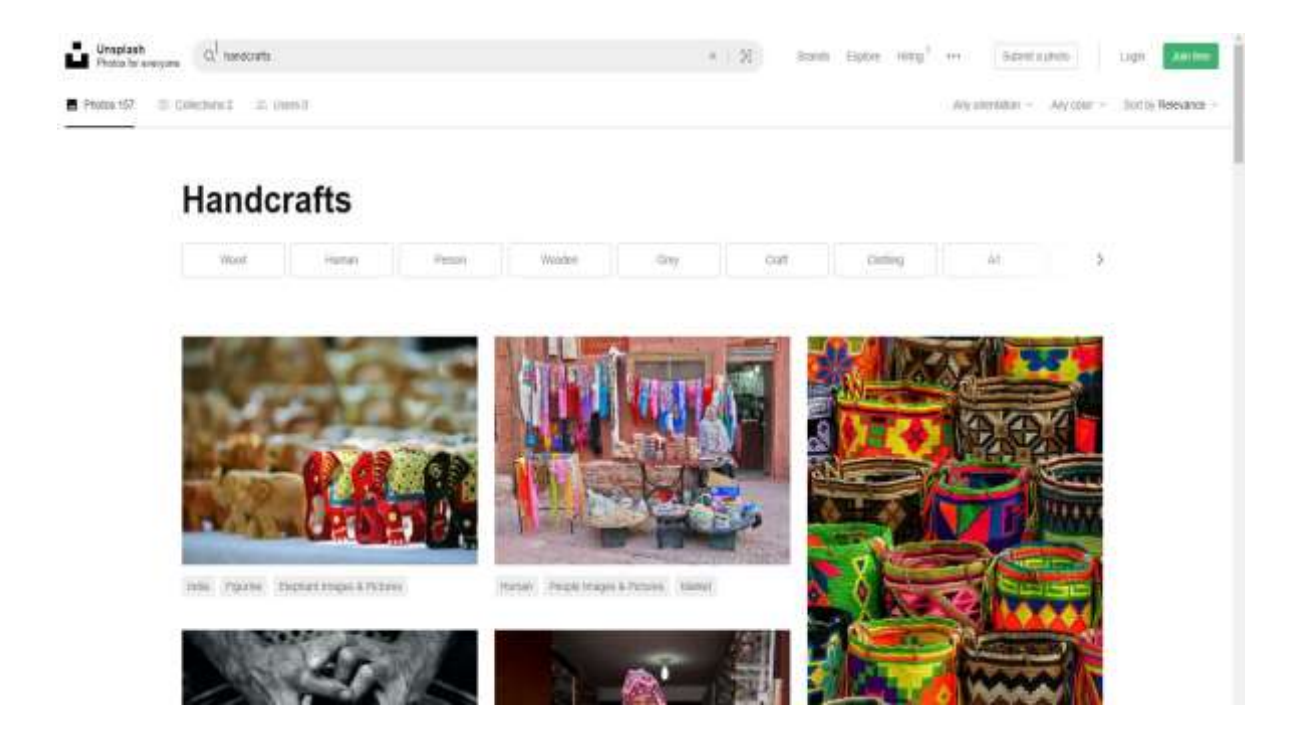

#### Progetto Erasmus+: Sviluppo professionale continuo nella formazione digitale per l'IFP[, www.covet-project.eu](http://www.covet-project.eu/)

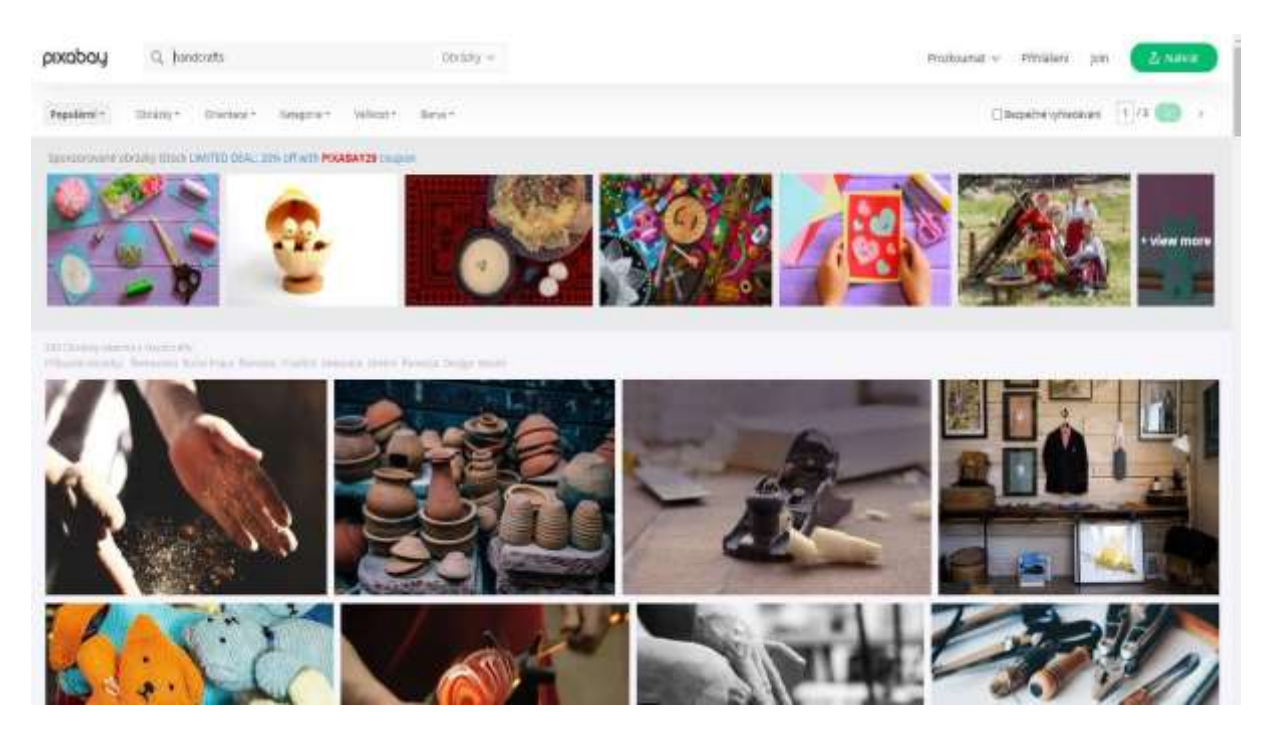

*Dove si possono trovare immagini gratuite, di alta qualità e con licenza da utilizzare per i post del blog o per i contenuti dei social media?*

Quasi tutte le immagini create negli ultimi 30 anni sono ancora protette dal diritto d'autore, che conferisce a quasi tutti gli autori il diritto esclusivo di utilizzare o riprodurre le loro opere. Leggete i termini e le condizioni di qualsiasi sito su cui state cercando di lavorare per scoprire esattamente quando e che tipo di link è necessario.

#### *Che cos'è Creative Commons?*

Creative Commons è un'organizzazione senza scopo di lucro che consente la condivisione e l'utilizzo della creatività e della conoscenza attraverso strumenti legali gratuiti. Esistono vari tipi di licenze Creative Commons, che vanno dal consentire qualsiasi tipo di utilizzo senza attribuzione fino a consentire solo determinati usi e nessuna modifica.

#### *Che cos'è il pubblico dominio?*

Le opere di pubblico dominio sono quelle i cui diritti d'autore sono scaduti, decaduti o inapplicabili. Trovare qualcosa su Internet non significa che sia di pubblico dominio.

#### *Cosa si intende per royalty free?*

Le immagini royalty-free non sono necessariamente gratuite. Nella maggior parte dei casi, dovrete pagare una tariffa unica per ottenere i diritti di utilizzo dell'immagine. Poi potrete utilizzarla tutte le volte che vorrete. Il termine "gratuito" in "royalty-free" significa solo che non dovete pagare i diritti al proprietario dell'immagine ogni volta che la utilizzate.

#### *Siti web per trovare immagini gratuite per i vostri tutorial*

Unsplash ha una propria licenza, che consente essenzialmente di utilizzare le immagini gratuitamente, in qualsiasi modo, ad eccezione dell'utilizzo per creare un sito web concorrente.

Burst è una piattaforma di foto stock gratuita per gli imprenditori di Shopify. Le immagini sono sia gratuite che royalty-free.

Pexels ha anche una propria licenza, che stabilisce cosa si può e cosa non si può fare con le immagini. È possibile utilizzare e modificare gratuitamente le immagini sia per uso commerciale che personale, senza alcuna attribuzione.

Le immagini su Pixabay sono rilasciate sotto licenza Creative Commons Zero (CC0), il che significa che è possibile utilizzarle senza chiedere il permesso o dare credito all'artista (anche se è sempre gradito). Pixabay ricorda di verificare che il contenuto delle immagini non violi alcun diritto.

Free Images fornisce oltre 300.000 immagini stock gratuite con la propria licenza. La licenza consente un'ampia gamma di utilizzi, anche se elenca alcuni casi di utilizzo limitato.

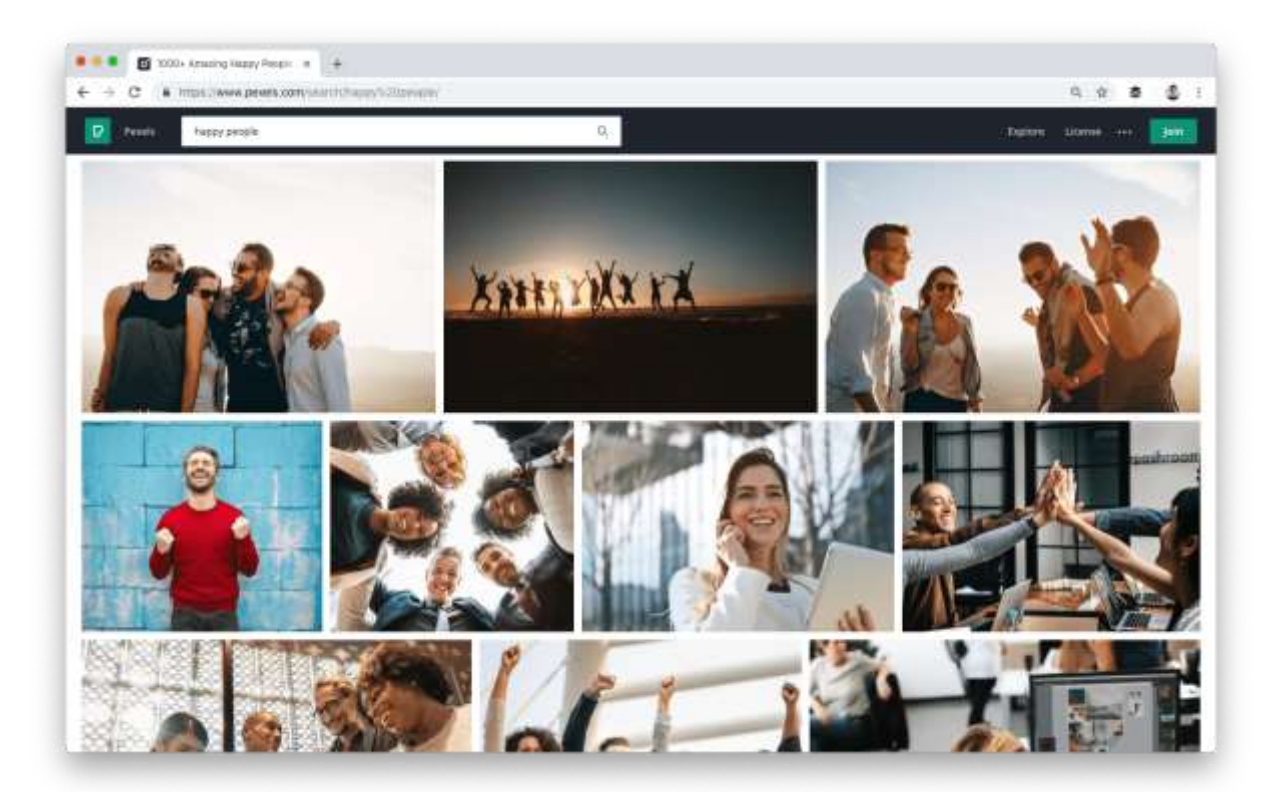

## Per elaborare e montare un video, l'insegnante deve sapere dove trovare e come utilizzare suoni e musiche libere.

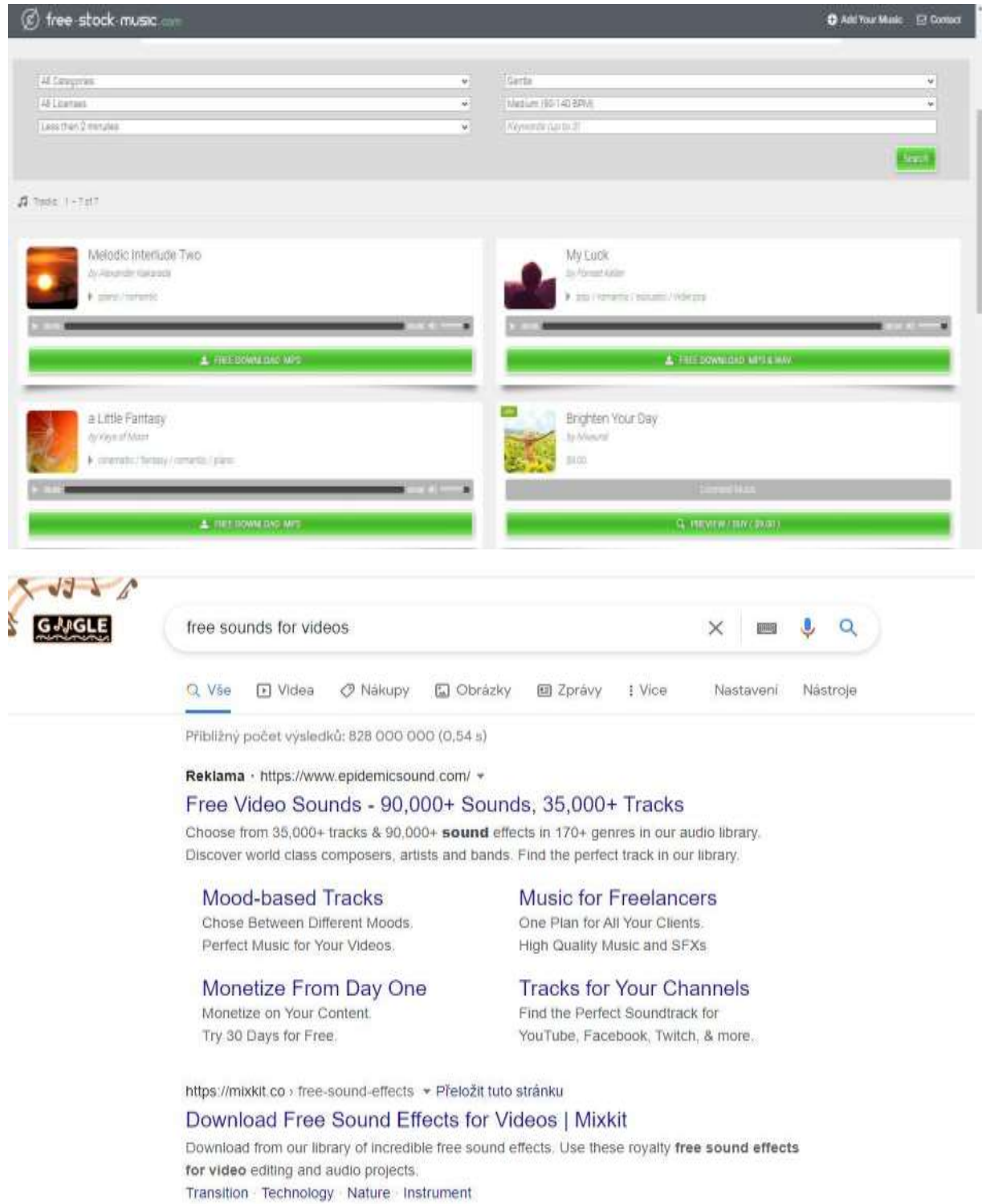

*Aggiungere effetti sonori o musica.* Se si adatta al video che si vuole realizzare, è possibile caricare la musica presente sul computer e utilizzarla come colonna sonora di sottofondo per i momenti di montaggio del video, oppure togliere completamente l'audio se non è importante e utilizzare la

musica al suo posto. Questo può essere un buon modo per ravvivare i video realizzati con il cellulare con fotocamera che potrebbero non avere un audio all'altezza della qualità del video.

Le possibilità di scelta sono oggi molto ampie, dato che il mercato di questi prodotti si sta sviluppando molto rapidamente. Basta cercare le opzioni più recenti e scegliere quella che fa per voi. Troverete sicuramente alcuni siti gratuiti con un'offerta sufficiente di suoni.

Il mondo delle licenze musicali è complesso e difficile da navigare. Tuttavia, è importante comprendere i propri diritti quando si scarica un brano musicale per evitare problemi legali.

In generale, è meglio procedere con cautela. Se non siete del tutto sicuri di poter utilizzare un brano musicale per il vostro video, contattate l'artista e fategli sapere cosa intendete fare. Loro vi diranno se va bene o se avete bisogno di un'autorizzazione scritta.

La maggior parte della musica che troverete nel seguente elenco è rilasciata sotto licenza Creative Commons, il che significa che potete scaricarla e condividerla liberamente.

#### *Archivio della musica gratuita*

L'FMA collabora con artisti, curatori, stazioni radio e appassionati di Creative Commons per offrire un'enorme selezione di musica libera in stock. È stata fondata dalla stazione radio non commerciale WFMU ed è una delle forze trainanti della musica libera su Internet.

#### *dig.ccMixter*

Se siete interessati a cimentarvi nella creazione dei vostri mix, ccMixter è un ottimo punto di partenza. I musicisti caricano i brani e i cantanti le acapelle. Siete liberi di mixarli come preferite (o di usarli singolarmente).

#### *FreeSound*

Anche se l'interfaccia non è moderna o intuitiva come altre opzioni, su Free Sound è possibile trovare molta musica. Ma è possibile trovare anche altre cose, come effetti sonori, rumori, persone che parlano e suoni naturali.

Qualunque sia il tipo di suono di cui avete bisogno, è molto probabile che lo possiate trovare qui.

#### *SoundCloud*

SoundCloud possiede una delle più grandi librerie musicali disponibili online. Lanciato nel 2008, SoundCloud è stato costruito per riunire i musicisti e metterli in contatto con ascoltatori e creatori di tutto il mondo.

Inoltre, molti dei brani musicali disponibili su SoundCloud possono essere autorizzati e utilizzati per scopi commerciali.

## Per elaborare e montare un video, l'insegnante deve sapere come registrare la voce fuori campo e/o dove trovare e come usare un software per la voce fuori campo.

La voce fuori campo (nota anche come commento off-camera o off-stage) è una tecnica di produzione che prevede l'utilizzo di una voce che non fa parte della narrazione in un programma radiofonico. [radiofonico,](https://en.wikipedia.org/wiki/Radio) [televisiva produzione ,](https://en.wikipedia.org/wiki/Television_production) [cinematografica,](https://en.wikipedia.org/wiki/Filmmaking) [teatroo](https://en.wikipedia.org/wiki/Theatre) altre presentazioni [presentazioni.](https://en.wikipedia.org/wiki/Presentation) La voce fuori campo viene letta da un copione e può essere pronunciata da qualcuno che compare in altre parti della produzione o da un attore specializzato[. voice doppiatore.](https://en.wikipedia.org/wiki/Voice_actor)

Alcuni potrebbero pensare che la parte audio di un video sia meno importante di quella visiva, ma questo non è vero. La maggior parte degli spettatori dichiara di essere più propensa a interrompere la visione di un video con un audio debole rispetto a un video di qualità inferiore. Sebbene gli elementi sullo schermo di un video lo rendano tale, in molti casi è la voce dietro l'inquadratura che aiuta a capire cosa viene effettivamente mostrato. Un audio sfocato, muto o altrimenti alterato o incomprensibile è frustrante per gli spettatori.

Un eccellente video con voce fuori campo è composto da diversi elementi:

- Chiarezza e volume
- Il ritmo
- Intonazione e tono della voce
- Accento

È possibile utilizzare un'app per ottenere una voce fuori campo simile a quella umana per i propri video. Ci sono molte opzioni gratuite e a pagamento sul mercato. Alcune voci sembrano piuttosto reali.

#### *Trovare un posto tranquillo per lavorare*

La cosa più importante è trovare un luogo privo di rumori di distrazione, dove nessuno possa disturbarvi. La maggior parte dei microfoni di buona qualità riprende anche i lievi rumori ambientali, che finiranno per essere incorporati nella registrazione.

#### *Scegliere un buon microfono*

Se possibile, non registrate la vostra voce con il microfono del portatile: otterrete risultati migliori con un microfono esterno economico o addirittura con le cuffie di uno smartphone.

#### *Scegliere il software audio*

TechSmith Audiate porta la registrazione e l'editing vocale a un livello completamente nuovo, trascrivendo la voce in tempo reale mentre si registra. Non ci sono impostazioni inutili da capire, né interfacce utente complicate e confuse. Fate clic sul pulsante di registrazione e iniziate a parlare. È davvero così semplice. È possibile modificare l'audio proprio come il testo di un documento.

#### *Scrivere una sceneggiatura*

La stesura di un copione è probabilmente la cosa più importante da fare per garantire che il vostro discorso sia professionale. I migliori copioni contengono tutto ciò che intendete dire. Se vi prendete il tempo di scrivere un copione prima della registrazione, potete assicurarvi di trattare tutto ciò che volete dire senza rischiare di entrare in argomenti non pertinenti.

#### *Eseguire un test*

Non è necessario registrare l'intero copione per uno screen test, ma sono sufficienti alcuni paragrafi per assicurarsi che l'audio sia chiaro, a un livello ragionevole e privo di rumori o suoni ambientali. Quando ascoltate la registrazione di prova, usate le cuffie per controllare la qualità del suono. Gli altoparlanti del computer non sono sufficienti per questo scopo.

#### *Registrazione vocale*

Quando si registra un copione, seguire questi importanti consigli per una buona sincronizzazione:

- Parlate lentamente e chiaramente. Pronunciate chiaramente ogni parola, ma non concentratevi così tanto da sembrare un robot.
- Prestate attenzione al tono della vostra voce. Dovete sembrare piacevoli, ma non eccitati o troppo entusiasti. Potete sorridere mentre leggete il copione per sembrare più allegri e naturali.
- Non fermatevi se fate un errore o vi esprimete male. Non è necessario ricominciare da capo! È sempre possibile correggere un errore durante la revisione. Nella sceneggiatura, tornate indietro di una o due frasi e ricominciate.
- Se il copione non funziona o vi sembra troppo difficile continuare, interrompete la registrazione e fate una pausa. Riscrivete le parti del copione che vi sembrano troppo difficili e riprovate.

#### *Editing vocale*

Una volta terminata la registrazione, è il momento dell'editing. Anche se non avete commesso errori, probabilmente dovrete correggere alcune cose. Come minimo, l'inizio e la fine della traccia dovranno essere tagliati per eliminare gli spazi morti. Ascoltate l'intera registrazione dall'inizio alla fine prima di apportare qualsiasi modifica. Concentratevi sul tempo e sul tono generale della registrazione.

Tornate all'inizio e cominciate a correggere i vostri errori. Eliminate le pause insolitamente lunghe tra una frase e l'altra e i suoni strani che sono fuori posto.

#### **Importare il suono nell'editor video**

L'importazione e l'editing dell'audio sono semplici con pochi clic.

#### *Motori di sintesi vocale*

Non tutti gli artigiani hanno una voce radiofonica confortevole, e altri possono lamentare la mancanza di un buon microfono e di altre apparecchiature di registrazione, le barriere linguistiche e l'insicurezza della propria voce. Si può cercare di rimediare con un software di voice-over, come Speechelo, che riproduce la voce umana in tre semplici passaggi:

#### *Incollare il testo in un editor online*

Una volta ottenuto il testo da convertire in parlato, incollarlo in un editor di testo. Una volta che il testo è pronto per essere tradotto in parlato, l'editor inserirà tutta la punteggiatura e controllerà il testo per renderlo naturale.

#### *Selezionare la lingua in cui si desidera tradurre il testo e la voce.*

Il generatore di intelligenza artificiale offre più di 30 voci tra cui scegliere. È possibile scegliere la voce predefinita anche se è necessario apportare molte modifiche. Utilizzate i pulsanti del pannello di editing per aggiungere tag, pause e suoni di respiro al testo, oppure scegliete la voce che volete far leggere al vostro discorso.

#### *Generare e scaricare la voce fuori campo*

Una volta terminata la conversione del testo e l'impostazione della voce fuori campo, è il momento del download. Tuttavia, è necessario visualizzare l'anteprima della voce fuori campo per assicurarsi che sia la scelta migliore. Quando sarete completamente soddisfatti, potrete scaricarlo e utilizzarlo nei vostri progetti.

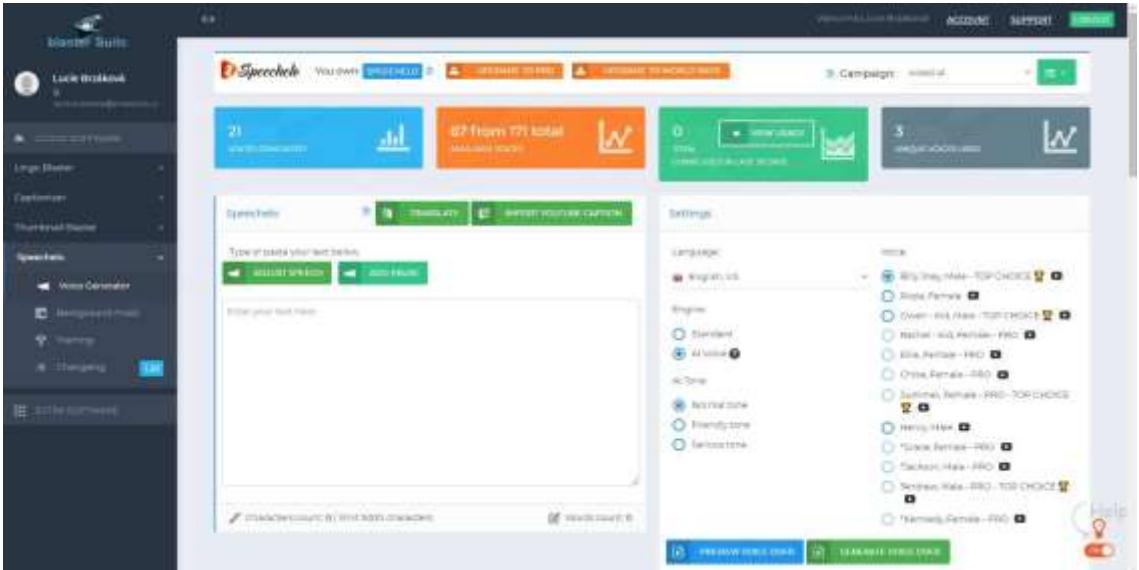

*Per condividere i risultati sui social media, l'insegnante deve sapere come scegliere quello giusto.*

In primo luogo, è necessario stabilire cosa si vuole ottenere creando una presenza sui social per la propria attività artigianale. In questo modo, potrete scegliere la strategia più adatta ai vostri obiettivi.

Alcuni modi in cui i social media possono essere utili ai vostri corsi

- Vendere le proprie lezioni/corsi direttamente come risultato dell'attività sociale
- Far conoscere la propria attività commerciale o imprenditoriale
- Stabilire relazioni a lungo termine e approfondire i rapporti con i propri tirocinanti
- Stabilire contatti con potenziali nuovi apprendisti e clienti
- Stabilire relazioni con potenziali partner commerciali
- Attirare i visitatori sul vostro sito web
- Diventare un esperto o una personalità nel proprio settore di attività.

La semplice immagine che segue spiega la differenza tra i vari tipi di social media. È possibile scegliere quello più adatto in base allo scopo del contenuto che si intende condividere.

# SOCIAL MEDIA EXPLAINED

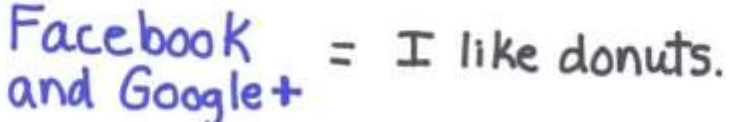

- $Twitter = \frac{Fm}{#donut}$ .
- $LinkedIn = My skills include  
donut eating.$
- YouTube =  $Watch$  me eating
- $Inslagram = Here's a vintage  
\nphoto of my donut$ 
	- Pinterest = Here's a donut

Four Square = This is where  $\pm$ <br>eat donuts

#### *I social media per l'artigianato:*

I social media più convenienti per la condivisione di prodotti artigianali sono:

Instagram - principalmente per condividere le immagini dei vostri prodotti

YouTube - per la condivisione di contenuti video, tutorial, mostre

Facebook - per condividere più contenuti, eventi e interconnettere le comunità

**Instagram** è quasi interamente visivo, quindi può essere utile per gli artigiani. È possibile condividere immagini del proprio lavoro, dei lavori in corso, del proprio studio o degli indirizzi in vendita.

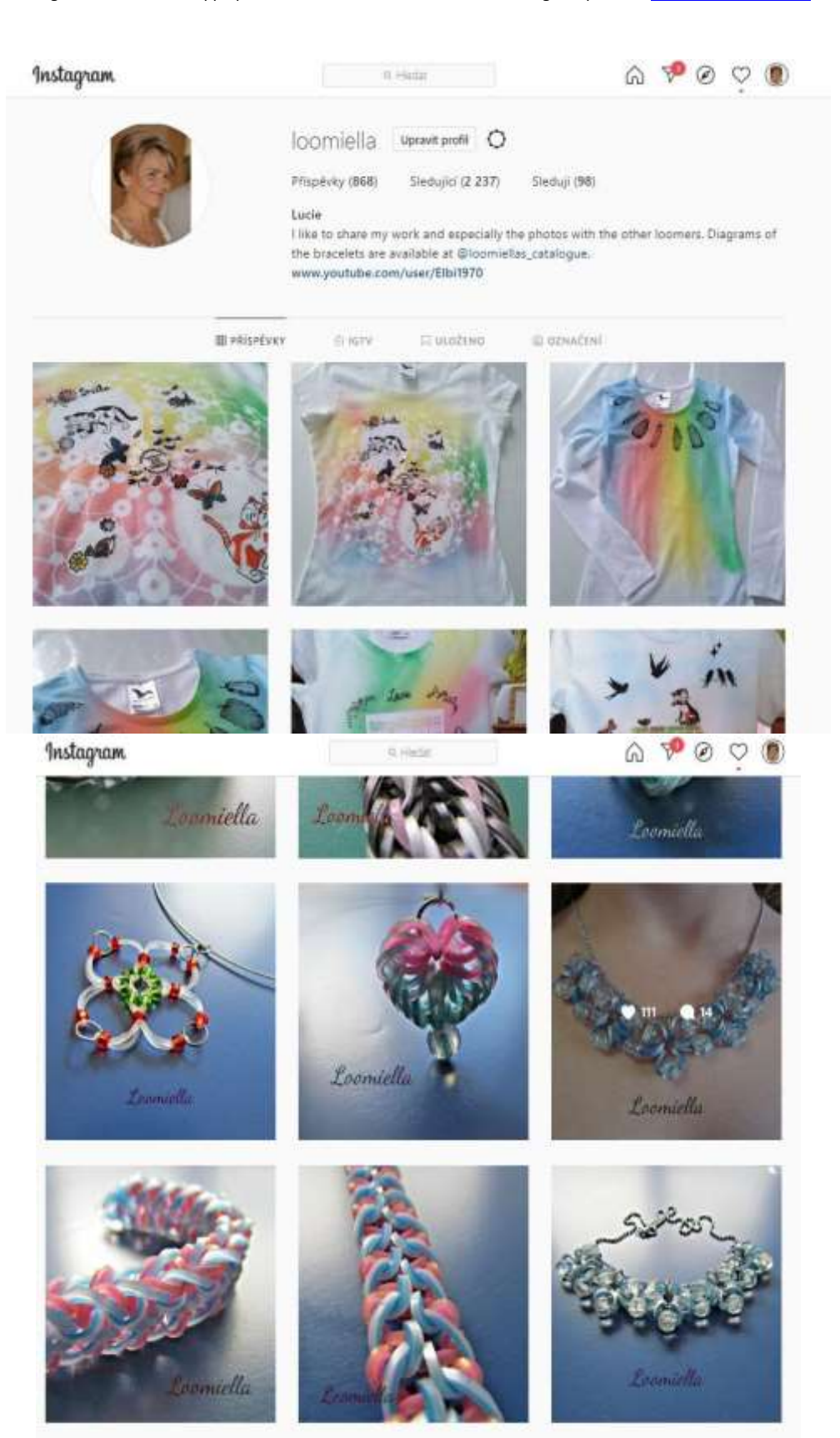

Instagram è principalmente una versione mobile e non è stato progettato per portare i lettori da Instagram al vostro sito. Non è possibile includere link attivi nelle descrizioni di Instagram, ma c'è spazio per un link nella bio.

Ma anche se Instagram non ha un numero così elevato di persone che si rivolgono direttamente al vostro sito o al vostro negozio online, è un luogo ideale per entrare in contatto con potenziali clienti e futuri partecipanti alle vostre lezioni. I follower possono interagire ripetutamente con il vostro lavoro, il che può portare a maggiori vendite. La maggior parte degli esperti di marketing vi dirà che un cliente deve vedere il vostro prodotto più volte prima di acquistarlo. Instagram può aiutarvi a creare questa familiarità con i potenziali clienti.

**Facebook** può essere un modo sorprendentemente buono e facile per condividere la vostra attività artigianale, soprattutto se utilizzate già personalmente il sito e vi concentrate sulle vendite locali. Invitate i vostri amici a seguire la vostra pagina aziendale su Facebook e crescete rendendo i vostri post così belli da spingerli a condividerli e a mettere like. Se i vostri studenti sono costantemente stupiti dal vostro talento quando vedono le foto delle vostre ultime creazioni, vorranno condividerle e aiutarvi a far crescere la vostra attività su Facebook.

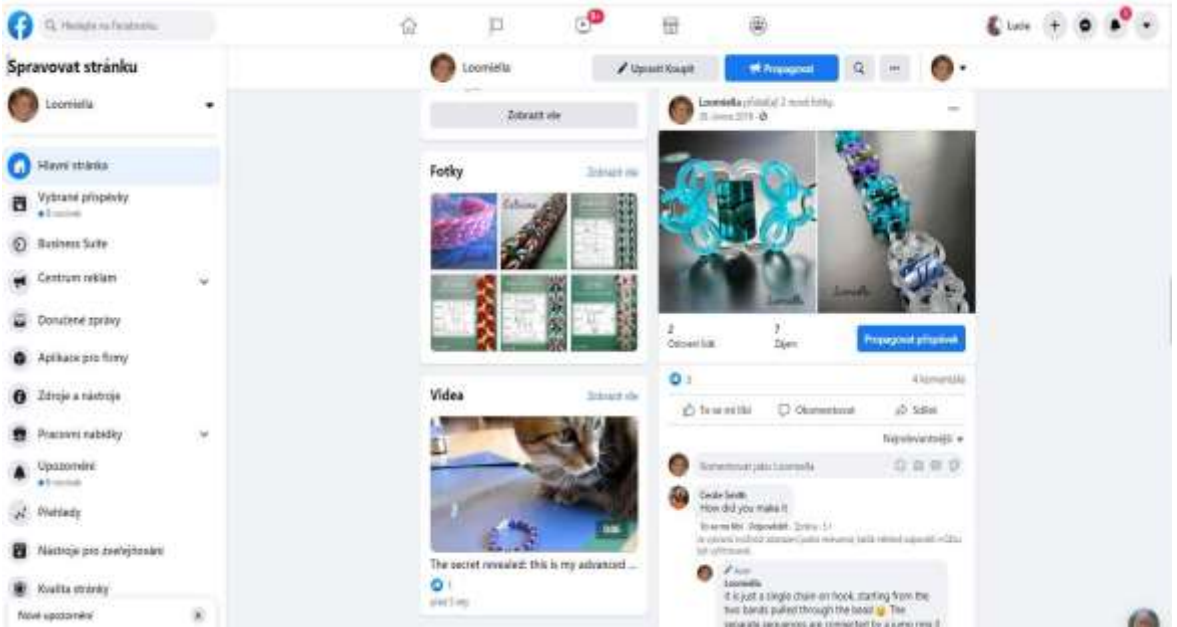

È possibile sviluppare una buona comunità di seguaci anche su **YouTube**, che può essere utile per il giusto tipo di mestiere.

#### Progetto Erasmus+: Sviluppo professionale continuo nella formazione digitale per l'IFP[, www.covet-project.eu](http://www.covet-project.eu/)

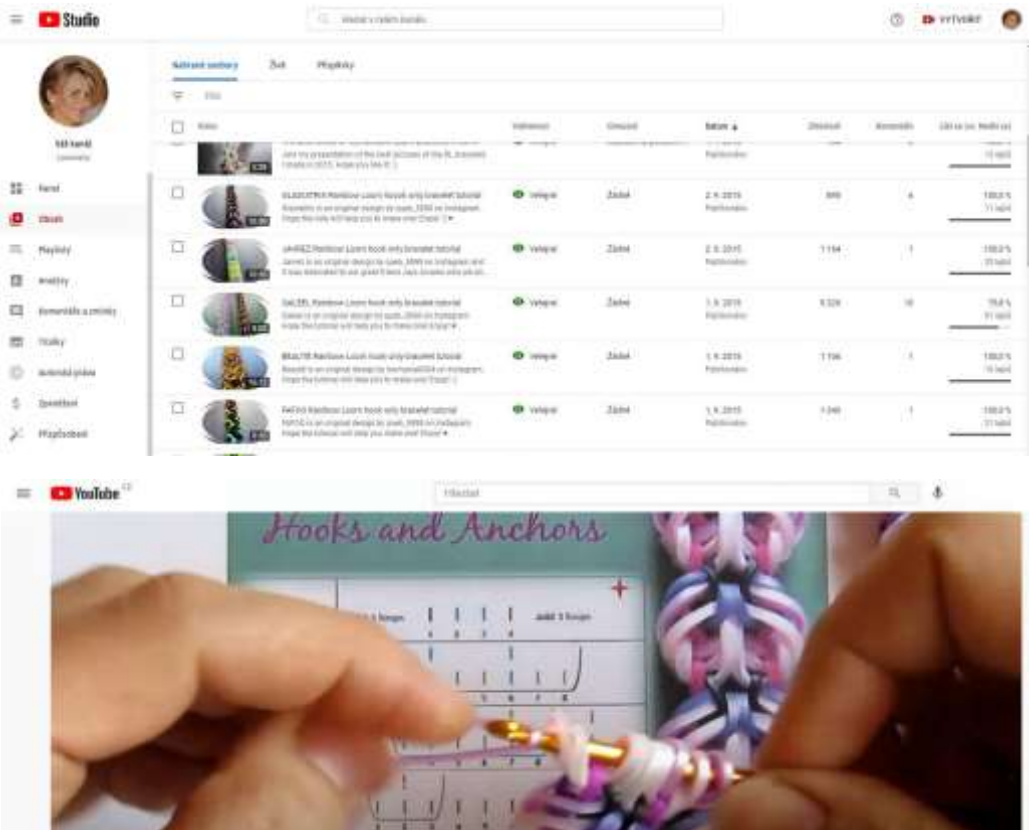

Ji iva i i

## [Guardate il video del nostro tutorial](https://www.youtube.com/watch?v=ldWOLI5VLyY)

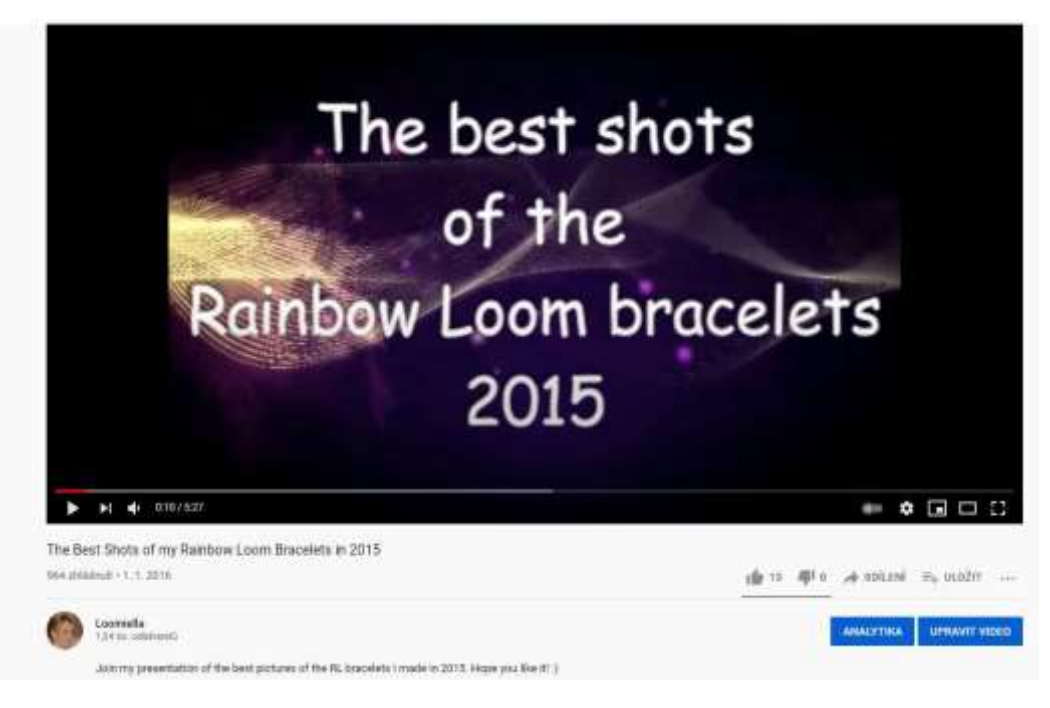

[Guardate i nostri migliori progetti](https://www.youtube.com/watch?v=6QBIHnr_SOE) 

**ELE** D

61

Ci sono altri siti sociali che si possono prendere in considerazione, ma questi sono i principali su cui la maggior parte delle persone inizia. Dovete anche tenere conto delle vostre preferenze personali.

Prima di utilizzare una piattaforma sociale per scopi commerciali, è necessario comprenderla come utente abituale e personale. Quanto più personale è il vostro legame con un sito sociale e quanto meglio comprendete le preferenze degli utenti, tanto più è probabile che lo utilizziate per promuovere la vostra attività.

## FARLO BENE O NON FARLO AFFATTO

Se avete intenzione di utilizzare i social media per le vostre lezioni di crafting, fatelo bene o non fatelo.

Una presenza sui social media mal fatta può ridurre l'opinione che le persone hanno della vostra azienda e, se avete un sito web, è possibile che una campagna di spam sui social media possa danneggiare il posizionamento del vostro sito sui motori di ricerca.

## Per condividere i risultati utilizzando l'applicazione della mostra virtuale, l'insegnante deve saper scegliere quella giusta.

Oltre a condividere la vostra arte sui social media, potete aggiungere alcune caratteristiche di fantasia alla presentazione del vostro lavoro. Uno degli strumenti è il visualizzatore a 360 gradi Sirv, che offre anche alcune opzioni gratuite.

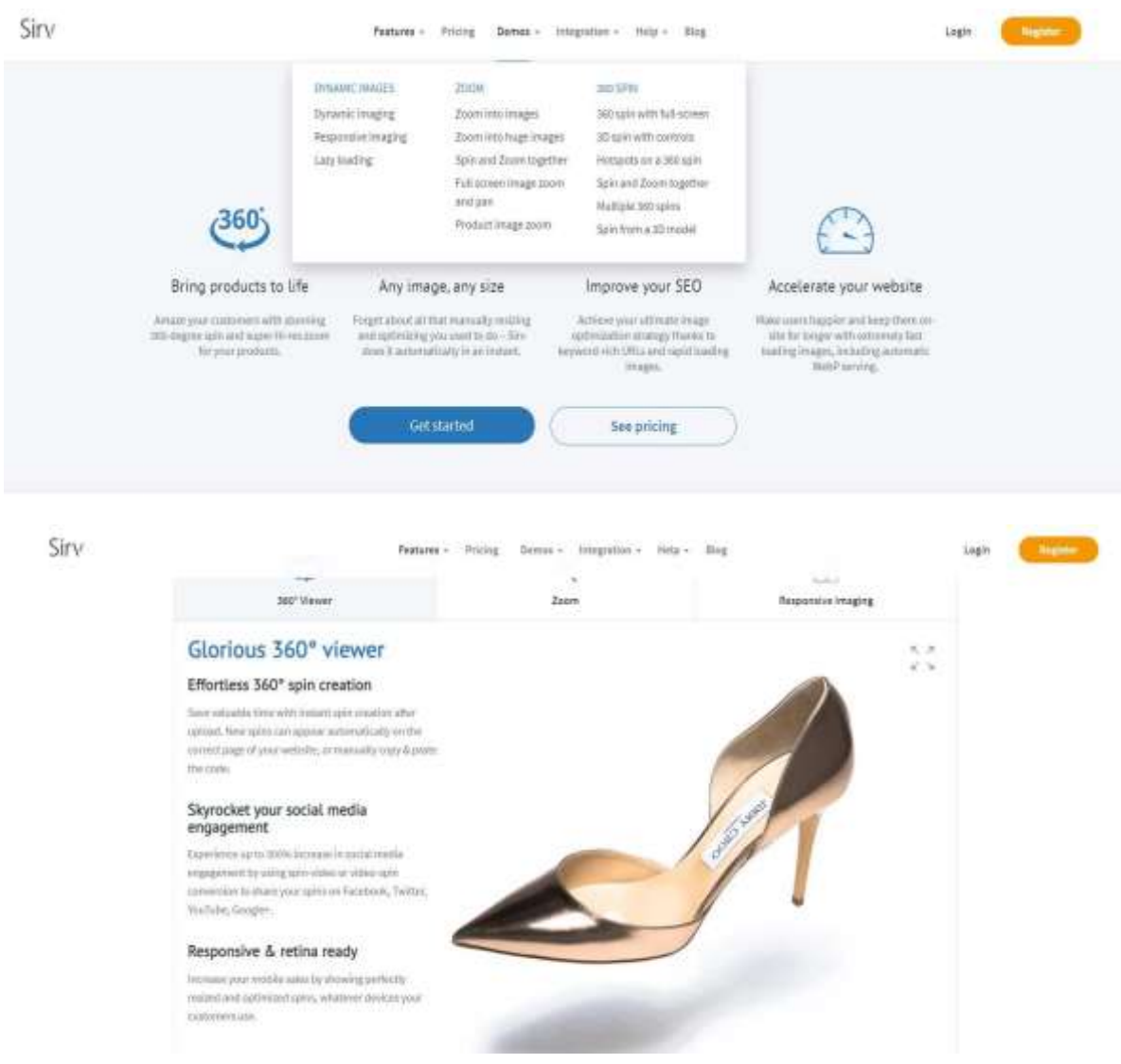

#### [Visitate il Sirv per scoprire come funziona](https://sirv.com/features/)

#### [Guardate questo breve video che mostra tutte le possibilità di Sirv.](https://www.youtube.com/watch?v=svK_DnHu-7I)

È possibile trovare numerosi video tutorial che mostrano come questo tipo di presentazione del prodotto possa essere incorporato nelle pagine web o condiviso sui social media.

## Il consiglio definitivo

Non smettere mai di imparare: perché i veri maestri sono studenti a vita

I professionisti di successo sono sempre impegnati a imparare il proprio mestiere. L'apprendimento continuo è ciò che separa coloro che continuano a crescere nel loro campo da coloro che si accontentano di galleggiare.

Qualunque sia la fase della vostra carriera, è fondamentale per il vostro successo avere la sete di continuare a imparare, cercando più ispirazione, più conoscenza, più padronanza. Ecco tre suggerimenti.

- LA PRATICA RENDE PERFETTI
- RICERCA CON GLI INSEGNANTI
- AMPLIARE LA PROSPETTIVA

Nel Buddismo Zen esiste un concetto chiamato shoshin, o "mente del principiante", che significa apertura all'apprendimento, indipendentemente dal livello di successo raggiunto. Questo concetto consente di affrontare il lavoro con rinnovato entusiasmo ed energia, sapendo che c'è sempre qualcosa di nuovo da imparare.

A volte, quando siamo immersi nel tran tran quotidiano della nostra vita lavorativa, può essere scoraggiante pensare di aggiungere la "formazione" all'elenco. Ma quando si è appassionati di ciò che si fa, imparare nuove tecniche e applicare nuove strategie inizia a sembrare più un gioco che un lavoro.

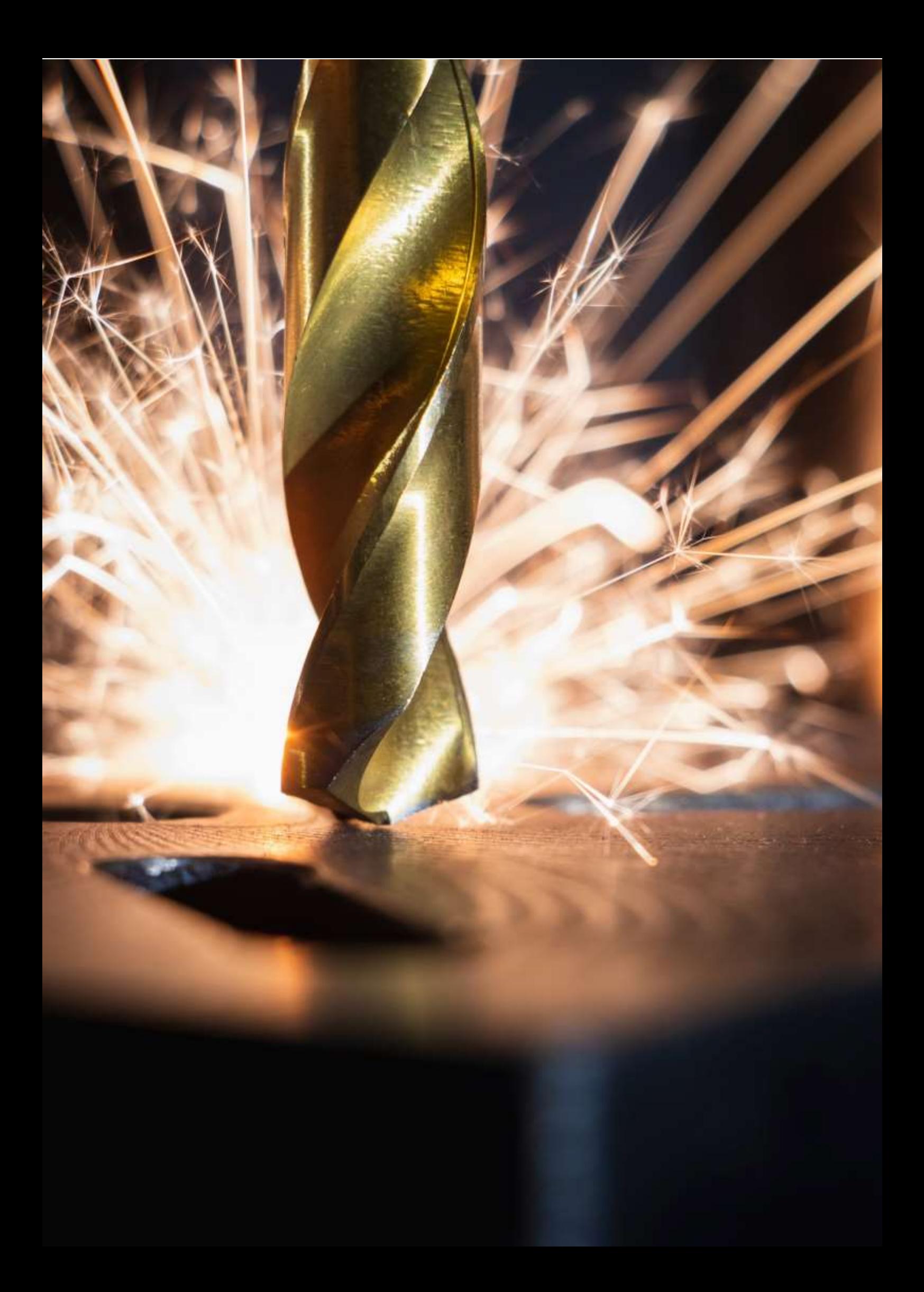

## **Colata di sabbia**

## Versione off-line della preparazione:

**Obiettivo:** agli studenti verranno ricordati i concetti di semilavorati standardizzati e non standardizzati. Impareranno nuovi termini relativi alla colata in stampi di sabbia. Saranno in grado di descrivere con parole proprie il processo di produzione di getti in stampi di sabbia. Saranno in grado di ordinare questo processo in un diagramma di flusso semplificato.

#### Metodi di insegnamento:

Colloquio basato su problemi, dimostrazione di strumenti didattici e altri metodi a seconda dell'andamento della lezione.

#### Ausili didattici:

- *Presentazione del processo di colata in sabbia* sotto forma di presentazione PPT. Preparate diapositive pratiche con definizioni e processi.
- Un modello in legno, nuclei in ceramica, un sistema di ingresso in ceramica e filtri in ceramica, un calco.
- *Schede di apprendimento* che riassumono l'argomento presentato. Queste schede verranno consegnate solo al termine della lezione.

### Lo svolgimento delle attività durante la lezione:

- Ripetere i termini di semilavorati standardizzati e non standardizzati e cosa rientra in queste categorie. **Questo verrà fatto chiedendo agli studenti seduti ai loro banchi - ognuno prenderà uno dei semilavorati del gruppo dato, ecc. - il tutto a seconda della situazione contingente.**
- Analisi di un disegno di un pezzo e discussione su come realizzare un **disegno di fusione** sulla base di tale disegno: I termini **indennità di lavorazione, indennità di ritiro del metallo, smussi, raggi, anima -** *illustrazioni fornite in una* presentazione *PPT*
- Utilizzando la presentazione PPT, discutiamo il processo di produzione di getti in stampi di sabbia. Se disponibili, introduciamo i termini rilevanti utilizzando ausili 3D. **Concetti: Cassa d'anima, modello, blocco dell'anima, sistema di ingresso, sistema di scarico, canale di colata, telaio in acciaio, peso di carico.**
- Ciascuno degli studenti seduti ripete il processo di produzione di calchi in stampi di sabbia. Poi tutti gli studenti disegnano un diagramma di flusso sul loro quaderno in base alle immagini del processo nella presentazione PPT. Correggiamo insieme gli errori.
- Distribuiamo schede didattiche per l'intero argomento della fonderia.
- Discutiamo di come è andata la lezione.
- Questo argomento tecnico introduce gli studenti a una parte essenziale della lavorazione dei metalli e, anche se nella pratica non si può fare la fusione in sabbia, è essenziale per comprendere i principi di base del processo. Capire e seguire i processi stabiliti è molto importante in qualsiasi professione tecnica.

#### Un esempio di alcune diapositive della presentazione PPT:

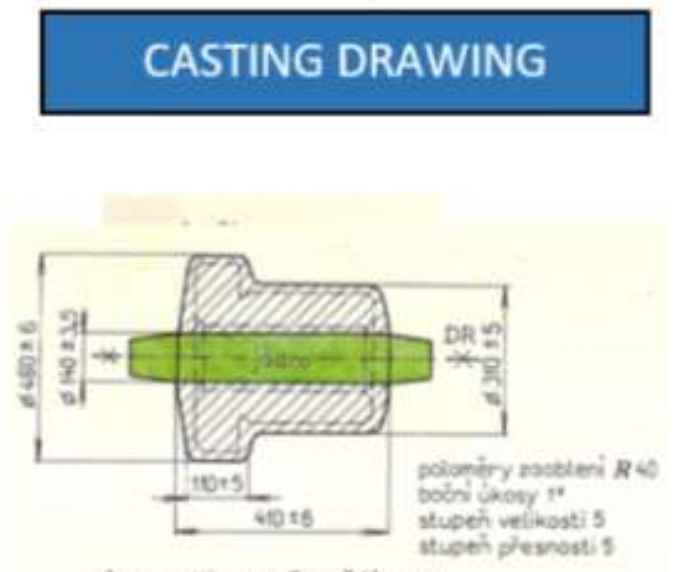

výkres odlitku (včetně jádra)

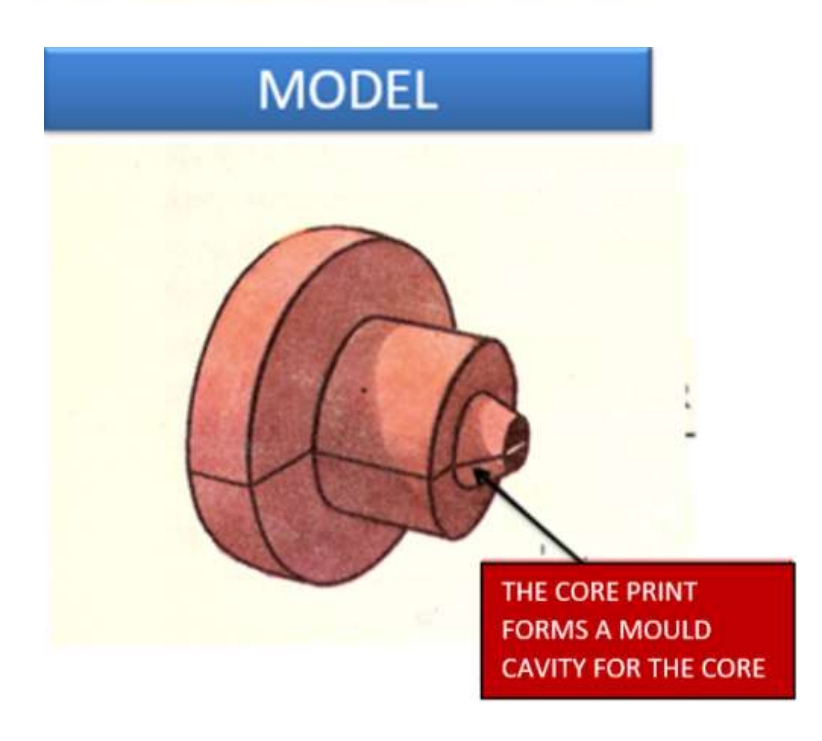

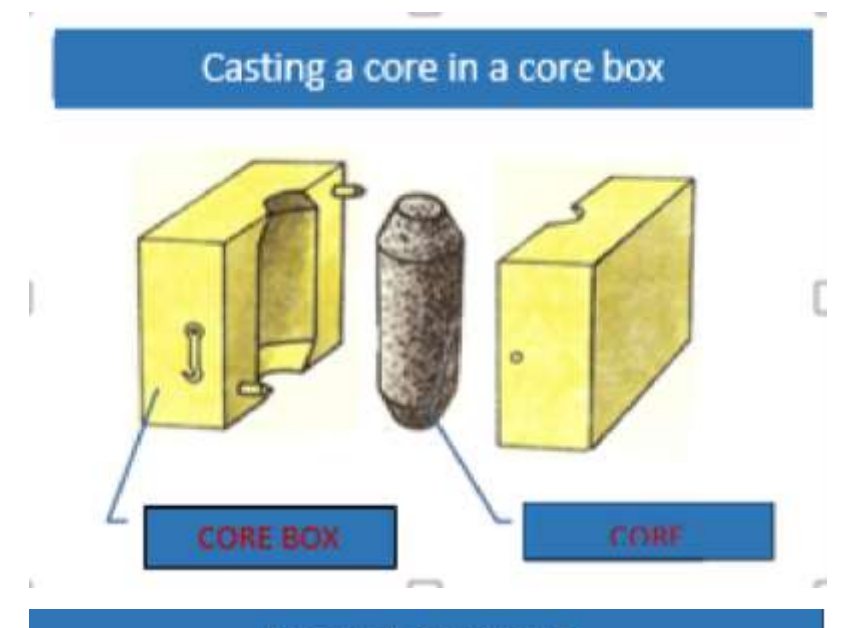

## **MODEL CASTING**

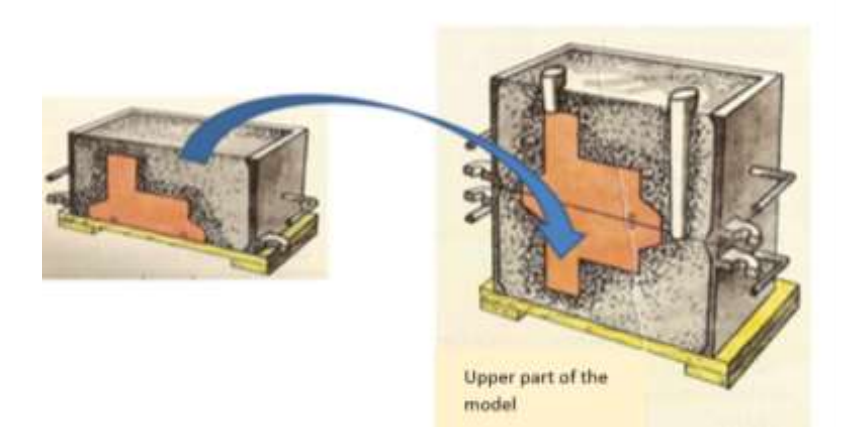

## Mould with cores and inlet system

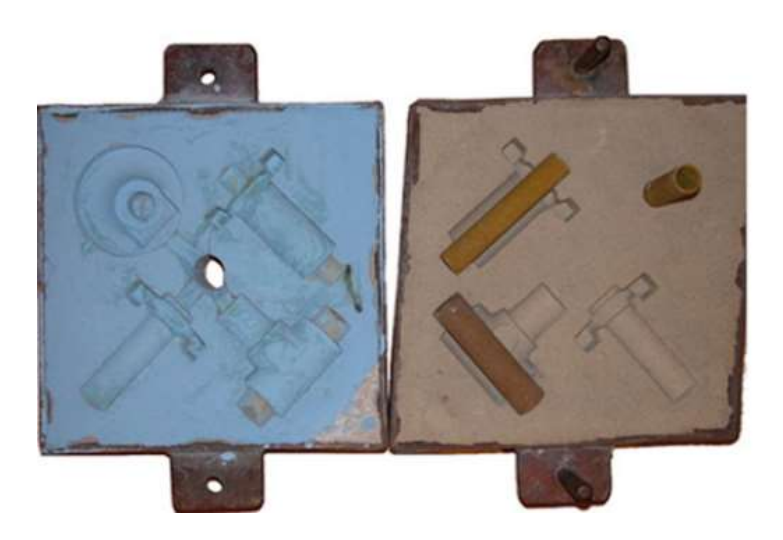
#### Versione online della preparazione

**All'inizio dell'apprendimento online forzato COVID, avevamo a disposizione solo le e-mail scolastiche degli studenti e l'unica possibilità era quella di inviare loro i compiti tramite il programma di amministrazione della scuola Bachelor.** Sono riuscita a creare un **gruppo Messenger**  con tutte le mie classi. (Grazie a questo, eravamo connessi anche durante le interruzioni di Internet, un problema comune per le connessioni domestiche durante le chiusure delle scuole).

**In un periodo di tempo molto breve, l'opportunità di attivare e spiegare l'argomento agli studenti in modo mirato e individuale tramite dimostrazioni sugli ausili non era più disponibile... la presentazione PPT era quasi inutile senza la spiegazione dell'insegnante**.

Agli alunni è stata inviata una scheda di apprendimento modificata, con l'**aggiunta di link a video** che hanno sostituito in parte la mia spiegazione.

Per far sì che leggessero e studiassero il materiale in classe, ho anche inviato loro un **foglio di lavoro in cui dovevano compilare le risposte**. **Dovevano fare una foto o una scansione del foglio di lavoro completato e inviarmelo per controllarlo.**

Per gli studenti è stato molto difficile leggere e compilare i fogli di lavoro che avevano a disposizione solo sui loro smartphone. Per me era molto difficile lavorare con le immagini scansionate dallo smartphone, quindi ho trovato tre applicazioni per la scansione delle immagini del cellulare in formato PDF. **Sia io che gli studenti abbiamo dovuto imparare a usarle.**

#### Esempio di materiale didattico con link ai video, gli appunti sono scritti dagli studenti:

#### *CASTING*

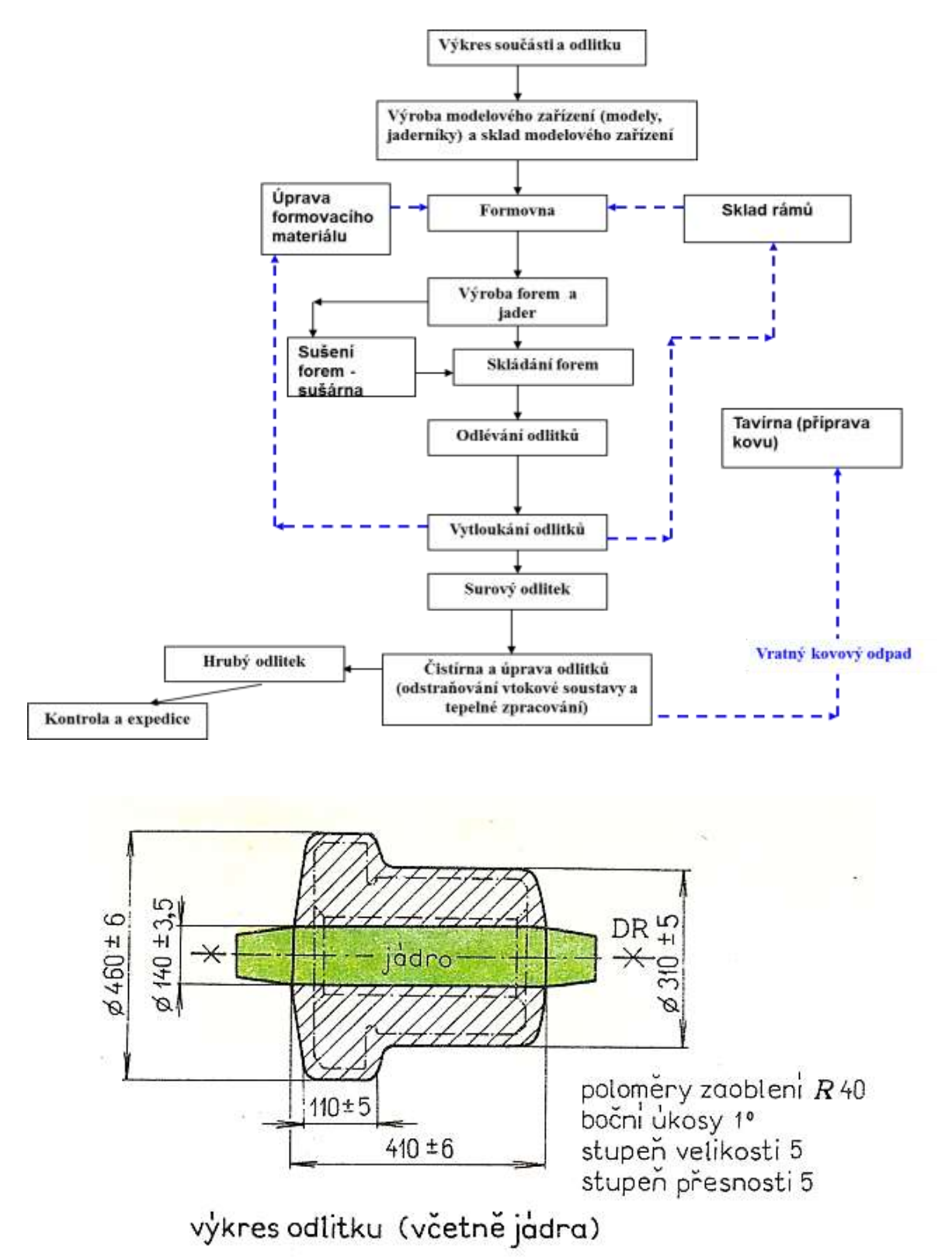

#### *FUSIONE A CERA PERSA*

L'intero processo di produzione di getti precisi può essere suddiviso nelle seguenti operazioni:

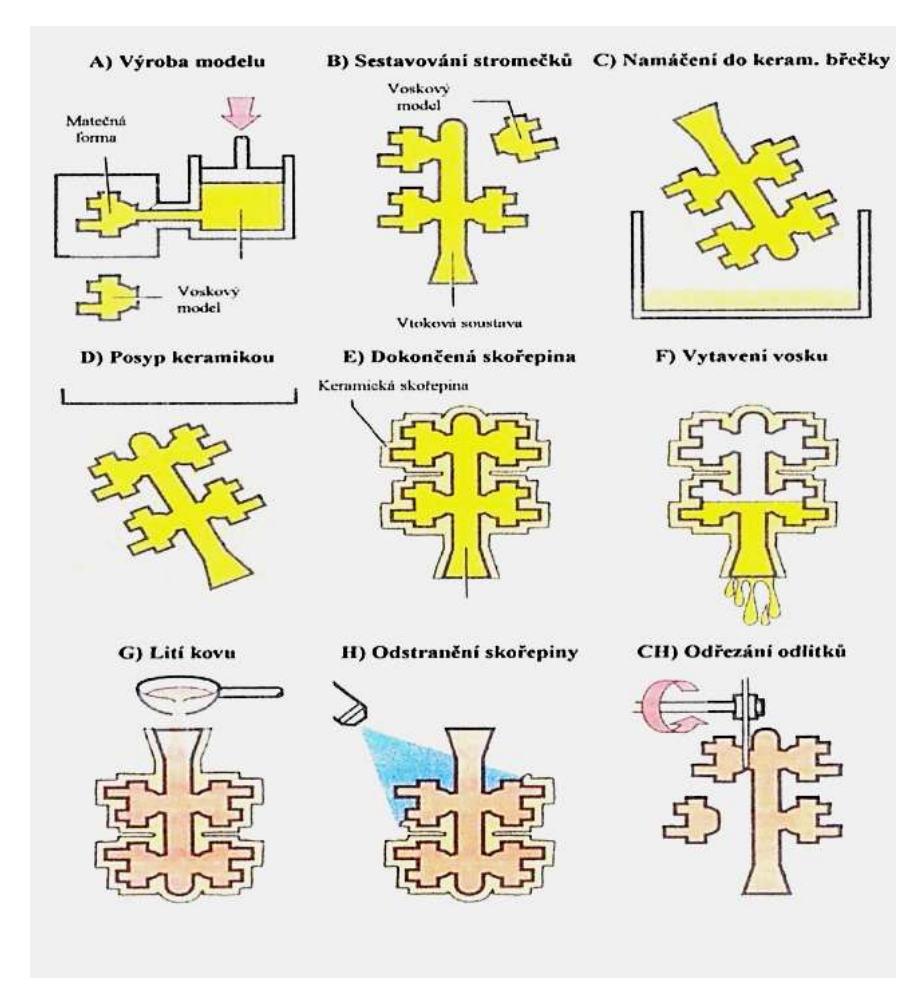

- 1. Produzione di stampi per modelli in cera
- 2. Produzione di modelli in cera
- 3. Completamento dei modelli in cera
- 4. Costruzione di alberi di cera
- 5. Produzione di stampi per ceramica
- 6. Preparazione degli stampi per la colata
- 7. Colata
- 8. Operazione di finitura

#### Estratto dal foglio di lavoro basato sul materiale scritto sopra:

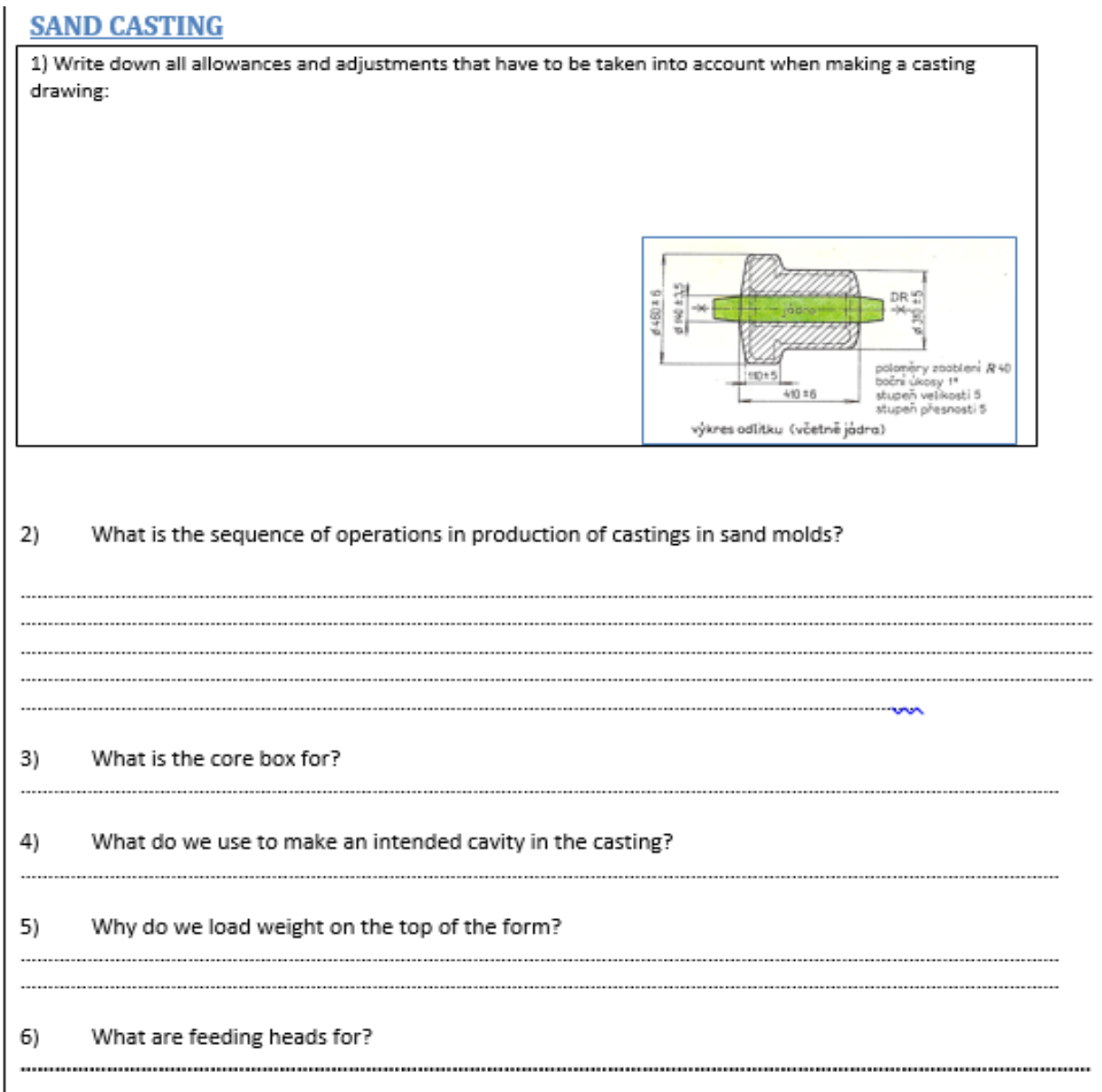

7) Fill into the sand mold casting process (the flow chart below) the letter corresponding with the operation on the picture under the chart.

8) Which operation mentioned in the chart is not present in the set of pictures below?

Ó

Ò

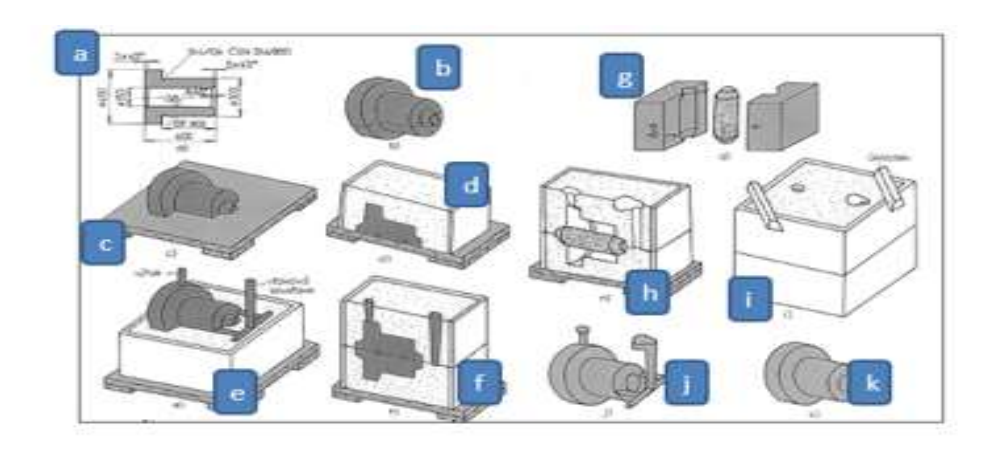

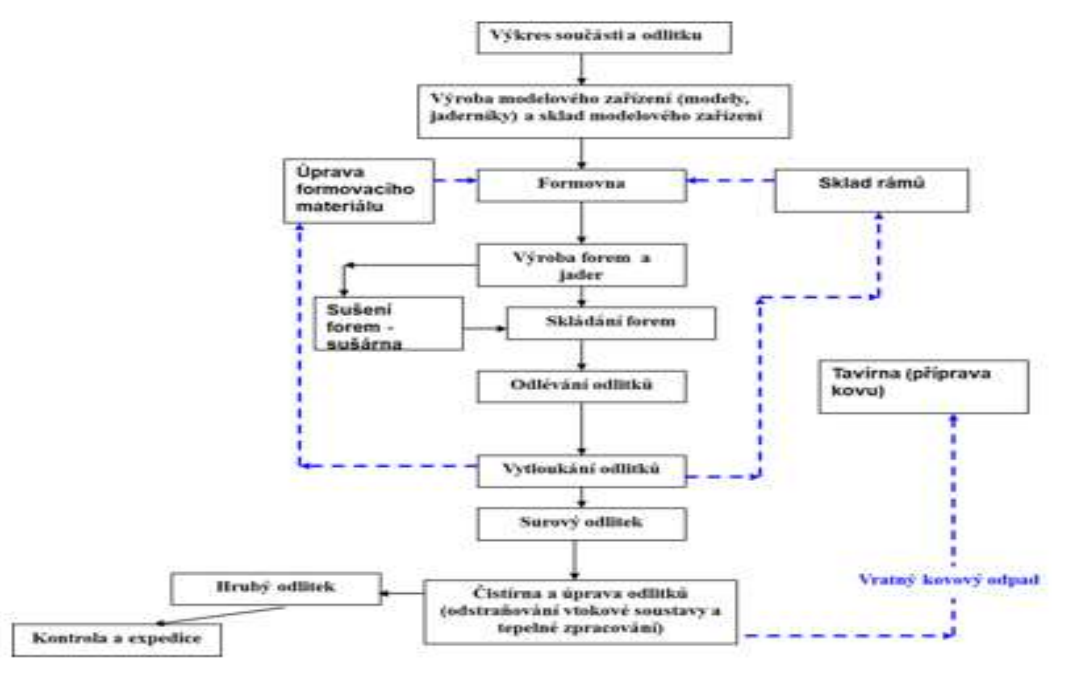

#### Il corso di insegnamento è quindi cambiato come segue:

- Invio di schede didattiche **con link ai video**.
- Inviare i fogli di lavoro agli alunni e farli completare. La maggior parte di loro **non ha potuto stamparli** e ha dovuto lavorare con la versione elettronica.
- Scansione del foglio di lavoro completato. Per questo abbiamo dovuto utilizzare **applicazioni di scansione speciali**. Ho trovato diverse applicazioni e ho scelto quelle adatte a me e ai miei studenti.
- Controllo del foglio di lavoro da parte dell'insegnante e **invio di un feedback a ciascuno degli alunni individualmente.**

Un grande sollievo è arrivato con la fase successiva, che nella nostra scuola si è svolta abbastanza rapidamente: il **lancio e l'accesso all'app Teams** per tutti gli insegnanti e gli studenti.

Sono anche riuscito a ottenere un prestito gratuito di due mesi dell'**applicazione di e-learning iTrivio**  in tre giorni.

Ho scritto dell'esperienza di utilizzo di questa applicazione, e dei sistemi LMS in generale, in un altro esempio di piano di lezione. In pratica, mi ha permesso di presentare agli studenti contenuti didattici a pezzetti, di sottoporli a quiz per ogni sezione dell'argomento e, soprattutto, di fornire loro un feedback immediato sulle loro conoscenze. Ho creato un sistema di quiz finti e reali che permette agli studenti di monitorare i loro progressi. Questo ha dato loro la sensazione di far parte di un'attività significativa.

#### Feedback sulla lezione

Anche se abbiamo avuto un inizio difficile, siamo riusciti a trovare la nostra strada. Il problema era la qualità della connessione a Internet e la qualità e il software degli smartphone utilizzati dagli studenti. Fortunatamente hanno potuto guardare i video allegati nel momento a loro più congeniale e lo stesso valeva per il completamento dei loro fogli di lavoro.

# **Metodi di lavorazione non convenzionali**

*(Lezione completamente online per la chiusura delle scuole per lungo tempo)*   $1<sup>*</sup>$  anno di un corso biennale post apprendistato di Tecnologia operativa

#### Versione off-line della preparazione:

**Obiettivo:** gli studenti comprenderanno le ragioni dello sviluppo di metodi di lavorazione non convenzionali. Comprenderanno e saranno in grado di spiegarne la divisione, i vantaggi e gli svantaggi. Saranno in grado di spiegare il principio di ciascuno dei metodi non convenzionali discussi. Saranno consapevoli delle loro possibili applicazioni.

*Nota: questa materia viene insegnata nei corsi di follow-up biennali. Gli studenti sono già stati introdotti a questo argomento durante il loro programma di apprendistato triennale. Pertanto, solo sei lezioni sono dedicate a questo difficile argomento.* 

Metodi di insegnamento: spiegazione, dimostrazione di strumenti, visione e analisi di video.

Ausili: *Presentazione con diapositive dei principi, foto di macchine per lavorazioni non convenzionali, foto della disposizione e delle funzioni delle parti all'interno della macchina, macchine al lavoro.*

#### Lo svolgimento delle attività della lezione:

- Colloquio basato su problemi e scoperta graduale del motivo dello sviluppo di metodi di lavorazione non convenzionali
- Discussione e spiegazione basata su problemi dei singoli principi dell'MLNC, **Concetti:**  dielettrico, impulso di corrente, elettrodi, elettrolita, ultrasuoni, laser, unità di pressione MPa, bar, assorbimento di energia, plasma.
- Scrivere e disegnare i principi sul quaderno.
- Confronto dei vantaggi delle singole MLNC per la lavorazione specifica di un determinato materiale
- Durante le 6 lezioni, ripasso delle conoscenze delle lezioni precedenti con valutazione delle prestazioni degli studenti con voti.
- Si tratta di un argomento molto difficile, ma molto importante perché gli studenti avranno bisogno di queste informazioni nella loro vita lavorativa quotidiana. Non c'è modo di evitarlo. Devono impararle. La risposta sta nel fissare obiettivi graduali raggiungibili e nel fornire agli studenti un feedback sufficiente.

#### Un esempio di alcune diapositive delle 41 diapositive della *presentazione PPT:*

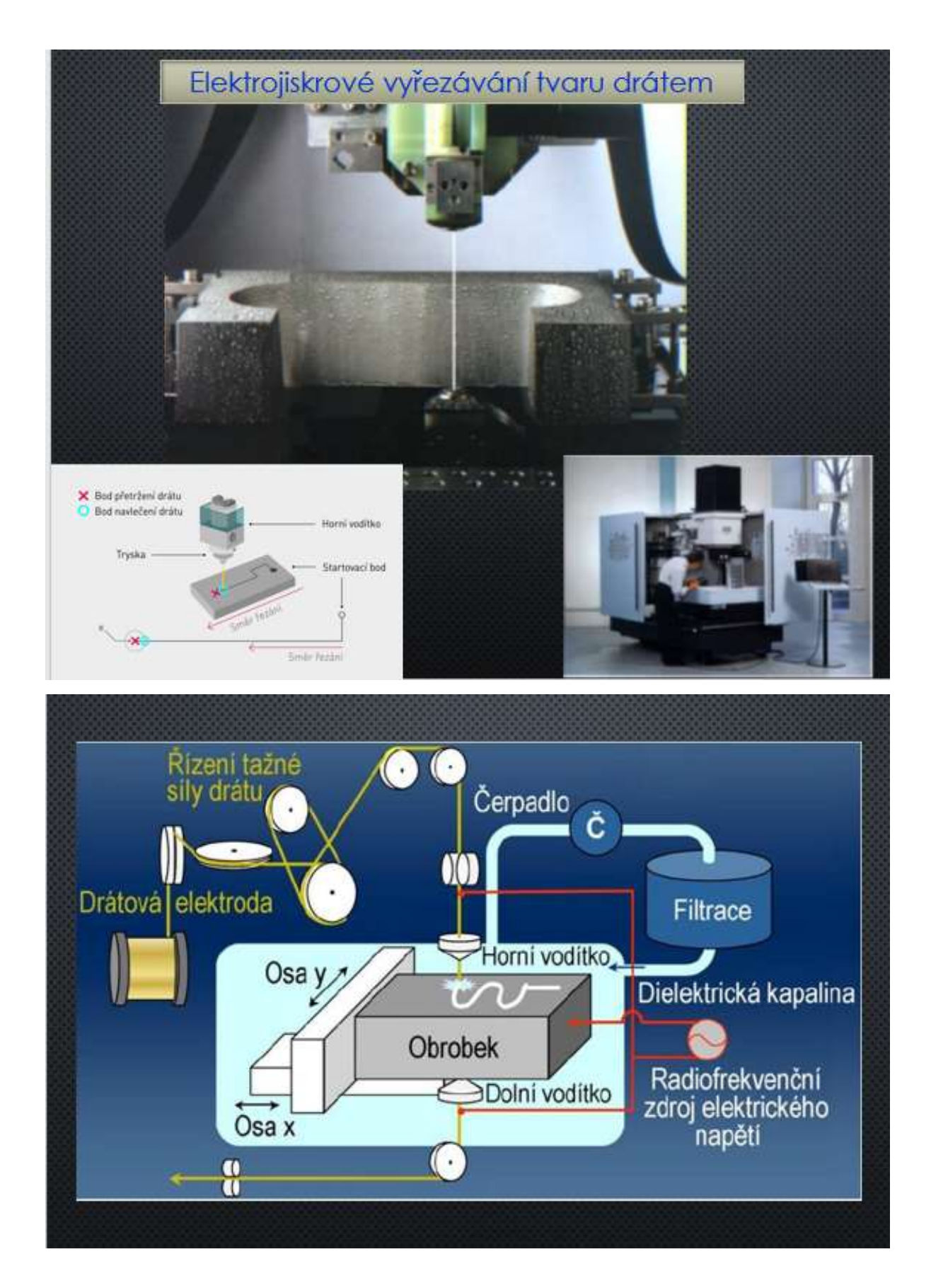

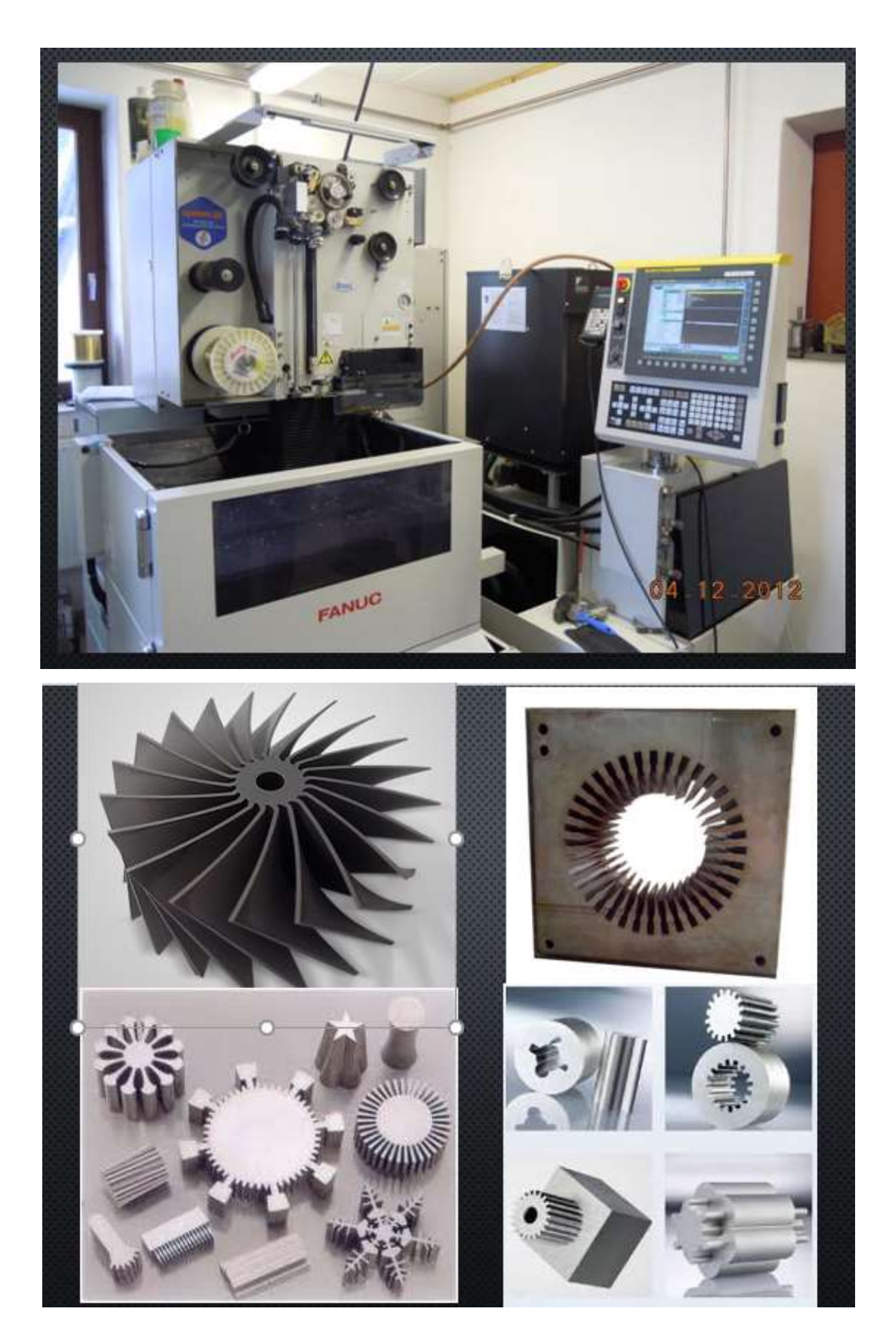

#### Versione online della preparazione

Trattandosi di una materia impegnativa, non era possibile spiegare l'argomento solo attraverso le presentazioni. Pertanto, ho deciso di creare un tutorial di e-learning. Il tutorial è diviso in piccole parti individuali - i capitoli. L'argomento di ogni capitolo viene spiegato e subito dopo la spiegazione c'è una serie di semplici domande sul materiale spiegato, alle quali lo studente risponde. La risposta corretta viene immediatamente visualizzata e lo studente ha la possibilità di cambiare la risposta. Può tornare alla pagina della spiegazione... Il **feedback immediato** è molto importante per gli studenti, che hanno apprezzato questo modo di insegnare.

Durante la spiegazione dell'argomento, ad esempio in questo caso i metodi di lavorazione non convenzionali, potevano utilizzare il corso tutte le volte che volevano e il limite di tempo era piuttosto generoso. Dopo aver affrontato tutto il materiale, il corso è rimasto aperto per uno o due giorni e il giorno successivo hanno scritto un test valutato con le stesse domande a cui avevano risposto durante il corso. Poiché avevano anche molto tempo per scrivere il test e potevano utilizzare tutte le informazioni a loro disposizione, compresi i testi didattici che avevo messo a disposizione di Teams, la valutazione era piuttosto severa. Il voto sufficiente - superato - partiva dal 75% dei possibili punti raggiunti. Il voto non rifletteva, ovviamente, le loro conoscenze, ma soprattutto il fatto che avessero studiato tutto ciò che era stato loro presentato. Quasi tutti hanno scritto i test e non ho dovuto ricordarglielo. A volte se ne dimenticavano e allora mi scrivevano subito per chiedermi se avrei reso di nuovo disponibile il test. L'obiettivo era quello di farli imparare perché la spiegazione orale attraverso le squadre, anche se era chiara, dimenticava qualsiasi informazione molto rapidamente. L'insegnamento frontale a distanza senza contatto con gli studenti perde quasi completamente la sua efficacia, cosa che purtroppo è stata pienamente dimostrata quest'anno scolastico nel seguire il materiale che avrebbero dovuto conoscere da altre materie.

#### Demo del corso in iTrivia (modalità di modifica):

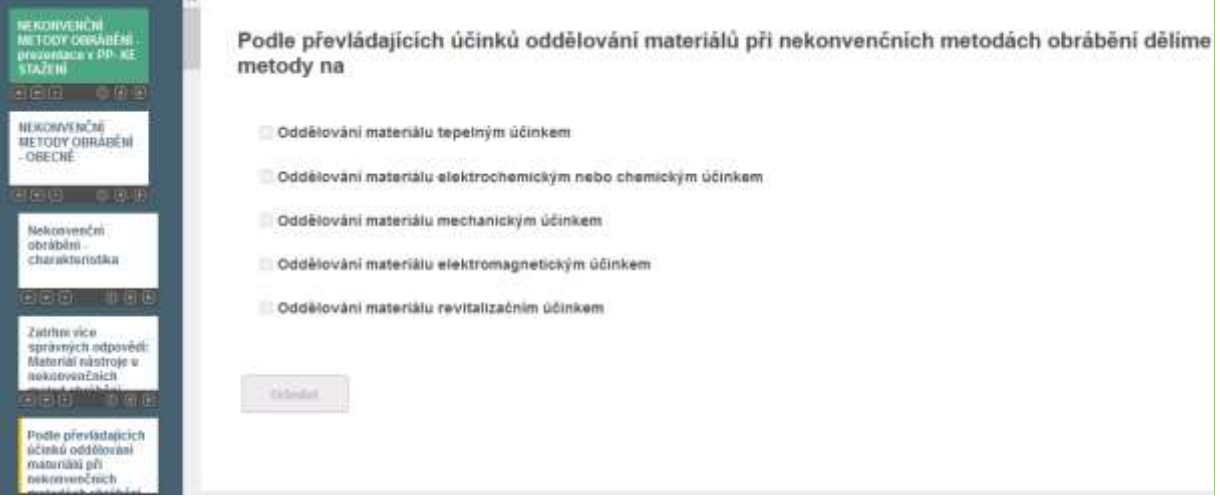

#### Possibilità di incorporare video in iTrivia:

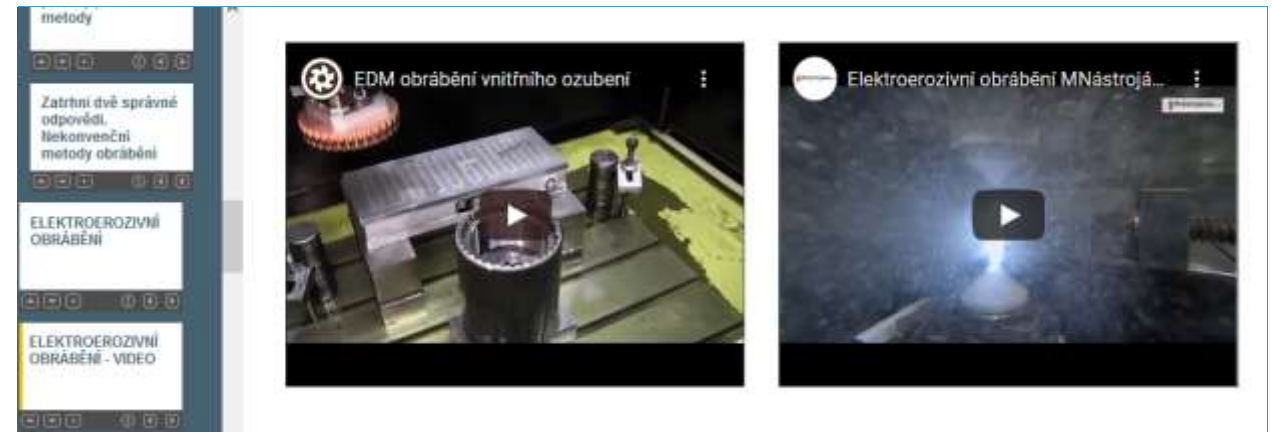

 $\overline{\mathbf{z}}$ 

- 
- 2. NEKONVENČNÍ METODY OBRÁBÉNÍ - OBECNÉ
- 3. ELEKTROEROZIVNÍ OBRÁBĚNÍ
- 4. ELEKTROEROZIVNÍ OBRÁBĚNÍ -**VIDEO**

4.2. Dielektrická kapalina musí být (zatrhněte 3 správné odpovědi):

4.3. Dielektrickou (nevodivou) kapalinou může být

4.4. Elektroerozivní (elektrojiskrové) obrábění se nejčastěji děje

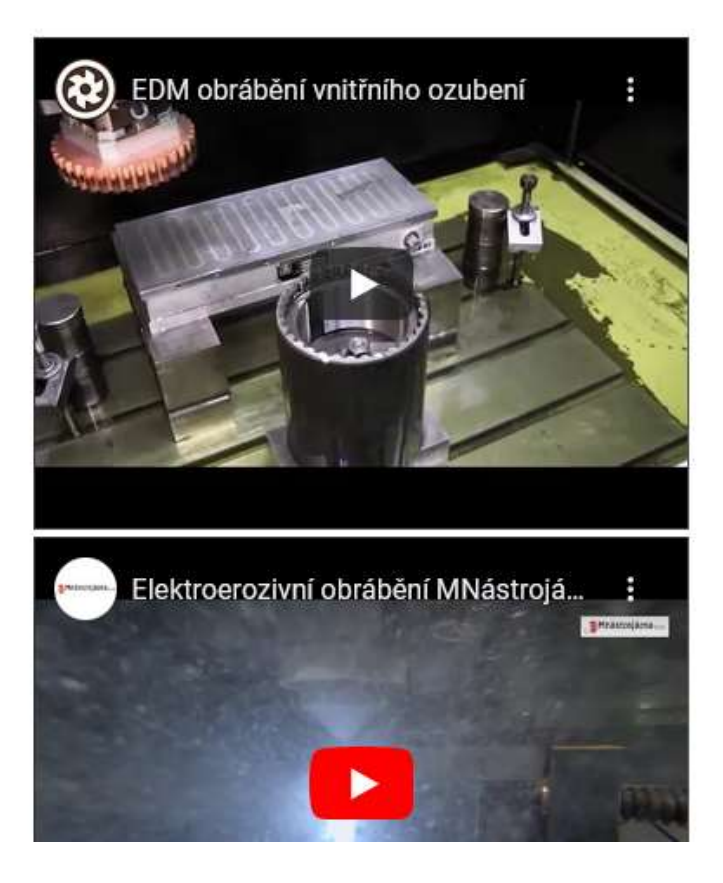

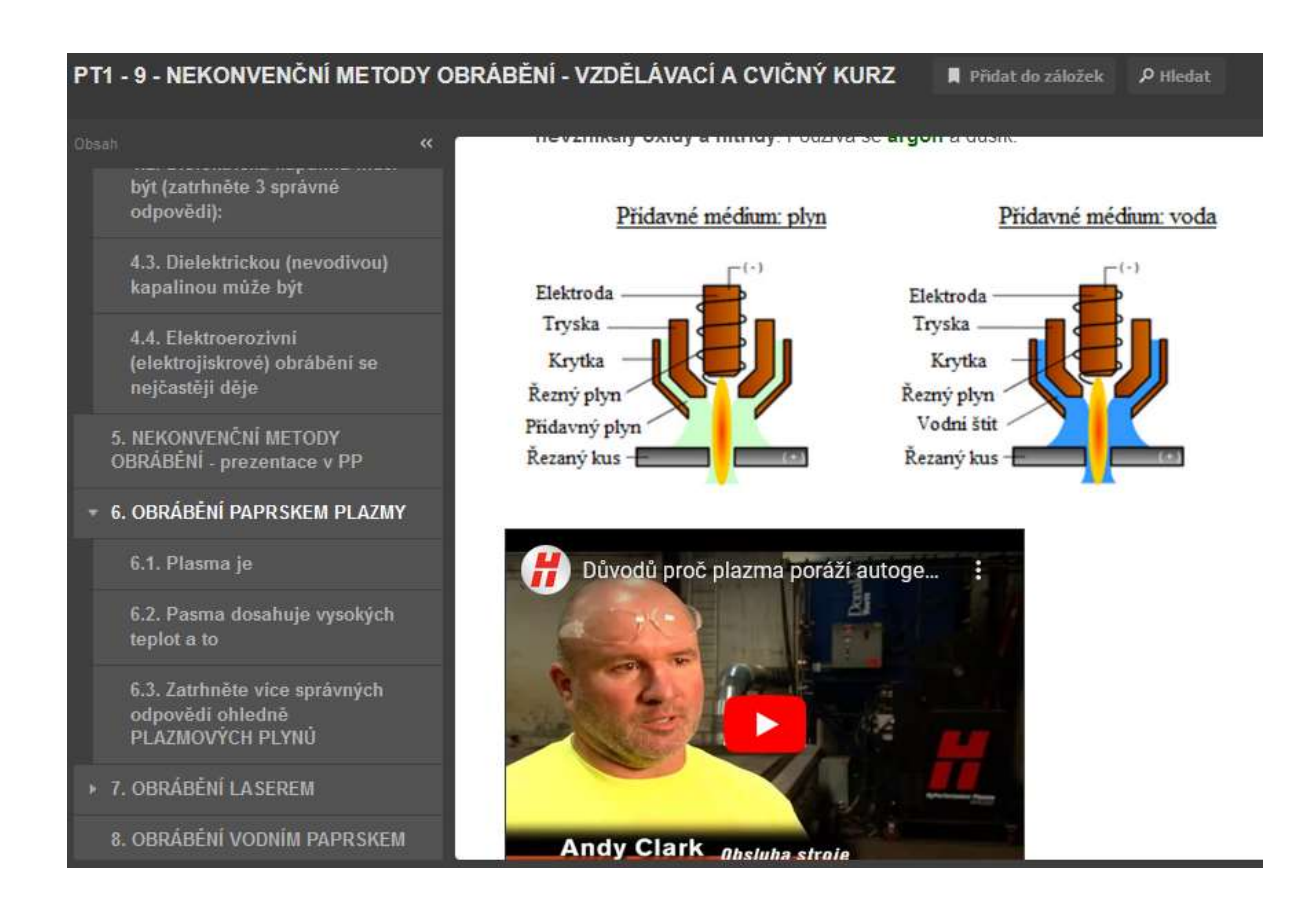

#### Esempio di homepage del test e di altre pagine del test graduato:

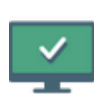

#### PT1 - 9 - NEKONVENČNÍ METODY OBRÁBĚNÍ - na známky

Není nastaven žádný detailní popisek.

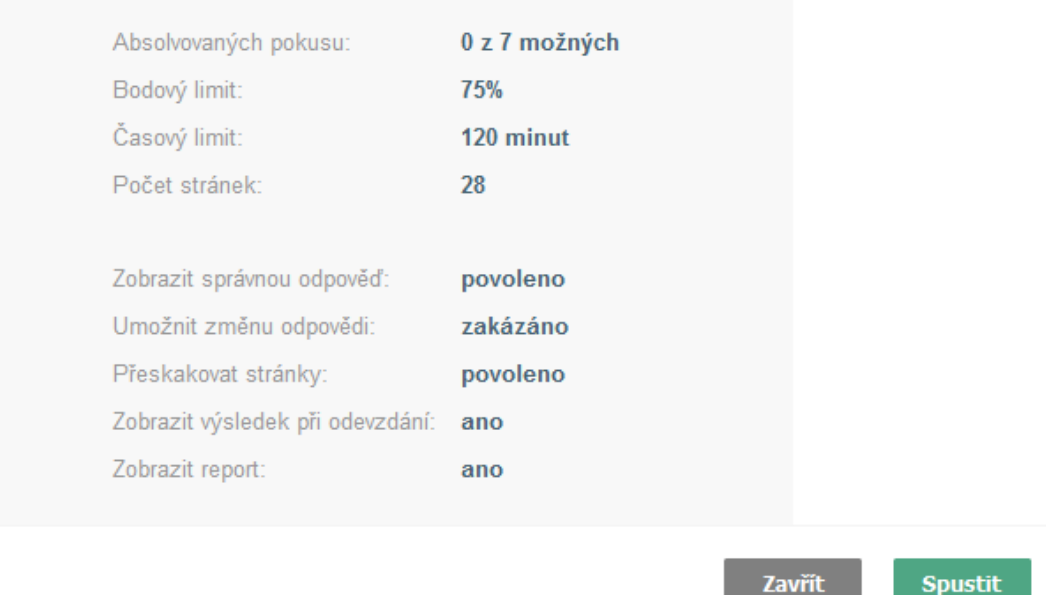

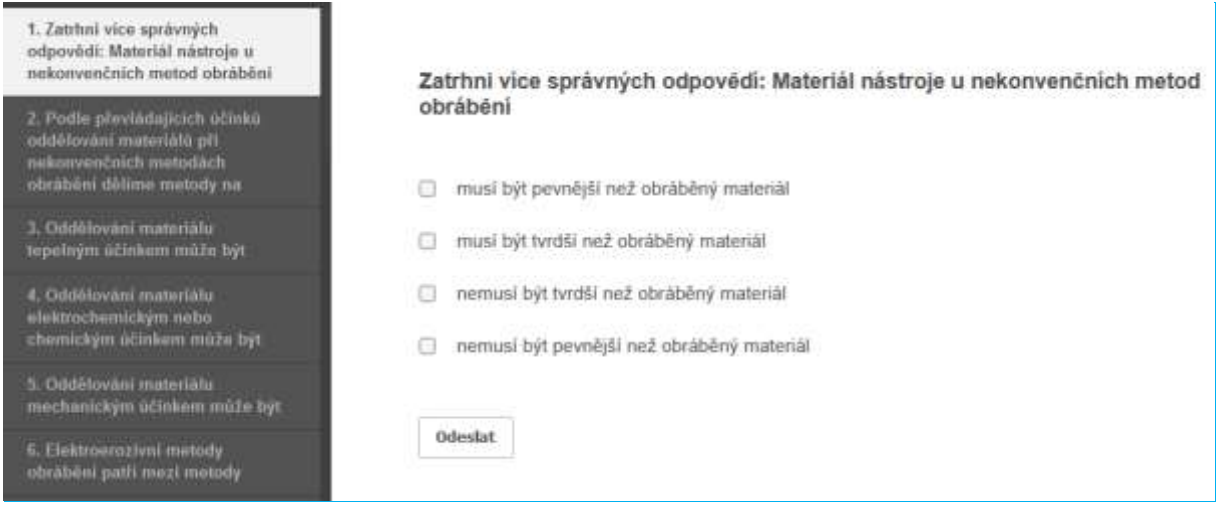

#### Pagine campione del test di simulazione:

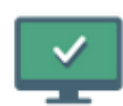

### PT1 - 2 - TEORIE OBRÁBĚNÍ 1 - CVIČNÝ

Není nastaven žádný detailní popisek.

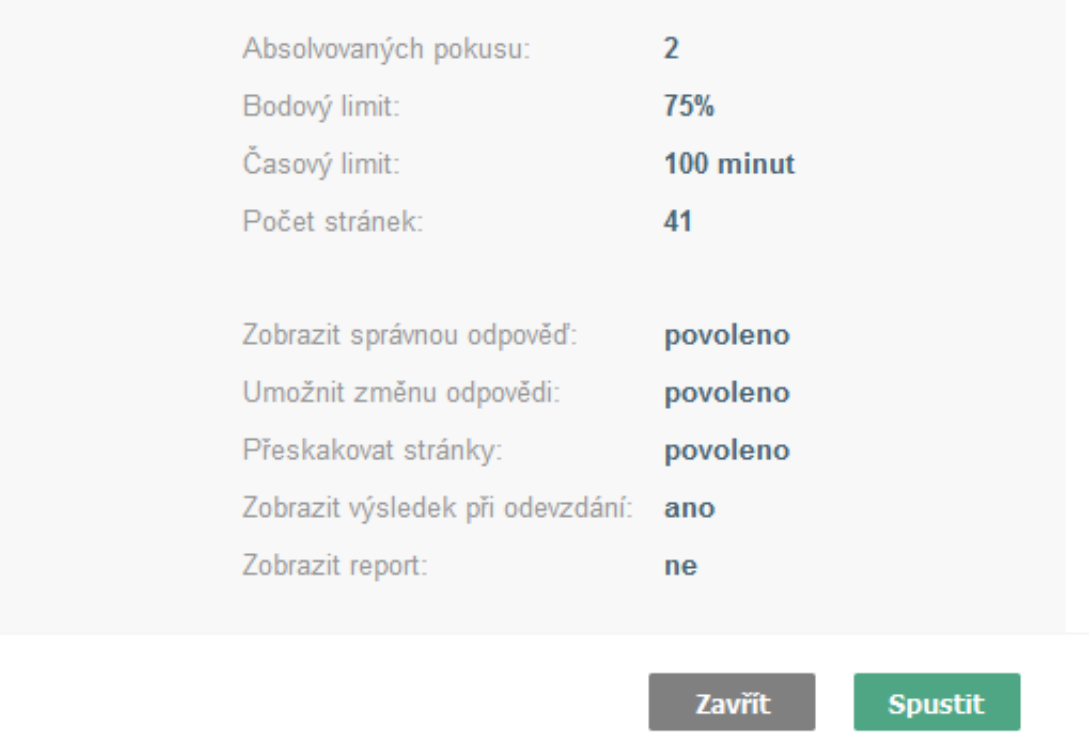

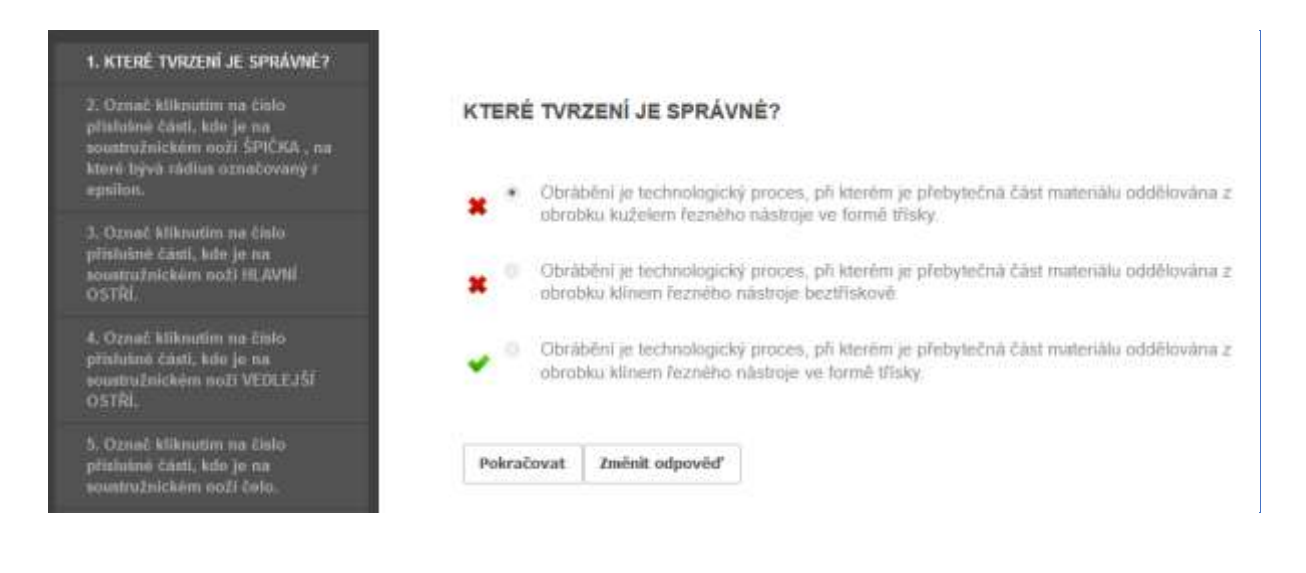

#### Il corso di insegnamento è quindi cambiato come segue:

- Spiegazione dell'argomento attraverso una presentazione (non è stato possibile utilizzare i video, la maggior parte degli alunni ha avuto un video via Teams)
- Attivazione degli alunni attraverso le risposte via chat (la risposta orale di solito richiedeva molto tempo prima che l'alunno accendesse il microfono...)
- Ho messo a loro disposizione il corso sui metodi di lavorazione non convenzionali.
- Assegnazione del test graduato, valutazione del test e registrazione dei voti.

Preparare un corso più lungo in una presentazione e-learning richiede molto tempo (da 4 a 6 ore), perché spiegare, inserire immagini, link, ecc. è molto più difficile che in una presentazione PPT. Per me ha funzionato bene anche un modo più semplice, in cui gli studenti sono stati costretti a seguire la spiegazione e a studiare dai testi didattici per completare un test che ho preparato per il materiale spiegato. Le domande e le risposte del test corrispondevano esattamente ai testi didattici e alle spiegazioni della presentazione PP.

Nella prima fase, il corso era solo una prova per ESERCITARE le loro conoscenze. Si vedano le immagini qui sopra. Gli studenti potevano eseguire il test tutte le volte che volevano e per un tempo molto lungo. Il test era impostato in modo tale da mostrare le risposte corrette e avere la possibilità di cambiarle. La posizione delle risposte corrette cambiava a ogni prova. Il test di ESERCIZIO PRATICO era aperto per uno o talvolta due giorni. I ragazzi avevano quindi la libertà di scegliere quando studiare. Il giorno successivo, lo stesso test di verifica delle conoscenze con valutazione era aperto per 24 ore, solo il **primo tentativo completo** era valido (c'erano interruzioni di internet, posso vedere in iTrivia quando lo studente ha iniziato il test e quanti siti ha visitato) e il voto sufficiente - superato partiva da una percentuale di superamento del test del 75%.

#### Feedback sulla lezione

Dopo l'apertura della scuola, ho discusso con gli studenti l'efficacia di questo insegnamento. In una classe del corso di apprendistato con diploma di scuola superiore, ogni allievo della classe ha espresso la propria opinione. Tutti concordavano sul fatto che senza i test iTrivium non avrebbero saputo nulla, solo che i test li costringevano a imparare. Alcuni degli alunni della classe che sono riusciti a seguire la spiegazione hanno detto di aver fatto i test in base a ciò che ricordavano dalla mia spiegazione. Alcuni

non sono riusciti a seguire la spiegazione fino in fondo e hanno elogiato i testi didattici che ho scritto e messo in pratica nelle squadre. **Pertanto, la combinazione di test di prova, test graduati, spiegazione visiva a distanza e testi didattici ha garantito almeno una certa efficacia dell'apprendimento a distanza.** Ovviamente, una presentazione pura e semplice con una possibilità molto limitata di attivazione della classe non avrebbe fornito alcuna efficacia.

## **Lettura e assegnazione di disegni di produzione**

#### Versione off-line della preparazione:

**Obiettivo:** gli studenti saranno in grado di leggere un disegno di fabbricazione per produrre il pezzo illustrato, identificando tutti gli elementi importanti sul disegno - collo, segno centrale, filettatura, ecc. Saranno in grado di leggere le informazioni necessarie nel blocco di informazioni del disegno. Al termine della lezione, comprenderanno i requisiti per inserire un disegno di produzione di un pezzo specifico in una vista 3D.

**Metodi di insegnamento:** colloquio motivazionale: perché devo essere in grado di leggere i disegni di fabbricazione; lavoro indipendente degli studenti non valutato da un voto; consultazione dei risultati del loro lavoro e comunicazione della soluzione corretta; colloquio basato su un problema su come proiettare un dato componente in vista 3D; e altro in base alla situazione in classe.

#### Aiuti:

- **Presentazione con il disegno di fabbricazione dell'ALBERO** e altre diapositive con i principi preparati per il disegno di alcuni elementi sui pezzi.
- Una pompa con albero visibile, perno
- Foglio di lavoro per il lavoro indipendente
- Angolo di proiezione grande in legno: un aiuto per l'inserimento di parti 3D
- Ritagliare i compiti dell'albero 3D per ogni studente e incollarli nelle loro cartelle di lavoro.

#### Lo svolgimento delle attività della lezione:

- Ripetizione rapida di eventuali elementi del disegno
- Lavoro indipendente risponde alle domande del foglio di lavoro
- Controllo continuo del lavoro dei singoli alunni.
- Consultazione delle soluzioni corrette con tutta la classe
- Specifiche dell'albero 3D
- Consultazione sulla scelta corretta delle viste per la vista dell'albero e sugli elementi dell'albero
- Parliamo di come è andata la lezione
- Questo argomento è molto difficile da insegnare anche di persona. Gli studenti devono combinare le conoscenze di diverse materie e non lo trovano facile. Ma sono consapevole che l'argomento è essenziale per i loro studi successivi e per la pratica lavorativa quotidiana. Per questo ho inserito o sviluppato diverse "tecniche di motivazione". Non ci si può aspettare che gli studenti siano entusiasti di questo argomento, l'obiettivo è quello di aiutarli a prestare attenzione, ad apprendere e a ricordare la maggior parte delle informazioni. È stato molto importante in una situazione in cui non erano disponibili lezioni pratiche e gli studenti non avevano la possibilità di imparare facendo.

Un esempio di alcune diapositive della presentazione *PPT* che mostra la complessità del compito per gli studenti:

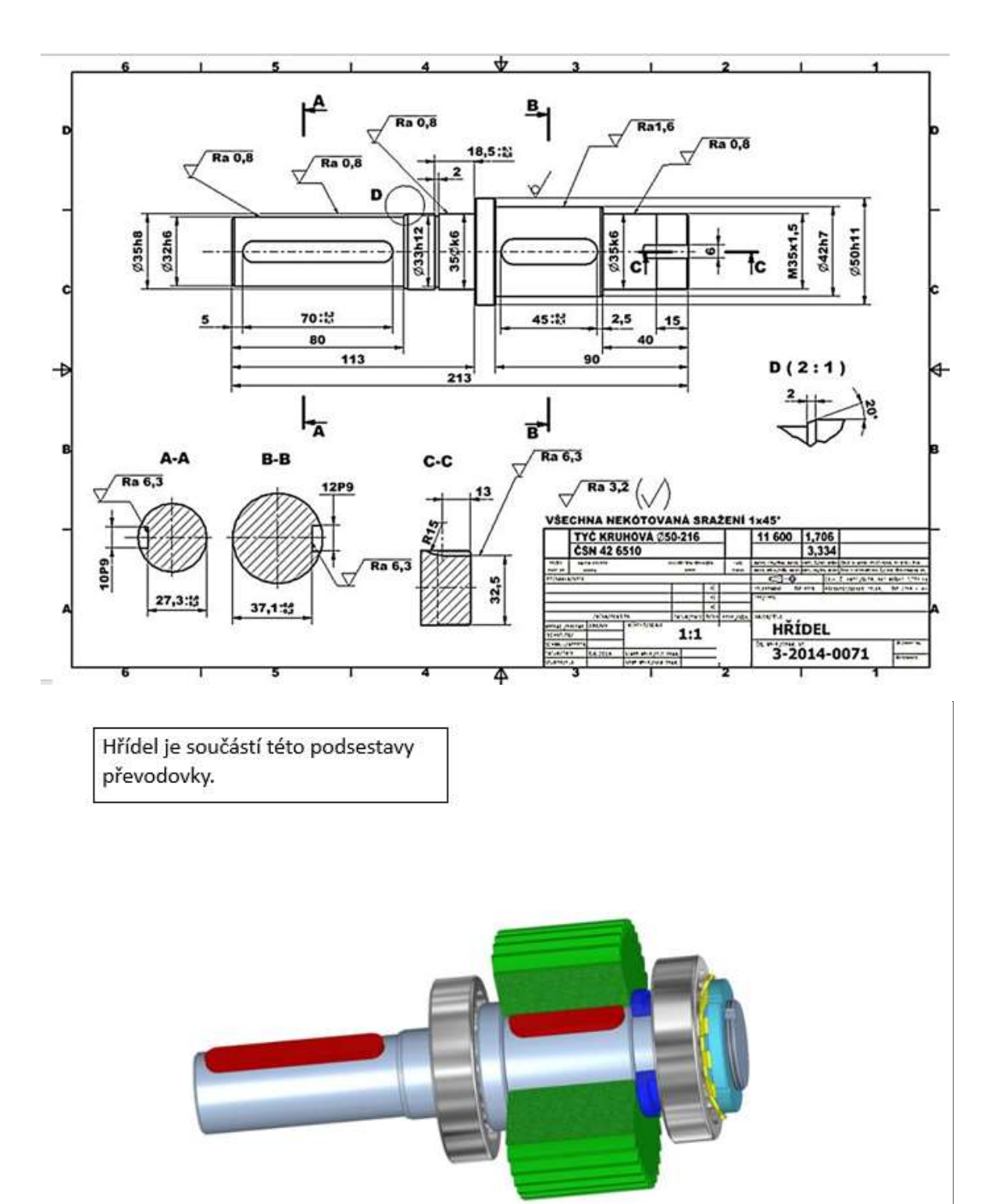

### Co rozumíme tvarovými prvky hřídelů? 1. Drážky pro pera a klíny 5. Zápichy 2. Drážky pro pojistné kroužky 6. Středící důlky 3. Drážky pro poj.podložky MB 7. Drážky za závitem 4. Drážkování 8. Rýhování a vroubkování

#### Esempio di foglio di lavoro che aiuta gli studenti a suddividere il compito in singole fasi

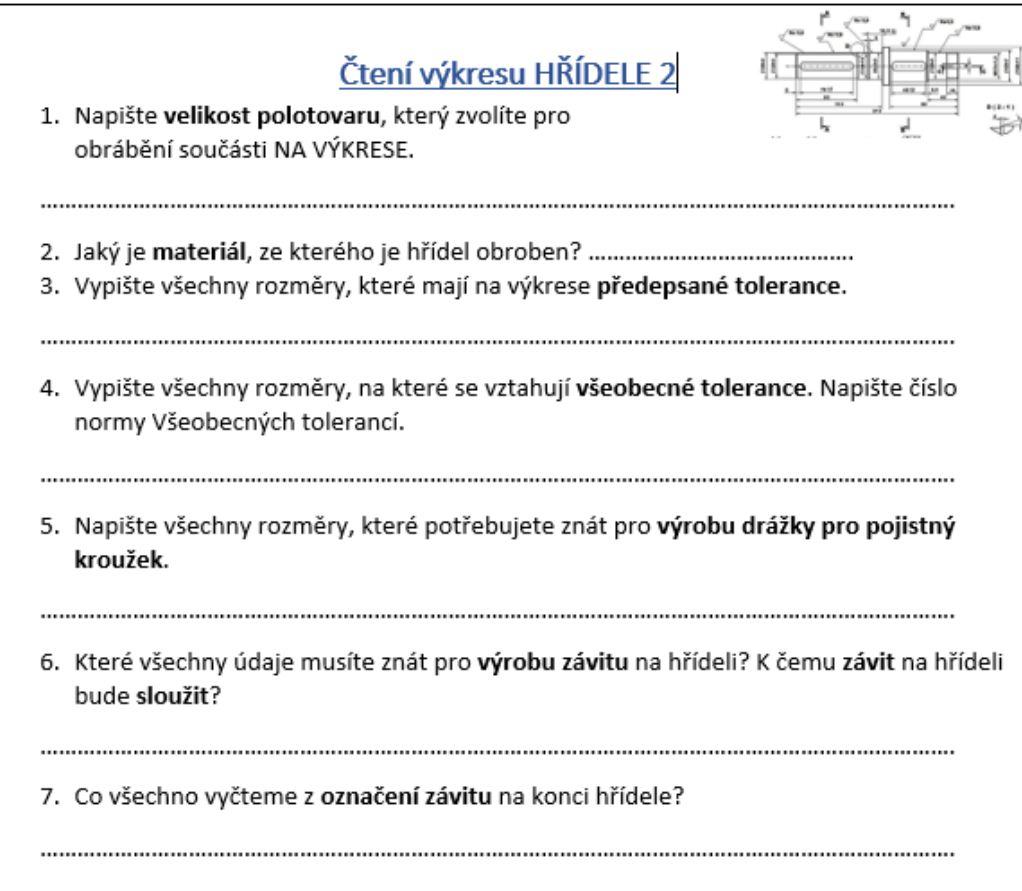

#### Versione online della preparazione

Abbiamo avuto l'opportunità di lavorare con gli studenti a scuola utilizzando Teams. Qui abbiamo potuto fare spiegazioni dirette attraverso presentazioni condivise con tutti sullo schermo, assegnare compiti e avere una panoramica accurata di chi ha inviato il compito e quando.

Ho dovuto imparare a lavorare con Teams. Inizialmente Teams si concentrava principalmente sulle funzioni necessarie per le aziende, ma gradualmente i programmatori hanno aggiunto funzioni necessarie per l'insegnamento scolastico. C'era quindi la necessità costante di imparare nuove funzioni e come usarle per l'insegnamento.

Purtroppo, durante la seconda chiusura della scuola COVID, sono state impartite istruzioni che ci obbligano a imitare l'insegnamento frontale nella scuola e a controllare, ad esempio, le assenze degli alunni. È ovviamente sciocco pensare che questo possa sostituire l'insegnamento frontale. Non c'è contatto diretto e il feedback per gli insegnanti è quasi inesistente. È impossibile mantenere l'attenzione di alunni che hanno difficoltà a concentrarsi.... Quando un alunno non presta attenzione, si ripete ciò che viene detto, mentre quando si insegna online non si può capire quando qualcuno non presta o non può prestare attenzione.... Non si può nemmeno sapere se qualcuno sta dormendo  $\odot$  Ci sono stati molti guasti ai microfoni, alle connessioni ecc.

Quando le scuole hanno chiuso per la prima volta, ho usato le mie conoscenze sulle procedure e sui principi dell'apprendimento a distanza e ha funzionato molto meglio.

Per questa lezione in particolare ho riprogettato il compito di disegno dell'albero: invece di 6 componenti disegnati su A4, solo una parte e l'ho convertita in un formato PDF che tutti potessero aprire sui loro cellulari o PC.

Ho unito il foglio di lavoro e il disegno dell'albero che gli studenti hanno "letto" in un unico file e l'ho convertito in un PDF. Ho assegnato loro di leggere il disegno nel compito nel team appropriato. Gli studenti hanno poi scritto le loro risposte su carta e le hanno scansionate e caricate nel Team. È seguita una discussione sulle risposte corrette, in cui ho potuto vedere le loro risposte da Teams e discutere della loro correttezza.

Per quanto riguarda il loro disegno, nella lezione successiva alla scadenza, abbiamo discusso anche del disegno corretto. Era possibile visualizzare i disegni e **disegnare su di essi con una tavoletta grafica**, che ho **dovuto imparare a usare,** disegnare e scrivere in modo almeno un po' leggibile. La tavoletta grafica mi è stata acquistata dopo alcune piccole controversie a scuola, perché altrimenti sarebbe stato molto difficile spiegare qualcosa nelle materie tecniche, soprattutto nella documentazione tecnica. La mia tavoletta era già obsoleta e aveva la punta consumata.

#### Esempio di una pagina del compito di lettura del disegno, passando da compiti semplici a più complessi:

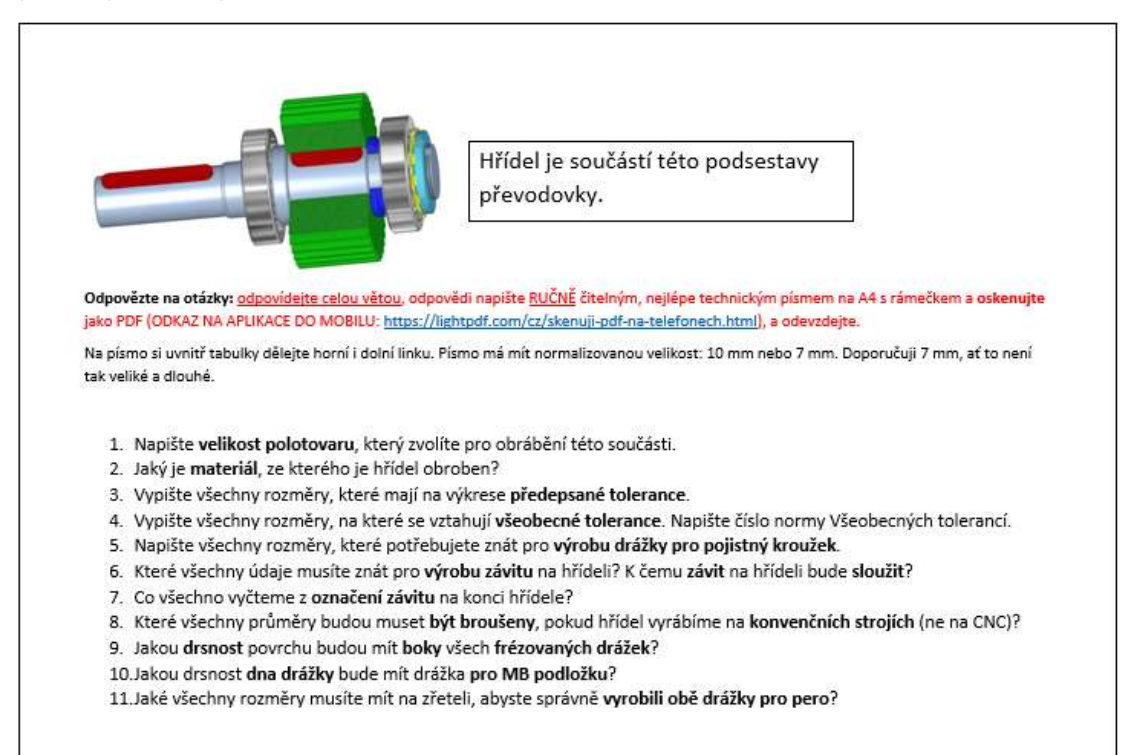

Shift is an element of this part of gearbox

#### Esempio di valutazione del disegno di un albero con istruzioni dettagliate per aiutare gli studenti:

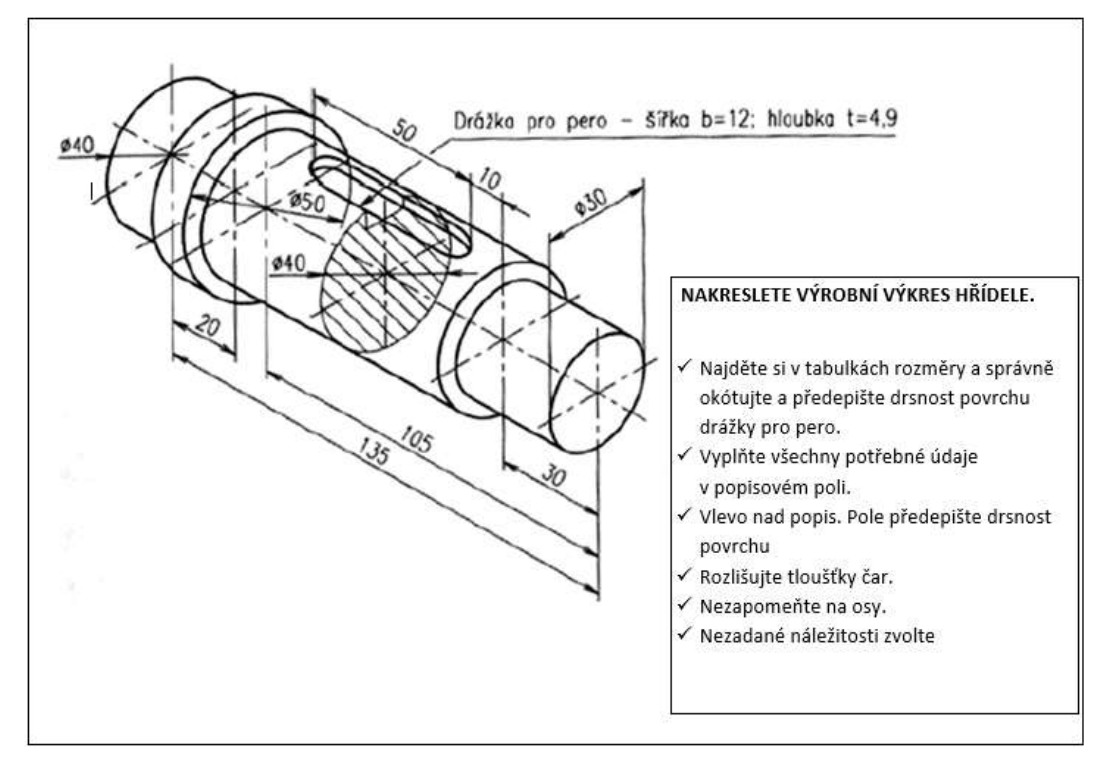

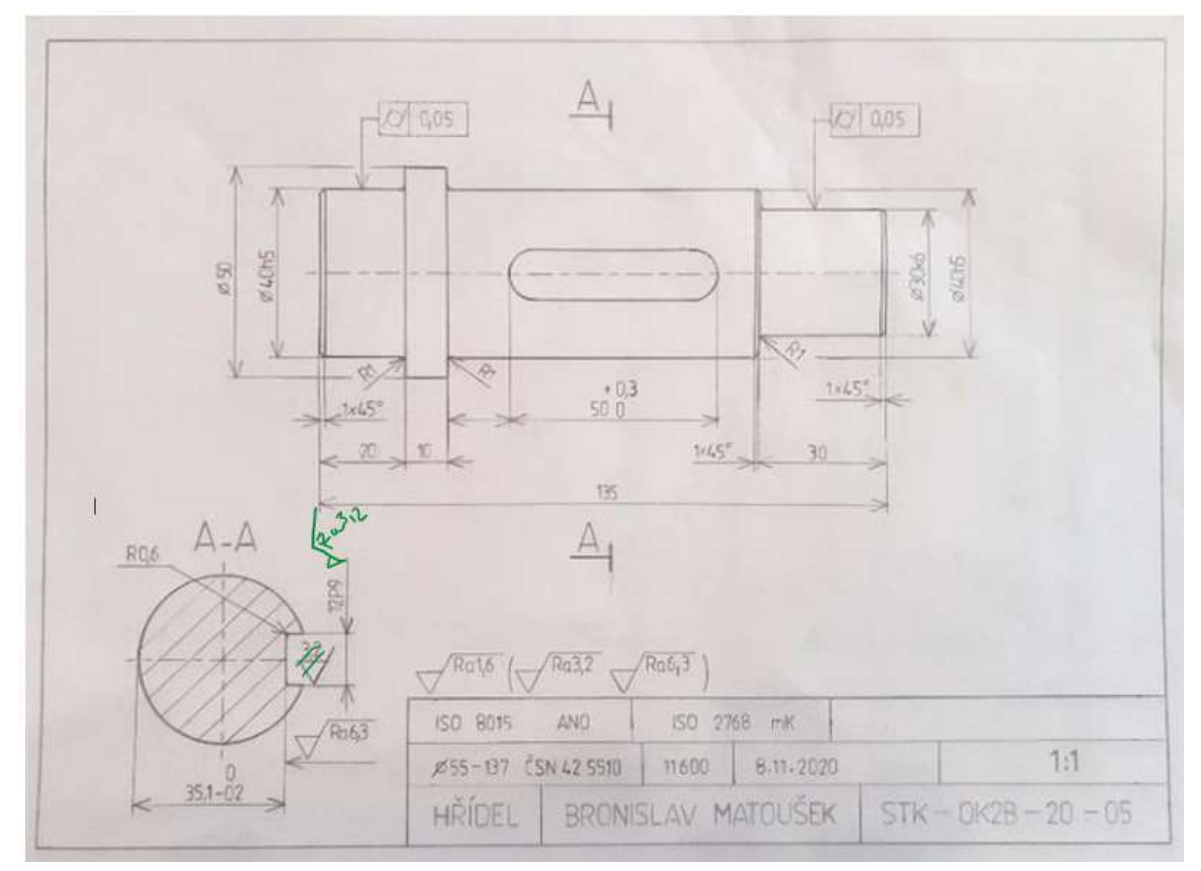

#### Discussione sui disegni con note marcate:

#### Il corso di insegnamento è quindi cambiato come segue:

- Lavoro indipendente a squadre invio del compito e delle domande a cui rispondere (tuttavia, invece di 45 minuti, ho insegnato per 90 minuti a causa dei ritardi causati dall'invio del lavoro da parte degli studenti).
- Dopo aver elaborato le risposte e averle inviate ai team, le abbiamo discusse attraverso uno schermo condiviso. Tracciare ed evidenziare gli elementi necessari nel disegno letto utilizzando la tavoletta grafica.
- Invio di una visualizzazione 3D dei disegni di fabbricazione dell'albero da parte dello studente.
- Consultazione sulla scelta corretta del numero di immagini e sezioni del disegno dell'albero, sempre utilizzando una tavoletta grafica.
- Abbiamo discusso come è andata la lezione
- (Dopo il termine di presentazione discussione sui disegni)

La cosa più difficile, e non del tutto possibile, è stata la correzione individuale di ogni disegno, come nel caso in cui ricevo un disegno su carta e correggo rapidamente gli errori, che lo studente poi, per esempio, fotografa sul suo cellulare e ridisegna correttamente il disegno. Con l'accesso remoto, inizialmente ho elencato gli errori in un commento sull'invio del compito, ma molti studenti non sono stati in grado di correggere l'errore come descritto da me. Ritagliare tutti i disegni, scrivere gli errori e rispedirli richiedeva così tanto tempo che, quando insegnavo in diversi corsi sulla documentazione tecnica, mi sembrava impossibile farlo. Inoltre, stavo creando esercitazioni e test per altri corsi da insegnare nell'applicazione di e-learning iTrivio. La consultazione che ho descritto sopra era necessaria.

#### Feedback sulla lezione

Come già detto, abbiamo dovuto affrontare diversi ostacoli. Ho dovuto pensare a nuovi modi di comunicare il contenuto della lezione agli studenti, per quanto riguarda i metodi e le questioni tecnologiche. E gli studenti si sono trovati improvvisamente in una situazione poco familiare. All'inizio della chiusura del COVID saltavano le lezioni o fingevano di essere online senza partecipare effettivamente alle lezioni. Pertanto, ho dovuto trovare il modo di assegnare loro un lavoro fattibile e di fornire loro un feedback. Dopo le difficoltà iniziali siamo riusciti a trovare il modo di lavorare insieme. Poiché gli studenti disegnavano manualmente e mi inviavano solo le foto delle loro immagini, abbiamo evitato le difficoltà causate dall'uso di programmi speciali e potenzialmente costosi, che sarebbero stati praticamente impossibili a causa della mancanza di software e hardware.

## **Tolleranze generali**

#### Versione off-line della preparazione

**Obiettivo:** gli studenti impareranno e saranno in grado di individuare le dimensioni nei disegni utilizzati per la produzione di pezzi per i quali le tolleranze non sono definite in alcun modo. Si renderanno conto che per molti elementi sagomati di un pezzo non esistono tolleranze di forma e posizione nel disegno.

Impareranno a trovare una **norma** sulla precisione di queste dimensioni e degli elementi sagomati **nel campo della descrizione**. Identificheranno il numero di una norma per queste TOLLERANZE GENERALI, che specifica l'entità delle tolleranze per ogni classe di precisione. Gli studenti saranno in grado di trovare le tolleranze specifiche nella norma, che fa parte delle Tavole tecniche. Impareranno che la lettera minuscola identifica le tolleranze generali per le dimensioni della lunghezza e dell'angolo e la lettera maiuscola identifica la classe di precisione per la forma e la posizione dei singoli elementi non soggetti a tolleranza di un pezzo di produzione.

#### Metodi di insegnamento

Colloquio problematico, spiegazione, ricerca pratica di quote non tollerate e di una norma sulle tolleranze generali nel disegno e successiva ricerca di tolleranze specifiche nelle tabelle; ulteriori passi da compiere in base alla situazione in aula

#### Aiuti

*Presentazione:* ripetizione del concetto di tolleranze e dei modi per definirle*,* dettagli nel disegno come il campo di descrizione, diversi tipi di disegni presentati per individuare dimensioni e forme non in tolleranza;

*Testi didattici (di studio) che* riassumono i contenuti presentati. Da consegnare agli studenti al termine della lezione.

#### Lo svolgimento delle attività della lezione

- Ripetere il concetto di tolleranza e i termini utilizzati, ripetere le modalità di indicazione delle tolleranze nel disegno, per lunghezza, forma e posizione.
- Spiegare cosa si intende per **tolleranze generali** e dove si trovano nel disegno.
- Nei disegni mostrati sullo schermo, leggete prima la norma sulle tolleranze generali e cercate insieme le dimensioni non soggette a tolleranza, poi gli studenti cercheranno di trovarle da soli e la soluzione corretta verrà controllata collettivamente.
- Cercare le dimensioni delle tolleranze nello standard fornito nelle tabelle tecniche. Poi ognuno proverà separatamente. Controllare i risultati collettivamente. Per le dimensioni e le tolleranze specificate, calcolare le dimensioni limite superiori e inferiori.
- Chiedete agli studenti di scrivere uno standard di tolleranza generale in un disegno di produzione per un pezzo semplice assegnato loro in precedenza.
- Distribuire le schede didattiche
- Discutere come è andata la lezione
- Questo compito richiede una riflessione piuttosto complessa da parte degli studenti dell'IFP apprendisti. Devono essere in grado di cercare, analizzare e calcolare. Per questo motivo, di

solito inizio a lavorare come classe intera o in gruppo, mentre dopo che gli studenti hanno acquisito maggiore sicurezza, iniziano a lavorare individualmente. Per quanto riguarda il loro campo di studi, devono essere in grado di trovare soluzioni e risolvere compiti tecnici. E devono essere in grado di farlo in modo indipendente. È sempre necessario suddividere questo tipo di insegnamento in fasi individuali e realizzabili.

#### Un esempio di alcune diapositive della presentazione *PPT* che mostra quanto possa essere complesso lavorare con i disegni

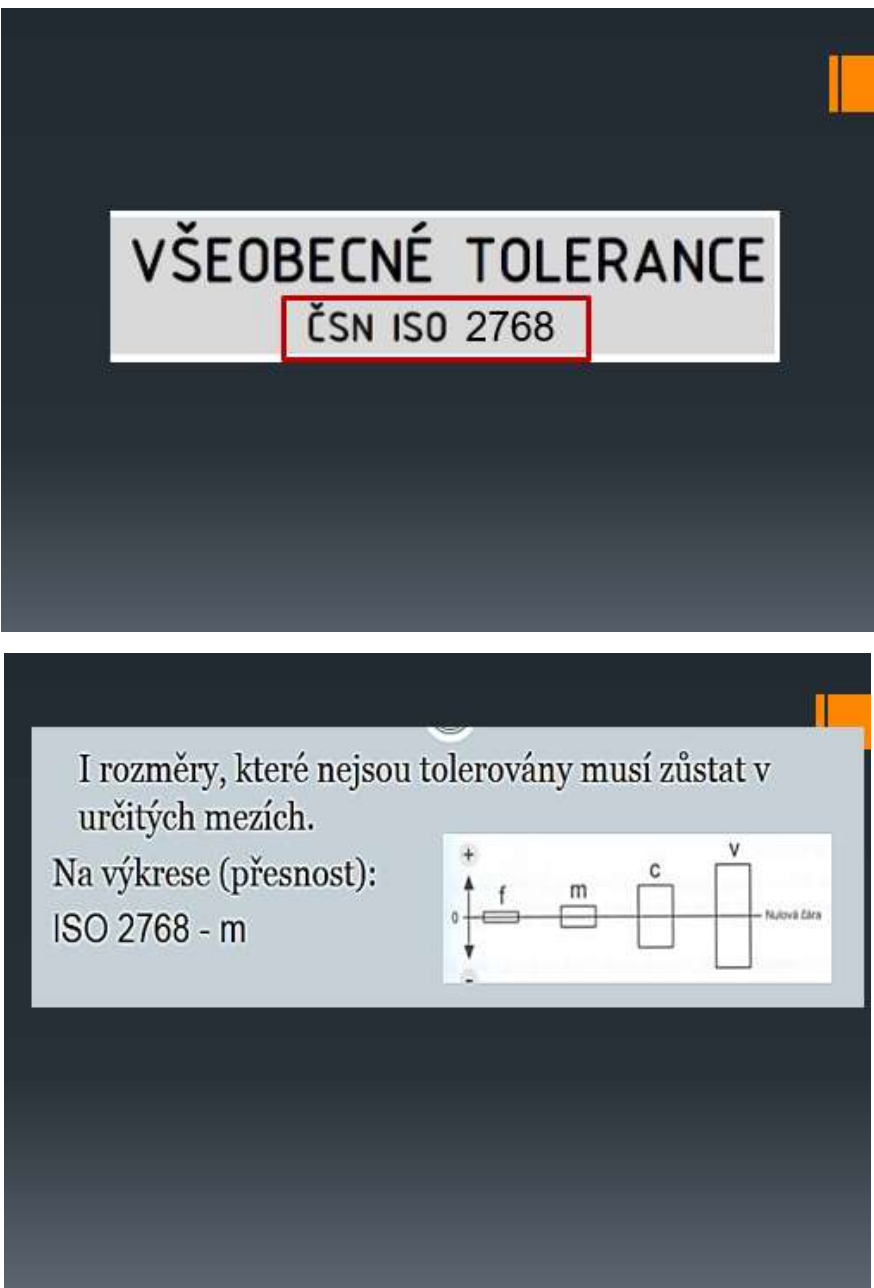

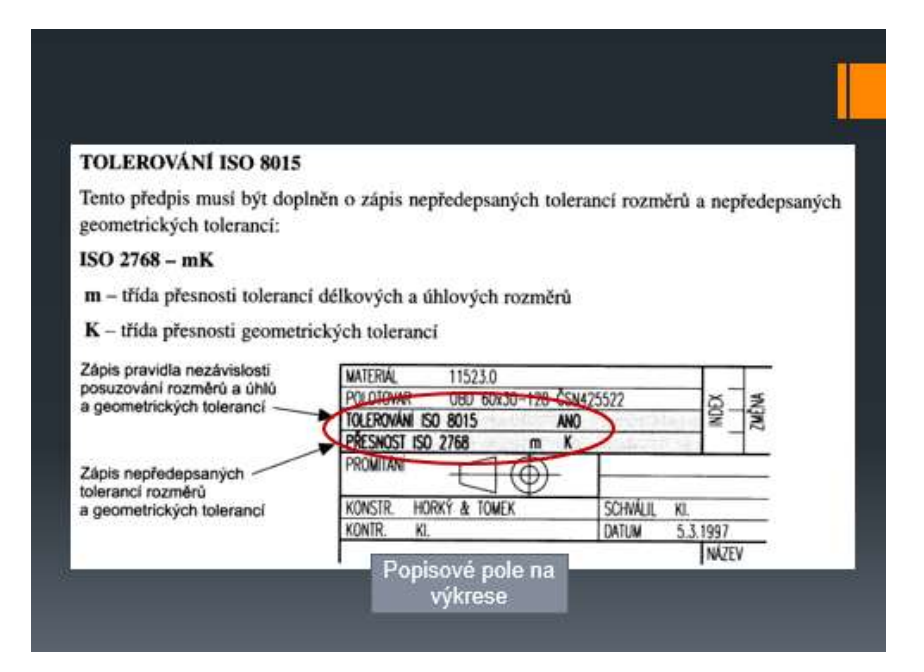

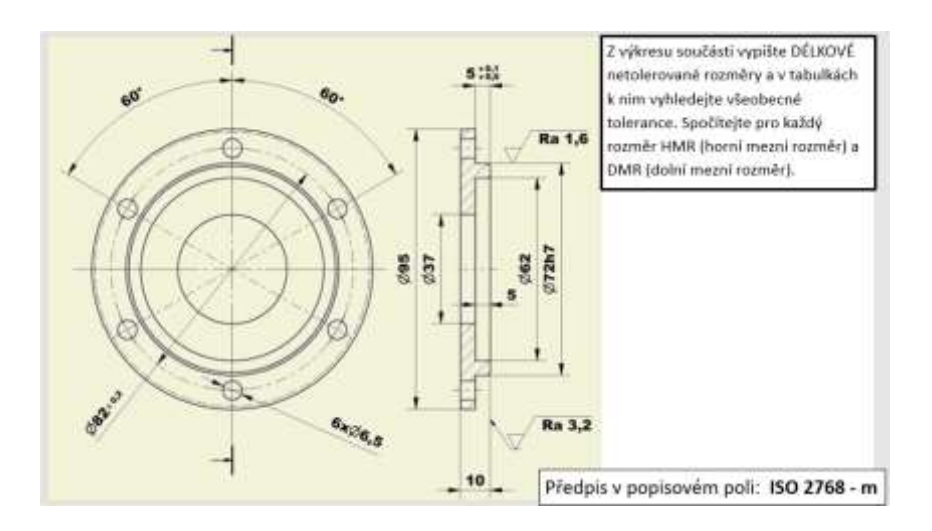

### ŘEŠENÍ

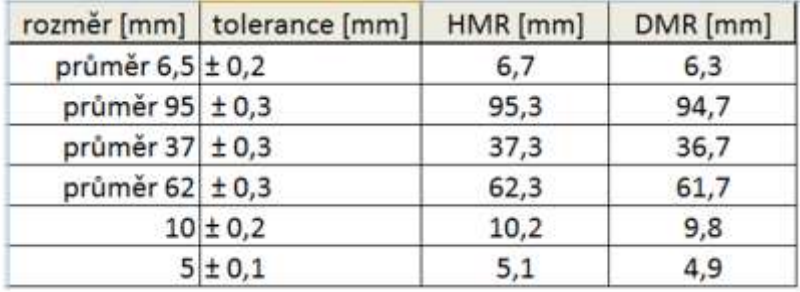

#### Versione online della preparazione

Nei primi giorni successivi alla chiusura delle scuole, ho creato gruppi Messenger con tutte le mie classi. Era l'unico modo per comunicare con loro in modo ragionevole via chat. A differenza della

posta elettronica e della comunicazione del programma scolastico "Bakalar", tutti partecipavano alla discussione nello stesso momento e potevano inviare attivamente le loro opinioni e i loro commenti. In questo modo potevano anche votare facilmente su una proposta. All'epoca, Facebook non permetteva ancora di creare un gruppo di più di sei persone che potessero condividere una telefonata. Non era quindi possibile comunicare con tutti i membri della classe. È stato difficile fornire una spiegazione orale, soprattutto senza poter mostrare una presentazione PPT.

Nel giro di tre giorni, sono riuscito ad assicurarmi un noleggio gratuito di due mesi dell'applicazione di e-learning iTrivio. Si tratta di un **LMS con** una facilità d'uso superiore alla media. In base alla mia esperienza a lungo termine con gli insegnanti che ho formato e con gli studenti che hanno sviluppato i propri test in iTrivio, posso dire che possono imparare le basi del funzionamento di iTrivio in venti minuti. Tuttavia, la stesura di un vero e proprio corso di formazione a distanza richiede forti competenze didattiche per l'apprendimento a distanza.

Al giorno d'oggi, il termine "apprendimento a distanza" incorpora l'istruzione online, che emula l'insegnamento faccia a faccia, ma senza i vantaggi del contatto diretto con gli studenti. Questo tipo di insegnamento ha un'efficacia molto limitata, soprattutto se le unità didattiche si svolgono in rapida successione, ognuna delle quali riguarda un argomento diverso. L'**insegnamento a blocchi forse aumenterebbe l'efficacia del processo.**

Un altro modo per aumentare l'efficacia dell'apprendimento a distanza è quello di applicare le tecniche di insegnamento a distanza progettate appositamente per l'apprendimento a distanza.

#### Alcuni importanti insegnamenti tratti dallo sviluppo di corsi elettronici per l'apprendimento a distanza:

- I contenuti devono essere presentati in modo tale che **gli studenti li comprendano senza bisogno di ulteriori spiegazioni.** A meno che non sia stato previsto dal progettista del corso, gli studenti non dovrebbero avere bisogno di cercare ulteriori informazioni esplicative per studiare il contenuto del corso.
- Nell'apprendimento a distanza, il **sistema di feedback** deve essere progettato in modo adeguato per gli studenti. Nei corsi elettronici, il **feedback immediato** è disponibile grazie all'LMS, che contiene tipi di domande predefinite. È possibile attivare un'opzione per cui, dopo aver risposto a una domanda, il discente viene immediatamente informato se ha risposto correttamente e viene visualizzata la risposta corretta.
- Per un apprendimento forte ed efficace, è necessario **sviluppare fasi di dimensioni adeguate affinché gli studenti possano seguire e comprendere i contenuti presentati e spiegati.** Il progettista del corso deve **dimensionare** correttamente **le fasi** per la progressione dello studente attraverso i contenuti. La parte più difficile del lavoro consiste nell'identificare la dimensione **di** un **passo adeguata al livello raggiunto dagli studenti.**
- Se il **passo è troppo grande, lo studente è costretto a cercare informazioni da altre fonti** e sarà insoddisfatto del livello del corso. Nella nostra scuola, c'è il rischio **che** gli studenti **non si impegnino nell'apprendimento che non capiscono.**
- Dopo ogni fase completa, agli studenti dovrebbe essere richiesto di completare dei compiti per verificare se hanno capito o meno la fase - in questo modo, otterranno un **feedback immediato**! Il feedback è molto importante per gli studenti ed è un elemento chiave che influenza la popolarità di questo metodo di apprendimento.

• Un esempio di come si può "ammorbidire" un passo didattico: **Fornire un link nella pagina del compito che reindirizzi il discente che ha risposto in modo errato a una pagina con una spiegazione più dettagliata.**

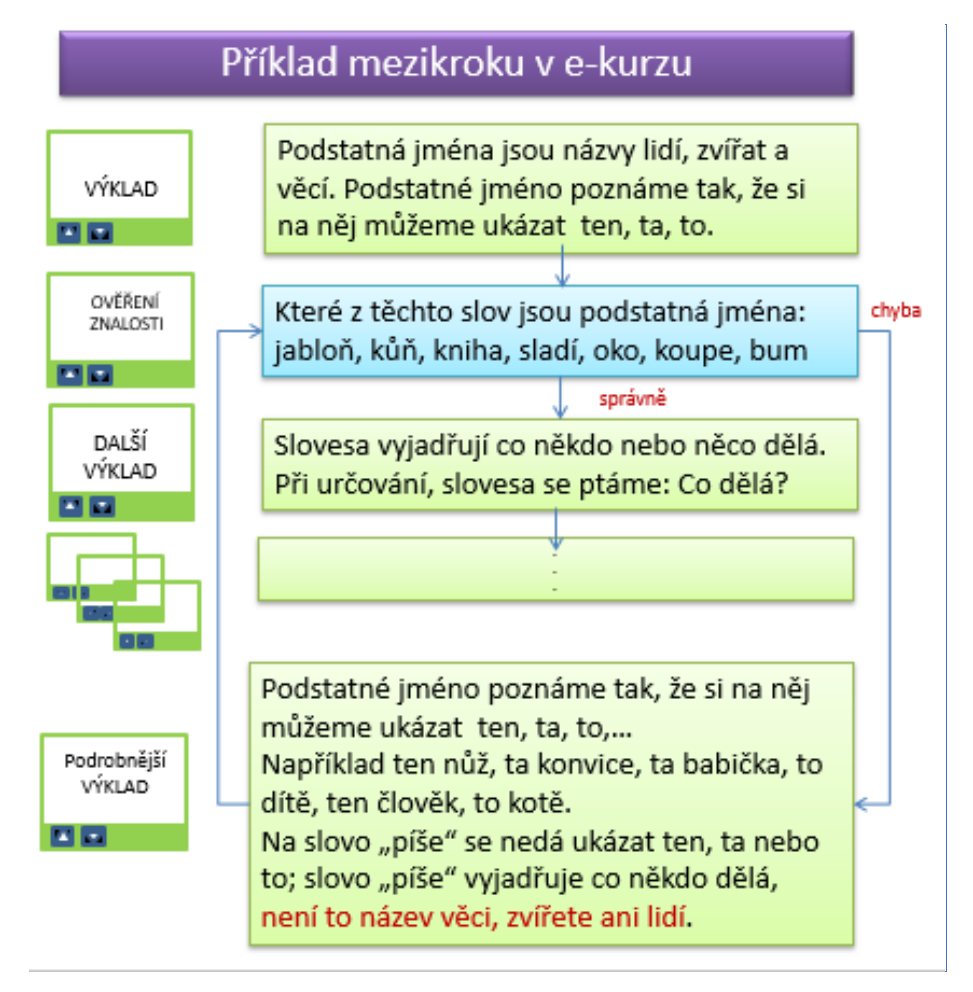

• Una fase di apprendimento nell'LMS può essere ridotta anche fornendo un messaggio aggiuntivo quando si notifica al discente una risposta corretta o sbagliata:

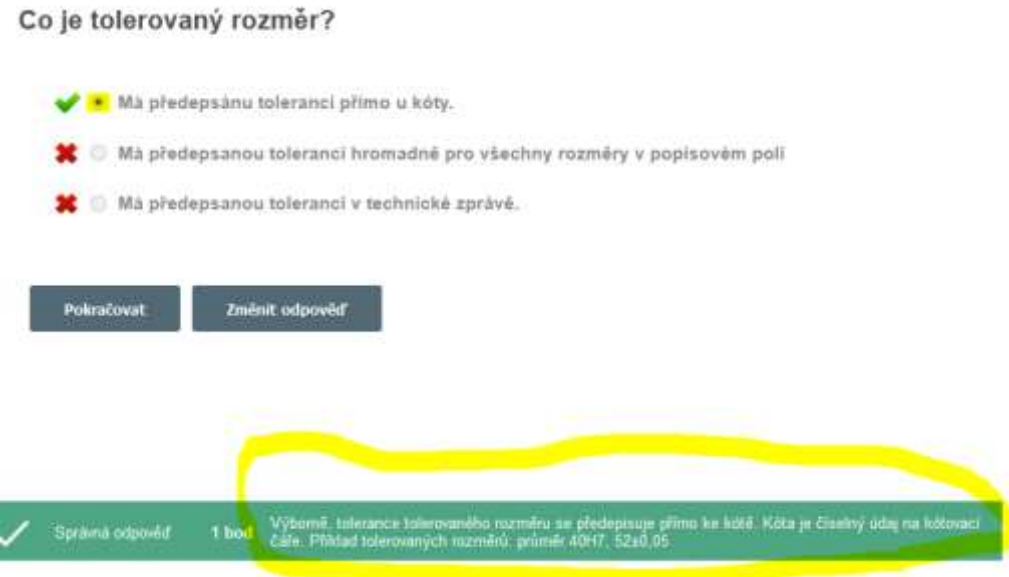

Nelle circostanze che abbiamo improvvisamente affrontato, **era impossibile mantenere l'alta qualità del corso a distanza come descritto sopra**. Tuttavia, secondo gli studenti, era il migliore dei modi in cui venivano istruiti.

Il corso è stato inviato e reso disponibile per 24 o 48 ore. Erano quindi liberi di scegliere l'orario in cui seguirlo, cosa che ritenevano molto importante. (*Una madre mi ha rimproverato, durante l'incontro con i genitori via Teams, di aver assegnato, per motivi di tempo, uno dei corsi per lo studio pomeridiano, dicendo che suo figlio doveva lavorare a casa nel pomeriggio e non fare lezione quando c'era da lavorare in giardino*☺). Gli studenti potevano fare domande via Messenger e potevano anche vedere le domande degli altri e le mie risposte. **In questo modo si intendeva sostituire, in una certa misura, il ruolo del tutor nell'apprendimento a distanza.** 

#### Pagine di esempio del tutorial

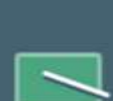

1 KNS3 - VŠEOBECNÉ TOLERANCE -**VZDĚLÁVACÍ KURZ** 

NA VÝKRESE JSOU TOLEROVÁNY JEN FUNKČNÍ ČÁSTI<br>SOUČÁSTI. OSTATNÍ ČÁSTI JSOU URČENY TVAREM A ROZMĚRY, KTERÉ NEJSOU TOLEROVÁNY, ALE I TY MAJÍ<br>HROMADNĚ PŘEDEPSANOU TOLERANCI V POPISOVĚM<br>POLI. ŘÍKÁ SE JIM VŠEOBECNĚ TOLERANCE. O NICH JE **TENTO KURZ** 

#### L'opzione LMS per inserire un messaggio aggiuntivo quando viene visualizzata una risposta corretta o sbagliata

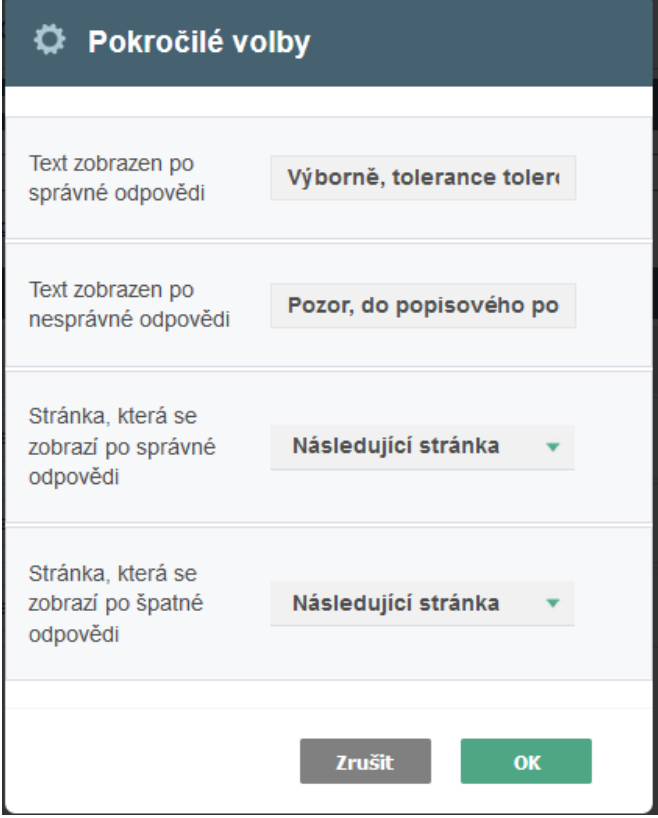

 $F$  Editovat

 $\triangle$  Akce

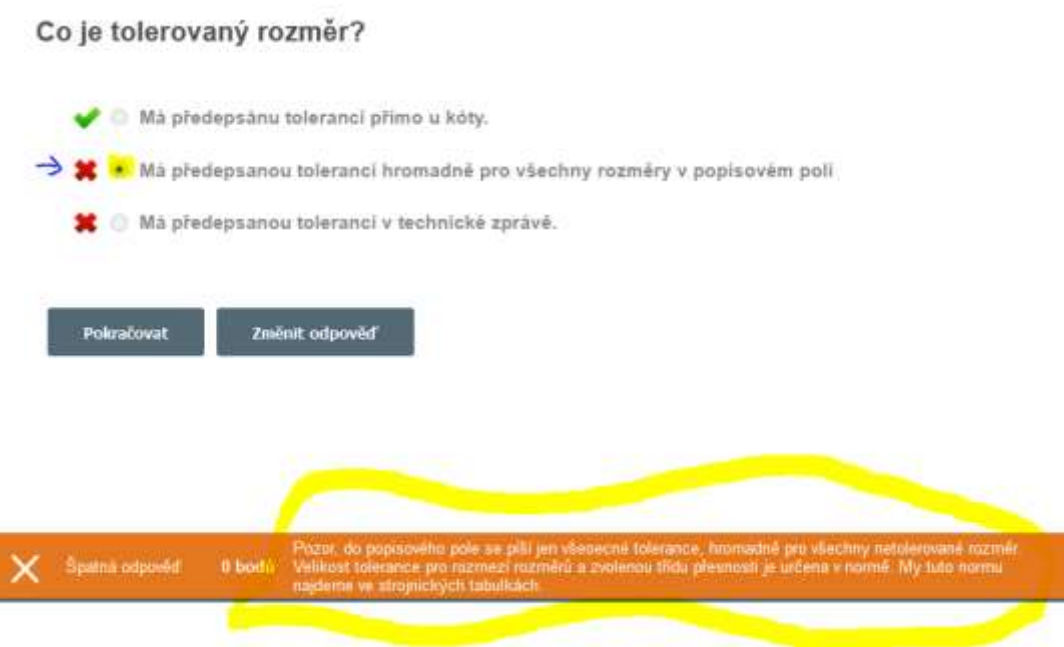

#### Kurz: 1 KNS3 - VŠEOBECNÉ TOLERANCE - VZDĚLÁVACÍ KURZ Ukončit e

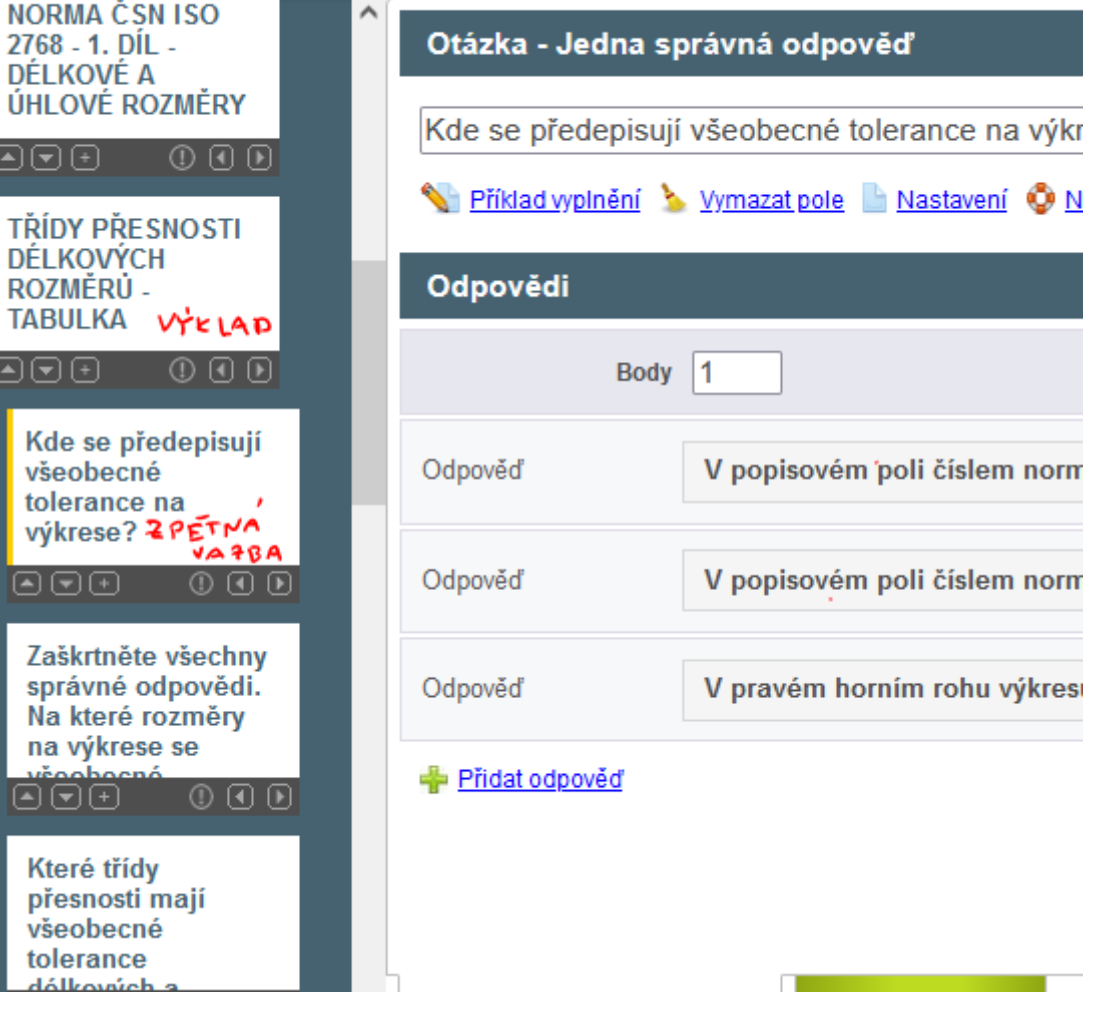

Questa immagine proviene dalla modalità di editing iTrivia in cui lavora il docente - progettista del corso.

#### Il corso di insegnamento è quindi cambiato come segue:

- Il corso è stato messo a disposizione di tutti gli studenti per un minimo di 24 ore.
- Agli studenti sono stati inviati fogli di studio e di lavoro in formato PDF.
- Le risposte alle domande sono state date via Messenger, all'interno dei gruppi creati per le singole classi.
- Sono stati effettuati controlli nei report di iTrivia per assicurarsi che tutti gli studenti abbiano completato il corso e per vedere quali domande hanno trovato difficili.
- Agli studenti è stato assegnato un test, contenente le domande precedentemente utilizzate per il feedback nel tutorial. Gli studenti hanno ricevuto un voto per il test.

L'anno successivo è stato imposto l'insegnamento via Teams, con lezioni che si susseguivano rapidamente e corsi elettronici utilizzati solo come fonte supplementare di studio. Insegnavo per cinque ore al giorno ininterrottamente, quindi mi rimaneva poco tempo per progettare corsi a distanza. Tuttavia, questa forma di e-learning aveva un'efficacia molto limitata. Quando, come minimo, l'ho integrata con test iTrivia per i miei studenti, il processo di apprendimento è diventato più efficace.

#### Feedback sulla lezione

Gli studenti sembrano essere molto soddisfatti del sistema LMS. Ha offerto loro possibilità che non avevano in nessun altro corso.

# **Densità e punti di fusione dei metalli e delle loro leghe**

#### In parte online, ma anche completamente online.

 $1<sup>*</sup>$  programma di apprendistato metalmeccanico di un anno

#### Versione off-line della preparazione

#### Obiettivo

Gli studenti comprendono il concetto di densità e sono in grado di spiegarne l'importanza nel calcolo della massa dei componenti. Ricordano la divisione dei metalli leggeri e pesanti. Conoscono l'unità di base della densità e sanno convertire le unità di densità da una all'altra, in particolare da kg/m<sup>3</sup> a kg/dm<sup>3</sup>. Conoscono a memoria la densità di acciaio, titanio, alluminio, magnesio e rame. Sanno come cercare la densità dei metalli puri e delle loro leghe di base.

Gli studenti sono in grado di definire il punto di fusione dei metalli e di spiegare il significato di Kelvin e Celsius. Sono in grado di confrontare i punti di fusione di alcuni metalli e di spiegare che la tecnologia di fusione di componenti in un metallo con un punto di fusione elevato è molto più impegnativa dal punto di vista energetico.

#### Metodi di insegnamento

interpretazione, intervista basata su problemi, semplici animazioni, campioni di diversi tipi di metalli, ricerca di densità e punti di fusione nella tabella della presentazione PPT e altre attività in base alla situazione attuale

#### Aiuti

Campioni di diversi tipi di metalli

Presentazione: animazione di cubi di diverse dimensioni di diversi materiali, nomi dei metalli e della loro densità e punto di fusione.

Testi didattici che riassumono il materiale insegnato. Verranno distribuiti dopo la lezione.

#### Lo svolgimento delle attività della lezione

- Interpretazione della densità attraverso un'intervista basata su un problema
- Trovare le densità dei metalli dalla tabella della presentazione PPT e classificarli in metalli leggeri e pesanti e soprattutto confrontarli.
- Nomi delle leghe di base di rame, alluminio e magnesio, stima della loro densità e confronto con la densità dell'acciaio
- Interpretazione della definizione di punto di fusione. L'importanza di questa conoscenza per le varie tecnologie di lavorazione dei metalli - fusione, saldatura...
- Trovare i punti di fusione di diversi metalli dalla tabella della presentazione PP e confrontarli.
- Distribuzione dei testi didattici
- Valutazione di ogni singola lezione

In seguito alla chiusura delle scuole, sono stata incoraggiata a introdurre più elementi di insegnamento online nella pratica quotidiana. Questo mi ha permesso di utilizzare il crescente insieme di materiali online da me prodotti e di sfruttare la mia conoscenza di vari strumenti. Quando si inizia a creare una serie di materiali di questo tipo, è certamente possibile utilizzarli più volte e migliorarli sulla base del feedback ricevuto dagli studenti.

#### Alcune diapositive della *presentazione PPT*

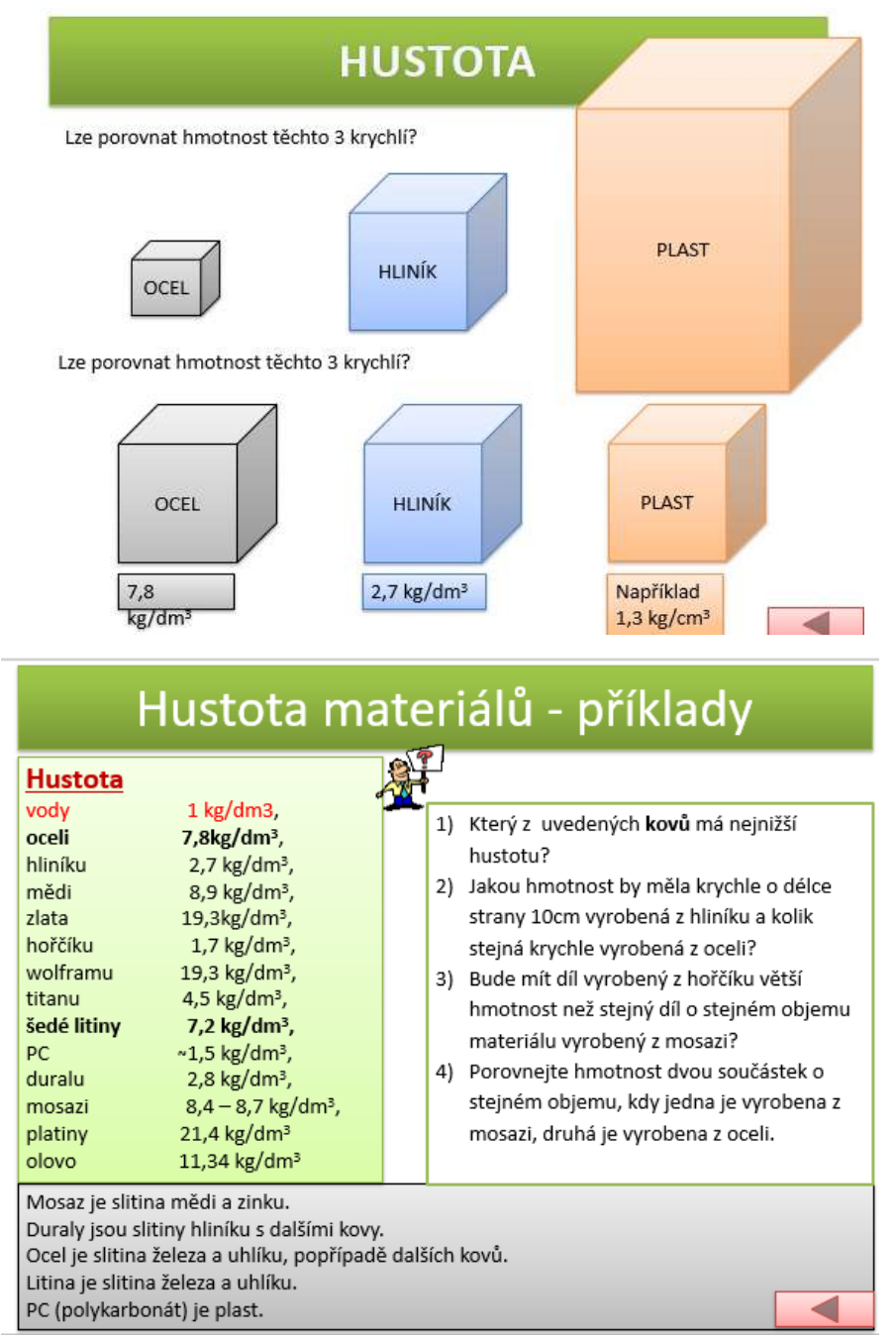

### **TEPLOTA TAVENÍ**

#### PROČ POTŘEBUJEME ZNÁT TEPLOTU TAVENÍ MATERIÁLU:

Výroba součástí z materiálů s vysokou teplotou tavení by byla velmi drahá - např. WOLFRAM, karbidy wolframu... (spékání)

Můžeme využívat materiály podle teploty tavení:

KOMPOZICE DO KLUZNÝCH LOŽISEK - nezadře se - v ložisku se roztaví kompozitní kov, nezničí se ostatní součásti.

PÁJKY - u měkkého pájení používáme pájky s teplotou tavení do 500°C ...,

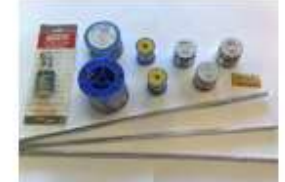

U OBRÁBĚNÍ nesmí v místě řezu vzniknout teplota, která by natavovala obrábějící materiál... (diamant se taví při 3 816°C, železo při 1 536°C, hliník při 658°C...)

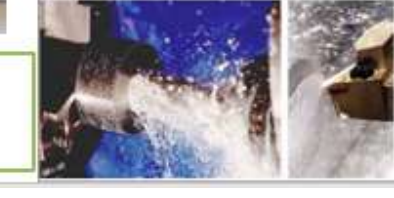

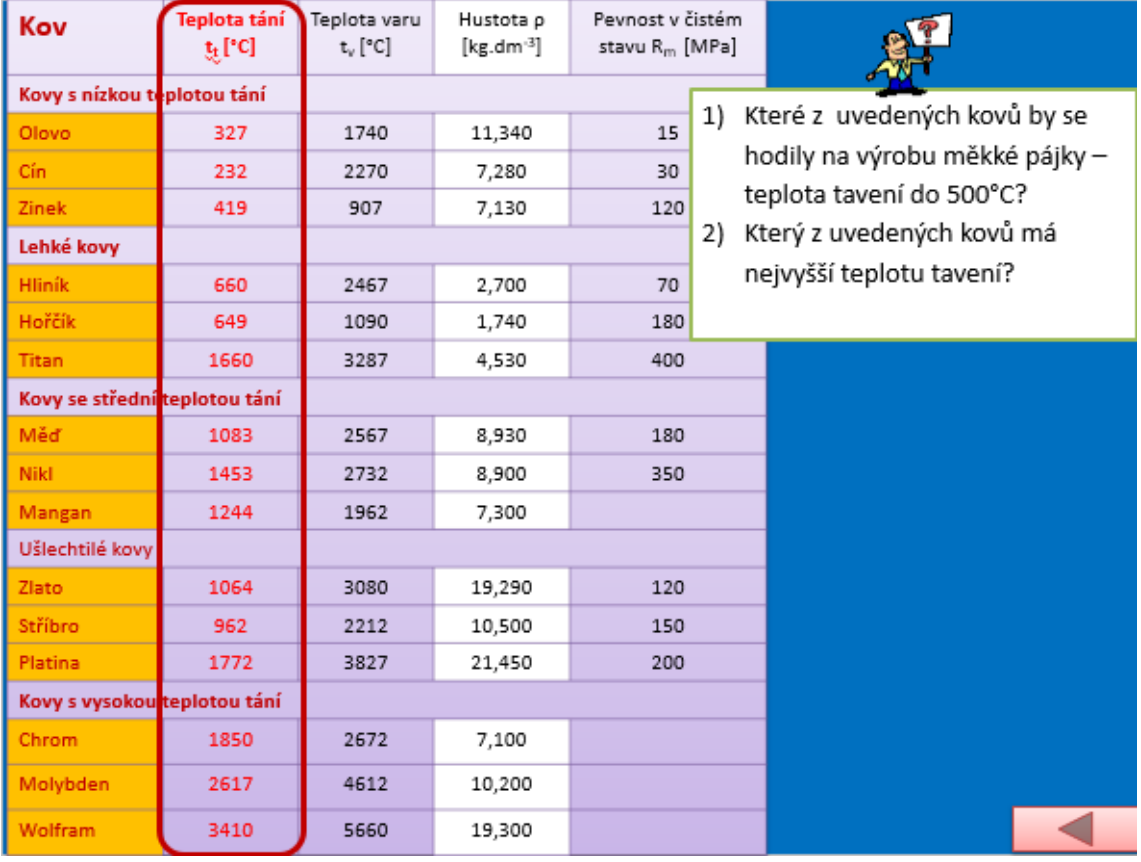

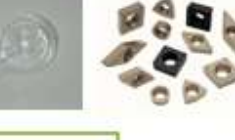

#### Versione online della preparazione

Si tratta di un argomento importante che fa parte degli esami finali. Avevo bisogno che gli studenti fossero in grado di cercare informazioni, interpretarle e analizzare le fonti. Queste capacità sono essenziali per l'apprendimento, ma a volte sono difficili da raggiungere con gli apprendisti. E avevo bisogno che i miei studenti acquisissero sicurezza nel farlo. Per questo motivo ho deciso di coinvolgere elementi online.

Sebbene agli studenti piaccia cercare su Internet per divertimento, nel caso di informazioni più specialistiche non sanno quale frase (parola chiave) inserire nel motore di ricerca per essere condotti alle informazioni che stanno cercando il più rapidamente possibile. Commettono errori di ortografia e di correttezza dei termini tecnici e spesso non sono in grado di affinare la parola chiave per evitare di cercare informazioni in un campo completamente diverso. Lavorare online su PC o cellulare è diverso quando si cercano informazioni professionali e quando si cercano informazioni di intrattenimento. Per le informazioni professionali, è importante confrontare le fonti per verificare che non siano solo copie di un'unica fonte. In questo caso è importante trovare la fonte originale e cercare anche un'altra fonte. Non ci si può mai fidare di una sola fonte. **Per lavorare online e imparare a inserire termini di ricerca corretti ed essere consapevoli della qualità della fonte di informazione, gli studenti lavorano con i loro telefoni cellulari e cercano autonomamente le informazioni necessarie per il compito**. Trarre le proprie conclusioni dalle informazioni è molto difficile per gli studenti del primo anno, alcuni temono che la loro opinione sia sbagliata o derisa, altri si rifiutano di pensare, ecc. Per questo motivo, per iniziare, ho cercato un compito semplice che permettesse **loro di trarre da soli le conclusioni richieste e di essere sicuri della loro correttezza.** 

A scuola gli studenti si collegano a Internet utilizzando la rete Wi-Fi della scuola.

**Ho creato un foglio di lavoro per scrivere i valori della densità e del punto di fusione dei metalli e delle loro leghe che hanno trovato online. Gli studenti sono stati incaricati di trarre le proprie conclusioni dalle informazioni trovate.**

#### Foglio di lavoro

#### DENSITY AND MELTING POINT OF METALS AND THEIR ALLOYS worksheet

1) Use the internet to find the values of density and melting points of the metals and alloys in the table below. Classify the pure metals as either heavy or light, if you know that heavy metals have lower density than 5kg/dm3.

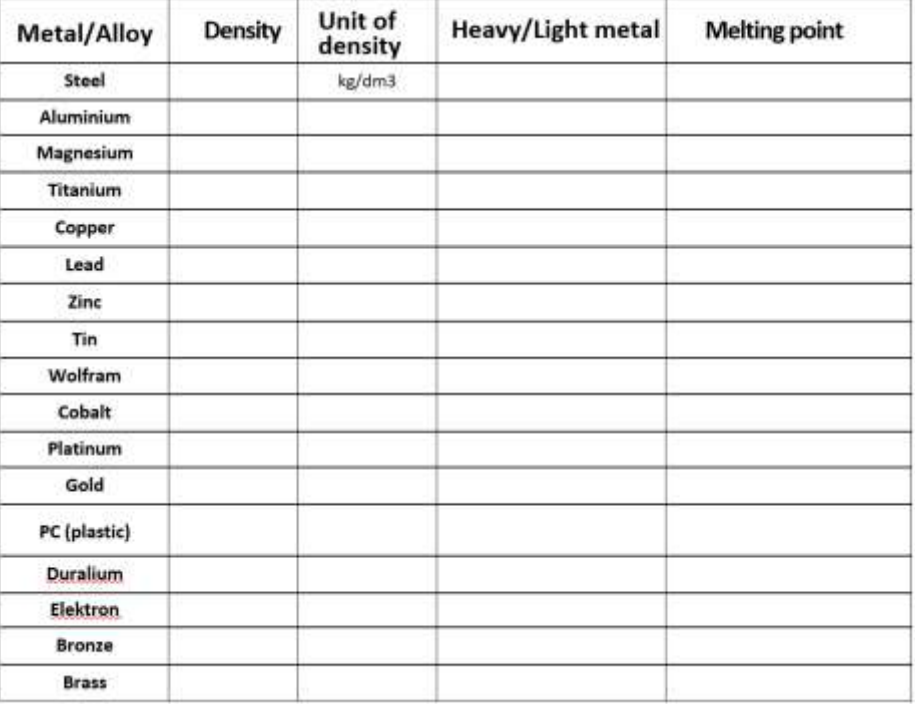

1) Který z kovů z uvedených v tabulce má nejnižší hustotu?

- 2) Jakou hmotnost by měla krychle o délce strany 10cm vyrobená z hliníku a kolik stejná krychle vyrobená z oceli?
- 3) Bude mít díl vyrobený z hořčíku větší hmotnost než stejný díl o stejném objemu materiálu vyrobený z mosazi?
- Porovnejte hmotnost dvou součástek o stejném objemu, kdy jedna je vyrobena z mosazi, druhá je vyrobena 4) z oceli.

5) Které z kovů v tabulce výše by se hodily na výrobu měkké pájky, jestliže její teplota tavení musí být do 500°C?

6) Který z kovů v tabulce výše má nejvyšší teplotu tavení?

#### Il corso di insegnamento è quindi cambiato come segue:

- Interpretazione della densità attraverso un'intervista basata su un problema
- Nomi delle leghe di base di rame, alluminio e magnesio, stima della loro densità e confronto con la densità dell'acciaio.
- **Gli studenti cercano autonomamente le densità dei metalli e delle loro leghe utilizzando fonti internet. Classificano i metalli come leggeri e pesanti, completano i compiti e traggono le proprie conclusioni confrontando le densità.**
- **Discussione delle soluzioni sviluppate.**
- Interpretazione della definizione di punto di fusione. L'importanza di questa conoscenza per le varie tecnologie di lavorazione dei metalli - fusione, saldatura...
- **Trovare i punti di fusione dei metalli selezionati e di alcune loro leghe utilizzando fonti internet. Completare i compiti e trarre le proprie conclusioni in base al valore dei punti di fusione dei metalli selezionati.**
- **Discussione delle soluzioni sviluppate.**
- Distribuzione dei fogli di lavoro
- Valutazione di ogni singola lezione

#### Feedback sulla lezione

Il problema attuale nelle scuole e nella vita di tutti i giorni, in un'epoca in cui si ha accesso a moltissime informazioni in un istante, sembra essere soprattutto la mancanza di un'educazione incentrata sul pensiero critico, sull'alfabetizzazione mediatica e sulla gestione delle risorse e delle informazioni. Abbiamo riformato l'istruzione per 20 anni, o ne abbiamo parlato, ma nulla di fondamentale è accaduto o sta accadendo. E sento che è qualcosa che devo fare con i miei studenti, in un campo della scienza che dovrebbe fornire risultati chiari e imparziali.

All'inizio la ricerca online è stata piuttosto difficile a causa degli inconvenienti di cui ho parlato in precedenza. Ci è voluto anche più tempo perché agli studenti non è stata fornita un'unica fonte di informazioni. Questa è stata la prima lezione in cui ho chiesto loro di cercare online da soli. Quando abbiamo iniziato a usarlo anche durante le altre lezioni, sono diventati più sicuri nell'usare le loro capacità. Naturalmente gli studenti non sono sempre pronti a farsi coinvolgere, bisogna stare attenti a non farli distrarre mentre sono online. Tuttavia, l'elemento online si è rivelato utile sia per loro che per me, poiché ho imparato di più sui loro modi di pensare e sulla loro conoscenza dell'ambiente online. Mi ha aiutato a regolare e modificare le altre attività online.
# **Collegare le sorgenti di corrente continua**

studenti del secondo anno del corso di apprendistato per meccanici-attrezzisti

#### Versione off-line della preparazione:

**Obiettivo:** gli studenti impareranno come cambiano la tensione e la corrente quando si collegano le sorgenti di tensione continua in un circuito. Queste informazioni verranno presentate con l'ausilio di schemi circuitali e poi verranno proposti esercizi per mettere in pratica le conoscenze acquisite. Il risultato del collegamento di sorgenti con tensioni diverse, tipicamente la combustione delle sorgenti, sarà mostrato in un diagramma e gli studenti saranno sensibilizzati sulle conseguenze di tale collegamento.

#### **Metodi di insegnamento:**

spiegazioni, elaborazione di schemi, esercizi di calcolo e altre attività in base alla situazione della classe.

#### Aiuti:

*Presentazione:* schemi e passaggi evidenziati da ricordare, esercizi con successiva visualizzazione della soluzione corretta.

*Schede didattiche* che riassumono i contenuti presentati. Da consegnare agli studenti al termine della lezione.

#### Lo svolgimento delle attività della lezione:

- Ripetere il concetto di tensione continua
- Ripetere il concetto di circuiti in serie e in parallelo.
- Ripetete e disegnate il simbolo della sorgente DC, come parte del collegamento in un circuito elettrico con lampadina e interruttore.
- Chiedete agli studenti di collegare un'altra sorgente nel diagramma, prima in parallelo e poi in serie. Scriveranno il valore della tensione accanto a ciascuna sorgente - entrambe le sorgenti avranno la stessa tensione. Spiegate come cambiano i valori di corrente e tensione nel circuito quando viene collegata un'altra sorgente con la stessa tensione.
- Disegnare due sorgenti in un circuito ma questa volta con tensioni diverse -> animazione delle sorgenti che si bruciano
- Assegnate un compito per la prossima lezione: un semplice calcolo per le sorgenti collegate in parallelo e in serie.
- Distribuire le schede didattiche
- Discutere come è andata la lezione

#### Alcune diapositive della presentazione PPT:

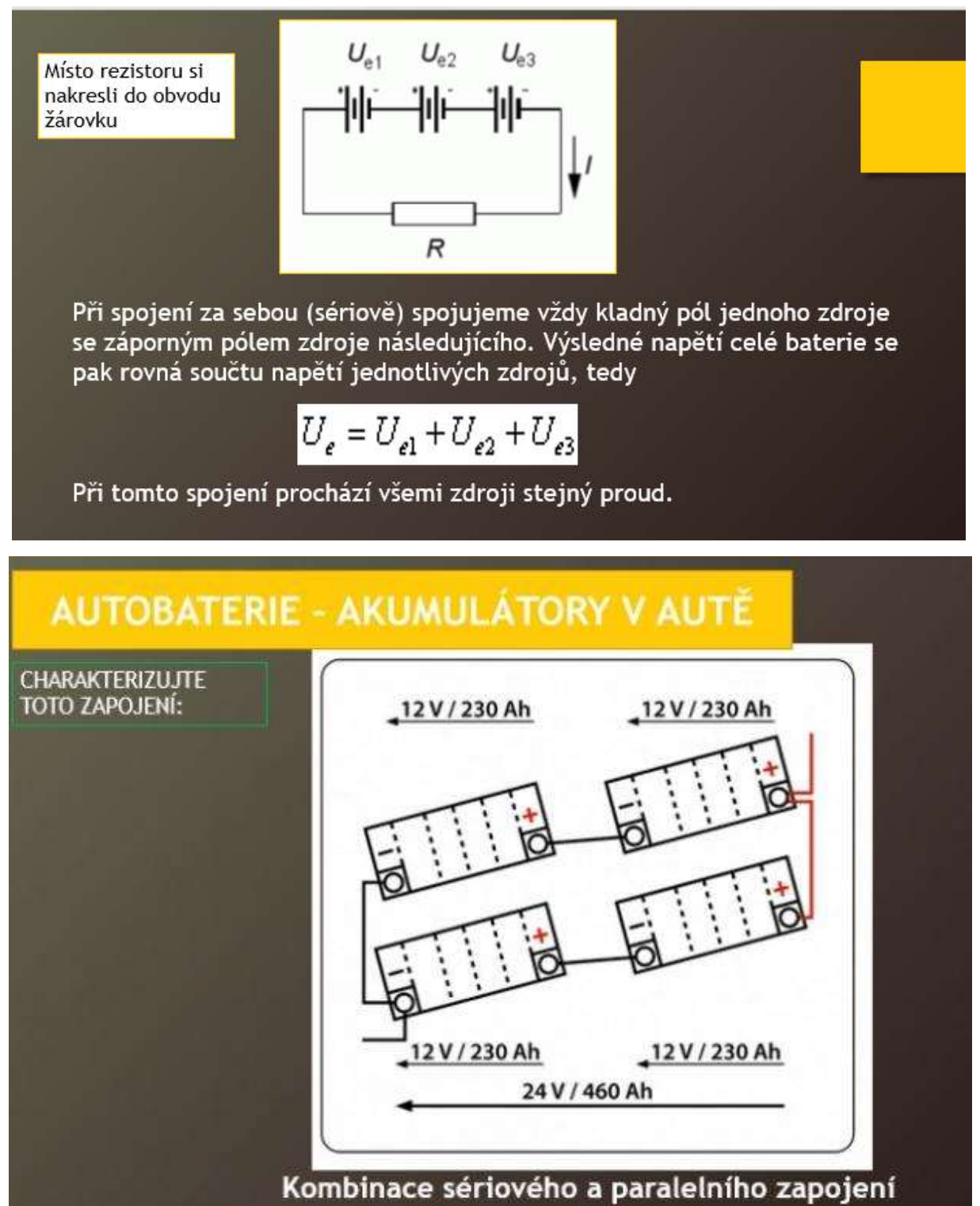

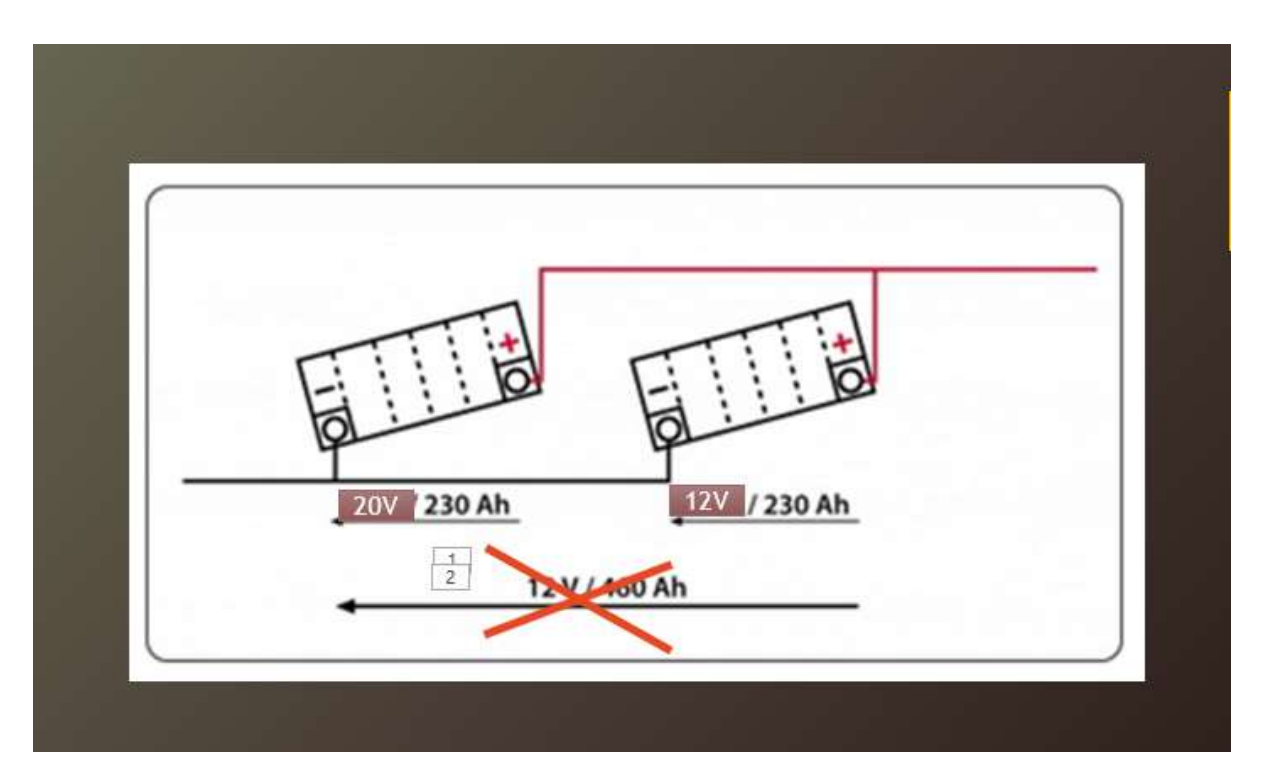

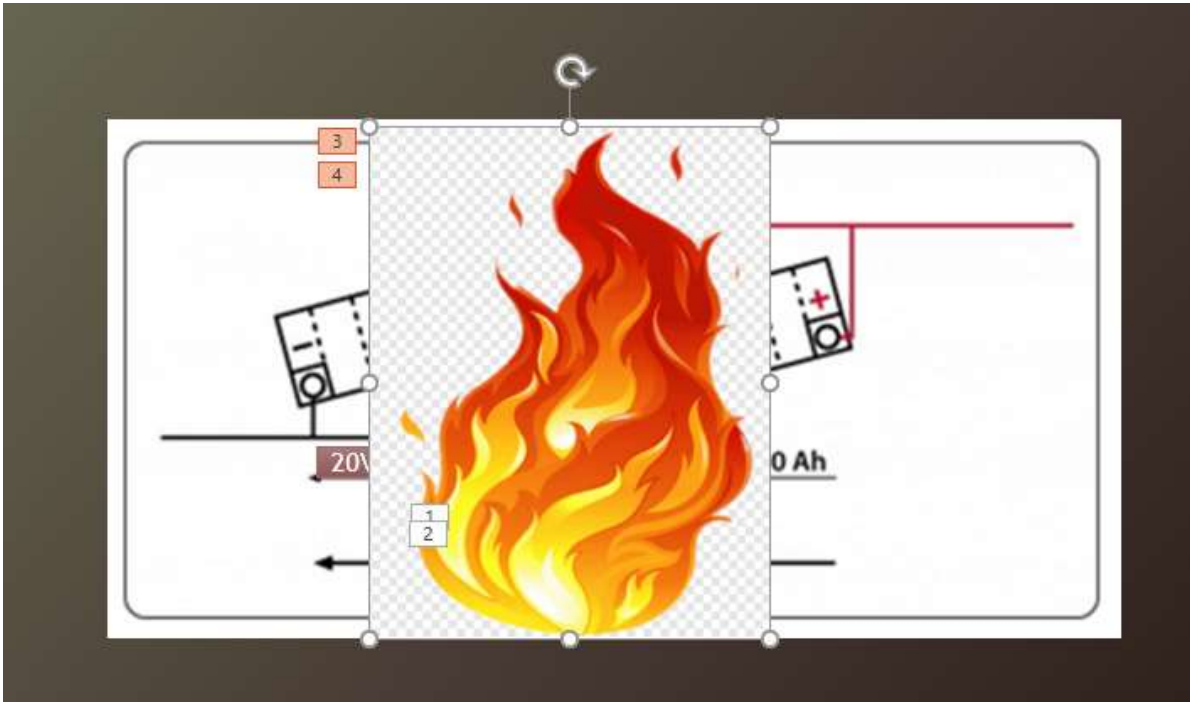

#### Versione online della preparazione

Quando ero a scuola, non avevo gli strumenti per insegnare l'elettricità in fisica in modo tale che ogni studente potesse lavorare in modo indipendente sui propri compiti di cablaggio dei componenti di base dell'elettronica e trarre le proprie conclusioni.

Pertanto, stavo cercando un modo per permettere agli studenti di **simulare almeno la** ricerca elettronica, in modo che potessero **trarre le proprie conclusioni** dal comportamento dei circuiti e dei componenti elettrici. È anche importante cercare di far sì che gli studenti discutano le loro conclusioni con gli altri compagni di classe. Le loro conclusioni derivate dalle misurazioni simulate dei circuiti elettrici non sono spesso corrette e tali discussioni possono portare a controversie o addirittura ad accuse sgarbate con i miei gruppi di studenti. È quindi necessario **stabilire delle regole** e monitorare la discussione e il rispetto di tali regole. È anche difficile per l'insegnante **guidare la discussione degli studenti usando le domande in modo tale che gli studenti** raggiungano le **conclusioni corrette in un determinato periodo di tempo della lezione**.

Per la versione online di questa lezione, e al giorno d'oggi, quando le scuole non sono più chiuse, anche per l'uso nell'insegnamento frontale combinato con l'accesso online ai materiali didattici, il **programma di simulazione** di semplici cablaggi elettrici è adatto agli obiettivi di apprendimento sopra menzionati. **circuit-construction-kit-dc.**

Agli studenti è stato assegnato un compito di ricerca per esplorare l'argomento simulando il collegamento di sorgenti in diverse varianti. Nel fare ciò, tutti hanno dovuto ripassare le nozioni **apprese in precedenza** e costruire correttamente, si può dire anche **praticamente,** il circuito e collegare gli strumenti di misura - voltmetro e amperometro. Hanno elaborato i dati misurati in una tabella, che ognuno ha **progettato da sé**, e poi ne hanno **tratto le conclusioni**. Ognuno ha **svolto**  questa parte **a casa con il proprio ritmo**, il che è stato importante nel caso del primo compito di lavorare con un programma di simulazione con cui non avevano familiarità. Se tutti avessero fatto questo lavoro in classe a scuola, alcuni non avrebbero portato a termine il compito e la loro motivazione e il loro interesse per la materia si sarebbero ridotti in modo significativo. Tutti sono riusciti a impostare la connessione in questo modo, imparando così a usare il programma di simulazione. Tutti sono riusciti anche a scrivere le grandezze misurate**. Tuttavia, per quanto riguarda le conclusioni, ognuno di loro lo ha fatto a un livello diverso. È stata la discussione in classe a**  rafforzare o correggere il loro modo di pensare al problema. Gli studenti hanno consegnato il lavoro di ricerca tramite Teams e io ho potuto fare degli estratti del loro lavoro e delle loro conclusioni e sottoporli alla discussione in forma anonima.

- Ho redatto una scheda di ricerca
- Nel foglio, ho formulato i compiti per gli studenti e l'ho spedito
- Ho inviato agli studenti un link al programma di simulazione di cui sopra.
- Ho spiegato come utilizzare il programma di simulazione. Sono stato disponibile per consultazioni se necessario
- Dopo aver consegnato i loro fogli di ricerca nel programma Teams, li ho esaminati e mi sono preparata a discutere le conclusioni.

### Esempio di circuito semplice:

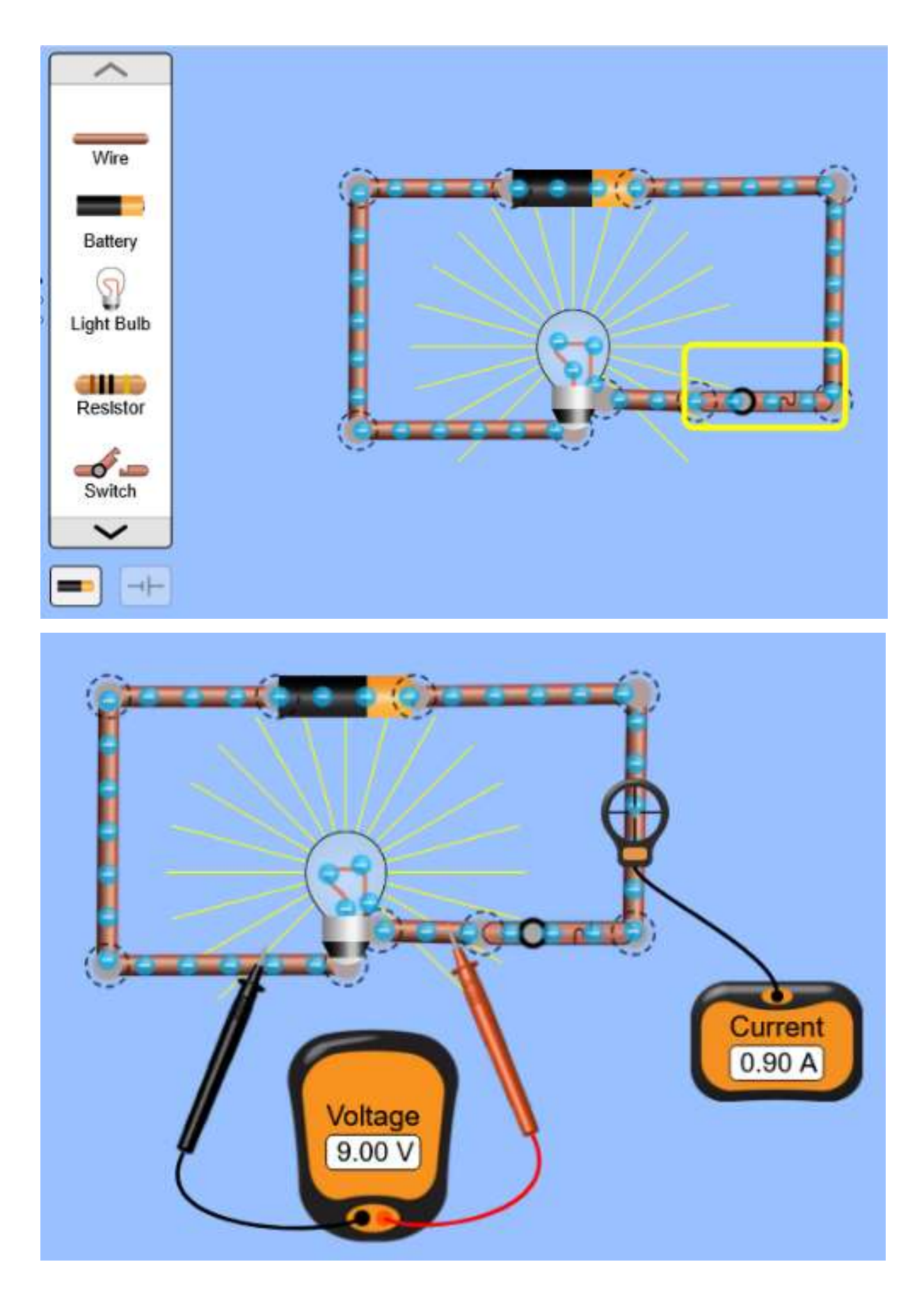

Gli studenti impiegheranno solo un paio di minuti per imparare a usare il programma.

#### Il corso delle attività è quindi cambiato come segue:

- Attraverso i Teams, gli studenti hanno ricevuto un link al programma di simulazione;
- Sempre attraverso i Team, hanno ricevuto un compito di ricerca scheda: COLLEGAMENTO DI SORGENTI DI CORRENTE CONTINUA;
- Nella lezione precedente a quella di discussione ho presentato loro il programma di simulazione. È molto facile da usare, quindi gli studenti sono riusciti a lavorarci in poco tempo e non hanno avuto paura di fallire quando hanno lavorato da soli a casa.
- **Compiti individuali**: con il PC hanno costruito i circuiti, effettuato i collegamenti e misurato la corrente e la tensione;
- **Compiti individuali**  hanno anche fatto una simulazione usando sorgenti di tensioni diverse, per scoprire che le sorgenti si bruciano;
- **Compiti individuali -** hanno scritto le loro scoperte nelle schede di ricerca;
- Abbiamo discusso i risultati nella riunione successiva e alcuni studenti sono riusciti a correggere le loro conclusioni sbagliate.
- Alla fine, diversi studenti hanno riassunto brevemente, con parole proprie, gli apprendimenti chiave acquisiti durante le simulazioni. Questo riassunto è molto importante per proseguire il lavoro nel campo in questione sulla base di quanto appreso in precedenza**.**

**Alcuni esempi di schede di ricerca degli studenti** - sono mostrate anche alcune conclusioni sbagliate (che sono state poi corrette nella discussione):

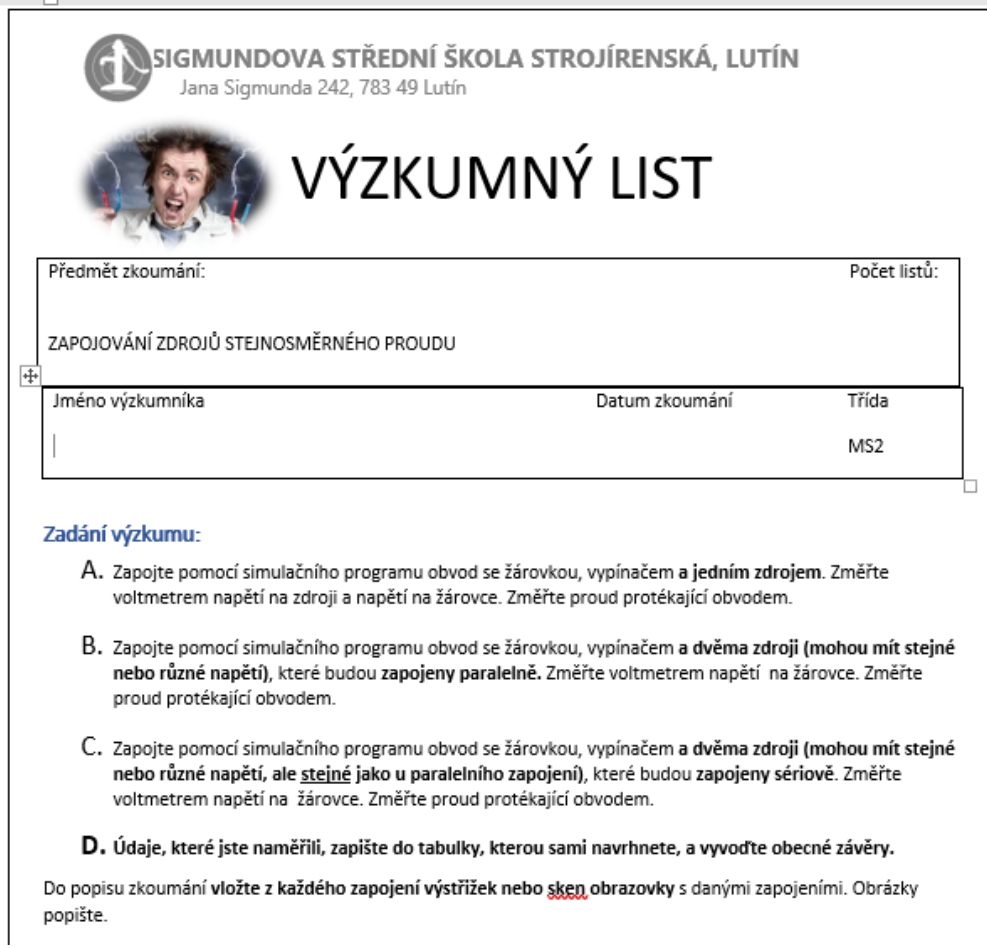

## **Description of the Research**

## Table of Measurements:

### Popis zkoumání

#### Tabulka naměřených hodnot:

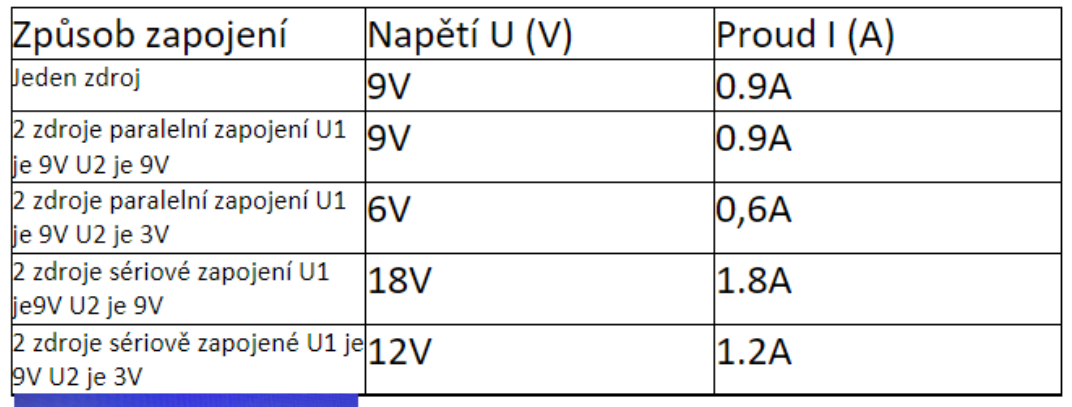

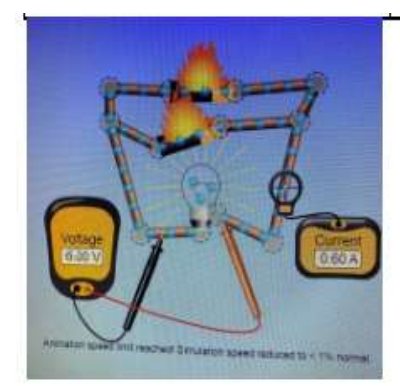

Zapojení paralelní s rozdílným napětím ve zdrojích U1 je 9V a U2 je 3V při tomto zapojení dochází ke zkratu.

### Feedback sulla lezione

Sia che venga svolto completamente online, sia che venga introdotto e discusso di persona, il programma di simulazione si è rivelato un grande miglioramento. Poiché gli studenti hanno potuto provare e fallire da soli, questo ha stimolato il loro interesse e la loro fiducia. Ho riscontrato un notevole miglioramento dei risultati e del coinvolgimento. Ha anche contribuito a un maggiore successo nelle lezioni successive nel campo in questione. Prima della chiusura delle scuole non potevamo far lavorare gli studenti con un programma di simulazione da casa, perché alcuni non avevano l'attrezzatura necessaria per il PC, ma tutti sono riusciti a procurarsi l'attrezzatura necessaria durante l'apprendimento online.

# **Metodi di lavorazione non convenzionali 2**

(9 lezioni) - combinazione di insegnamento online e faccia a faccia 3° anno di un corso quadriennale con esame di maturità

#### Versione off-line della preparazione

#### Obiettivo

Gli studenti saranno in grado di elencare tutti i metodi di lavorazione non convenzionali. Sono in grado di delineare e spiegare il principio di ciascuno di questi metodi di lavorazione dei materiali. Sono in grado di confrontare i vantaggi e gli svantaggi dei metodi di lavorazione non convenzionali con quelli convenzionali. Riconoscere e spiegare i vantaggi e gli svantaggi di ciascuno dei metodi di lavorazione non convenzionali.

#### Metodi di insegnamento

Spiegazioni, colloqui basati su problemi, animazioni, uso di ausili tridimensionali, disegno di diagrammi e altre attività a seconda dell'andamento della lezione

#### Aiuti

Prodotti lavorati con metodi individuali non convenzionali, utensili per l'elettroerosione, ugelli per la lavorazione laser

Presentazione: schemi dei principi di lavorazione non convenzionali, link ad animazioni o video, foto dell'area di lavoro di macchine e utensili, foto dei prodotti per ogni singolo metodo di lavorazione non convenzionale

Appunti didattici che riassumono il materiale appreso. Questi verranno consegnati al termine della lezione.

#### Lo svolgimento delle attività della lezione

- Spiegare i vantaggi e gli svantaggi dei metodi di lavorazione convenzionali e non convenzionali - colloquio basato su un problema
- In ognuna delle nove lezioni totali, il docente fornisce una spiegazione e un'intervista basata su un problema per ogni singolo metodo di lavorazione non convenzionale.
- Agli studenti è richiesto il disegno di diagrammi semplificati pertinenti.
- Distribuzione di materiale didattico stampato che riassume il contenuto di ogni singola lezione. Gli studenti possono anche prendere appunti, ma trattandosi di un argomento piuttosto difficile è bene avere a disposizione il materiale dell'insegnante.
- Come è andata ogni singola lezione? Agli studenti verrà chiesto di fornire un feedback su cosa e se sono riusciti a imparare.

Un esempio di alcune diapositive della presentazione *PPT*. Video e animazioni sono assolutamente necessari per comprendere i principi e le *differenze* di questi metodi.

- Charakteristické rysy : « lze obrábět nejpevnější a nejtvrdší materialy
- · působí nepatrné (nebo žádné) řezné silv
- + na obrobek působí nepatrné (nebo zadné) teplo
- · Ize obrábět nepatrne rozměry i velké plochy
- · vysoká energetická náročnost
- · objemový výkon procesu obrábění
- je zpravidla velmi malý

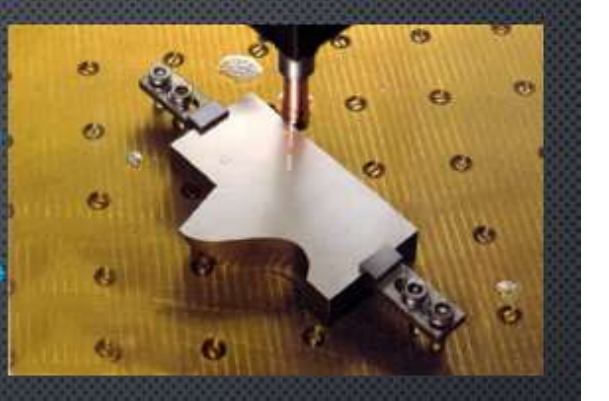

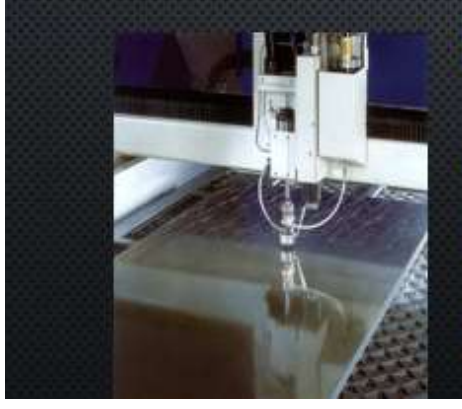

#### ROZDĚLENÍ:

- obrábění elektrickým výbojem: elektroerozivní obrábění elektrickou jiskrou a elektrickým obloukem;
- > obrábění chemické: elektrochemické a chemické obrábění;
- > obrábění paprskem koncentrované energie: obrábění laserem, plazmou, elektronovým a iontovým paprskem;
- mechanické procesy obrábění: obrábění **b** ultrazvukem, kapalinovým paprskem a proudem

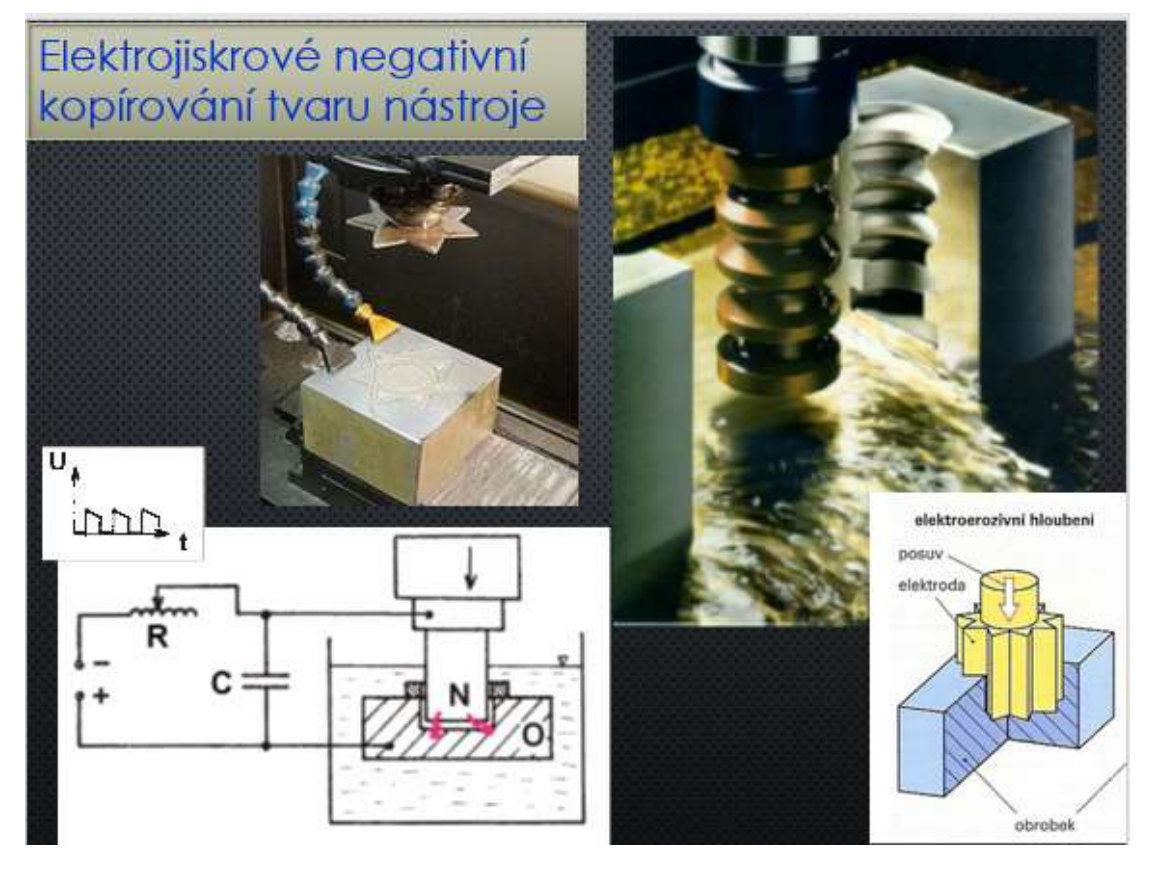

#### Versione online della preparazione

L'assenza di studenti è indicativa dell'uso dell'apprendimento a distanza online (sia che l'insegnante lo metta da qualche parte online, sia che utilizzi sistemi LMS) anche in periodi in cui non c'è la minaccia di una chiusura a lungo termine della scuola. Durante le epidemie virali, a volte solo 5 studenti su 25 sono in classe. Alcuni studenti hanno anche malattie di lunga durata. Per gli studenti è molto importante poter utilizzare un corso di formazione a distanza in cui tutto viene spiegato e le conoscenze acquisite possono essere immediatamente testate e immagazzinate nella memoria a lungo termine. Poiché si tratta di un argomento incluso negli esami finali, ho deciso di preparare il corso e di metterlo a disposizione degli studenti per tutto l'anno scolastico. Chiunque può utilizzarlo e avere il vantaggio di immagazzinare le informazioni nella propria memoria a lungo termine utilizzando il **metodo 1-2-7-12** (un metodo basato sullo studio della memoria a breve e a lungo termine. Si dovrebbe memorizzare un'informazione nella memoria a lungo termine se si studia il 1°, il 2°, il 7° e il 12° giorno dall'apprendimento. Non tutti gli studenti sono disposti a farlo, ma io lo presento ai miei studenti e loro hanno la possibilità di utilizzarlo). Un altro vantaggio dei corsi a distanza è che gli studenti con un ritmo più lento possono utilizzarli e, se non riescono a recuperare qualcosa a scuola, possono imparare ed esercitarsi utilizzando questi materiali online.

Un altro grande vantaggio di un corso online è che lo studente può iniziare il corso quando ha il tempo e le condizioni migliori per imparare. Inoltre, fornisce agli studenti un feedback immediato. In questo corso sono disponibili anche video in cui è possibile vedere dall'interno della macchina come funzionano gli utensili (non è possibile vedere questo processo nella pratica, poiché le macchine hanno coperture protettive), ecc. Non è possibile guardare tutti i video in classe per motivi di tempo.

Lo svantaggio di un corso di questo tipo è l'assenza di un insegnante che possa rispondere immediatamente a qualsiasi ambiguità. Si può ovviare in qualche modo a questo inconveniente ponendo domande agli studenti tramite Team (e qualsiasi altro canale di comunicazione inviato) o durante le lezioni frontali.

**Ho creato un corso didattico Metodi non convenzionali di lavorazione nel sistema LMS iTrivio**. È suddiviso in singole sottosezioni che contengono una spiegazione di una certa parte del materiale insegnato (un singolo metodo di lavorazione non convenzionale) e una pratica immediata (test di autovalutazione, quiz). Se gli studenti sono ancora **incerti su qualcosa, possono scrivere domande alla mia chat in Teams**. Quando non sto insegnando, posso rispondere o unirmi a loro in una videochiamata e condividere lo schermo.

MS3A 22/23 9 NEKONVENČNÍ METODY OBRÁBĚNÍ - vzdělávací a cvičný kurz

#### Estratti dal corso a distanza

#### Je to kurz pro pochopení principů jiných metod obrábění než je klasické třískové obrábění. Není nastaven žádný detailní popisek. Počet stránek: 41 (z toho navštíveno 0) Počet povinných stránek: 0 (z toho navštíveno 0) Čas strávený studiem:  $0 \text{ min } 0 \text{ s}$ Zavřít **Spustit**

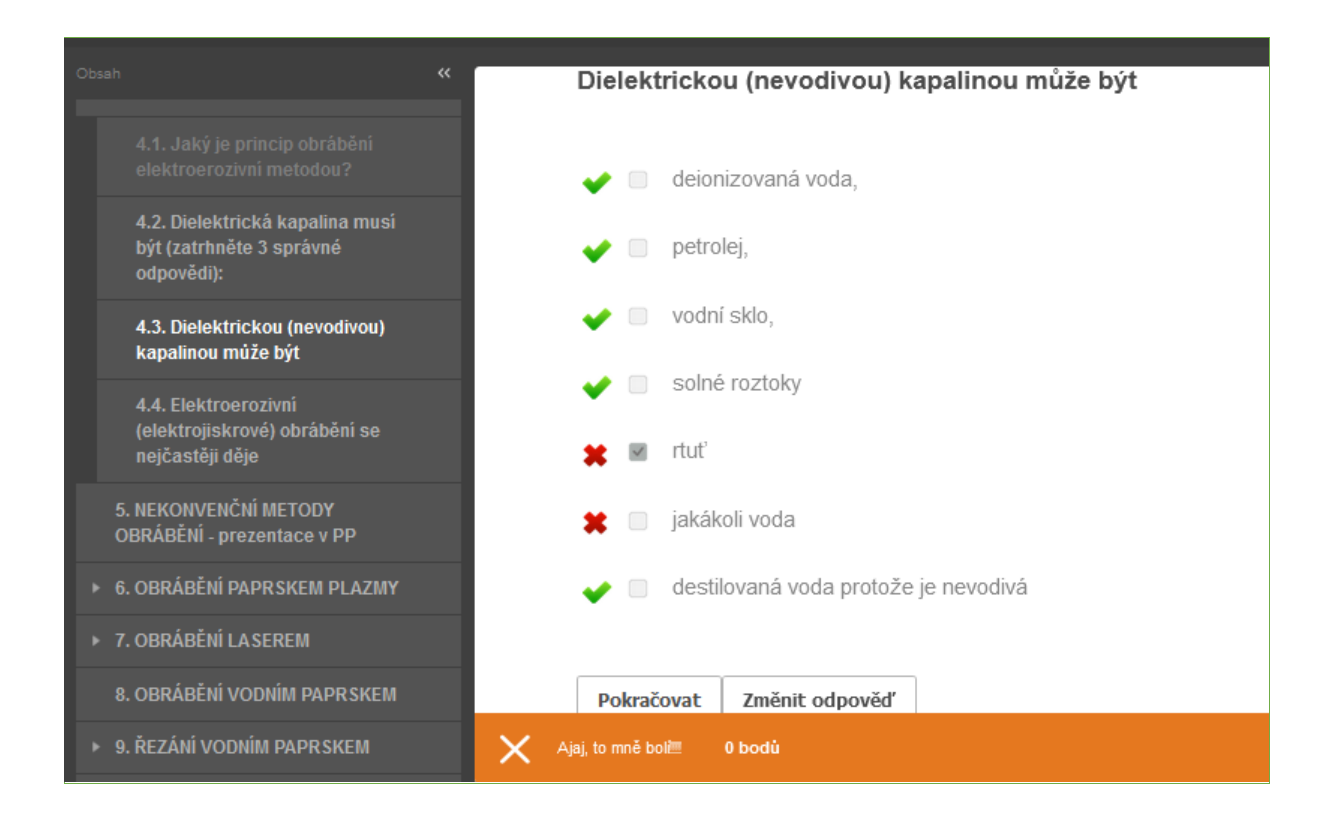

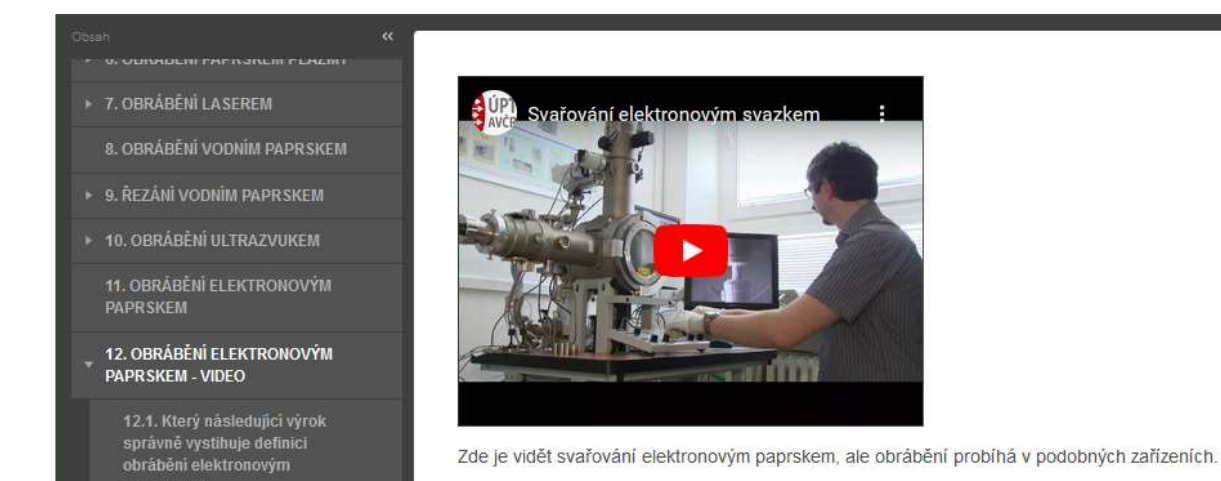

#### <https://youtu.be/ZdCww4WTyBw>

#### Il corso di insegnamento è quindi cambiato come segue:

- Spiegare i vantaggi e gli svantaggi dei metodi di lavorazione convenzionali e non convenzionali - colloquio basato su un problema. Questo può essere fatto in classe o online utilizzando il tutorial.
- In ognuna delle nove lezioni totali, il docente fornisce una spiegazione e un colloquio basato su un problema per ogni singolo metodo di lavorazione non convenzionale.
- Disegno dei relativi diagrammi semplificati
- **Mettendo il tutorial a disposizione di tutti gli studenti, il suo utilizzo è consigliato soprattutto a coloro che sono assenti o che per qualche motivo non sono riusciti a capire tutto.**
- Distribuzione di materiale didattico può essere fatta in classe o inviata agli studenti.
- Discutete di come è andata ogni singola lezione.
- **In seguito, rispondete alle domande nella chat di squadra.**

#### Feedback sulla lezione

Poiché il corso era disponibile per gli studenti durante l'intero anno scolastico, aumentava la possibilità che riuscissero a superare gli esami finali. Quando ho spiegato il metodo 1-2-7-12 ai miei studenti, all'inizio erano scettici, ma in seguito alcuni di loro mi hanno riferito di aver iniziato a usarlo anche in altre materie. Il grande vantaggio di un corso online è che può essere svolto in qualsiasi momento e ovunque. Se la connessione a Internet non funziona, si può comunque seguire il corso in un secondo momento.

# **Angoli di base sulle macchine utensili**

1° anno di un corso quadriennale con esame di maturità

#### Versione off-line della preparazione

#### Obiettivo

Gli studenti comprendono le ragioni della creazione dei tre angoli di base sulle macchine utensili. Sono in grado di descrivere l'interazione di questi tre angoli, di disegnare uno schema di una lama da taglio e di denominare, disegnare ed etichettare correttamente gli angoli con lettere greche.

#### Metodi di insegnamento

interpretazione, colloquio basato su problemi, uso di ausili tridimensionali, disegno di schemi, calcolo degli angoli di base e altre attività in base alla situazione attuale

#### Aiuti

Coltello da tornio grande, punta da trapano - diametro 50 mm

Presentazione: terminologia, scrittura e lettura delle lettere greche necessarie, angoli presentati sulla lama di una sega e di un coltello da tornio (spiegazione del fatto che possiamo trovare angoli su tutti gli strumenti).

Fogli di lavoro che riassumono l'argomento, verranno distribuiti durante la lezione.

#### Lo svolgimento delle attività durante la lezione:

- Revisione della terminologia truciolo, superficie lavorata...
- Leggere e scrivere le lettere greche alfa, beta, gamma, ...
- Revisione degli angoli della lama
- Dimostrazione degli angoli di base su una lama di tornitura inserita nell'utensile di ricerca
- Dimostrazione degli angoli su un trapano
- Interpretazione dell'angolo gamma negativo
- Disegnare schemi e creare autonomamente un diagramma con un angolo di inclinazione negativo.
- Distribuzione dei fogli di lavoro
- Valutazione della lezione

#### Alcune diapositive della *presentazione PPT*

Neopracovaný povrch

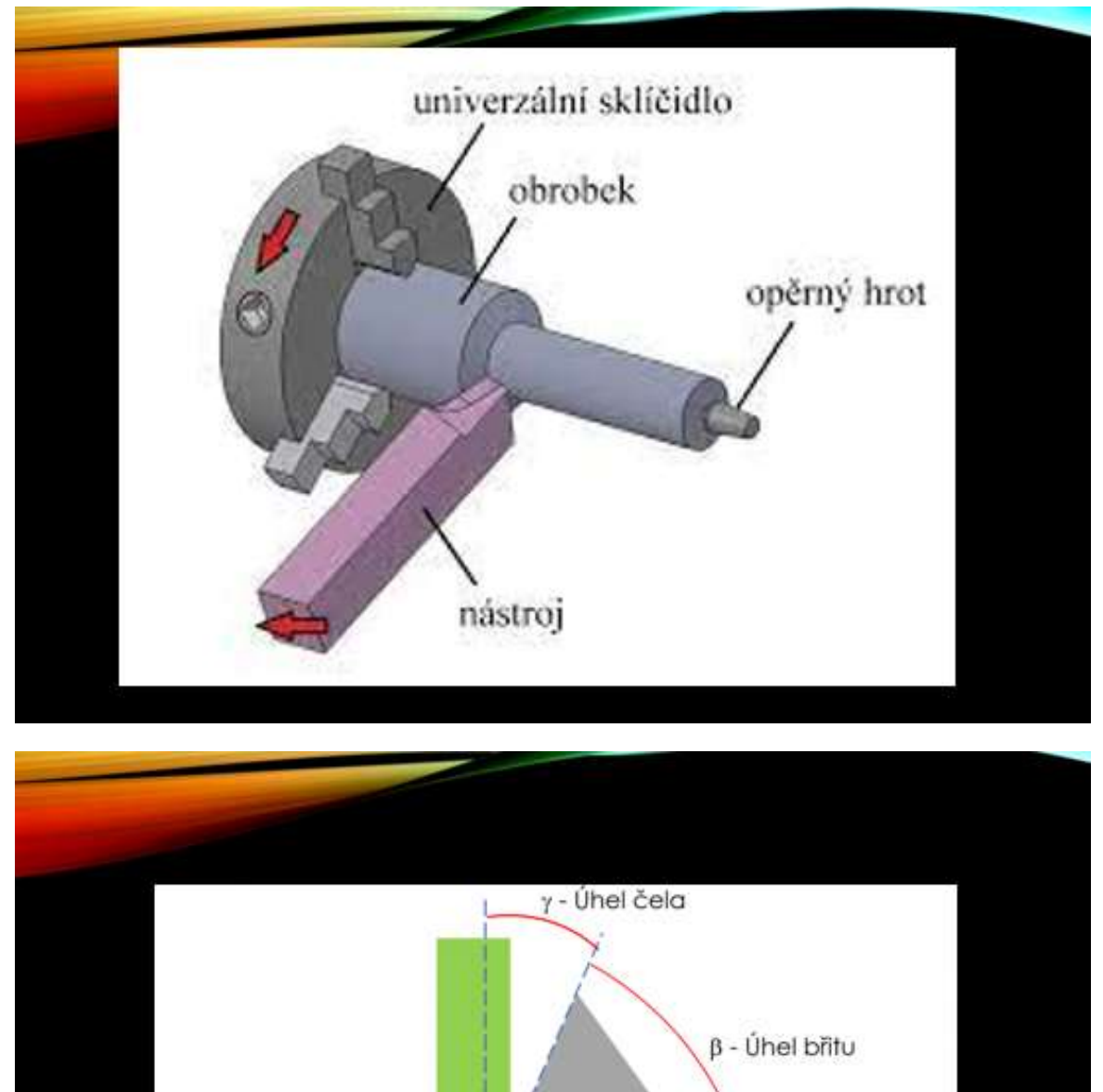

Opracovaný povrch

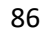

 $a -$ Úhel hřbetu

Řezní rychlost

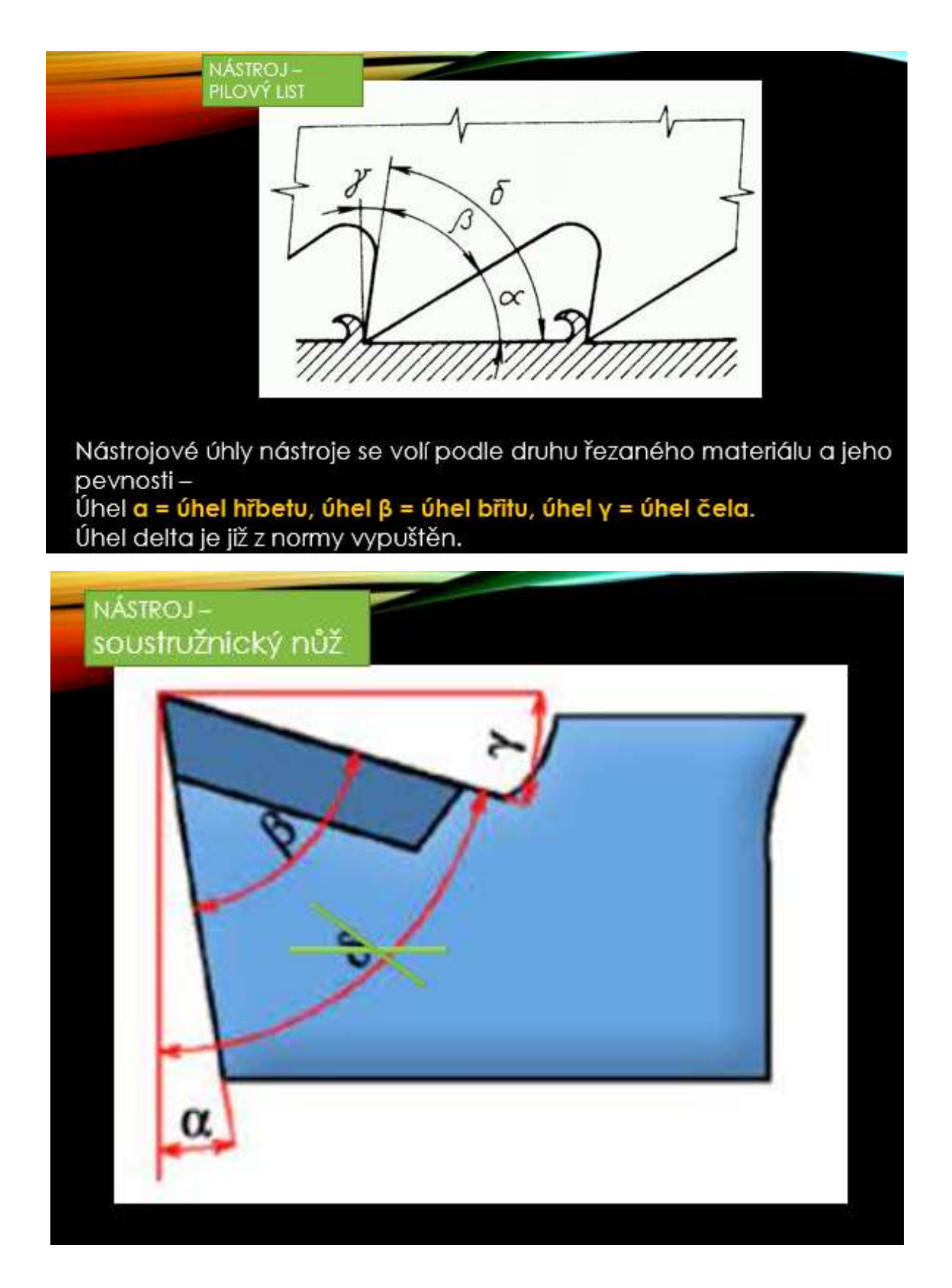

#### Versione online della preparazione

Questa unità utilizza una combinazione di lezioni frontali e online.

**Quando si insegna, è molto importante ottenere un feedback il più rapidamente possibile.** È importante sia per gli studenti che per gli insegnanti.

L'insegnante ha bisogno di un feedback il più rapidamente possibile, in modo da sapere in che modo il **metodo di insegnamento scelto sta funzionando per ogni tipo di allievo** e da poter **adattare** la spiegazione e la conversazione basata su problemi **sul posto**, se possibile. Come minimo, **l'insegnante deve capire dove nasce la confusione in una particolare lezione** e possibilmente migliorare la situazione, sia nei testi didattici che fornisce agli alunni, sia nella lezione successiva, quando ripete il materiale precedente, per chiarire il più possibile la confusione.

È importante **che** gli studenti **ricevano un feedback immediato** per assicurarsi che il loro follow-up si basi sulla corretta comprensione della sezione del materiale. Questo aumenta la loro fiducia nel processo di apprendimento e **fa parte della motivazione intrinseca** a mantenere l'attenzione e a continuare a imparare. È **importante non lasciare una falsa "impronta" nel cervello**. **Rimuoverla in seguito è difficile; deve essere spostata e sostituita con le conoscenze o le abilità corrette. Quindi, più veloce è il feedback, meglio è.**

Il feedback può essere ottenuto dall'insegnante nell'intervista basata sui problemi ponendo domande che prima attingono alle esperienze che l'insegnante presume che gli studenti abbiano.... Ad esempio, viene a sapere che, pur avendo superato i nove anni di scuola elementare, gli alunni non sanno come etichettare i metalli in chimica, e talvolta nemmeno l'ossigeno. Deve quindi tenere conto di questo fatto e spiegare innanzitutto dove possono ottenere tali informazioni, e mentre spiega agli alunni deve **sempre dire il nome del metallo e la sua marcatura chimica** e assegnare l'apprendimento per la lezione successiva, ecc.

Dopo questa parte, le domande si basano su nuove informazioni e, ad esempio, su conoscenze empiriche e deduzioni logiche dalle loro combinazioni. **Tuttavia, in questo modo l'insegnante non può accertare il livello di comprensione del materiale da parte della maggior parte degli studenti, anche se fa del suo meglio.** Pertanto**, è consigliabile porre domande a tutti dopo una certa sezione coerente e vedere tutte le risposte**. (Questo è anche un principio dei corsi online autogestiti: dividere l'argomento in parti più piccole seguite da strumenti di autovalutazione). **Questo è possibile oggi preparando un semplice test di feedback in formato elettronico a cui tutti gli studenti hanno accesso**. L**'applicazione in cui viene creato il test deve consentire al docente di vedere immediatamente le risposte di tutti gli studenti.**

Dopo le mie varie esperienze con l'insegnamento online, tendo a incorporare elementi online anche nelle mie lezioni ordinarie. Ho quindi deciso di **creare due quiz** per verificare la comprensione dell'argomento da parte degli studenti **durante la lezione**. Come insegnante, posso vedere le risposte dei miei studenti nell'app in cui ho creato il quiz. Questo feedback immediato mi dà l'opportunità di correggere rapidamente eventuali errori o idee sbagliate che gli studenti possono avere. L'argomento di cui sopra è molto difficile per gli studenti.

I quiz mostrano immediatamente agli studenti se hanno risposto correttamente o meno e forniscono loro un feedback immediato.

I quiz sono stati messi a disposizione della classe durante la lezione. È importante avere tutto ben preparato per non incorrere in problemi tecnici.

#### Il corso di insegnamento è quindi cambiato come segue:

- Revisione della terminologia truciolo, superficie lavorata...
- Leggere e scrivere le lettere greche alfa, beta, gamma...
- Revisione degli angoli della lama
- Dimostrazione degli angoli di base su un coltello da tornio inserito nell'utensile cercatore
- Dimostrazione degli angoli su un trapano
- **Gli studenti fanno il quiz "Rastrello, utensile e angolo di spoglia - Nomenclatura" sul loro cellulare e, in base ai loro risultati, discutiamo le domande e gli argomenti problematici.**
- Interpretazione della relazione tra le dimensioni degli angoli di base e l'angolo gamma negativo
- **Gli studenti fanno il quiz "Rastrello, utensile e angolo di spoglia - Influenza reciproca" sul loro cellulare e in base ai loro risultati discutiamo le domande e gli argomenti problematici**
- Disegnare sul quaderno e creare autonomamente un diagramma con un angolo di inclinazione negativo.
- Distribuzione dei fogli di lavoro
- Valutazione della lezione

#### Alcuni estratti del quiz:

1 ZÁKLADNÍ ÚHLY NA NÁSTROJÍCH

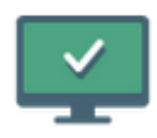

1 ÚHEL HŘBETU, ČELA A BŘITU -**NÁZVOSLOVÍ** 

PROCVIČOVÁNÍ VE VÝUCE

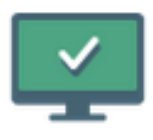

## 2 ÚHEL HŘBETU, BŘITU A ČELA - JAK SE **OVLIVŇUJÍ**

procvičování ve výuce

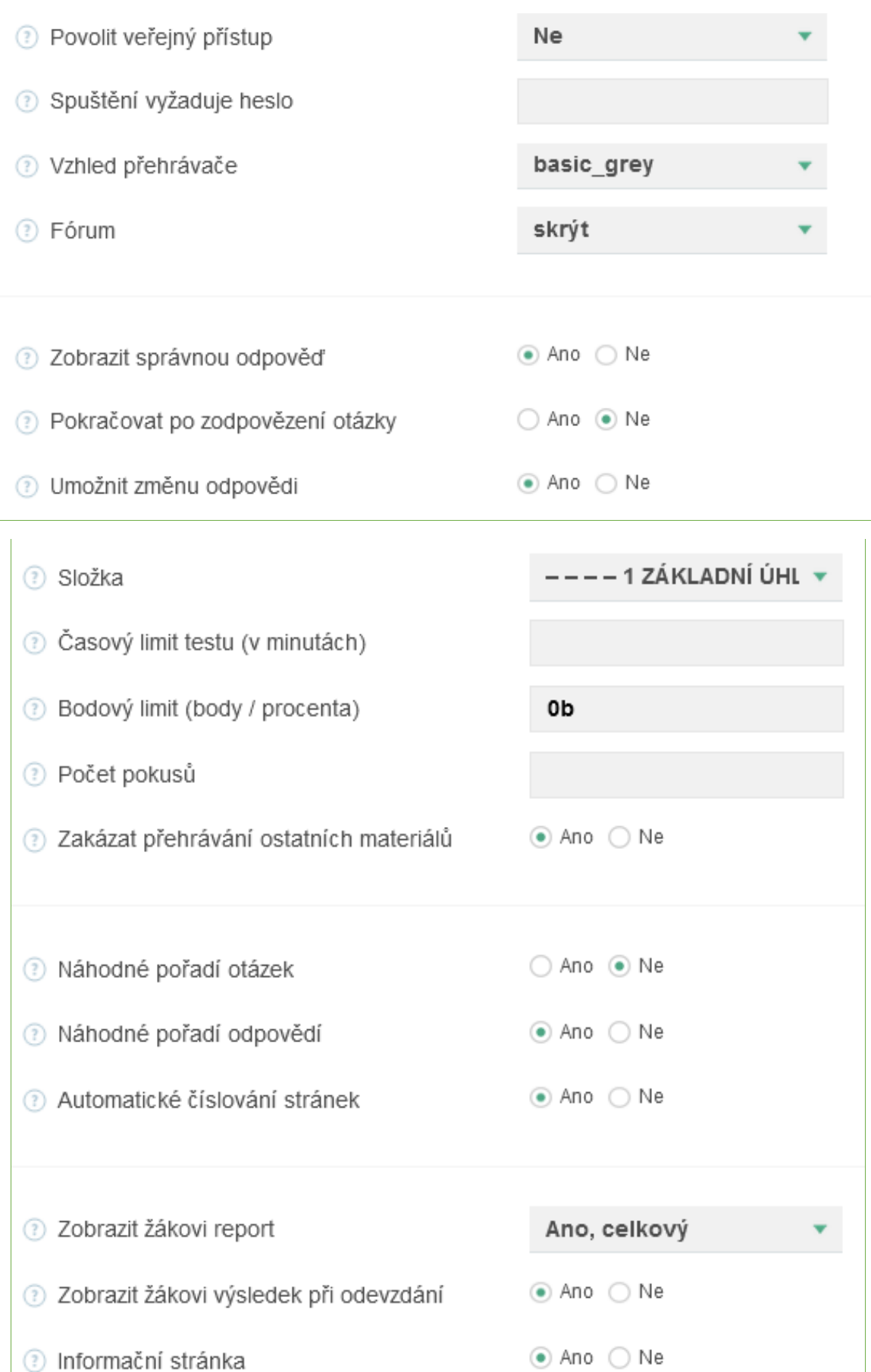

### 1 ÚHEL HŘBETU, ČELA A BŘITU - NÁZVOSLOVÍ

lživatelské skupiny

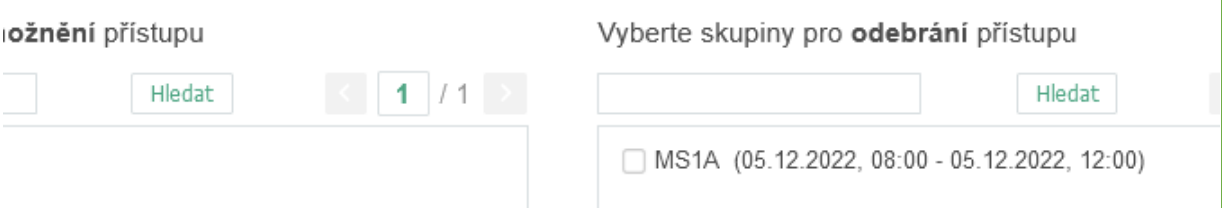

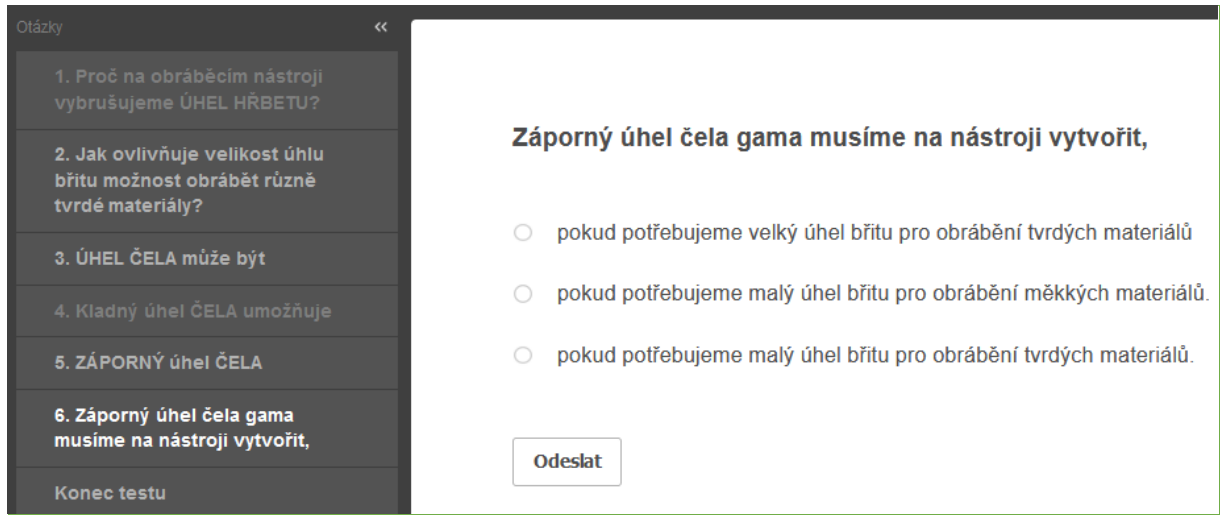

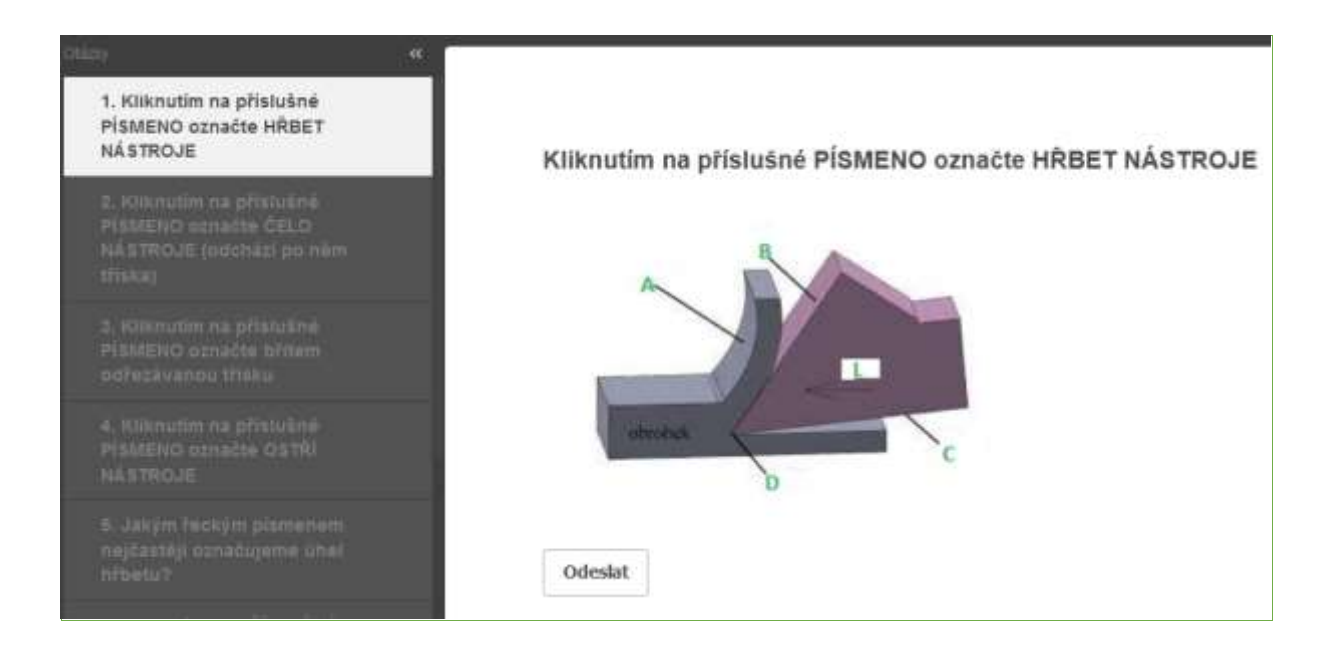

#### Progetto Erasmus+: Sviluppo professionale continuo nella formazione digitale per l'IFP[, www.covet-project.eu](http://www.covet-project.eu/)

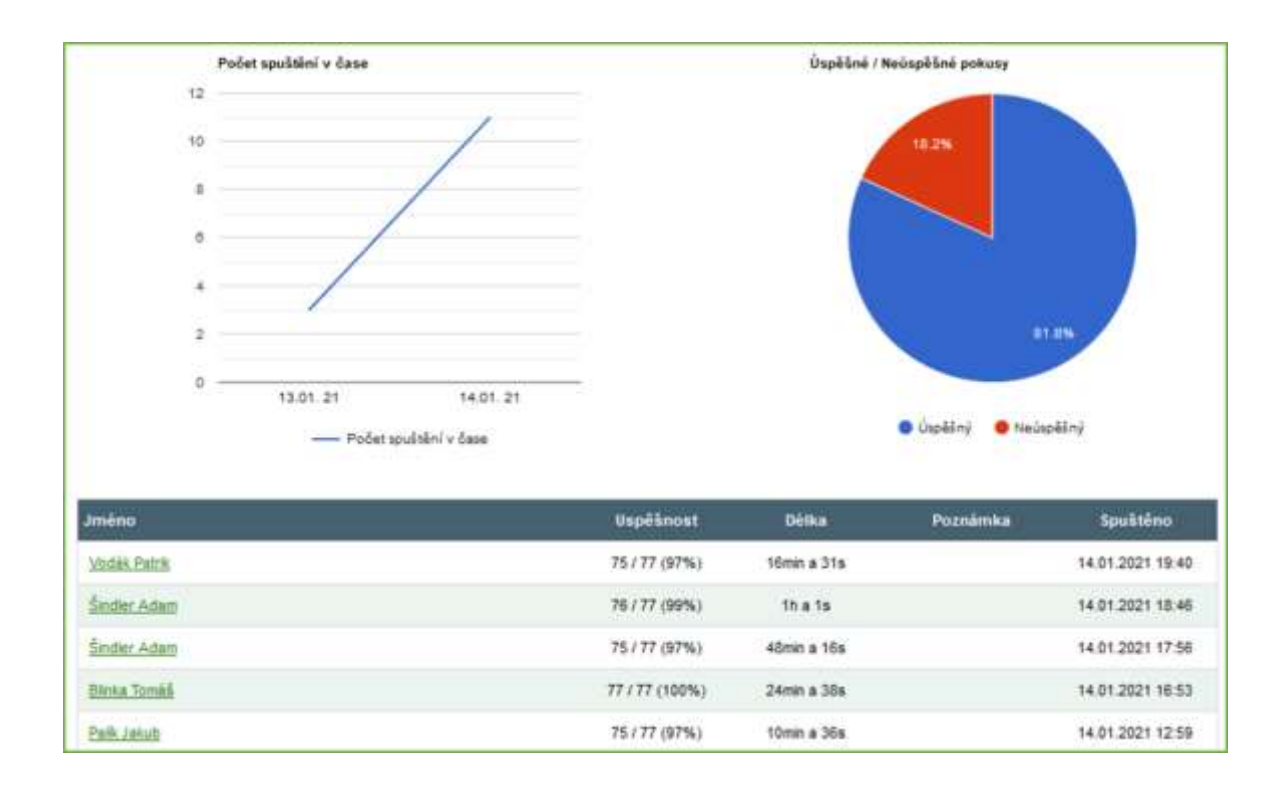

#### Feedback sulla lezione

L'insegnante può vedere il successo o l'insuccesso dell'intera classe e le risposte di studenti specifici. Questi tipi di test online si rivelano un aiuto molto potente per l'insegnante, poiché forniscono un feedback immediato e offrono funzioni aggiuntive, come il conteggio della percentuale di successo, ecc. La visione di tutti i diversi tipi di informazioni consente all'insegnante di migliorare il proprio lavoro con l'intera classe e individualmente.

Anche gli studenti sembrano essere contenti di questa suddivisione della lezione e di ottenere un feedback immediato sulla loro comprensione dell'argomento.

## **Materiali degli strumenti**

 $1<sup>*</sup>$  anno di un corso biennale post apprendistato di Tecnologia operativa

#### Versione off-line della preparazione

#### **Obiettivo**

Gli studenti sono in grado di utilizzare i nomi corretti dei materiali di base degli utensili e di nominarli. Rivedranno i nomi e le proprietà dei materiali lavorati. Saranno in grado di spiegare la relazione tra le proprietà dei materiali lavorati e di quelli lavorati.

Possono confrontare tra loro i singoli materiali da lavorazione in base alle loro proprietà di base: stabilità chimica alle alte temperature, resistenza alla flessione e durezza.

Sono in grado di spiegare quali sono i materiali da taglio più comunemente utilizzati per un determinato materiale da lavorare. Sono in grado di spiegare quali sono i materiali più comunemente utilizzati, ad esempio per mantenere alta la qualità delle operazioni di finitura, ecc.

#### Metodi di insegnamento

spiegazioni, interviste basate su problemi, esempi di fotografie corrispondenti in presentazioni PPT, altri metodi in base alla situazione della classe.

#### Aiuti

Campioni di diversi tipi di inserti da taglio

Presentazione: grafici sulle proprietà e sulla frequenza di utilizzo dei materiali da taglio; foto di inserti da taglio in diversi materiali; suddivisione dei materiali da taglio di base in ulteriori sottogruppi; composizione dettagliata e produzione di alcuni materiali per utensili; marcatura dei materiali secondo le norme ISO...

Testi didattici che riassumono il materiale insegnato. Verranno distribuiti dopo la lezione.

#### Lo svolgimento delle attività della lezione

- Ripetizione della tagliabilità
- Ripetizione dei nomi e delle proprietà di base dei materiali lavorati
- In seguito alla discussione, scopriremo quali proprietà deve avere il materiale dell'utensile da taglio rispetto al materiale lavorato.
- Utilizzare i grafici per confrontare le proprietà dei materiali degli utensili.
- Deduzione del materiale dell'utensile adatto al materiale lavorato
- Confronto tra carburi sinterizzati e cermet; caratteristiche in comune; differenze; produzione e utilizzo.
- Distribuzione dei fogli di lavoro
- Valutazione della lezione

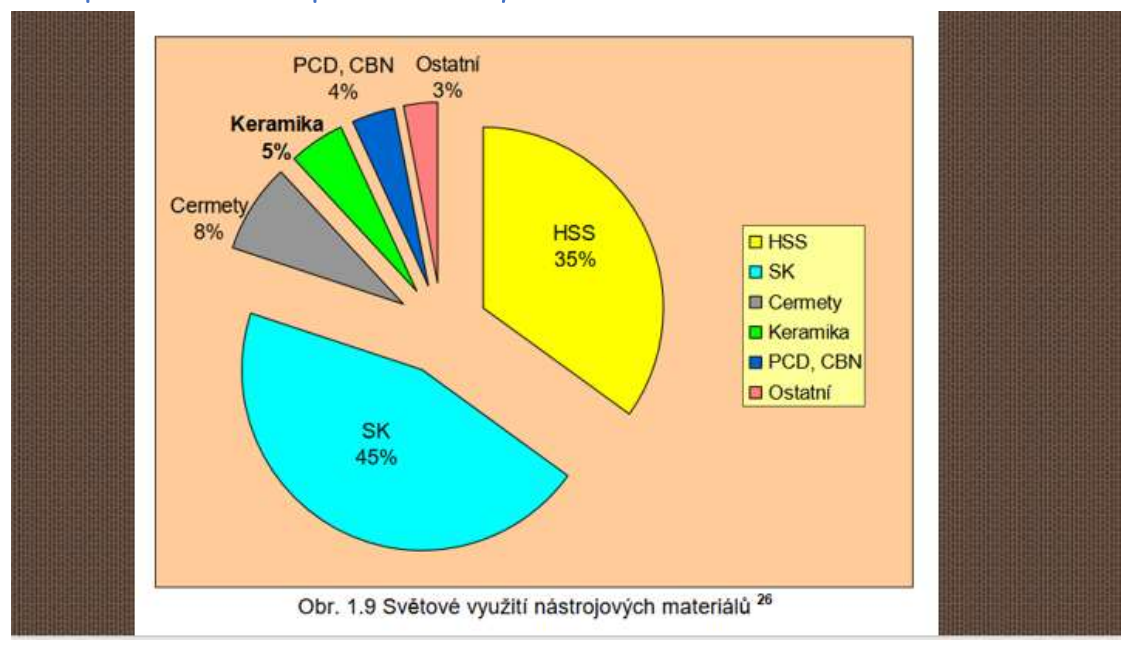

#### Un esempio di alcune diapositive della *presentazione PPT*:

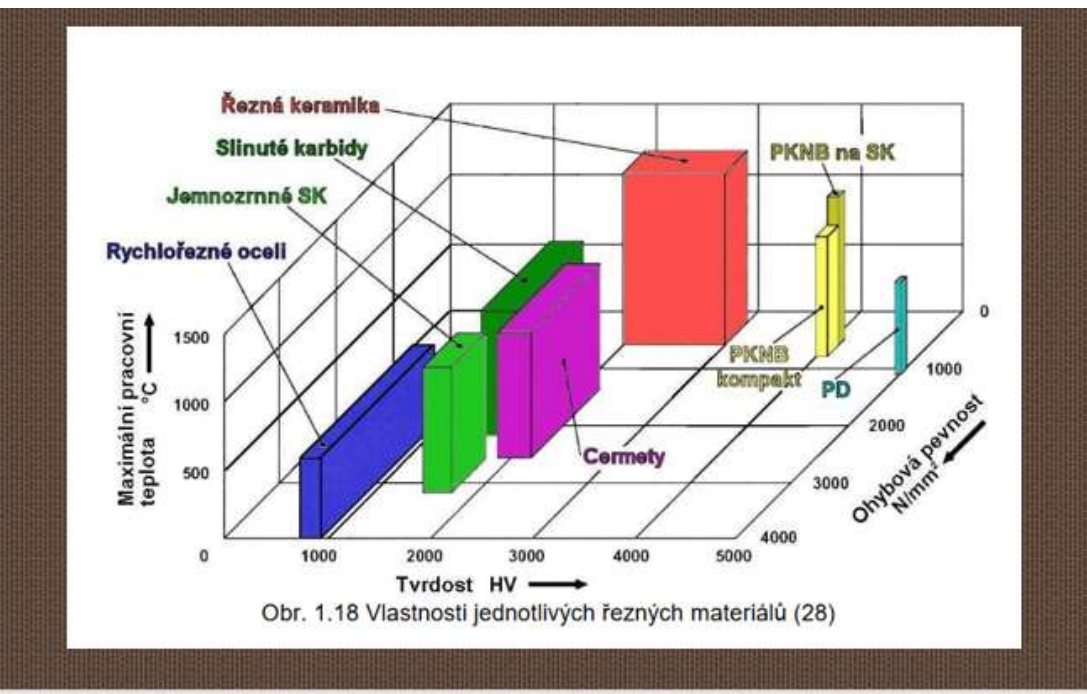

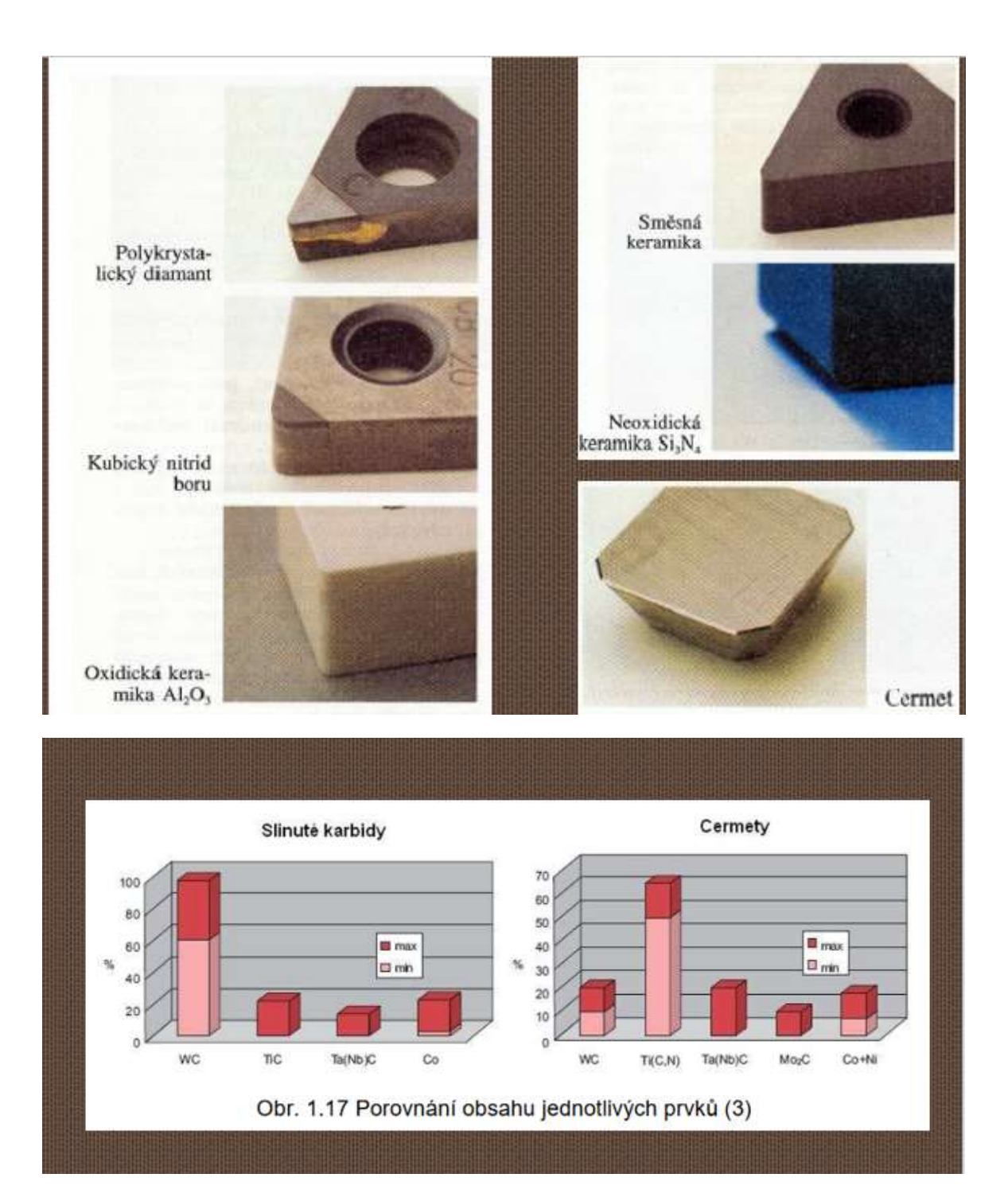

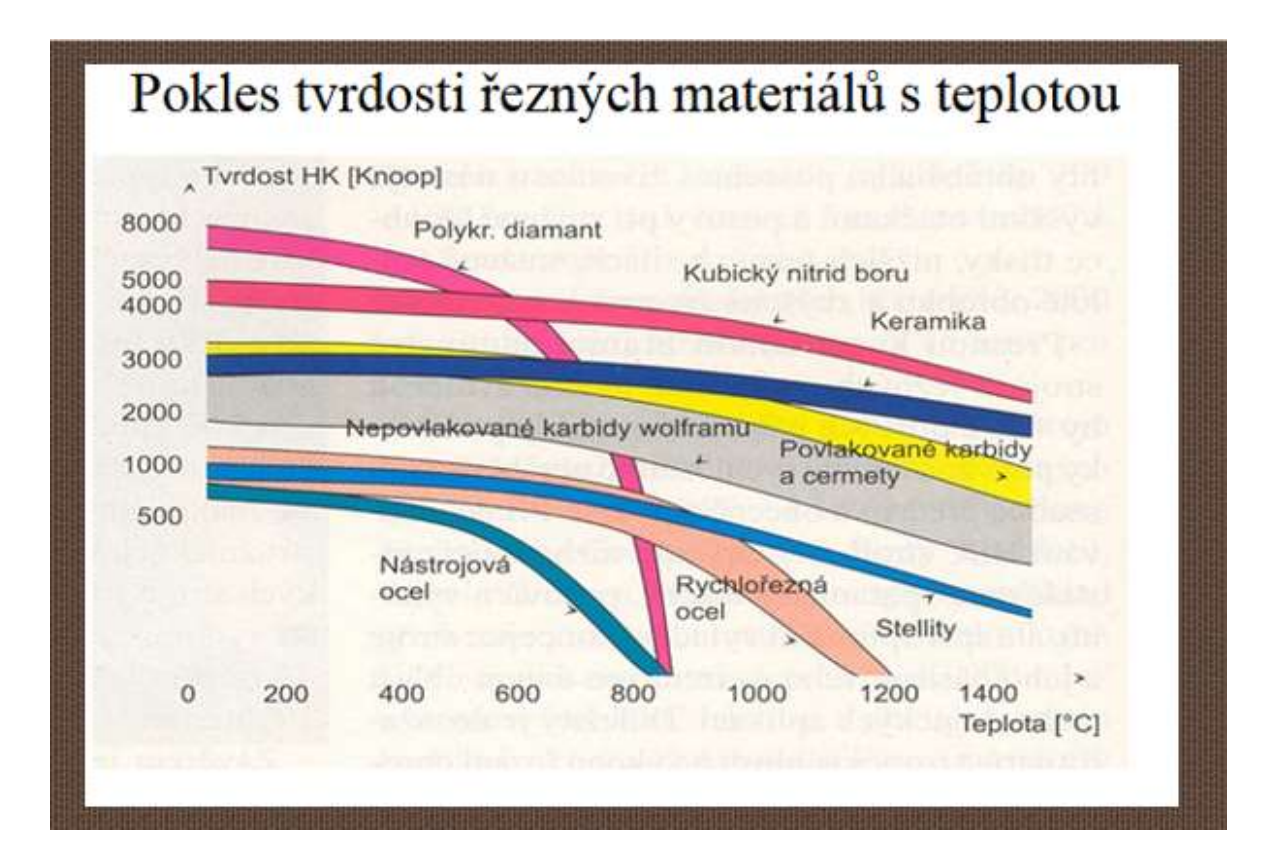

### **SLINUTÉ KARBIDY**

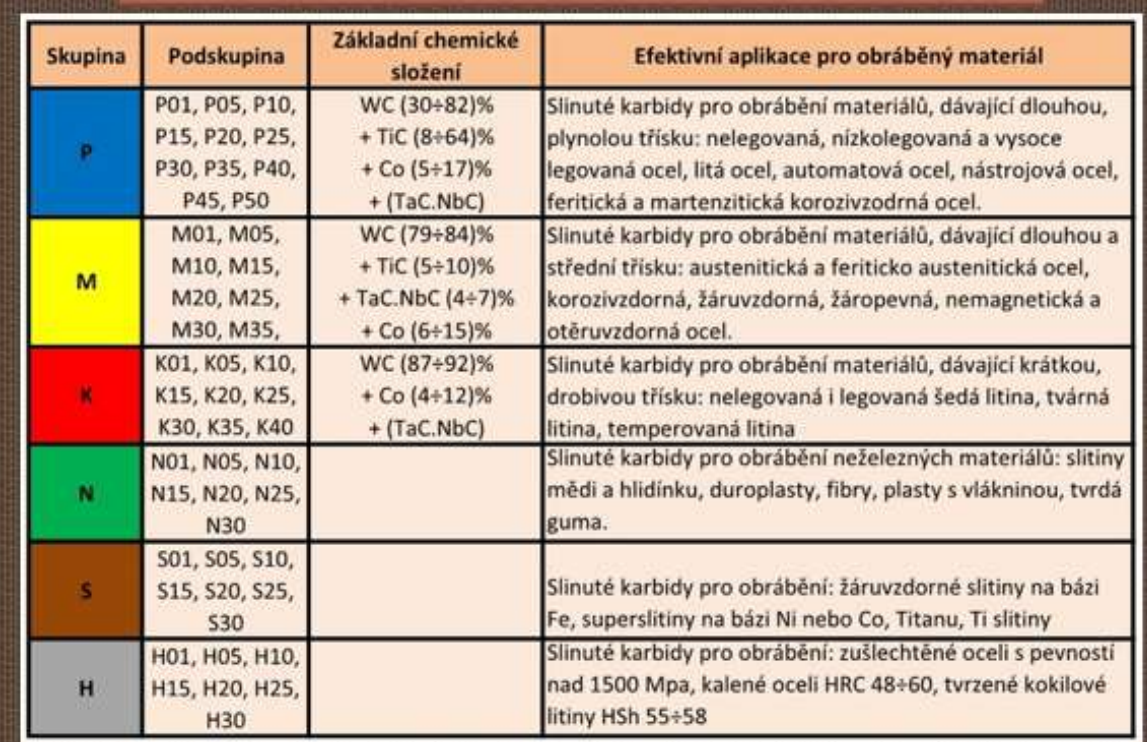

#### Versione online della preparazione

Nel primo anno, gli studenti della scuola superiore che seguono il corso di apprendistato triennale hanno di solito l'idea di non dover imparare molto e che la laurea "arriva" come è "arrivato" il certificato di apprendistato. Fino ad ora, hanno imparato tutto a memoria o hanno memorizzato cose tecniche nel lavoro manuale e ripetitivo delle lezioni pratiche. Le domande più teoriche degli esami finali erano un ostacolo. Ora non hanno lezioni pratiche e devono aggiungere l'analisi teorica delle conoscenze alle loro conoscenze precedenti. Di solito non sono in grado di fare collegamenti tra le singole conoscenze e di ricavare soluzioni dalle informazioni fornite o trovate. Imparano in modo tale che, nelle loro parole, guardano il testo che riassume il materiale più e più volte per un'ora e lo imparano a memoria. Molto spesso non sanno come porre domande e cercare collegamenti per capire e ancorare il materiale. Ma ciò da **cui** devono sempre **partire è etichettare o elencare i CONCETTI** che non capiscono esattamente o di cui non sanno usare il nome. Imparare questi concetti **- capirli e, ripetendoli in diverse connessioni, impararli**. **Poi devono capire la materia insegnata e infine imparare a spiegarla a voce - spiegandola con un linguaggio proprio, ma esprimendo correttamente il significato della materia insegnata.** Richiedo e ripeto queste attività per loro durante le lezioni scolastiche. Tuttavia, a molti manca spesso la motivazione a lavorare in classe.

**L'apprendimento dei concetti corretti rende molto difficile per gli studenti**, che quindi non riescono ad apprendere il materiale tecnico fin dall'inizio e non hanno altra scelta se non quella di imparare a memoria il materiale senza alcun senso. Non è l**'intelletto a renderli difficili**, ma più probabilmente si rifiutano di studiare e imparare a causa della loro precedente esperienza di apprendimento a scuola. Molto spesso non sono stati educati a capire a scuola, ma più probabilmente hanno imparato a memoria. Ma questo studio post-secondario richiede abilità e comprensione diverse.

Per far capire loro che non sono solo io come insegnante a volere che comprendano **concetti e linguaggio preciso**, ma che questo è **comune nelle aziende professionali**, ho incluso nella lezione una ricerca di informazioni nelle aziende che producono materiali per utensili. Questo modo di acquisire conoscenze è anche **più motivante** per molti studenti (**indipendenza, attività**).

**In questa lezione,** gli studenti cercano informazioni di base sui materiali nel catalogo online di un'azienda. Alla fine, gli studenti scrivono i termini tecnici nuovi o poco chiari. **I concetti vengono poi chiariti.**

**Nelle due sessioni successive,** cercano informazioni più dettagliate per risolvere un problema di lavorazione specifico con requisiti specifici per l'area lavorata. Cercano queste informazioni presso due produttori di materiali simili per gli utensili. **Lavorano** poi **in team per produrre una pubblicità per un tipo di utensile da taglio con punta prodotto dalla rispettiva azienda**.

#### Cosa ho dovuto preparare per la lezione

- Creare un foglio di lavoro basato sullo studio del sito web di Sandvik.
- Inviate agli studenti un link al sito web in Teams.
- Preparate una breve spiegazione in PPT su come cercare **informazioni credibili da parte di esperti.**
- **L'intera attività può anche essere svolta completamente online inviando il foglio di lavoro in pdf.**

#### Diapositiva PPT con un link all'elenco dei materiali

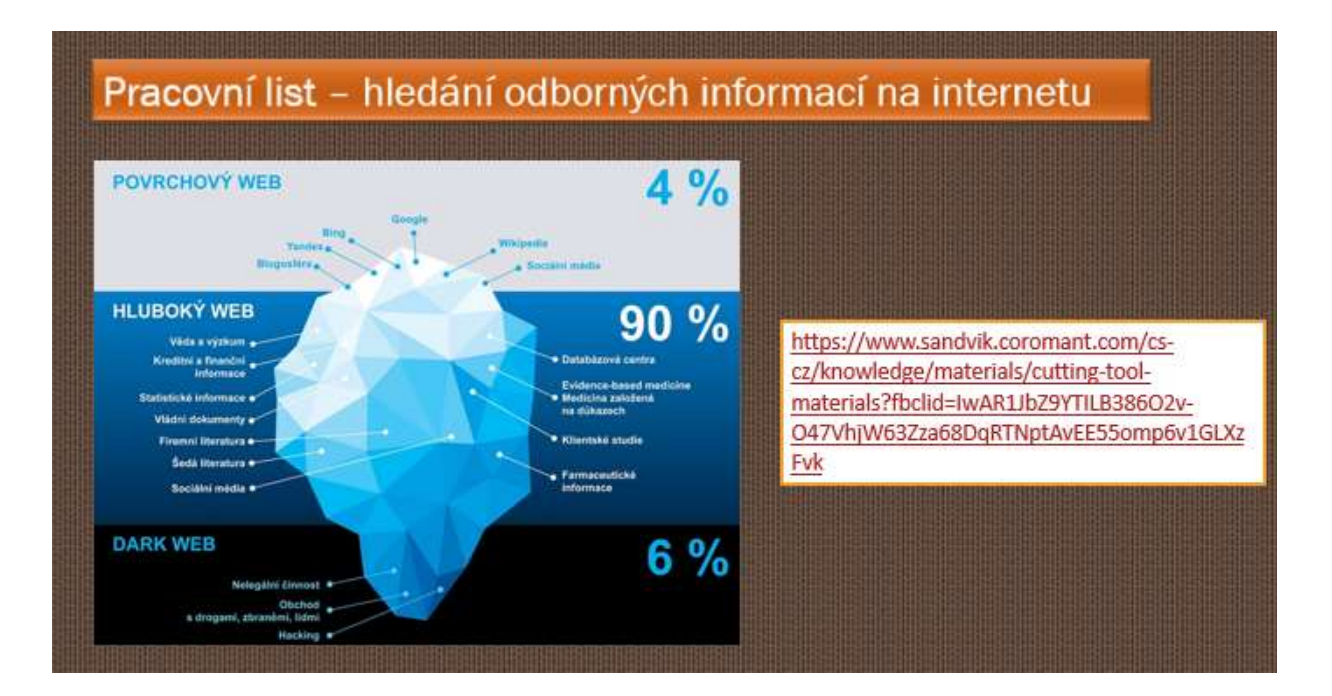

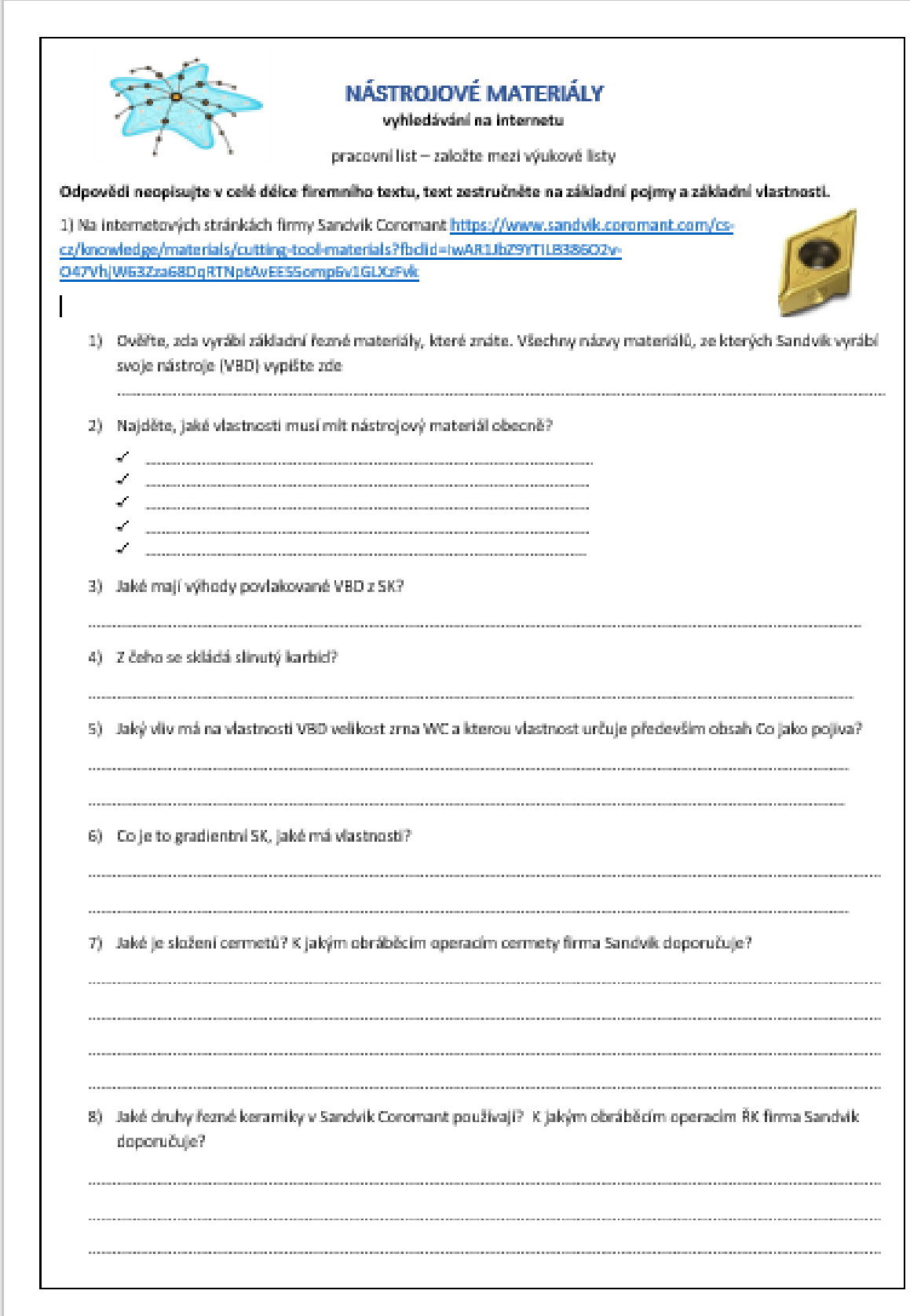

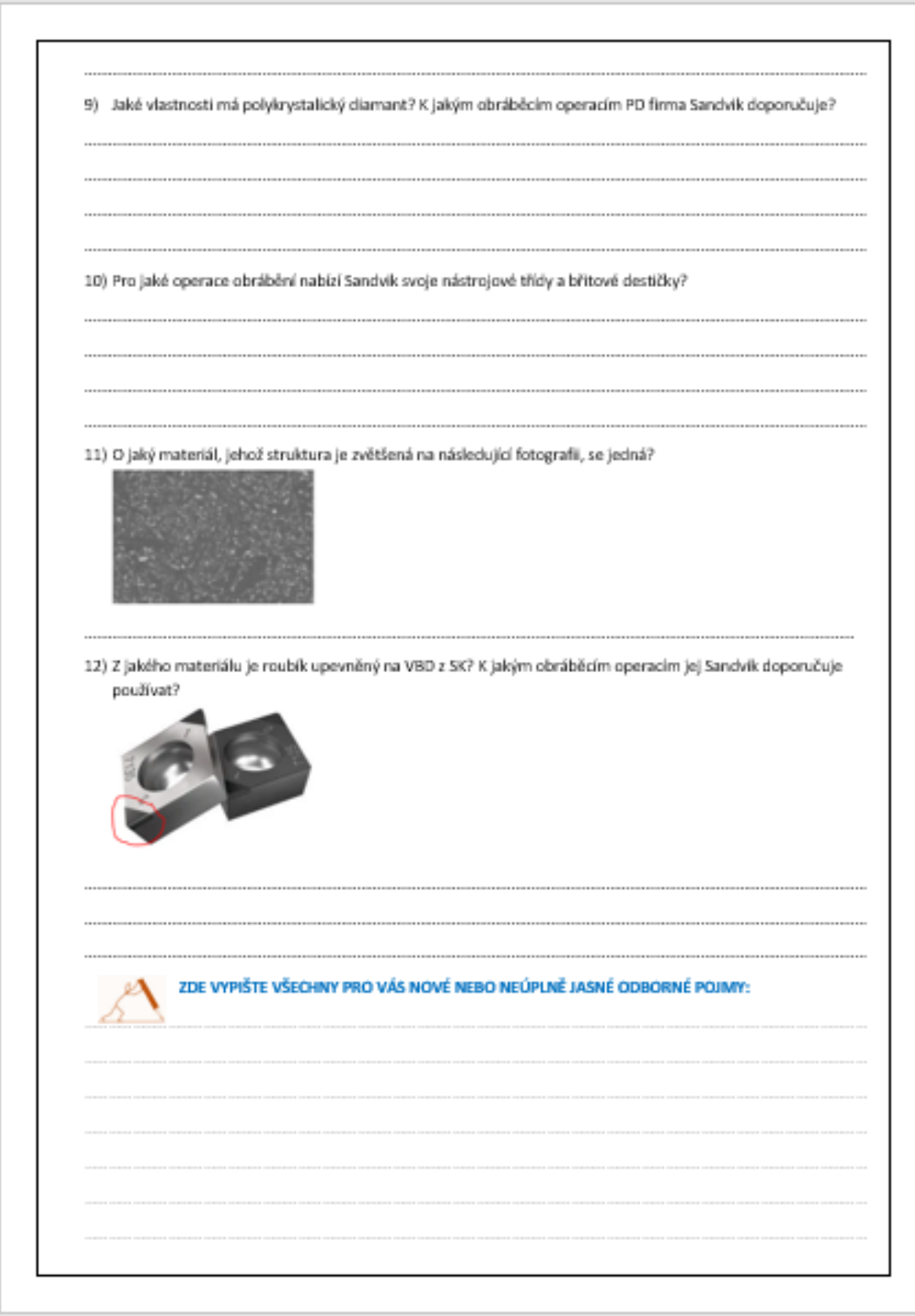

#### Il corso di insegnamento è quindi cambiato come segue

- Ripetizione di tagliabilità e lavorabilità
- Cercare informazioni **con i telefoni cellulari online sul sito web di Sandvik**, sul **link** che **hanno ricevuto dall'insegnante tramite Teams; possono anche lavorare in coppia.**
- **Verifica dell'accuratezza** delle informazioni trovate discussione
- Discussione e spiegazione di termini tecnici relativi ai materiali per utensili e alle loro applicazioni che sono stati utilizzati sul sito web di Sandvik; gli studenti parlano dell'argomento con parole proprie utilizzando coerentemente i termini tecnici.
- Distribuzione di schede didattiche
- Valutazione della lezione

#### Feedback sulla lezione

Anche se questa non è una tipica lezione online, è stato un passo importante per portare i miei studenti online per motivi professionali. In questo modo si cerca di far loro usare il pensiero critico e analizzare le informazioni ottenute. Lo spostamento della maggior parte dello studio e della ricerca online ha reso la lezione più pratica per gli studenti. Ha avvicinato la lezione a un'esperienza di vita reale. È molto probabile che utilizzino questa abilità nella loro vita lavorativa.

È piuttosto difficile preparare e controllare tutto in anticipo per l'insegnante, ma fornisce una grande "biblioteca" didattica online per qualsiasi uso futuro. Questo mi ha dimostrato che non è necessario utilizzare elementi online "solo per il gusto di farlo", ma il coinvolgimento di un elemento online può cambiare completamente l'atmosfera.

## **Revisione per gli esami finali**

#### Versione off-line della preparazione

#### Obiettivo

Gli studenti del programma triennale di apprendistato in Lavorazione dei metalli si prepareranno per due parti dell'esame finale nel loro settore, scritto e orale.

Si prepareranno per la parte scritta dell'esame, che ha sette parti, concentrandosi principalmente su due parti a lungo termine. Le parti più difficili ed essenziali per la loro pratica futura sono: disegno di produzione ingegneristica semplice e lettura di disegni più complessi e proposta di un processo di produzione in base a un disegno di produzione.

Si preparano anche per la parte orale dell'esame durante tutto l'anno scolastico. Si prepareranno per una presentazione orale individuale di 15 minuti per ciascuna delle 25 domande. Si preparano in più fasi, concentrandosi prima sulla comprensione e sulla conoscenza di ogni domanda e poi, nel corso dei mesi successivi, sulla presentazione orale della loro conoscenza di ogni domanda.

#### Metodi di insegnamento

intervista basata su un problema; dimostrazione degli ausili; preparazione di domande individuali per la FE suddivise e scritte dall'insegnante in 10-20 sottodomande; numero di domande da sorteggiare da parte degli studenti

#### I materiali

Presentazione in PPT di tutti e tre gli anni*,* stampa delle sottodomande

#### Corso d'azione

- Leggendo i disegni in classe, il disegno viene proiettato da un proiettore di dati.
- Proposta del processo di produzione come compito a casa disegno di produzione in forma stampata. C'è sempre una discussione prima e dopo la stesura del processo di produzione. Consultazione continua al di fuori della classe.
- Revisione di una domanda in classe con l'ausilio di presentazioni PPT e altri supporti.
- Successivamente, agli studenti vengono consegnati moduli moltiplicati in cui una domanda per la FE è sempre suddivisa in 10-20 sottodomande, costruite in modo tale che, rispondendo con una frase completa, formino un testo che non occupa più di 1 o 2 pagine A4.
- A partire dalla seconda metà dell'anno, ogni lezione, 2-3 alunni provano una preparazione scritta per una domanda disegnata durante la lezione e poi una presentazione orale in cui comunicano la loro conoscenza della domanda. Nella preparazione scritta devono utilizzare degli schizzi.
- Consulenze continue in classe al di fuori della lezione vera e propria

#### Versione online della preparazione + insegnamento in presenza

Questa esperienza descrive il caso dell'insegnamento faccia a faccia in una scuola **combinato con l'**uso di un software didattico online.

Combinando questi metodi e mezzi, **possiamo aumentare l'efficacia dell'insegnamento tradizionale e soddisfare le esigenze individuali degli studenti in modo molto migliore.**

#### Metodi di insegnamento

intervista basata su problemi; dimostrazione di ausili; preparazione di domande individuali per la FE suddivise e scritte dall'insegnante in 10-20 sottodomande; numero di domande da sorteggiare da parte degli studenti + preparazione di una domanda FE da parte di ogni allievo come test in iTrivio, apprendimento attraverso test (quiz) di domande iTrivio. Durante l'ultimo mese, 2 volte a settimana due ore di tutoraggio pomeridiano via Teams in base alle esigenze e alle richieste degli studenti (la lezione registrata può essere scaricata e ascoltata dai non partecipanti).

#### I materiali

Presentazioni PPT di tutti e tre gli anni scolastici*,* domande secondarie in formato elettronico, applicazione LMS iTrivio, MS Teams.

#### Corso d'azione

- Lettura dei disegni in classe, il disegno viene proiettato da un proiettore di dati **+** inserimento del disegno e delle domande di disegno tramite Team. Questi vengono ulteriormente elaborati dallo studente individualmente e nel momento più adatto alle sue esigenze come compito a casa.
- Proposta di procedure di produzione come compito a casa inserimento di un disegno di produzione in formato elettronico utilizzando Teams. C'è sempre una discussione prima e dopo lo sviluppo del processo di produzione a scuola. Consultazione continua fuori dall'aula e via chat in Teams.
- Revisione di una domanda in classe utilizzando le presentazioni e gli ausili di PP
- Presentazione delle singole domande per la FE utilizzando i Team, una domanda sulla FE è sempre suddivisa in 10-20 sottodomande, costruite in modo tale che, rispondendo con una frase completa, formino un testo che non occupi più di 1 o 2 pagine A4. Sulla base del materiale didattico degli anni precedenti (scritto o elettronico in Team) gli studenti preparano le loro risposte alle sottodomande. Le

caricano su Teams e ricevono commenti sul loro lavoro individualmente anche in Teams. Tutte le domande completate sono rese disponibili a tutti in forma elettronica in Team.

- Ogni studente preparerà una domanda per la FE orale come quiz nel sistema LMS iTrivio. Utilizzerà domande del tipo selezionare un disegno, segnare il posto nel disegno, proporre il processo di produzione nell'ordine corretto, ecc. L'insegnante corregge, completa e mette a disposizione di tutti gli alunni. Il quiz è impostato in modo da mostrare immediatamente la risposta sbagliata e quella giusta, consentendo a ogni domanda del quiz di cambiare la risposta. Le risposte sono confuse e la risposta corretta è sempre in un posto diverso.
- A partire dalla seconda metà dell'anno, ogni lezione, 2-3 alunni provano una preparazione scritta per una domanda disegnata durante la lezione e poi una presentazione orale in cui comunicano la loro conoscenza della domanda. Nella preparazione scritta devono utilizzare degli schizzi.
- Consultazioni continue in classe al di fuori della lezione vera e propria + nell'ultimo mese, 2 volte a settimana due ore di tutoraggio pomeridiano o serale via Teams. Gli alunni scelgono gli argomenti da trattare e le loro domande trovano risposta. La lezione viene registrata e può essere scaricata e ascoltata dai non partecipanti.
- A volte gli alunni registrano il loro discorso verbale sul cellulare, lo ascoltano e lo valutano dopo qualche tempo (di solito sono scioccati).

#### Uno sguardo ai quiz di iTrivium

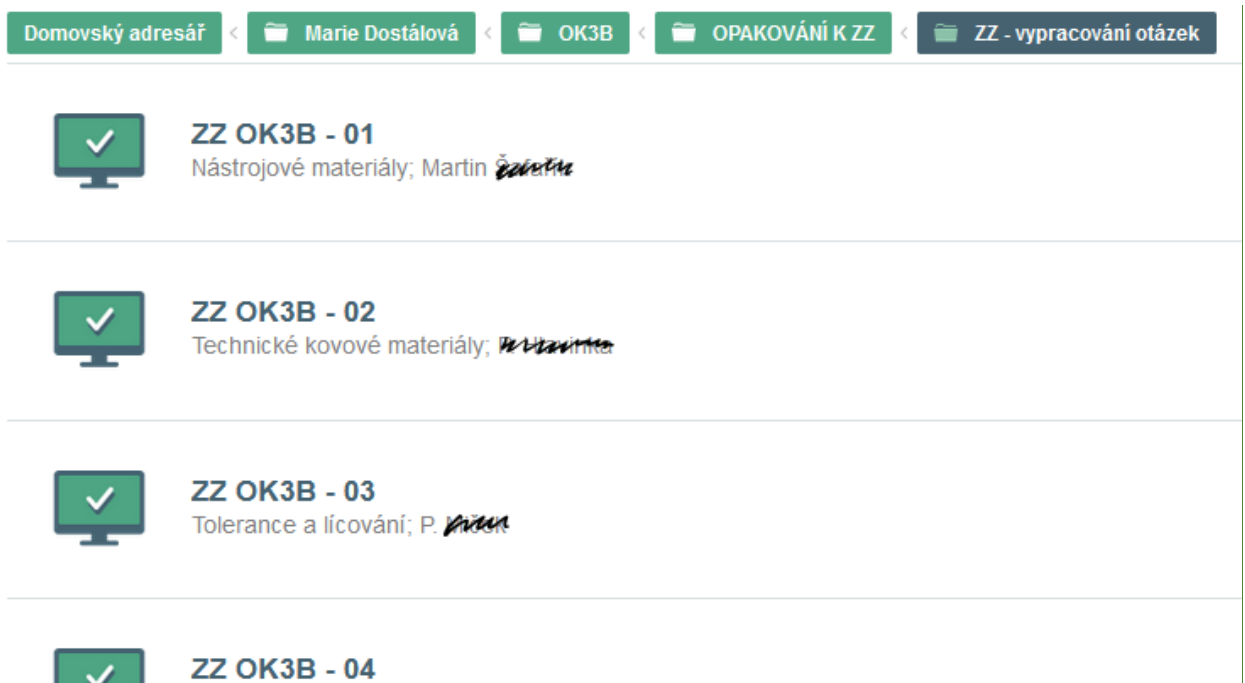

Měření; Vojta muynak

#### Na obrázku označte číslo, které označuje vnější uběrací nůž pravý

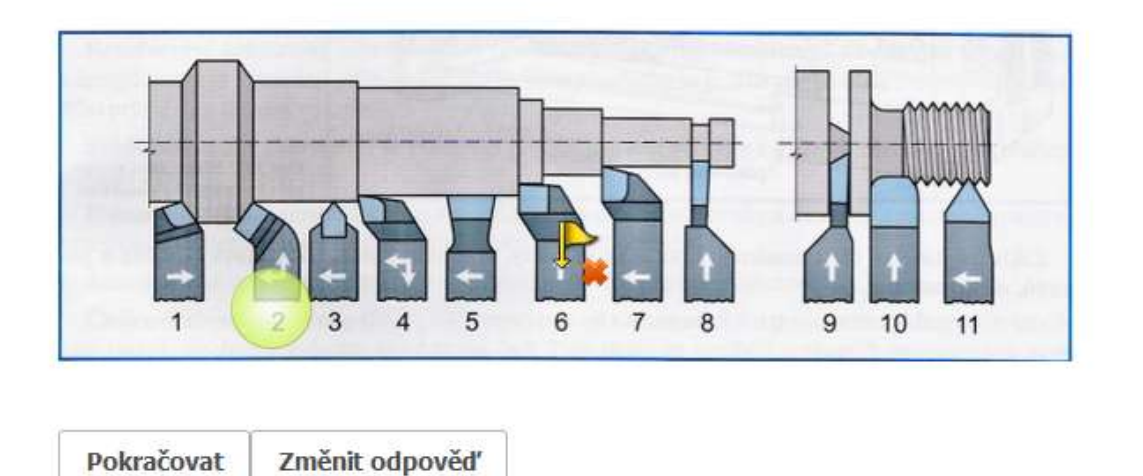

#### Které z těchto normalizovaných zápichů můžeme udělat na klasickém soustruhu na rotační části?

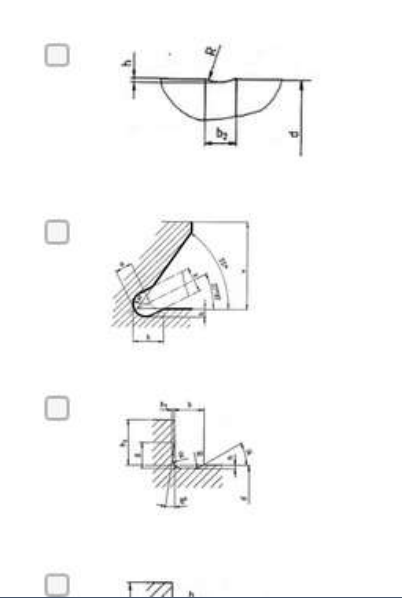

#### Seřaďte úkony, které děláme při správné kontrole válečkovým kalibrem

- $\mathbf 1$ do kontrolované díry vložíme kalibr dobrou stranou
- $2.$ když zmetková strana neprojde, jedná se o dobrý kus a expedujeme ho třeba na montáž
- když dobrá strana kalibru neprojde, jedná se o opravitelný zmetkový kus a pošleme ho na  $\overline{3}$ . opravu
- $4.$ když projde dobrá strana, kalibr vložíme do díry zmetkovou stranou
- 5. když projde zmetková strana, jedná se o zmetkový kus neopravitelný a vyřadíme ho

Odeslat

### Domande campione all'interno di una domanda FE per la preparazione degli studenti 10) VÝROBA ZÁVITŮ NA SOUSTRUHU

- 1. Co značí kóta na výkrese M20 x 0,75?
- 2. Co značí kóta na výkrese Tr40 x 8?
- 3. Co značí kóta na výkrese Tr40 x 8 (4)?
- 4. Vyjmenujte nástroje, kterými e mohou na soustruhu vyrábět závity.
- 5. Jaký je postup výroby vnějšího závitu na soustruhu pomocí závitové kruhové čelisti?
- 6. Jaké znáte závitové soustružnické nože?
- 7. Jaké tři druhy VBD pro výrobu závitů znáte?
- 8. Jaký je postup soustružení závitu závitovými noži na hrotovém soustruhu?
- 9. K čemu používáme závitové šablony při soustružení závitů závitovými noži?
- 10. Vyjmenujte způsoby prohlubování závitové drážky.
- 11. Který z těchto způsobů prohlubování závitové drážky se dá použít jen na CNC stroji?
- 12. Načrtněte prohlubování drážky bočním přísuvem.

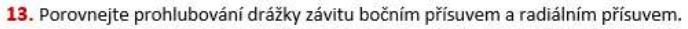

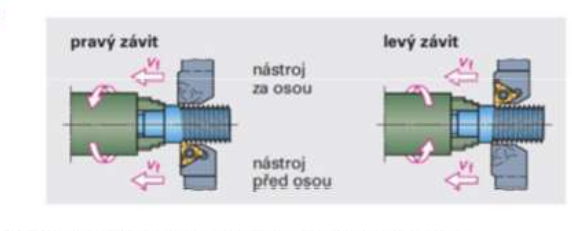

Popište způsob výroby pravého závitu, kdy je nůž za osou. 15. Kdy se používají držáky se sníženou hlavou a proč?

16. Vyjmenujte způsoby kontroly závitů.

14

#### E come appaiono le risposte corrette, qui su due **pagine** A4

## 10) VÝROBA ZÁVITŮ NA SOUSTRUHU

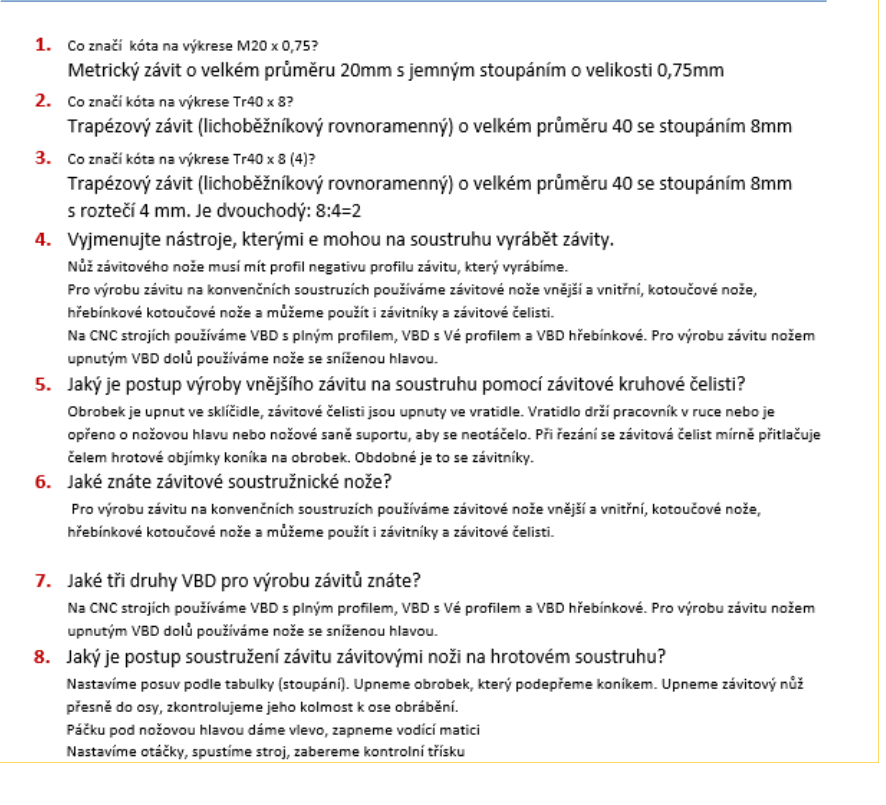

#### Il corso di insegnamento è quindi cambiato come segue:

Alle attività didattiche frontali sono state aggiunte le seguenti attività:

- Assegnare e commentare il lavoro svolto a casa in Teams.
- Assegnare la lettura di disegni anche come compito a casa in formato elettronico
- Assegnare la preparazione di domande elaborate in sottodomande in forma elettronica, correggerle, mettere a disposizione le risposte corrette nei Team (è probabile che alcuni studenti perdano la copia stampata).
- Trasformare le domande nei quiz di iTrivio correggere le aggiunte, renderle disponibili a tutti fino alla fine dell'anno scolastico.
- Consultazioni via chat in Teams per tutto l'anno scolastico
- Consultazioni in team un mese prima della FE ogni settimana 2x due ore, registrando le consultazioni in modo che gli studenti assenti possano ascoltarle.

#### Un'altra nota:

L'assegnazione tramite Team consente agli studenti di avere sempre il compito a portata di mano, mentre i compiti stampati vanno persi. Inoltre, è possibile inviare all'alunno note individuali sul suo lavoro.

#### Feedback

L'iTrivio permette di imparare attraverso i quiz, cosa molto apprezzata dagli alunni e quest'anno, quando la scuola non poteva permettersi di acquistarlo, gli alunni lo hanno comprato da soli.

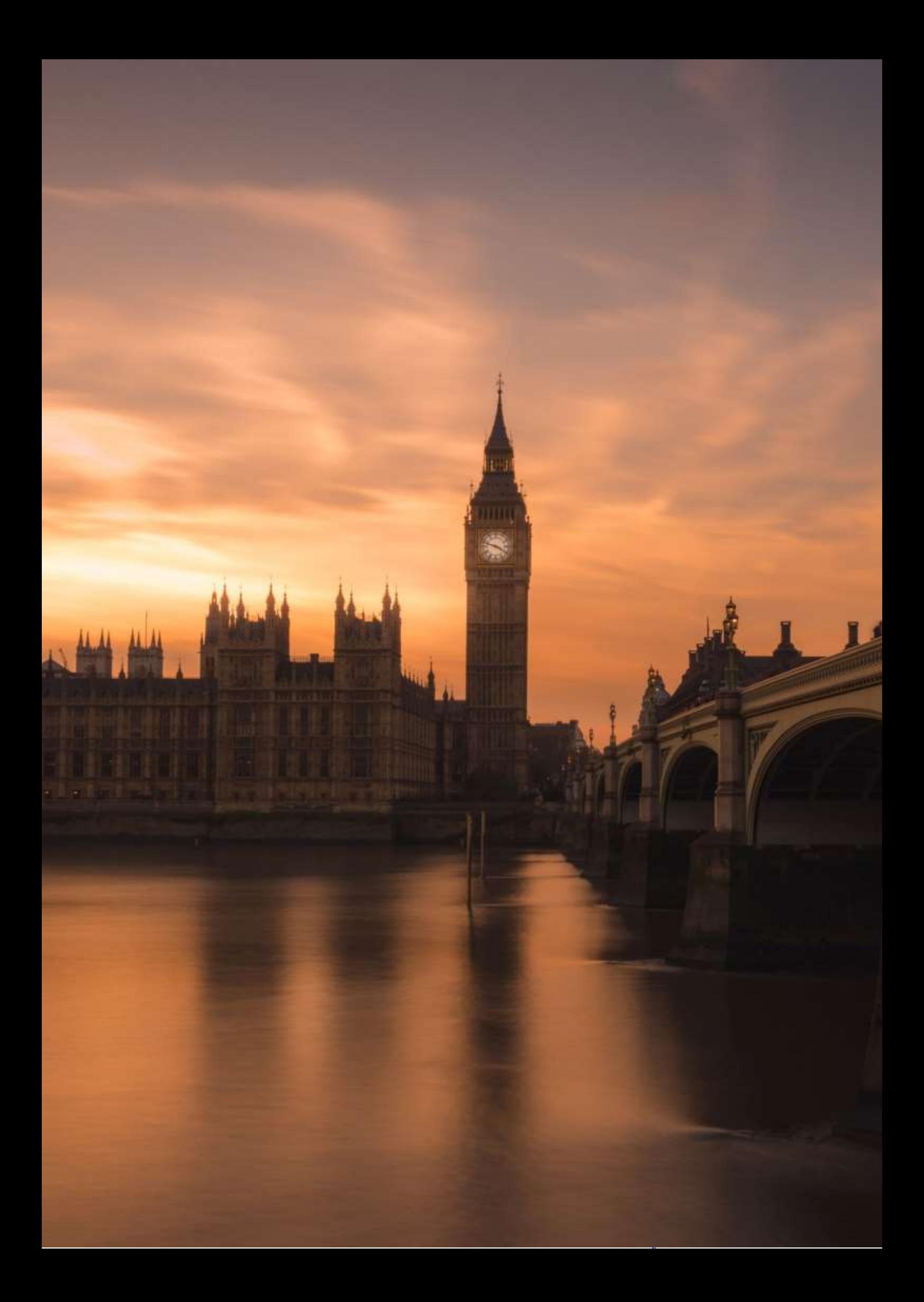
## **Altri Paesi del Commonwealth**

(Inglese - Conversazione, livello B2)

## Versione off-line della preparazione:

In totale ci sono state 3 lezioni:

## Lezione 1:

Avvio (brainstorming congiunto alla lavagna) - revisione delle informazioni sul Commonwealth e sui paesi di cui si è già parlato (Canada, Australia)

Discussione guidata - il colonialismo, l'Impero Britannico (ciò che già sanno dalle lezioni di storia), il tema The White Man's Burden (Il fardello dell'uomo bianco) - discussione del poema di Rudyard Kipling in originale.

Lavoro sulle mappe - quali altri paesi fanno/facevano parte dell'Impero Britannico / l'attuale Commonwealth - gli studenti ricevono una copia in bianco e nero di una mappa del mondo e tracciano i paesi del Commonwealth a colori.

Video - un breve spezzone di The Crown - un episodio che inizia con un discorso della giovane Elisabetta durante il suo tour nel Commonwealth. Gli studenti hanno due compiti: la prima volta guardano solo il video (immagini) e prendono appunti su ciò che vedono (ci sono riprese da ogni Paese del Commonwealth); quando guardano il video una seconda volta, si concentrano sul discorso stesso.

Discussione (feedback) - quali Paesi sono stati mostrati e perché lo hanno pensato; opinione sul discorso di Elisabetta - ben strutturato, qual era l'obiettivo, lo ha raggiunto? Prima lavoro a coppie, poi feedback comune.

## Lezione 2:

Avvio (follow-up dell'ultima lezione) - esercizio di riempimento delle lacune (lavoro a coppie) citazioni selezionate del principe Filippo, marito della regina Elisabetta, famoso per le sue scorrettezze e i suoi commenti pubblici "socialmente inaccettabili" sulle nazioni del Commonwealth; i nomi dei Paesi a cui si riferiscono le citazioni sono omessi; agli studenti viene chiesto di indovinare a quali Paesi si riferiscono e di giustificare la loro opinione nella successiva discussione di gruppo.

Lavoro di gruppo - preparazione di brevi presentazioni dei Paesi del Commonwealth selezionati; il compito è quello di preparare 4 presentazioni di gruppo, ciascuna della durata di circa 7 minuti; ogni membro del gruppo deve presentare la propria parte. Gli studenti devono anche preparare delle immagini per illustrare le loro presentazioni; tuttavia, non è necessario preparare delle diapositive con del testo.

## Lezione 3:

Presentazioni degli studenti - gli studenti prendono appunti, nel tempo rimanente (circa 15 minuti) c'è una sintesi dell'intero argomento - gli studenti usano i loro appunti.

## Versione online della preparazione

Distribuzione del tempo per questo argomento: gli studenti hanno sempre svolto metà delle lezioni online e l'altra metà come lavoro indipendente.

È stato molto difficile lavorare in gruppo o in coppia: per molto tempo non abbiamo avuto a disposizione uno strumento online semplice e funzionale che ci permettesse di dividere rapidamente gli studenti in stanze individuali online. Il servizio a pagamento, che la scuola non aveva acquistato per noi, era piuttosto difficile da "aggirare" creando riunioni simultanee, che non sempre funzionavano in modo affidabile e richiedevano un po' di tempo per essere configurate. Pertanto, ho sempre valutato con attenzione se valesse la pena di sottoporsi a tutto questo per, ad esempio, circa tre minuti di lavoro a coppie, e se sostituire queste brevi discussioni a coppie con un altro strumento.

In generale, l'apprendimento online è anche molto più lento, soprattutto l'interazione, che è alla base delle lezioni di lingua, è talvolta rallentata da connessioni scadenti o anche solo da ritardi nell'accensione e spegnimento del microfono. Per questo motivo, è stato necessario ridurre il numero di attività e il volume delle informazioni.

## Il corso di insegnamento è quindi cambiato come segue:

Le ragioni delle modifiche sono solitamente indicate sopra.

In totale, ci sono state 2 lezioni online e circa 1 ora di lavoro indipendente degli studenti.

## *Lezione 1*

Ho tagliato la prima parte (brainstorming): abbiamo rivisto solo le informazioni di base sul Commonwealth e ho ricordato loro che avevamo già parlato di Canada e Australia e che avrebbero potuto rivederle da soli.

Ho anche cambiato un po' la discussione guidata e l'ho combinata con il lavoro con la "mappa" - ho sostituito la mappa con un'immagine dell'estensione dell'Impero Britannico, compreso lo slogan "L'Impero su cui il sole non tramonta mai". L'immagine era sotto forma di un puzzle online che gli studenti dovevano completare, e poi la discussione si è svolta sulle immagini e sui personaggi di ogni paese e sullo slogan.

Video - Ho fatto vedere un breve spezzone di The Crown solo una volta e il compito era meno severo: dovevano prendere appunti solo su ciò che vedevano. Mentre guardavano il video, gli studenti hanno inviato note (idee) nella chat. Ho poi caricato il discorso stesso su Google Classroom per chi fosse interessato, compresa la trascrizione originale della BBC.

La discussione - il feedback - (quali paesi sono stati mostrati e perché lo pensano) è stata più breve e ha riguardato solo i singoli paesi e le ragioni per cui sono stati mostrati in quel modo. Per motivi di tempo e praticità, ho eliminato del tutto il lavoro a coppie.

## *Lezione 2*

Dato che questa è una lezione offline di lavoro indipendente da parte degli studenti, ho ovviamente omesso l'introduzione.

Ho impostato il lavoro di gruppo come compito collaborativo tramite Google Classroom. Ho dato loro il seguente compito:

*Lavorerete in gruppo su una presentazione comune, condivisa in Google Slides. Ognuno di voi preparerà una diapositiva da presentare nella lezione successiva. Poiché si tratta di un compito collaborativo, lavorerete come segue: -*

*comunicherete e vi accorderete SOLO attraverso la funzione commenti di Google Slides; - ognuno di voi penserà al contenuto della propria diapositiva (ad esempio, Nuova Zelanda - sport) e condividerà la propria idea con gli altri nei commenti;* 

*- lavorerete alle vostre presentazioni in uno spazio condiviso; vi consulterete insieme non solo sul contenuto della vostra diapositiva, ma anche sull'ordine delle diapositive e sulla struttura generale e l'atmosfera della presentazione. Eventuali accordi, contrattazioni e correzioni o suggerimenti per modifiche o incomprensioni saranno affrontati solo nei commenti.*

*Ho già preparato la prima diapositiva con il titolo della presentazione. Gli argomenti sono i seguenti: India (4 diapositive), Nuova Zelanda (3 diapositive), Sudafrica (3 diapositive), Terre dei Caraibi (3 diapositive). Continuerò a monitorare l'intero processo di collaborazione e parteciperò anche alla chat, in modo da poter eventualmente coordinare l'intero processo per portare a termine tutto entro la scadenza prevista*.

## *Lezione 3*

Questa lezione è rimasta più o meno invariata, tranne per il fatto che gli studenti hanno presentato online.

Presentazioni degli studenti - gli studenti prendono appunti, nel tempo rimanente (circa 15 minuti) c'è una sintesi dell'intero argomento - gli studenti usano i loro appunti.

## Applicazioni e strumenti didattici online

- Strumento di videochiamata di gruppo online Google Meet. Questo strumento ci è stato assegnato dalla scuola; come ho già scritto, a differenza di altri strumenti che utilizziamo (ad esempio MS Teams, Zoom) non avevamo un componente aggiuntivo per le riunioni di gruppo e questo rendeva l'insegnamento molto difficile. Tuttavia, non ho preso in considerazione un altro strumento perché la direzione della scuola non ci ha permesso di farlo.
- Altri strumenti della suite di Google erano adatti a me, ad esempio Google Jamboard era ottimo per il brainstorming, Google Slides con il suo spazio condiviso per la chat e i commenti era ottimo per sostituire il lavoro di gruppo in classe con un'attività simile in uno spazio online.
- Tra gli altri strumenti, ho deciso di utilizzare quello a pagamento per la creazione di contenuti didattici*, BookWidgets,<https://www.bookwidgets.com/> ,* poiché ho trovato l'ampiezza dei suoi strumenti didattici ammirevole e perfettamente utilizzabile per i miei scopi. Ho esplorato le sue possibilità e ho iniziato a usare alcuni cosiddetti widget, come un puzzle online, che è stato un ottimo sostituto per lavorare con una mappa. Ho scelto questo strumento, nonostante si tratti di una licenza a pagamento che non viene rimborsata dalla scuola, perché avevo bisogno di trovare un sostituto per le varie attività interattive che normalmente utilizzo nelle mie lezioni "offline". L'altro vantaggio è che è assolutamente facile collegarlo a Google Classroom, che la nostra scuola utilizzava, e assegnare così altri compiti (ad esempio, fogli di lavoro, test interattivi, ecc.). Collegandosi a Google Classroom, è stato possibile correggere i compiti e la valutazione è apparsa automaticamente su questa piattaforma.

## Risultato online

In totale, ci sono state 2 lezioni online e circa 1 ora di lavoro indipendente degli studenti.

## *Lezione 1*

Introduzione (brainstorming) - una Jamboard preconfezionata intitolata Il Commonwealth è/significati... Gli studenti completano in base alle loro conoscenze e idee e spiegano sempre tutto in seguito. Questo sostituisce la discussione. Tralascerei del tutto il lavoro del puzzle online, assegnandolo prima come compito in classe. Gli studenti possono attingere a questa immagine anche durante il brainstorming. A questo punto è molto probabile che si arrivi ai singoli Paesi membri del Commonwealth.

Video - Farei ascoltare agli studenti un breve estratto di The Crown per concentrarci invece sul discorso della Regina Elisabetta in sé e se e come corrisponde all'idea di Commonwealth così come l'abbiamo delineata nella sessione di brainstorming. Quali dispositivi linguistici utilizza nel suo discorso? Qual è l'obiettivo del discorso? È un buon discorso da questo punto di vista?

Riassunto - Rivediamo i Paesi che abbiamo citato durante la lezione e ne selezioniamo quattro per lavorare insieme alla presentazione. Cercheremo di capire perché questi quattro (India, Nuova Zelanda, Sudafrica, Paesi caraibici) sono quelli che stiamo cercando*.* 

## *Lezione 2*

Assegnerei di nuovo il lavoro di gruppo tramite Google Classroom come compito collaborativo con la stessa formulazione, con alcune aggiunte:

*Seguirò e monitorerò il vostro lavoro, poiché l'obiettivo è quello di interagire il più possibile in un ambiente di chat condiviso e di testare la vostra capacità di discutere efficacemente e trovare soluzioni comuni utilizzando gli strumenti collaborativi offerti da Google.* 

*L'intero processo di interazione non dovrebbe superare le 24 ore, vi invierò il link alla slide di Google condivisa il (data) al (ora).* 

## *Lezione 3*

Quest'ora rimarrebbe invariata.

## Feedback sulla lezione

Mantenere la massima interazione possibile utilizzando strumenti di chat e commenti online. Questo non è stato un problema per gli studenti; al contrario, dato che questa generazione preferisce abitualmente questi strumenti alla comunicazione "dal vivo" anche nella vita quotidiana, le presentazioni collaborative sono state forse più efficaci che in una classe normale. Inoltre, per me è stato un vantaggio poter seguire tutta la comunicazione in corso, a differenza del lavoro di gruppo in classe dove mi sposto da un gruppo all'altro e quindi sento solo una parte della loro interazione.

Punti deboli della soluzione scelta: Tempo e troppe attività. Nelle lezioni online è stato ancora una volta evidente quanto sia più lenta l'interazione online. Mi sembrava di aver ridotto a sufficienza la quantità di attività e di averle adattate in modo che non occupassero tanto spazio, ma anche questo non è stato sufficiente. Ho scoperto che non ha senso sostituire alcune attività più brevi in una lezione online, perché spesso non c'è tempo per le altre e spesso non c'è tempo per il feedback o il follow-up. È meglio concentrarsi, ad esempio, su due attività e dare tempo sufficiente per svolgerle e poi collegarle e valutarle. Poiché di solito nelle mie lezioni le attività vengono ruotate molto, ho trovato questo aspetto difficile da realizzare.

Affinché gli studenti raggiungessero davvero l'obiettivo della discussione collaborativa sulle presentazioni, ho dovuto moderare la loro discussione e far capire loro che anche la portata della loro discussione in chat sarebbe stata soggetta a valutazione. In questo modo, ho dovuto utilizzare nuovamente lo strumento della motivazione estrinseca all'apprendimento, anche se ritenevo che l'attività potesse essere interessante di per sé.

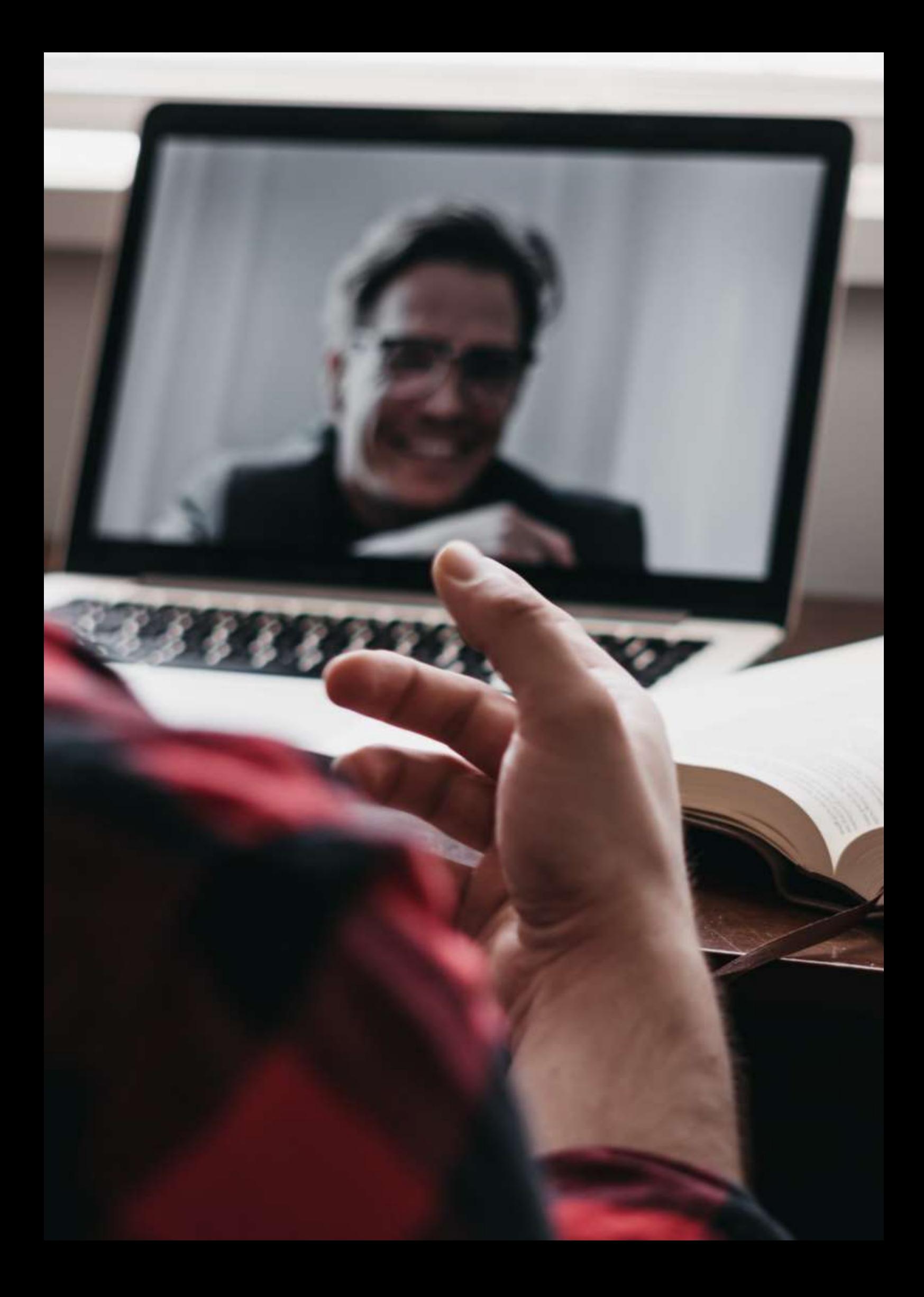

# **Come utilizzare i grafici nell'applicazione LibreOffice Writer**

## Versione offline della lezione

- Lo scopo di questa lezione è imparare a utilizzare lo strumento Grafici di LibreOffice Writer e individuare gli usi che se ne possono fare.
- L'insegnante fornirà un esempio di utilizzo dello strumento Grafici nell'applicazione LibreOffice Writer.
- Per prima cosa è necessario selezionare lo strumento e poi scegliere il tipo di grafico (a torta, a colonne, a righe, ecc.) Infine, è necessario scrivere i dati nella tabella che verrà utilizzata per visualizzare i valori nel grafico.
- Ogni alunno lavorerà sull'esempio al computer mentre segue la spiegazione sul proiettore in aula.
- L'insegnante verifica in ogni fase che gli studenti siano in grado di seguire le istruzioni e di risolvere l'esempio.
- Dopo la spiegazione, gli studenti faranno un esercizio per utilizzare lo strumento e anche gli altri strumenti che sono stati insegnati in precedenza.
- Gli studenti chiederanno all'insegnante qualsiasi difficoltà incontrata durante la risoluzione dell'esercizio, che verrà immediatamente risolta.

## Versione online della lezione

Ho seguito i passaggi indicati di seguito per mettere online la mia lezione.

- Chiedete agli studenti quali sono le attrezzature informatiche di cui dispongono a casa per completare i compiti e, se necessario, cercate di fornire l'hardware e l'aiuto per scaricare il software.
- Cercate di **incoraggiare gli studenti** a prendere questa lezione online come una sfida personale per dimostrare la loro capacità di lavorare in modo indipendente.
- Stabilite un obiettivo molto chiaro per la lezione. Fornite **istruzioni chiare** e facili da seguire.
- Può essere difficile per gli studenti adattarsi all'apprendimento online, soprattutto se frequentano da casa. Pertanto, per evitare il disimpegno, si consiglia di **tenere le lezioni online più brevi** di quelle offline.
- Ricordate che gli studenti sono soli a casa e che per la prima volta viene chiesto loro di completare il compito senza l'aiuto dell'insegnante.
- Per semplificare le aree più difficili, sarebbe meglio scegliere le esercitazioni video invece delle istruzioni scritte. Di solito è più facile per gli studenti capire le istruzioni orali che quelle scritte.

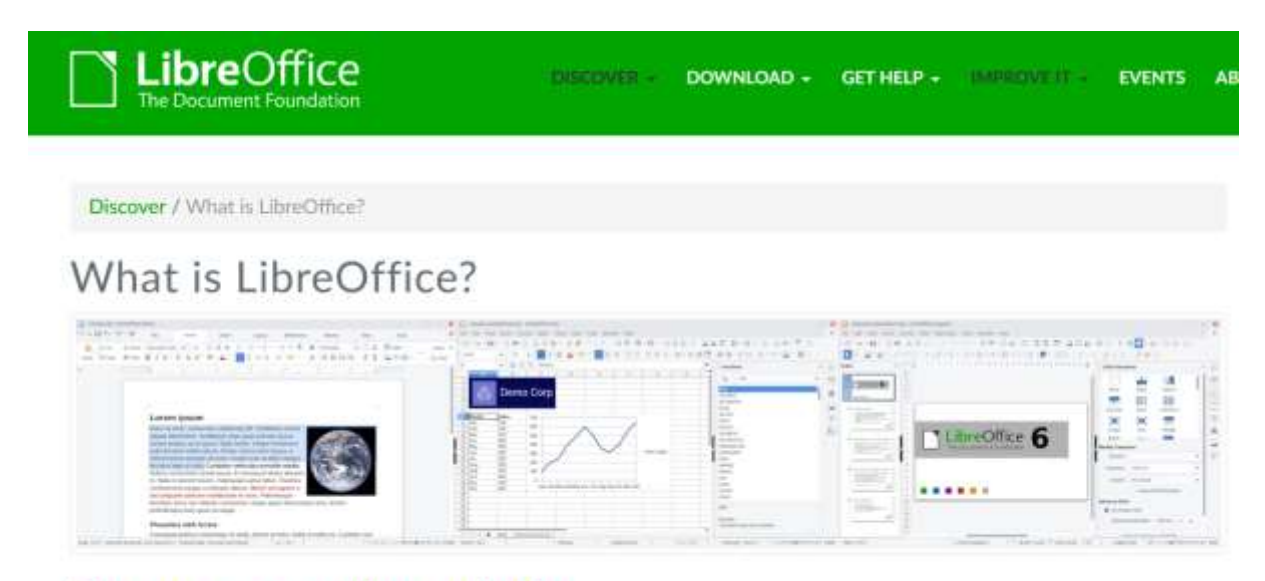

## Do more - easily, quickly

## Risultato finale

La lezione finale è stata realizzata nelle seguenti fasi:

- Ho condiviso un file di esercitazione scritto con schermate che mostrano i passaggi da seguire e i parametri da coprire in ogni finestra dello strumento per ottenere la soluzione del compito proposto. Queste istruzioni impediscono agli studenti di perdersi.
- Ho semplificato gli esercizi che gli studenti dovevano risolvere rendendoli più brevi, in modo da evitare delusioni e frustrazioni.
- Ho inviato agli alunni un link a un video tutorial su come usare lo strumento (video tutorial education su YouTube) per aiutare gli studenti a sostenere il loro apprendimento a casa.
- Due volte alla settimana ho avuto delle video chat con gli studenti utilizzando Google Meet per risolvere domande di gruppo e individuali.

Ho utilizzato i seguenti strumenti:

- Google Drive. Per condividere spiegazioni, esercitazioni ed esercizi con gli studenti.
- Google G-mail. Per avere un canale di comunicazione facile e chiaro tra insegnante e studenti.
- Moodle. Condividere spiegazioni, esercitazioni ed esercizi con gli studenti e assegnare loro compiti.
- Google Meet. Partecipare a riunioni virtuali regolari per chiarire eventuali dubbi. Sicuramente ho dovuto imparare a usare Google Meet; avviare una riunione dal calendario di Google; unire gli studenti a una riunione; usare gli strumenti di base per partecipare a una riunione; condividere lo schermo con l'interlocutore; registrare una lezione.

Fortunatamente non è stato necessario acquistare e scaricare altre applicazioni, perché sono tutte a licenza gratuita e disponibili su Internet.

## Feedback finale

- L'analisi finale ha mostrato che la maggior parte degli studenti è riuscita ad apprendere l'argomento.
- La maggior parte degli studenti è stata in grado di sviluppare la propria autonomia nel seguire le istruzioni sul lavoro e nell'organizzare il proprio tempo per completare i compiti lavorativi.
- Solo alcuni studenti con qualche difficoltà di comprensione della lettura hanno avuto bisogno di ulteriori sessioni private di Google Meet per risolvere i dubbi sull'uso dello strumento.

# **Come creare una selezione nell'editor di immagini GIMP**

## Versione offline della lezione

L'obiettivo di questa lezione è imparare a creare una selezione in GIMP. Innanzitutto, l'insegnante fornirà un esempio di come utilizzare i diversi strumenti per creare una selezione in GIMP: la selezione rettangolo, la selezione ellisse, la selezione libera, la selezione per colore e la forbice intelligente. Dopo questa spiegazione, ogni alunno esegue l'esempio sul proprio computer mentre segue la spiegazione sul proiettore in classe. Durante questa operazione, l'insegnante si assicura che gli studenti siano in grado di seguire le istruzioni e di risolvere l'esempio.

Successivamente, gli studenti si esercitano a utilizzare lo strumento appena appreso e anche gli altri strumenti insegnati in precedenza. Gli studenti possono rivolgersi all'insegnante in caso di difficoltà nella risoluzione dell'esercizio e ricevere un feedback immediato.

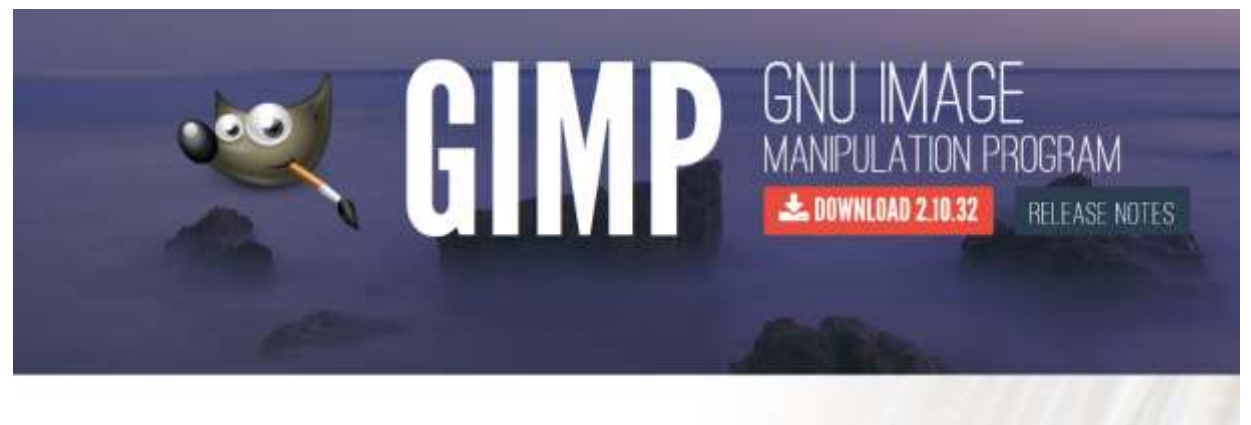

The Free & Open Source Image Editor

**Recent News** 

## Versione online della lezione

Prima di tutto, ho dovuto chiedere agli studenti che tipo di attrezzatura informatica avessero a casa e, se necessario, cercare di fornire dell'hardware e aiutarli a scaricare del software. Gli studenti dovevano essere incoraggiati e motivati a vedere questa lezione online come una sfida personale e una dimostrazione della loro capacità di lavorare in modo indipendente. Avevo obiettivi molto chiari per la lezione, dare istruzioni chiare e facili da seguire è un must.

Può essere difficile per gli studenti adattarsi all'apprendimento online, soprattutto se partecipano da casa. Per questo motivo, una lezione online dovrebbe essere più breve di una lezione offline per evitare una perdita di interesse.

L'insegnante deve anche tenere presente che gli studenti sono soli a casa e che potrebbe essere la prima volta che devono completare un compito del genere senza l'aiuto dell'insegnante.

In termini di spiegazione, le esercitazioni video possono essere un'opzione migliore delle istruzioni scritte per fornire informazioni su argomenti difficili.

Ho deciso di fornire agli studenti un file di esercitazione scritto e condiviso, con schermate che mostrano i passi da compiere e i parametri da impostare in ogni finestra dello strumento per risolvere il compito. Istruzioni così chiare aiutano a evitare che gli studenti si perdano. Ho anche semplificato gli esercizi che gli studenti dovevano risolvere rendendoli più brevi, per cercare di evitare delusioni e frustrazioni.

Ho condiviso un link a un video tutorial su come usare lo strumento (video tutorial su YouTube) per aiutare gli studenti a imparare da casa. Ho anche condiviso un link a https://docs.gimp.org/ dove possono trovare il manuale completo di GIMP.

Mi sono assicurato di avere collegamenti video con i miei studenti due volte alla settimana, utilizzando Google Meet per risolvere qualsiasi dubbio.

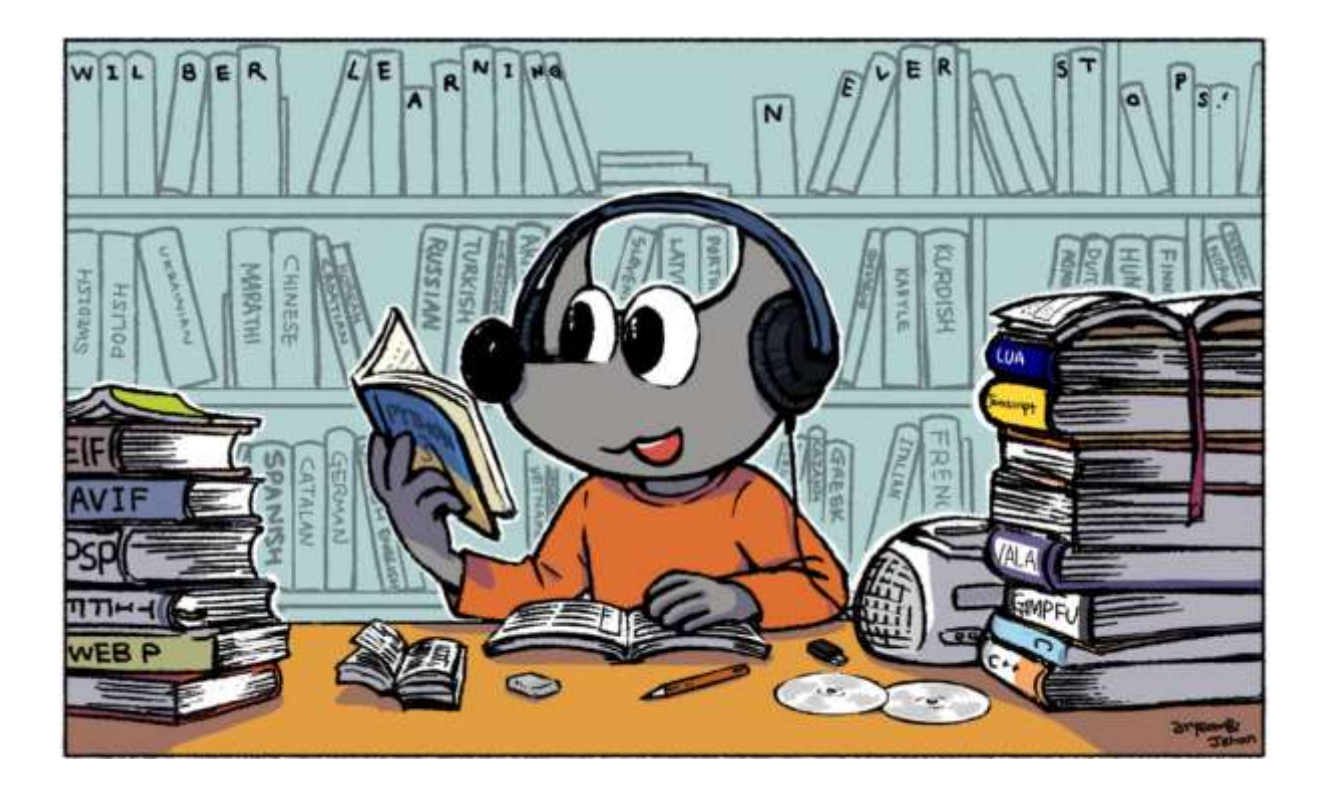

## Risultato finale

La lezione online ha avuto il seguente scenario. L'insegnante ha fornito agli studenti un file di esercitazione scritto con schermate che mostravano i passaggi da seguire e i parametri da impostare in ogni finestra dello strumento per risolvere il compito proposto.

Agli studenti è stato assegnato un esercizio da svolgere seguendo le istruzioni del file didattico scritto.

L'insegnante ha anche condiviso un link a un video tutorial su come usare lo strumento (Video tutorial su YouTube) per dare agli studenti l'opportunità di vedere e ascoltare una spiegazione su come usare lo strumento.

Cercheremo poi di risolvere i problemi nella successiva videochiamata Google Meet. Se la videochiamata collettiva non è stata sufficiente a risolvere il problema, ho anche effettuato una videochiamata Google Meet individuale con un determinato studente.

Ho usato questi strumenti gratuiti. Siamo stati fortunati a non dover acquistare nulla di speciale per questa particolare lezione.

- Google Drive. Per condividere spiegazioni, esercitazioni ed esercizi con gli studenti.
- Google G-mail. Per avere un canale di comunicazione facile e chiaro tra insegnante e studenti.
- Moodle. Condividere spiegazioni, esercitazioni ed esercizi con gli studenti e ottenere i loro compiti.
- Google Meet. Partecipare a riunioni virtuali periodiche per chiarire tutti i dubbi che potrebbero sorgere.

Ho dovuto anche imparare a organizzare sessioni online o a registrare le riunioni e le esercitazioni.

## Feedback finale

Il feedback finale ha confermato che la maggior parte degli studenti ha appreso con successo l'argomento. La stragrande maggioranza degli studenti è stata in grado di sviluppare la propria autonomia nel seguire le istruzioni sul lavoro e persino di organizzare il proprio tempo per completare i compiti assegnati.

Solo pochissimi studenti con qualche difficoltà di lettura hanno avuto bisogno di chat private aggiuntive su Google Meet per rispondere a qualche domanda in più.

## **Sviluppo remoto**

## Versione offline della lezione

L'obiettivo di questa lezione è sviluppare un programma per computer che possa essere utilizzato per programmare a distanza un dispositivo.

In un contesto faccia a faccia, la parte pratica della lezione si svolge in un laboratorio.

Per svolgere le esercitazioni pratiche, gli studenti avranno bisogno di due cose:

- Un computer con software di programmazione
- Un banco di lavoro, un modello collegato al computer.

Lo studente crea il suo programma sul computer e carica le diverse versioni del suo programma sul controller del banco di lavoro. Questo modello ha una serie di dispositivi che reagiscono alla programmazione. Ad esempio, un semaforo con tre LED ne simula il funzionamento; un motore che muove un nastro trasportatore in avanti e indietro; oppure un sensore di luce e, a seconda che una lampadina sia accesa o spenta, viene attivato un motore.

Ogni modello è un esercizio diverso, con le sue linee guida, le sue sfide, i suoi indizi, la sua soluzione. È un lavoro autonomo in cui l'insegnante funge da guida quando lo studente si blocca o ha un problema con il modello o il computer.

Gli studenti svolgono tutto il lavoro pratico, esaminando ogni modello, testando i loro programmi e verificando i risultati. Ogni esercizio può richiedere una o due lezioni, a seconda della sua complessità.

## Versione online della lezione

Per metterlo in linea, le linee guida della pratica non sono cambiate, quindi non è stato necessario modificare le indicazioni.

Il modello è lo stesso e il software è lo stesso.

Il cambiamento principale è stato lo sviluppo di una piattaforma che consente di caricare il programma in remoto (da casa) sul modello presente in classe e di visualizzarne il funzionamento (tramite una telecamera).

Pertanto avevamo bisogno di

- Una piattaforma per caricare i programmi sul modello
- Una telecamera per modello

Ho deciso di fare così perché, sebbene gli studenti potessero programmare a casa, non avrebbero potuto testare la programmazione sul modello. Un'altra opzione sarebbe stata quella di portare il modello a casa, cosa che sarebbe stata quasi impossibile dato il numero di studenti e di modelli.

## Risultato finale

Il sistema così creato ha un ulteriore vantaggio molto importante: chiunque abbia una connessione a Internet può accedere allo studio e utilizzare il modello. In altre parole, uno studente di una scuola superiore di Berlino può lavorare su un banco di lavoro a Vigo.

A tal fine, ho sviluppato una piattaforma web che consente a ogni studente di inserirla con il proprio indirizzo e-mail e di accedere a vari esercizi. Inoltre, consente agli studenti di programmare sul web con il software collegato in remoto al modello e di visualizzare il funzionamento del programma creato dallo studente sul modello tramite webcam.

La piattaforma è stata preparata anche in modo che se un istituto di Milano ha un modello con caratteristiche simili, uno studente di Miami possa utilizzarlo. In questo modo, l'accesso a pratiche diverse sarebbe molto ampio.

Lo sviluppo della piattaforma mi ha richiesto di approfondire le seguenti tecnologie web e di connessione remota:

- Node.js
- Angolare
- Pitone
- MQTT

Ho dovuto acquistare quanto segue:

- Un Raspberry Pi per ospitare la piattaforma (90€)
- Una telecamera per ogni modello (esp32-cam 10€ per banco di lavoro)
- Alimentatori, cavi USB (dipende da ogni banco di lavoro)

## Feedback finale

La piattaforma è stata testata nell'insegnamento frontale. In effetti, il sistema è identico a quello utilizzato nelle lezioni frontali, perché anche se abbiamo il banco di lavoro direttamente a disposizione, l'accesso è lo stesso, manca solo il collegamento alla telecamera.

## **Account utente**

## Versione offline della lezione:

L'obiettivo principale di questa lezione è insegnare agli studenti a connettersi al server Oracle con i diritti di amministratore e a creare un account utente con password e assegnazione di spazio.

Nella versione offline, la lezione aveva i seguenti contenuti:

Abbiamo rivisto brevemente la lezione precedente per fornire alcuni feedback e le informazioni necessarie. Sono seguite spiegazioni e discussioni. In seguito sono stati assegnati agli studenti esercizi pratici e abbiamo discusso le possibili soluzioni; l'intera classe ha controllato lo sviluppo.

## Versione online della lezione

Per trasformare questa lezione in un ambiente online, ho dovuto considerare e modificare i seguenti aspetti:

- Cambiare il metodo di spiegazione dell'argomento
- Scrivere le spiegazioni alla lavagna.
- Tono di voce.
- Elaborare gli esercizi e correggerli.
- Elaborazione di diagrammi
- Cambiare gli strumenti didattici.

In seguito a queste considerazioni, avevo deciso che si sarebbe dovuto procedere come segue.

- Convertire la lezione in lezioni più brevi e molto pratiche, in modo che possano essere videoregistrate e inviate agli studenti (pacchetti di informazioni) e utilizzate ripetutamente in streaming.
- Descrivete in dettaglio tutti i passaggi da seguire per ogni esercizio, in modo che gli studenti possano svilupparli da soli.
- Fornire esercizi più dettagliati e più frequenti del solito, per controllarli meglio e individuare gli errori con maggiore precisione, e chiedere agli studenti di caricarli su una piattaforma online.
- Se necessario, produrre diagrammi più dettagliati e accurati di quelli presentati nella versione offline, perché è più complicato correggerli online rispetto a quelli fatti di persona.
- Ridurre il volume della voce, poiché si tende a usare un volume più alto quando si insegna a distanza.

Per riuscirci, ho dovuto cercare vari strumenti e applicazioni che mi permettessero di trasformare questa lezione in una lezione completamente online. Mi sono reso conto che avrei avuto bisogno di un **software di elaborazione testi** avanzato per utilizzare le funzioni di evidenziazione e grafica durante la preparazione di esercizi e appunti, di attrezzature multimediali (**telecamera, microfono**) per trasmettere spiegazioni in diretta dell'argomento; di **strumenti di progettazione grafica** per creare diagrammi (non utilizzati in questa lezione campione perché non sono necessari per

l'esercizio); di macchine virtuali per consentire agli studenti di sviluppare gli esercizi pratici a casa; di una piattaforma online per controllare gli esercizi.

Dopo questo processo di riflessione ho capito che avrei avuto bisogno di quanto segue per rendere la classe il più confortevole possibile per gli studenti e per me. La mia richiesta principale era di trovarne uno che avesse capacità e caratteristiche sufficienti e che fosse gratuito.

- Elaboratore di testi con funzioni avanzate per sviluppare una serie di appunti. Ho scelto **LibreOffice**
- Software di progettazione grafica per sviluppare i diagrammi da consegnare agli studenti. Ho scelto **Yed Graph Editor**
- Lavagna elettronica per sviluppare esercizi online Openboard
- Sistema operativo per l'installazione di applicazioni **Linux (Ubuntu**)
- Software della macchina virtuale per installare la macchina virtuale fornita dal docente con il software del computer da utilizzare. - **VirtualBox**
- Modulo software **Oracle 11gR2**.
- Dispositivi multimediali: microfono, fotocamera.
- Piattaforma informatica per controllare gli esercizi svolti autonomamente e inviatimi dagli studenti, e per inviare e ricevere notifiche. - Moodle
- Computer per l'installazione di tutti i software necessari. La sua configurazione deve soddisfare i requisiti minimi per l'installazione di tutti i software necessari. È sempre necessario assicurarsi che tutti i computer soddisfino questi requisiti.

## Risultato finale

[Video](https://drive.google.com/file/d/1qWAA3Xhgo8sBsxx6ZfzHtyD9VCjtqWED/view?usp=sharing) (in spagnolo). Un tutorial che guida gli studenti. Li guida attraverso i seguenti compiti:

- connettersi come amministratore:
- lanciare il server oracle
- creare un utente con password
- assegnare a questo utente i diritti per potersi connettere al server.
- assegnare a questo utente i diritti per poter creare le tabelle
- assegnare a questo utente i diritti per poter avere un'area di lavoro
- accedere come utente creato
- creare una tabella e inserire una riga

## Un esempio tratto dal video-tutorial con le istruzioni su come procedere in Oracle

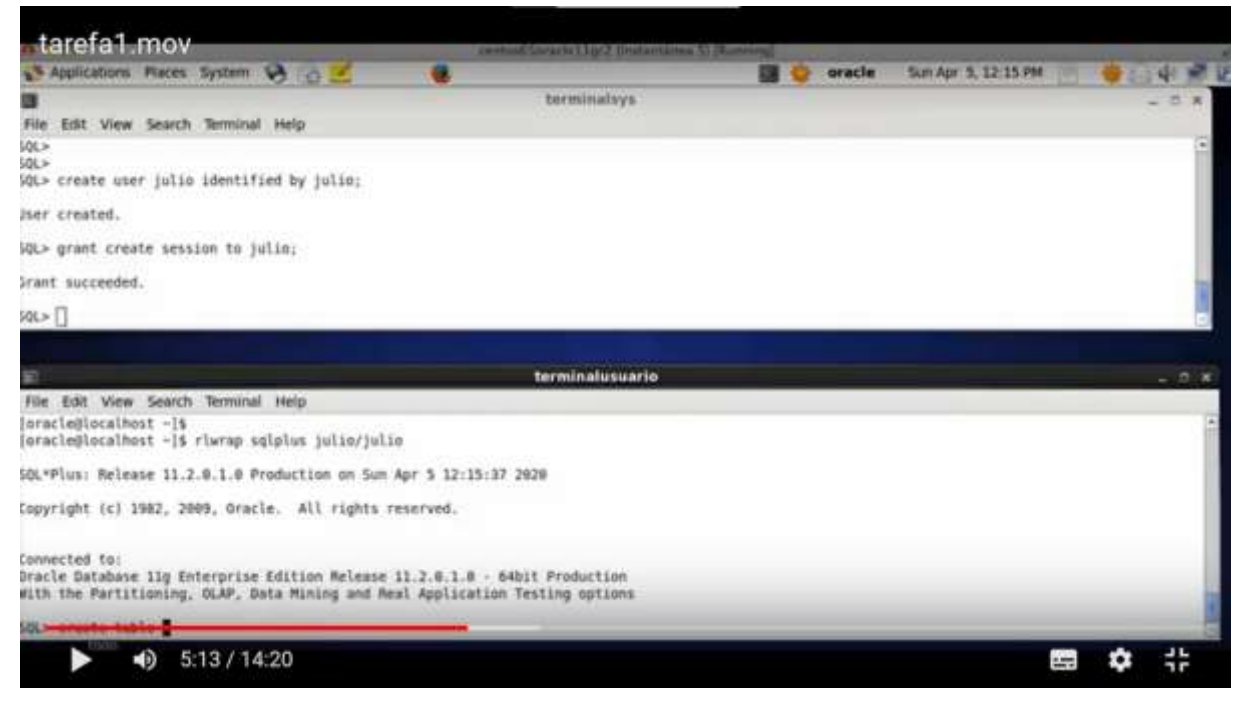

Gli studenti lavorano da soli seguendo il video e il foglio di lavoro. Imparano provando e facendo i propri errori.

*[Attività.](https://drive.google.com/file/d/13Ggfwdnv5WhA5xWN_SduAVps_OdoufVV/view?usp=sharing)* Questo è l'elenco con i compiti sopra descritti per gli studenti. È in spagnolo, ma la sequenza dei compiti è evidente.

## Un esempio di foglio di lavoro tradotto con istruzioni dettagliate

#### Task 1 : theory : user accounts

In order to create a user account (for example the account of the hr user that you use daily to work with oracle) we can do it progressively or do it all at once.

We are interested in doing it progressively to see all the individual possibilities that Oracle gives us.

The first thing to know is that we must connect with a user who is authorised to perform database administrator operations. The user hr does not have this authorisation. A user that does have authorisation is sys, so before executing this command we must connect as this user.

As we are going to be creating things all the time and we need to check if they work, it is essential that we have two terminals open at the same time, one as a sys and the other available to connect with any other user.

To connect to oracle we have two situations:

#### 1) que a maquina este parada co cal temos que iniciala deste xeito :

open a new terminal and write only what is in bold (the rest will be shown in the terminal as a response to our commands).

[oracle@localhost ~]\$, oraenv (IMPORTANT: note that there is a white space between the dot and the word oraenv, ORACLE\_SID = [orcl] ? orcl The Oracle base for ORACLE\_HOME=/home/oracle/app/oracle/product/11.2.0/dbhome\_1 is /home/oracle/app

[oracle@localhost-]\$ riwrap sqiplus sys/oracle as sysdba

## Un esempio dalla fine del foglio di lavoro tradotto

#### Commit complete.

Well, everything that we have done regarding user creation, session permission and tab creation and space allocation could be done with just two sentences that simplify the whole process and that would be these:

#### -dende terminalsys :

create user julia identified by casa quota 20m on users; grant create session, create table to julia;

## Feedback finale

Il trasferimento della lezione online presenta ovvi svantaggi. Richiede una grande preparazione da parte dell'insegnante. L'insegnante deve essere aggiornato nell'uso degli strumenti didattici. Non essendoci un feedback diretto da parte degli studenti, si possono commettere errori nella preparazione delle lezioni, perché spesso molte cose sono date per scontate dall'insegnante anche se non lo sono per gli studenti (espressioni usate, alcuni concetti e termini, ecc.). L'ambiente online non consente all'insegnante di reagire e rispondere immediatamente. Non tutti gli studenti rispondono bene a questo tipo di insegnamento, perché hanno bisogno di essere presenti "di persona" e in contatto con i compagni per sentirsi accompagnati nel loro processo di apprendimento. Si perde l'interazione tra gli studenti, nel senso di risolvere i problemi direttamente tra di loro. Anche il rapporto diretto tra lo studente e l'insegnante viene meno, perché l'attenzione dell'insegnante è concentrata sull'osservazione della classe. Sono necessarie buone attrezzature e strumenti didattici più interattivi e gratuiti, in modo che tutti gli studenti possano utilizzarli da casa e rendere l'intero processo più partecipativo.

Lo spostamento di questa lezione online presenta alcuni vantaggi. Gli studenti possono rivedere le spiegazioni teoriche e gli esercizi (video e testo) tutte le volte che vogliono. Una volta che la lezione è online, l'insegnante può concentrarsi più sulla risoluzione dei dubbi che sulla ripetizione della lezione, poiché è già disponibile in video e per iscritto e lo studente può verificarla in modo affidabile.

## **Automazione domestica**

## Versione offline della lezione

L'obiettivo della lezione è quello di mettere a punto un sistema di condizionamento dell'aria in grado di mantenere la temperatura di una stanza della casa tra 19ºC e 22ºC.

Materiali da utilizzare:

- Un sistema di riscaldamento
- Un sistema di raffreddamento
- Un relè Wi-Fi automatico (Sonoff Basic R2).
- Un sensore di temperatura automatico (Sonoff TH16).

Applicazioni informatiche:

- Sistema operativo Android
- eWeLink

Questo circuito manterrà la temperatura nella stanza in modo tale che quando supera i 22ºC si attiverà il sistema di ventilazione e se la temperatura scende sotto i 19ºC il sistema di riscaldamento si incaricherà di aumentare la temperatura della stanza.

Ci concentreremo sulla dinamica del ciclo (il modo in cui siamo in grado di aumentare, abbassare la temperatura e rilevarla per attivare ciascuno dei sistemi di riscaldamento/raffreddamento. Pertanto, è molto probabile che in una situazione reale dovremo aggiungere delle variabili in modo che i sistemi non debbano funzionare continuamente, ad esempio aumentando l'intervallo di temperatura. Questa sarebbe una seconda parte di questa pratica).

Nella lezione originale, gli studenti devono prima progettare il circuito. Dopo aver descritto i componenti necessari, gli studenti progettano il circuito e iniziano ad assemblarlo. Una volta che l'assemblaggio è stato convalidato dall'insegnante, inizia la parte software: l'utilizzo dell'applicazione eWeLink per collegare il relè programmabile ai sensori. In questo caso, il dispositivo è collegato alla rete Wi-Fi dell'aula e vi si può accedere dai computer della rete locale dell'aula. Gli studenti controllano i risultati del loro lavoro direttamente sul circuito e nel sistema di temperatura dell'aula.

## Versione online della lezione

Per spostare questa lezione nell'ambiente online, ho dovuto innanzitutto considerare una cosa molto ovvia: gli studenti non sarebbero stati in classe con i componenti del circuito davanti a loro per modificarlo e creare un nuovo progetto. Quindi la prima cosa che ho dovuto fare è stata cambiare il modo in cui ho spiegato il progetto.

Inoltre, gli studenti sarebbero a casa, quindi non avrebbero accesso alla rete locale per caricare il software sull'hardware.

Per poter continuare il corso, ho dovuto cambiare la direzione delle lezioni, il modo in cui venivano presentate le informazioni e il modo in cui dovevano interagire con gli strumenti.

Inizialmente, ho dovuto utilizzare le lezioni online tramite Meet per continuare le spiegazioni. In questo modo, ho potuto mantenere un contatto diretto con loro, dare le spiegazioni appropriate e continuare a interagire con gli studenti.

La progettazione del circuito, invece di essere fatta da loro dopo le spiegazioni, l'abbiamo fatta insieme, cercando di far sì che gli studenti contribuissero il più possibile e che l'insegnante, mostrando gli elementi con la webcam, montasse il circuito secondo le istruzioni degli studenti, discutendo e correggendo durante il montaggio.

Ho cambiato la natura del lavoro: da individuale a di gruppo, per cercare di superare l'isolamento che la situazione di reclusione provocava. Per facilitare questo passaggio, una volta spiegata la teoria e il suo funzionamento, ho diviso gli studenti in gruppi e ho aperto tante sale riunioni quanti erano i gruppi di studenti. Solo i membri di ciascun gruppo e io avevamo accesso a queste stanze. In questo modo hanno avuto il loro spazio digitale per sviluppare il lavoro, scambiare idee, ecc.

Abbiamo dovuto modificare le condizioni di sicurezza della rete scolastica per consentire l'accesso alla programmazione del relè programmabile in modalità sicura e per permettere agli studenti di accedervi da casa. Per farlo, abbiamo utilizzato una VPN e abbiamo fornito loro nomi utente e password. Utilizzando i loro telefoni cellulari o qualsiasi altro dispositivo, hanno potuto accedere alla rete per svolgere il lavoro.

Utilizzando Node.js e una webcam, abbiamo creato un sito web in cui gli studenti potevano vedere cosa succedeva nel circuito mentre caricavano i loro programmi sul relè.

Le applicazioni utilizzate per il lavoro erano le stesse che avrebbero usato per il normale sviluppo della classe, solo che dovevano essere mascherate per evitare la distanza fisica tra gli studenti e la scuola. Abbiamo quindi utilizzato Meet per sostituire le lezioni frontali. E invece di dare agli studenti l'accesso attraverso la rete locale del centro, abbiamo dato loro l'accesso remoto. Per compensare l'impossibilità di lavorare fisicamente con il circuito, avevano a disposizione un sito web dal quale potevano visualizzarlo.

Più che la gestione dell'Incontro in sé, la cosa più importante per me è stata imparare a interagire in modo appropriato con gli studenti attraverso questo strumento, cercando di mantenere la loro attenzione e il loro interesse.

Imparare a usare Node.js per creare una pagina web per visualizzare una webcam è stato molto facile e veloce. Ci sono molti manuali molto semplici e ben spiegati.

Credo che la cosa più difficile sia l'interazione digitale con gli studenti, perché anche se pensiamo di sapere molto sull'uso dei telefoni cellulari e dei computer, non siamo abituati a trasferire il lavoro in classe in uno spazio digitale dove tutto deve essere fatto in modo molto diverso.

Una delle decisioni che ho preso è stata quella di ridurre il tempo di lavoro effettivo sull'argomento e di dedicare l'inizio della lezione a parlare dello stato d'animo in cui ci trovavamo tutti e a cercare di creare un'atmosfera rilassata. Questo è stato fatto per migliorare l'umore, che era piuttosto basso, per poter affrontare il lavoro e avere un piccolo momento di concentrazione.

Tutti gli strumenti digitali che ho utilizzato in queste lezioni sono gratuiti e hanno una curva di apprendimento molto ripida: si impara molto in poco tempo. Hanno reso il lavoro molto più semplice e mi hanno permesso di concentrarmi sulla parte accademica del rapporto con gli studenti, invece di dedicare tempo alla parte più tecnica.

## Risultato finale

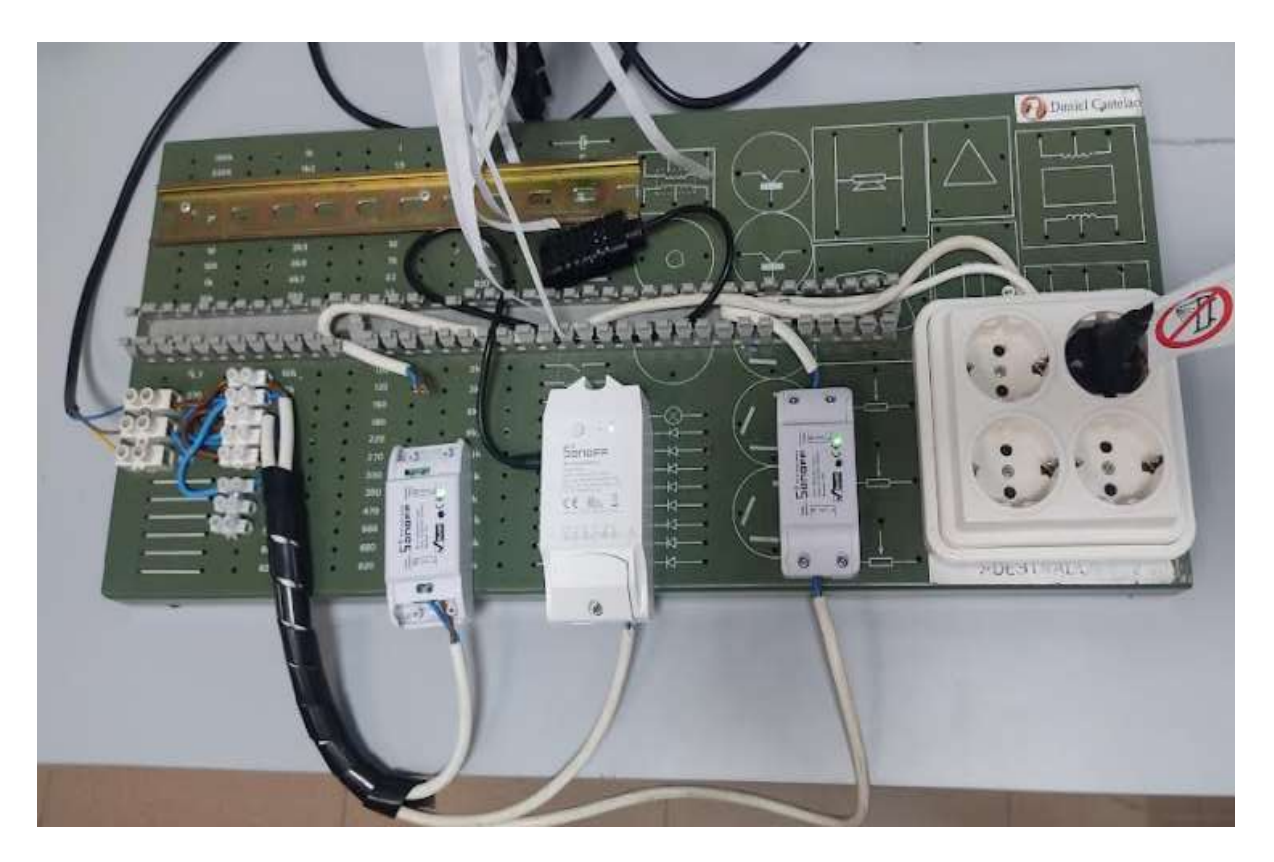

Il programma della lezione consisteva in:

- Gli incontri con gli studenti avevano il seguente formato: pochi minuti in cui non si parlava dell'argomento, ma di se stessi, di come stavano. Questo tempo era variabile, a seconda del desiderio degli studenti di interagire. E poi una spiegazione dell'hardware e del software utilizzati.
- Incontri in cui tutti gli studenti della classe hanno discusso il montaggio dell'hardware e l'insegnante lo ha assemblato secondo le istruzioni. Gli studenti hanno potuto seguire l'assemblaggio sul web messo a loro disposizione. Nell'ultima parte degli incontri, l'insegnante ha commentato gli errori commessi e li ha corretti.
- Riunioni in cui erano presenti solo gli studenti di ciascun gruppo per discutere e decidere quale software caricare. L'insegnante passava da uno all'altro, chiarendo dubbi e monitorando i progressi.
- Nelle ultime sessioni, in cui ogni gruppo di alunni ha caricato a turno il proprio software, è stato controllato il funzionamento del circuito e l'insegnante lo ha corretto.

## Feedback finale

Penso che l'esperienza complessiva non sia stata negativa. Inizialmente ho dovuto dedicare molto tempo a decidere come spiegare l'argomento e come interagire con gli studenti.

Una volta prese le decisioni su come svolgere il lavoro tecnico, la parte più difficile è stata quella di stabilire un rapporto digitale con gli studenti per coinvolgerli nel lavoro. La situazione personale ed emotiva di molti studenti era complicata, quindi credo che l'idea di passare da un'aula a gruppi di lavoro in cui discutere su come svolgere il lavoro sia stata molto utile. Tuttavia, molti studenti non hanno acceso le telecamere o si sono ritirati per molti giorni. Ma è comprensibile in questi momenti.

# **La classe capovolta spiegata con Nearpod**

## Versione offline della lezione

## Obiettivo

In questa lezione, i tirocinanti (che in questo caso erano insegnanti ed educatori) hanno appreso il metodo della classe capovolta nell'istruzione, in un ambiente online, utilizzando le risorse software Nearpod.

Nella formazione faccia a faccia, il metodo della Flipped Classroom è stato presentato con una presentazione in PowerPoint, seguita da discussioni approfondite sui modi in cui gli insegnanti potevano approcciare ogni parte della metodologia flipped.

Un'altra parte importante della formazione si è concentrata sugli strumenti che gli insegnanti e i formatori possono utilizzare (e che eventualmente sanno già utilizzare) per capovolgere la classe.

Il dibattito con i partecipanti è stato incentrato su esempi concreti dei vari strumenti utilizzati, insieme a illustrazioni pratiche, se disponibili online. I partecipanti potevano utilizzare i classici mezzi multimediali presenti in aula per illustrare (videoproiettore, ecc.).

La chiusura della formazione prevedeva la valutazione e il feed-back dei partecipanti.

## Versione online delle lezioni

Gli insegnanti e i formatori hanno dovuto lavorare completamente a distanza e aggiornare urgentemente le loro competenze digitali, per poter fornire istruzione durante il blocco. Il problema più grande per me come formatore è stato quello di riuscire a mantenere le persone attivamente coinvolte nell'apprendimento e di fornire buone risorse e strumenti per facilitare il loro trasferimento dalla formazione faccia a faccia alla formazione online.

Ho scelto Nearpod come motore principale in cui ogni insegnante poteva sviluppare lezioni completamente indipendenti che potevano essere implementate sia in modo sincrono che asincrono. Inoltre, l'argomento della mia lezione su Nearpod era la metodologia della Flipped classroom, un'altra risorsa educativa che poteva essere sviluppata dagli insegnanti nel loro insegnamento online. Quindi, la mia formazione online ha rappresentato un doppio obiettivo:

- Insegnare e illustrare l'uso di Nearpod nella creazione di lezioni online.
- Insegnamento e illustrazione della metodologia della classe capovolta

Nearpod aiuta gli educatori a rendere interattiva qualsiasi lezione, sia in classe che virtuale. Il concetto è semplice. L'insegnante può creare presentazioni interattive che possono contenere quiz, sondaggi, video, schede di collaborazione e altro ancora.

Gli studenti possono accedere alla presentazione di Live Participation dell'insegnante tramite un codice e l'insegnante fa procedere la classe attraverso la lezione e lascia che gli studenti interagiscano con i media durante la lezione. Gli insegnanti possono anche optare per la modalità Student-Paced, in cui è lo studente a controllare il flusso della lezione. Questa modalità è perfetta per l'apprendimento a distanza, l'apprendimento ibrido, i giorni di supplenza, i compiti a casa o il lavoro indipendente. L'applicazione è basata sul web e funziona su qualsiasi dispositivo dotato di connessione a Internet.

Ho creato la mia lezione in Nearpod in anticipo e in questa formazione ho scelto di avere una partecipazione sincrona, facendo muovere la classe attraverso la lezione, in ogni sequenza. I partecipanti erano già collegati tramite Zoom, quindi abbiamo potuto comunicare in tempo reale con tutti gli studenti in video e audio, e soprattutto ho potuto guidare gli studenti attraverso ogni sequenza della lezione.

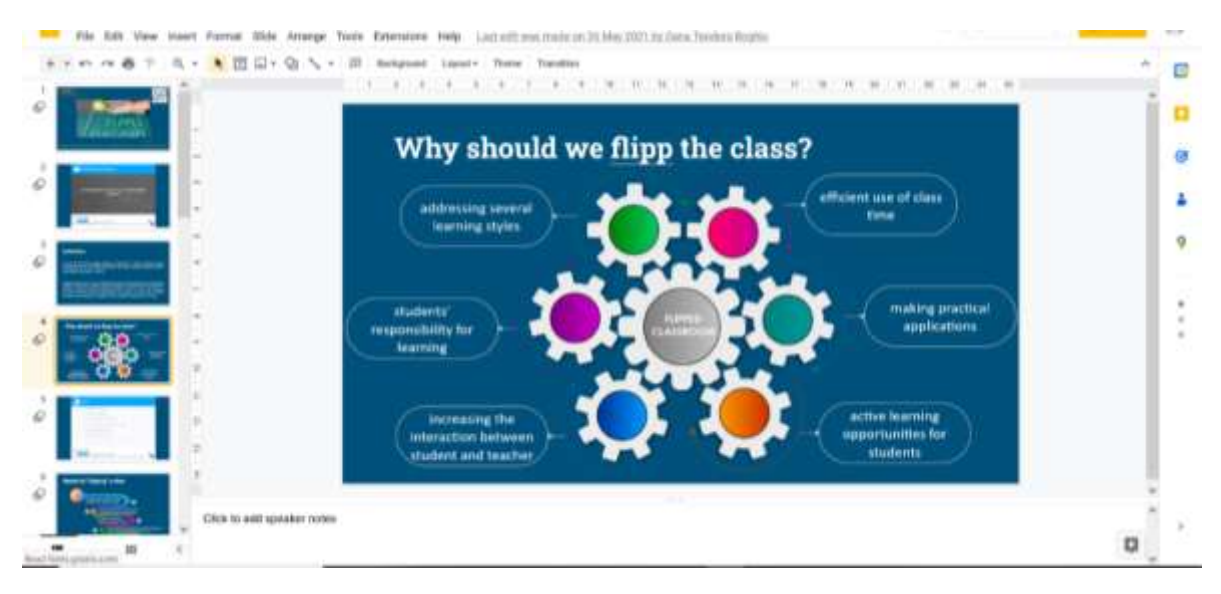

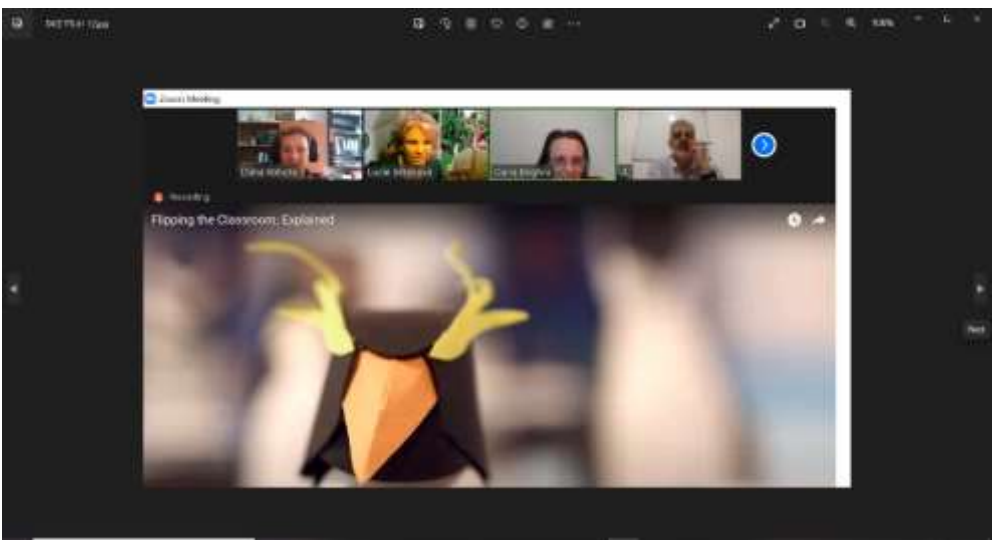

Per la parte di valutazione formativa, ho illustrato tutte le interessanti risorse offerte da Nearpod: Sondaggi, Quiz a risposta multipla, abbinamento di coppie, domande a risposta aperta, riempimento di spazi vuoti. La valutazione sommativa è stata ancora più divertente grazie alle risorse di

gamification del software: ho coinvolto i partecipanti in attività interattive come il gioco Time to Climb. Per rivedere i contenuti, i partecipanti hanno svolto un quiz a scelta multipla.

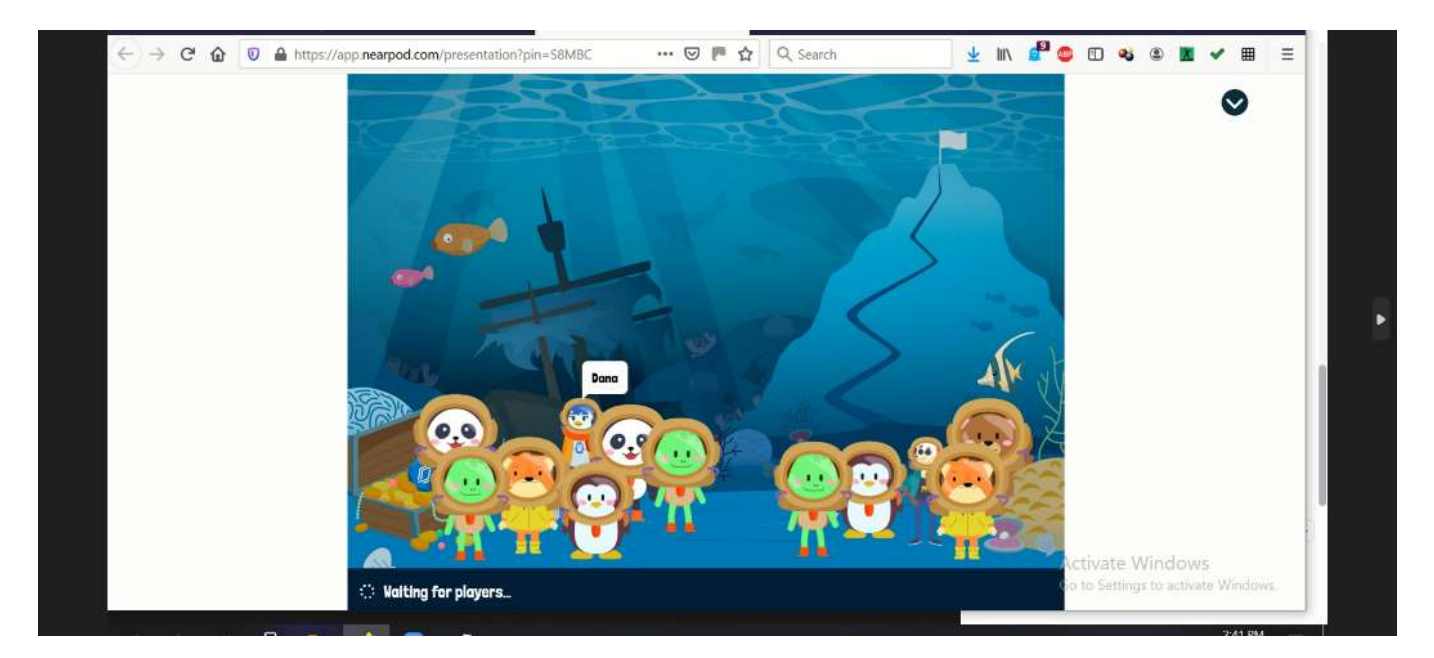

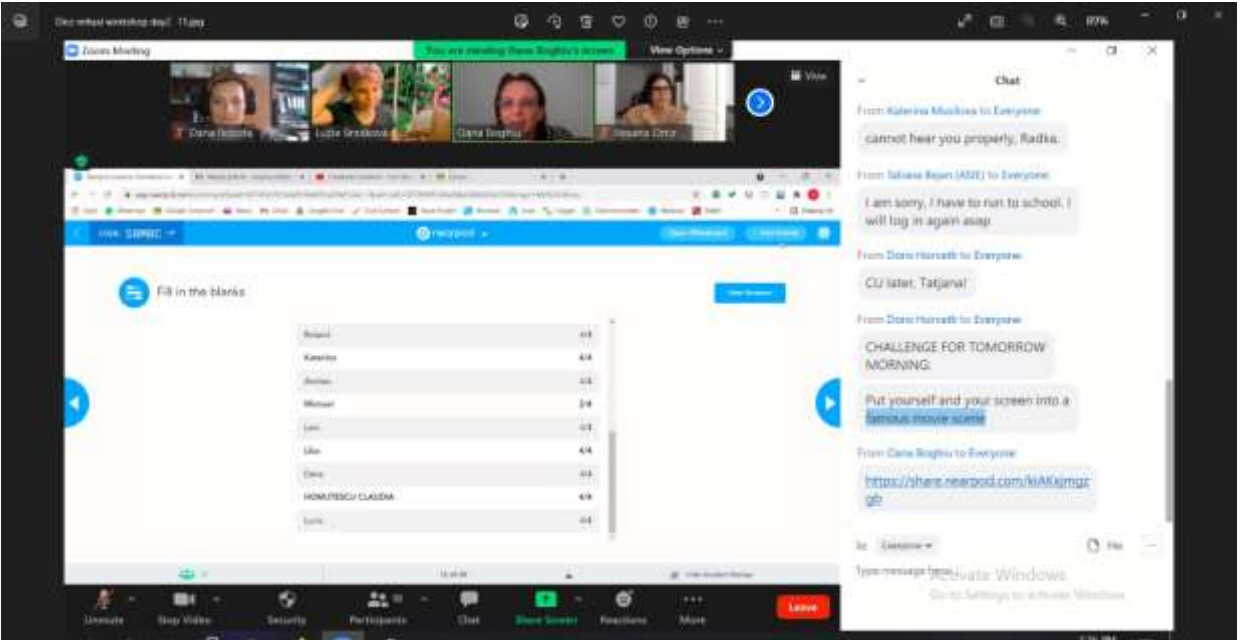

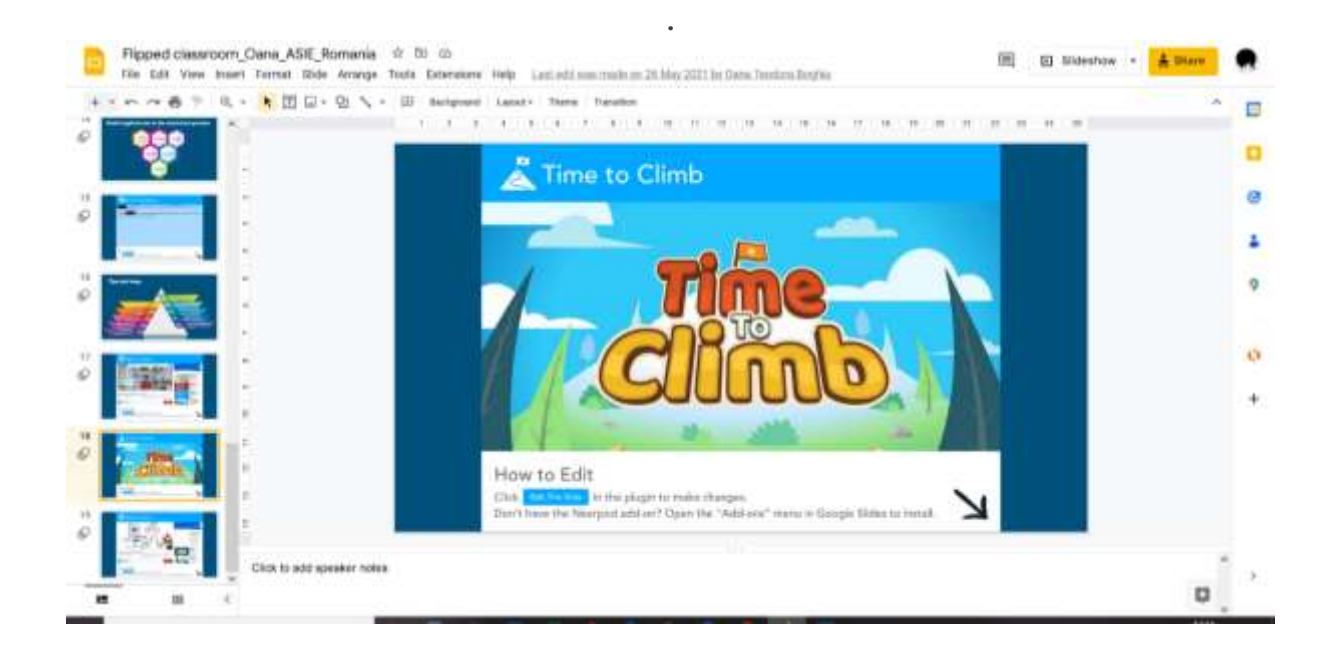

## Feedback dalla lezione

Gli insegnanti e i formatori sono stati coinvolti nella lezione e si sono dimostrati interessati a questo modo di implementare i contenuti didattici. Sia l'argomento Nearpod che quello della Flipped classroom sono stati considerati interessanti e con un potenziale da approfondire da parte dei partecipanti.

Hanno ritenuto che la lezione presentata in questo modo possa essere facilmente seguita dagli studenti che utilizzano telefoni, tavoli, computer portatili e PC, con i migliori risultati quando si utilizza il computer portatile o il PC.

Le lezioni di Nearpod possono essere seguite anche in modo asincrono, il che è un buon punto di partenza nell'approccio alle risorse e all'istruzione online e offre al discente la garanzia di accedere prima alle condizioni migliori per seguire la lezione (avere condizioni di apprendimento adeguate e l'attrezzatura ottimale). Questo è il miglior abbinamento per la parte capovolta dell'aula, nella metodologia della flipped classroom.

In sintesi, la natura personalizzabile dell'app Nearpod significa che può essere applicata a qualsiasi fascia d'età e contesto didattico. Permette di risparmiare tempo grazie alla valutazione formativa in tempo reale e ai rapporti sulle sessioni e aiuta a costruire una cultura di connessione dentro e fuori la classe.

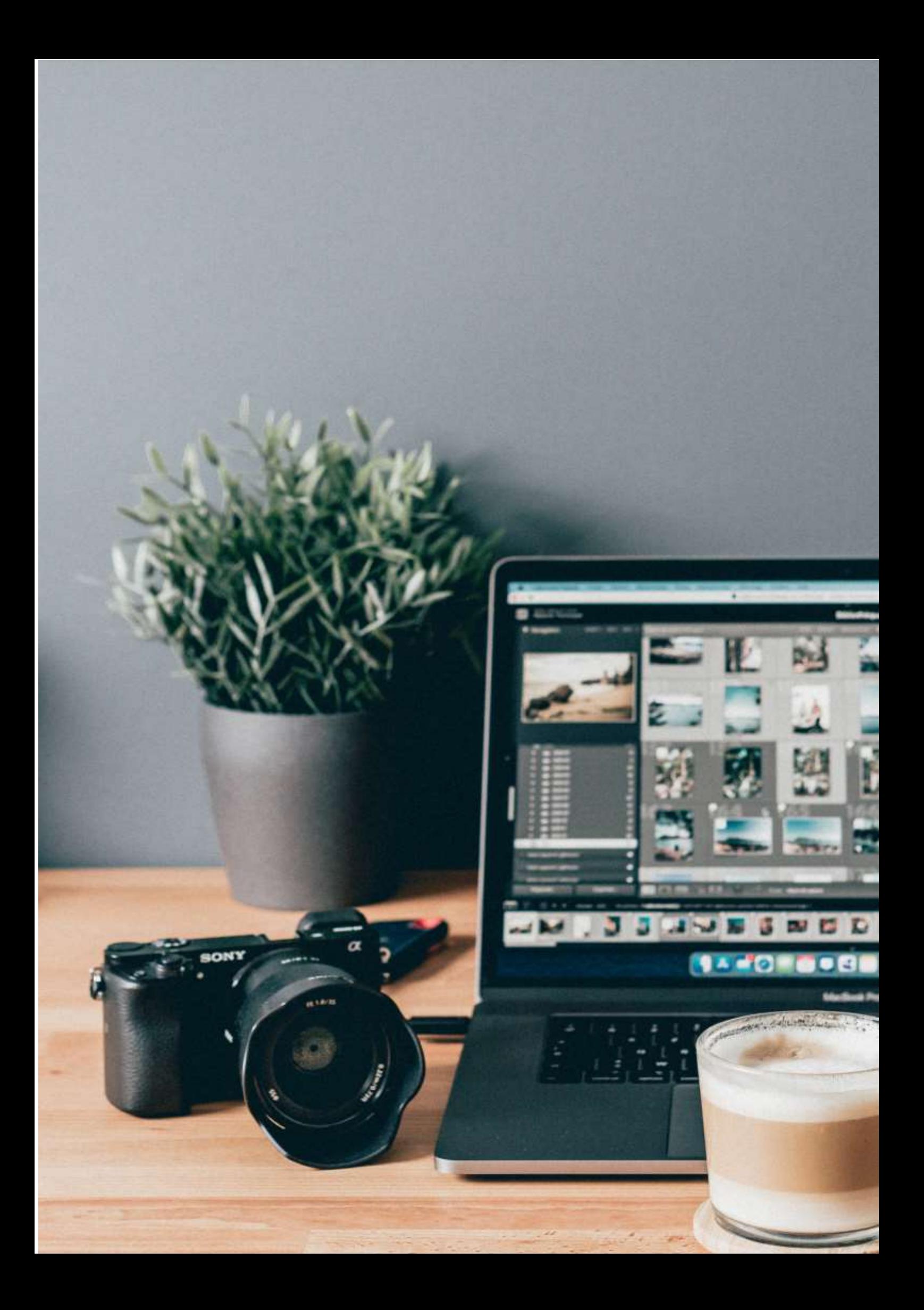

## **Creare pagine web con Word**

## Versione offline della lezione

## Obiettivo

In questa lezione gli studenti impareranno a creare una pagina web utilizzando un elaboratore di testi.

Nella formazione faccia a faccia, questa lezione si svolge nel laboratorio informatico, dove gli studenti hanno a disposizione un PC e imparano a usare Microsoft Office per creare una pagina web.

L'insegnante spiegherà ogni fase del processo e poi gli studenti inizieranno un progetto, creando una pagina web con Office su un argomento a loro scelta. Il lavoro continuerà poi nella classe successiva.

## Versione online della lezione

Lavorare completamente online è stata una sfida sia per gli insegnanti che per gli studenti, quindi nei primi mesi di blocco ho dovuto trovare il modo di garantire che il materiale didattico fosse consegnato e accessibile agli studenti. C'erano diversi problemi logistici legati alla connessione sincrona, quindi ho scelto per questo argomento di creare un approccio di classe capovolta, dando agli studenti il materiale didattico e i compiti a casa e poi cercando di connettermi online per permettere agli studenti di presentare i loro lavori.

Non tutti gli studenti avevano accesso a Internet e a buone condizioni di apprendimento, la scuola non disponeva di un ambiente di apprendimento sicuro e ufficiale in cui organizzare l'apprendimento. Ho quindi utilizzato le risorse create in precedenza nell'ambito di un progetto europeo intitolato E-Classes, in cui ho potuto sperimentare il metodo della flipped classroom.

Con la pandemia, i risultati e le OER create in quel progetto hanno potuto essere adeguatamente implementati e testati con gli studenti.

Il mio approccio è stato semplice. Ho creato un materiale didattico video in cui ho spiegato i concetti teorici e i passi principali da seguire per realizzare una pagina web utilizzando Microsoft Word.

Il supporto che ho utilizzato per il video è stato un modello .ppt progettato su misura che includeva tutte le informazioni rilevanti in un formato visivo attraente. Poi ho registrato me stesso spiegando i contenuti e ho convertito tutto in un breve video che è stato caricato su YouTube.

Il link alla lezione è qui: **[https:](https://www.youtube.com/watch?v=wMaTxo8nrtg&t=9s)**//www.youtube.com/watch?v=wMaTxo8nrtg&t=9s .

Gli studenti hanno ricevuto il link del video e hanno dovuto guardarlo e impararlo al proprio ritmo, utilizzando qualsiasi dispositivo a loro disposizione. Poi hanno avuto 2 settimane per preparare il compito a casa: la loro pagina web, su un argomento a loro scelta. Per questa presentazione, hanno dovuto consegnarmi il link della loro pagina web e siamo riusciti a organizzare un incontro online su Zoom in cui gli studenti hanno potuto presentare le loro creazioni condividendo il loro schermo.

L'insegnante aveva già visualizzato e valutato ogni pagina web, ma nella riunione Zoom ha potuto interagire direttamente e offrire un feedback agli studenti.

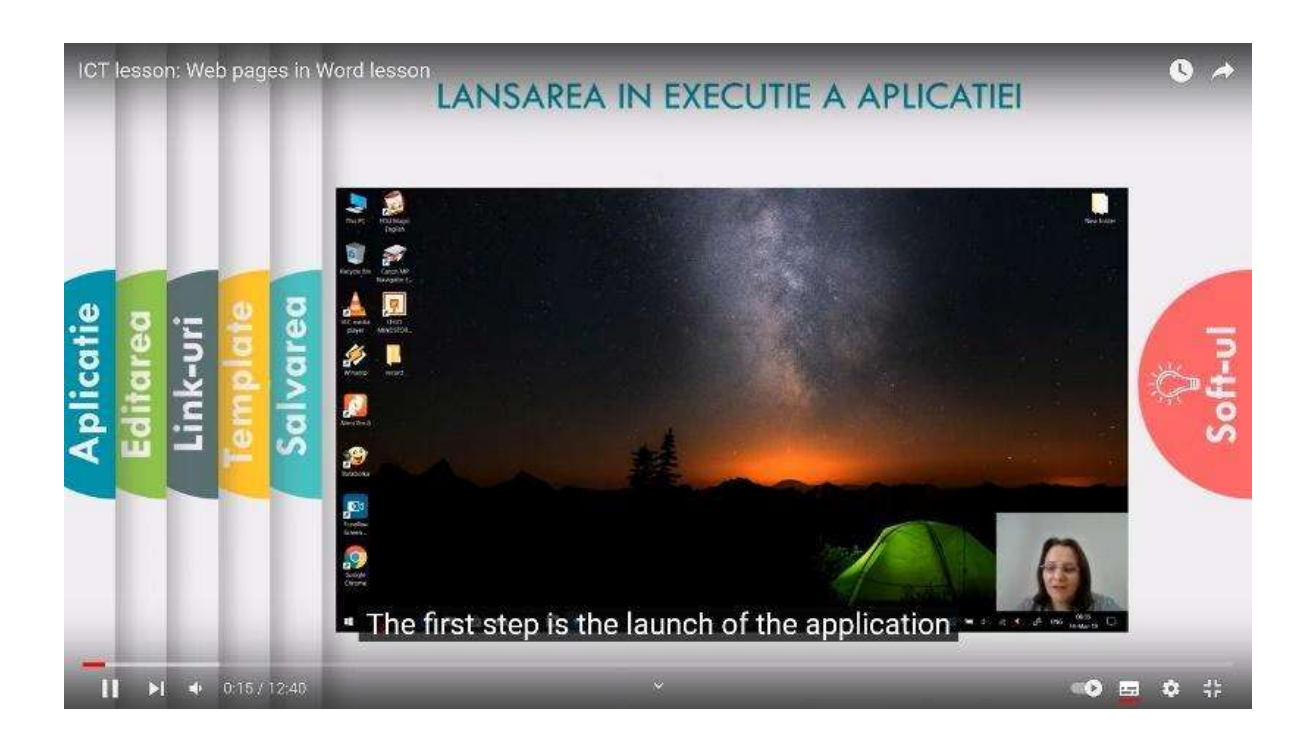

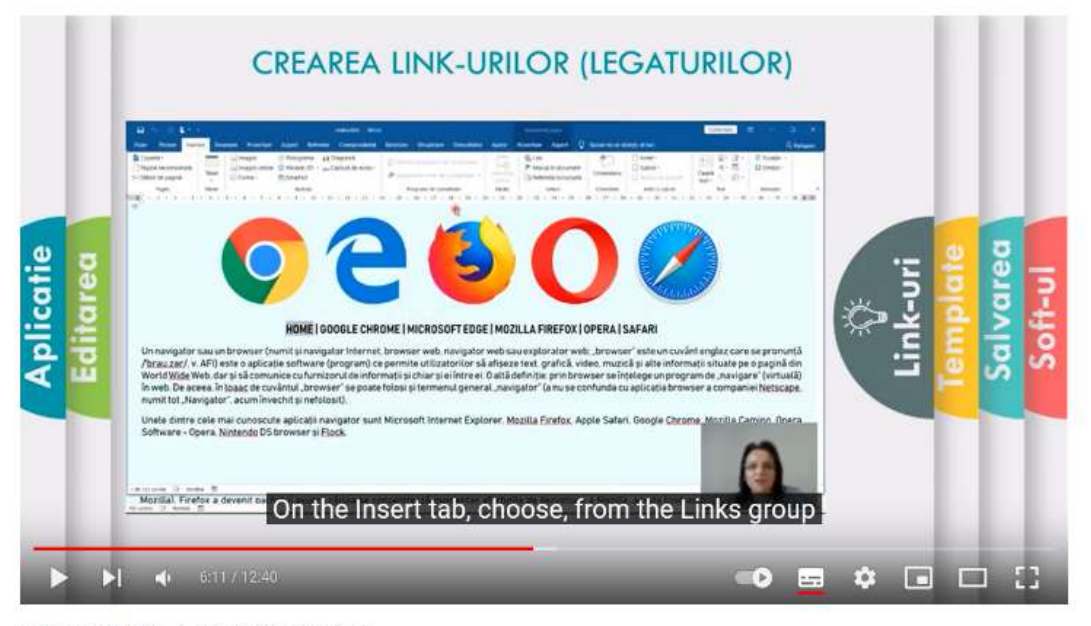

ICT lesson: Web pages in Word lesson

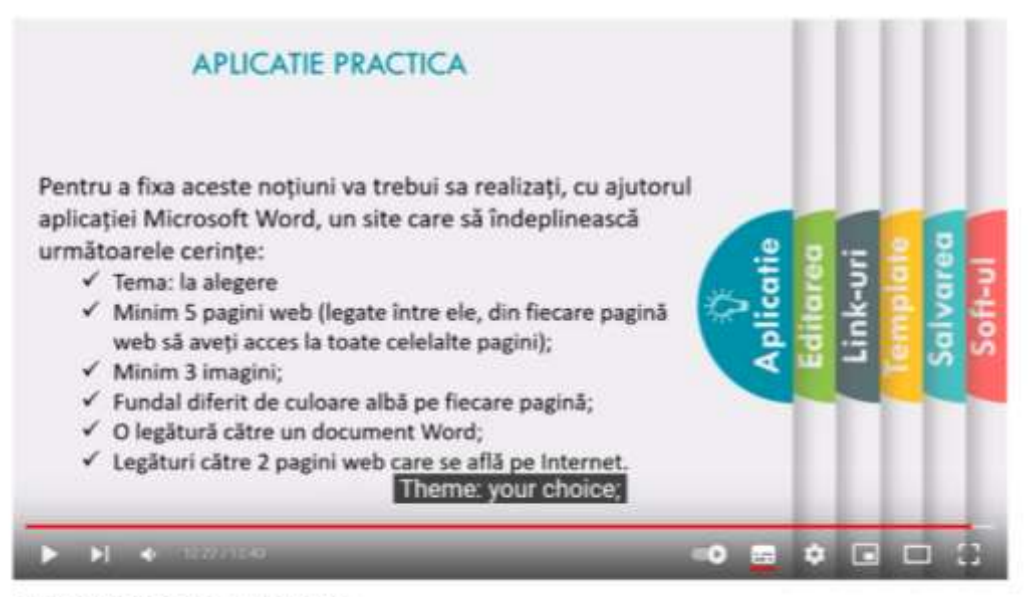

ICT lesson: Web pages in Word lesson

## **Campione di siti realizzati dagli studenti:**

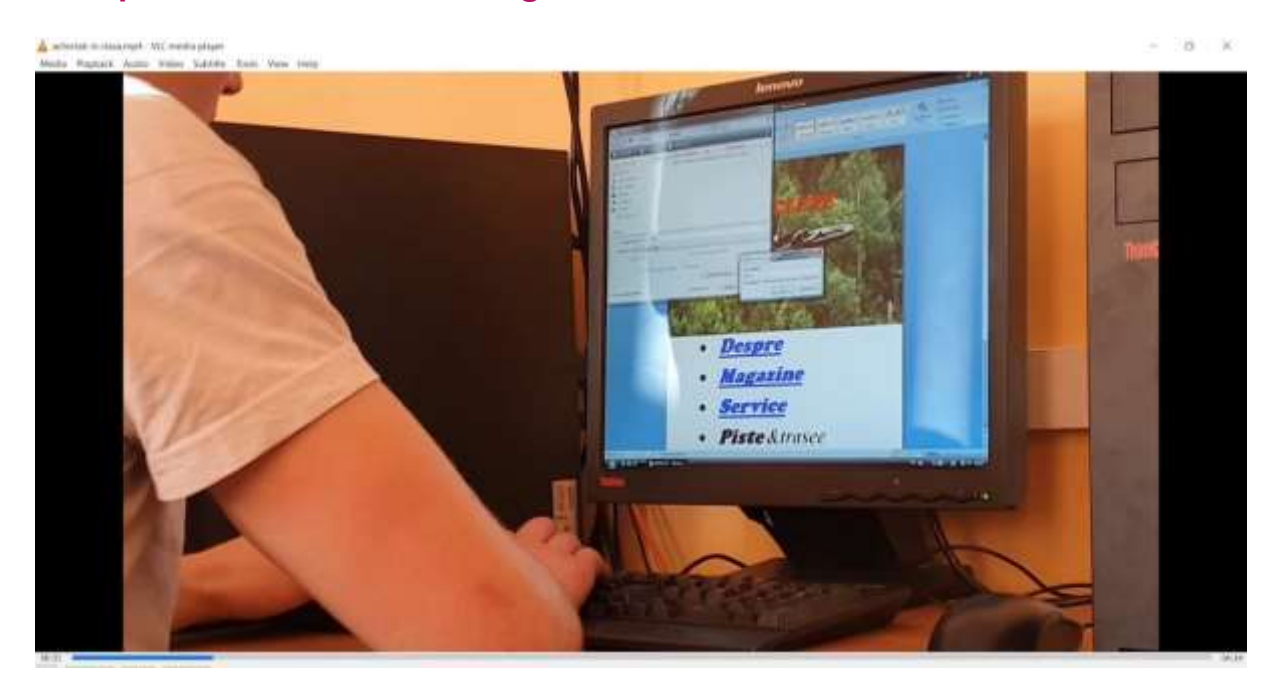

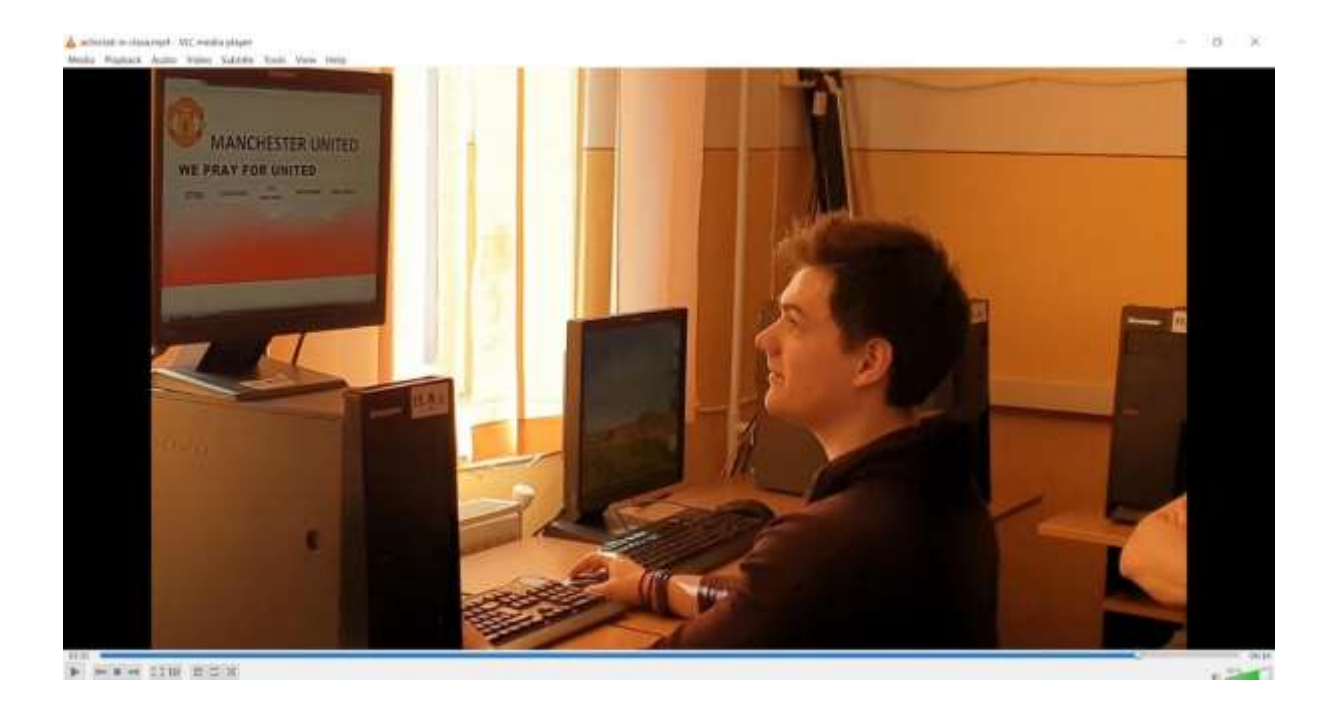

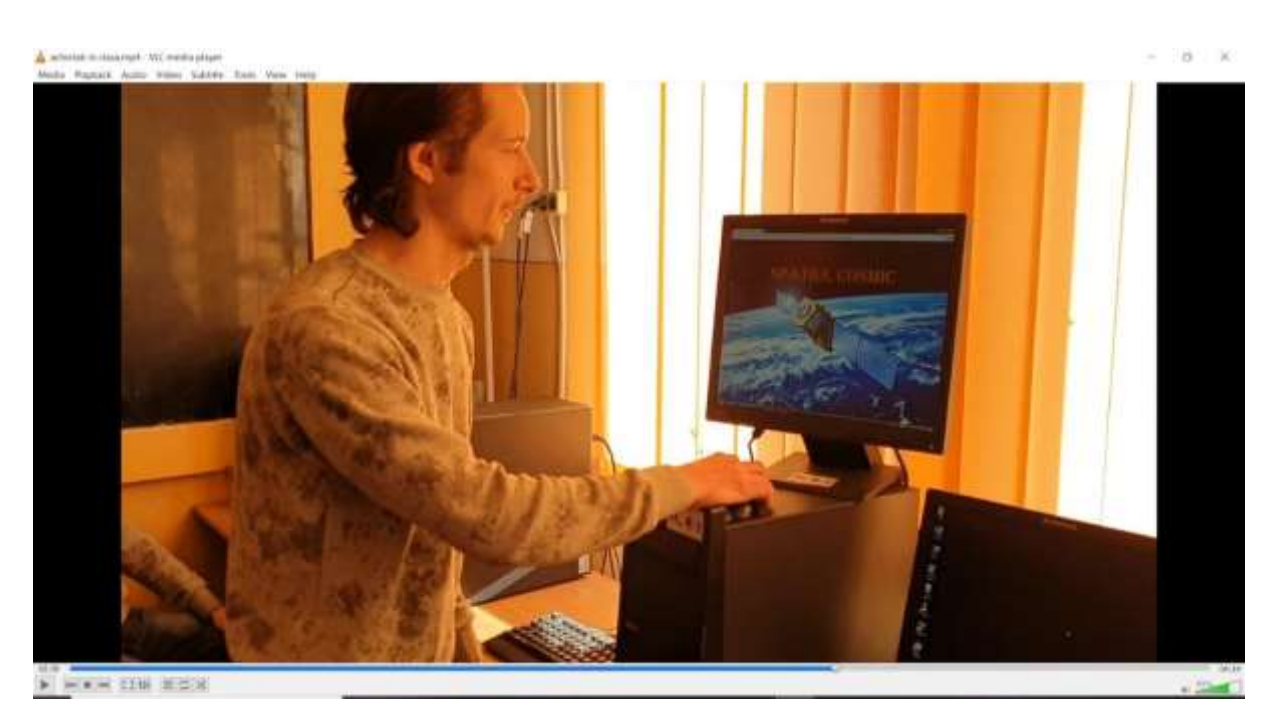

## **Feedback dalla lezione**

L'aspetto positivo è che una buona maggioranza di studenti ha potuto seguire la videolezione e poi svolgere i compiti senza l'assistenza diretta dell'insegnante. Ma ci sono stati anche studenti che non hanno avuto accesso a un PC o a un portatile per usare il word processor. I compiti non potevano essere svolti utilizzando il telefono o il tablet (o, con molte più difficoltà e con istruzioni e applicazioni diverse).

Ci sono stati anche alcuni studenti che non sono riusciti a portare a termine il loro compito perché non erano in grado di capire tutto quello che c'era scritto nella videolezione. Le difficoltà potevano essere gestite solo con un incontro diretto in Zoom, in una sessione di domande e risposte in cui studenti e insegnante potevano condividere lo schermo e risolvere i problemi.

# **Multimedia - Cosa fa un editor di foto?**

## Versione offline della lezione

## Obiettivo

In questa lezione, gli studenti giocheranno il ruolo di photo editor (come lavoro)

Qualsiasi giornale o rivista, pubblicata su carta o online, ha bisogno di essere visiva. Quasi ogni articolo include almeno una fotografia, e in molti casi le foto sono la storia stessa.

Chi è responsabile del coordinamento, della produzione e della scelta delle foto che vedete? È il photo editor. I photo editor sono integrati in ogni sezione del materiale editoriale e sono fondamentali per il processo di pubblicazione. Lavorano con i reporter per definire le strategie su cosa e chi fotografare per un determinato articolo. Cercano il fotografo giusto per ogni incarico e discutono con i fotografi su come affrontare l'incarico e su quali tipi di foto possano andare bene per il tono e l'argomento dell'articolo. Infine, i photo editor scelgono con cura le foto e le mettono in sequenza per aiutare a raccontare la storia.

In questa lezione avrete la possibilità di vestire i panni di un photo editor. Dopo aver appreso come i photo editor prendono le decisioni e l'etica del fotogiornalismo, metterete insieme il vostro pezzo basato sulle foto.

## *Riscaldamento*

Domanda stimolante per la discussione:

Spesso si dice: "Un'immagine vale più di mille parole". Siete d'accordo?

Qual è il potere di una singola fotografia?

Quali sono i poteri unici di una singola fotografia? Ci sono cose che può rivelare ed evocare che le parole non possono fare? Se sì, cosa rende un'immagine particolarmente memorabile, potente o toccante?

## *Contenuti della lezione*

### *Prima parte*

L'insegnante utilizza una presentazione in PowerPoint con immagini significative tratte da famosi giornali e pubblicazioni online, anche quelli premiati negli ultimi anni.

Domande per il dibattito:

Perché questa foto vi colpisce?

Che storia racconta?

Cosa pensate che comunichi l'immagine che le parole da sole non potrebbero comunicare?

## *Parte seconda*

La classe sarà divisa in gruppi (piccoli, 3-4 membri) e studierà le risposte a un'intervista con vari photo-editor rumeni, sul modo in cui selezionano le foto e sul team di editing.

<https://blog.fotografi-cameramani.ro/selectia-editorilor-interviu-cu-membrii-echipei-foto/>

Le parti dell'intervista vengono stampate e distribuite a tutti i team.

I team analizzeranno e riassumeranno gli aspetti principali menzionati nelle interviste.

Le conclusioni saranno comunicate dal leader di ogni squadra.

## *Terza parte*

Impersonate il miglior photo-editor del vostro giornale scolastico.

Utilizzate la vostra collezione di immagini della scuola (realizzata durante le lezioni precedenti) e scegliete un massimo di 5 immagini con cui illustrare un articolo di incentivazione sulla scuola, rivolto ai giovani futuri studenti. L'articolo dovrà parlare del valore di questa scuola, di quanto sia bello essere uno studente e di come si possa costruire una carriera dopo il diploma.

Proponete la vostra selezione di foto a squadre.

Dopo che ogni squadra avrà proposto le proprie 5 immagini, l'intera classe sceglierà le migliori 5 immagini da utilizzare in un futuro materiale promozionale per la scuola.

## Passare alla versione online della lezione

## Cose da considerare

Gli studenti non hanno accesso a computer/laptop e tablet. In genere entrano online usando il telefono, quindi la mia lezione online doveva basarsi su ciò che si può fare usando solo il telefono.

## Motivi della decisione

La prima parte della lezione è rimasta invariata (prima e seconda parte).

L'insegnante ha utilizzato uno schermo condiviso per presentare il PowerPoint e ha avviato un dibattito online con gli studenti.

Per la terza parte, gli studenti hanno ricevuto il seguente compito:

Lei è il miglior photo-editor del New York Times.

Sono gli ultimi giorni prima del voto delle primarie per la corsa a sindaco di New York. I candidati Eric Adams, Kathryn Garcia e Maya Wiley sono stati in giro per la città a fare campagna elettorale e i fotografi del New York Times hanno scattato le loro immagini. Il vostro compito è quello di mettere insieme un racconto visivo di questi giorni, con un massimo di cinque immagini.

Il file con le immagini è qui:

### <https://int.nyt.com/data/documenttools/photo-editing/ad246a6d49321293/full.pdf>

Mettetevi alla prova. Tra le 25 foto contenute in questo PDF, scegliete cinque foto per raccontare la vostra storia. Ricordate di tenere conto della notiziabilità, della composizione, dello stile e dell'etica. Compilate le cinque foto in una presentazione (utilizzando le applicazioni di Google) nell'ordine in cui vorreste che apparissero in un articolo e scrivete una breve dichiarazione che spieghi le vostre scelte.

## Strumenti e app utilizzati

Ho utilizzato la piattaforma Google Classroom per le scuole.

Nell'ambito della classe Multimedia, gli studenti presenteranno le loro presentazioni di diapositive come lavoro di esercitazione.

Gli studenti hanno un account istituzionale per accedere.

Abbiamo trascorso circa 30 minuti online, utilizzando Google Meet, per la parte introduttiva della lezione e per la prima parte.

La seconda parte della lezione è stata indicata come risorsa supplementare che gli studenti possono leggere quando hanno tempo.

La terza parte è stata assegnata e spiegata durante l'incontro online e poi ogni studente ha lavorato individualmente, in modo asincrono, e ha caricato i risultati del proprio lavoro individuale all'interno della piattaforma Google Classroom.

## Feedback del lesson

Non tutti gli studenti hanno svolto il loro compito, ma quelli che lo hanno fatto hanno potuto beneficiare di un buon feed-back individuale da parte dell'insegnante.

Gli studenti erano d'accordo con questo tipo di lavoro e molte delle lezioni di Multimedia avevano una parte online e una offline.

Gli studenti non avevano i mezzi per lavorare adeguatamente alle lezioni: a scuola potevano usare i laboratori informatici (dove hanno computer e accesso a software specifici), ma online la maggior parte di loro poteva usare solo il cellulare.

Questo è stato il principale punto a sfavore di questi corsi: per alcuni software è stato quasi impossibile adattare il corso all'ambiente online.

# **Comunicazione visiva e semiotica: Copertine di album**

## Versione offline della lezione

## *Un piano di lezioni*

Diploma di Fondazione in Arte e Design

## *Argomento: Comunicazione visiva:*

- ILO: creare copertine di album utilizzando i principi della semiotica per comprendere i segni e i significanti presentati in diversi generi.
- Apprendimento teorico: semiotica Roland Barthes: *Il significante è l'immagine usata per rappresentare qualcos'altro, mentre il significato è ciò che rappresenta (una cosa reale o, in una lettura più rigorosa, un'impressione di senso).*
- Esempi:

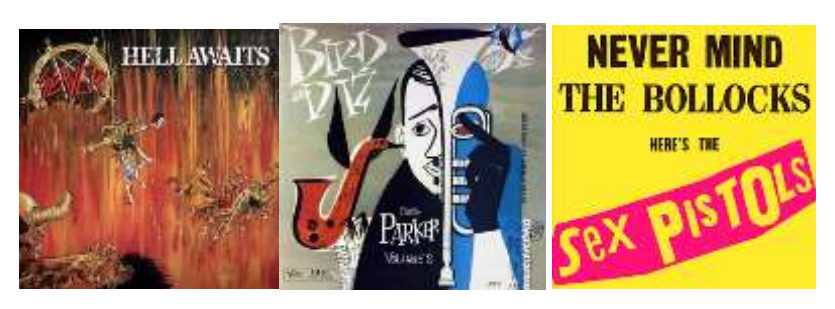

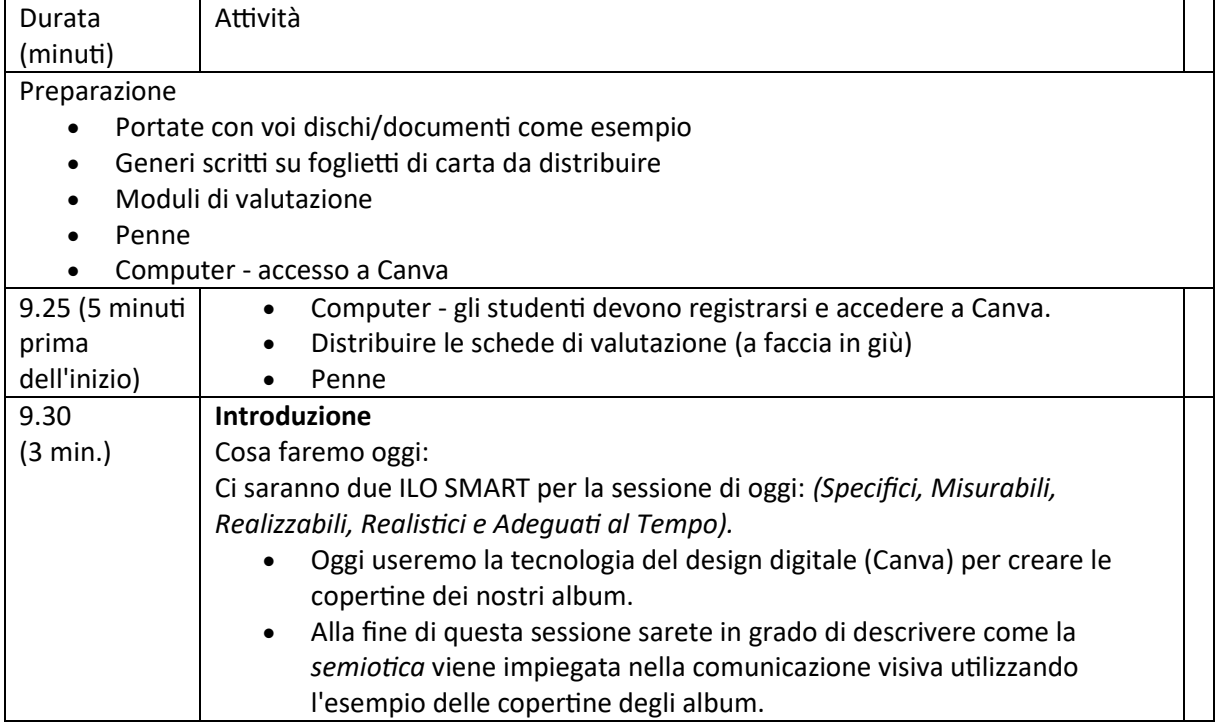

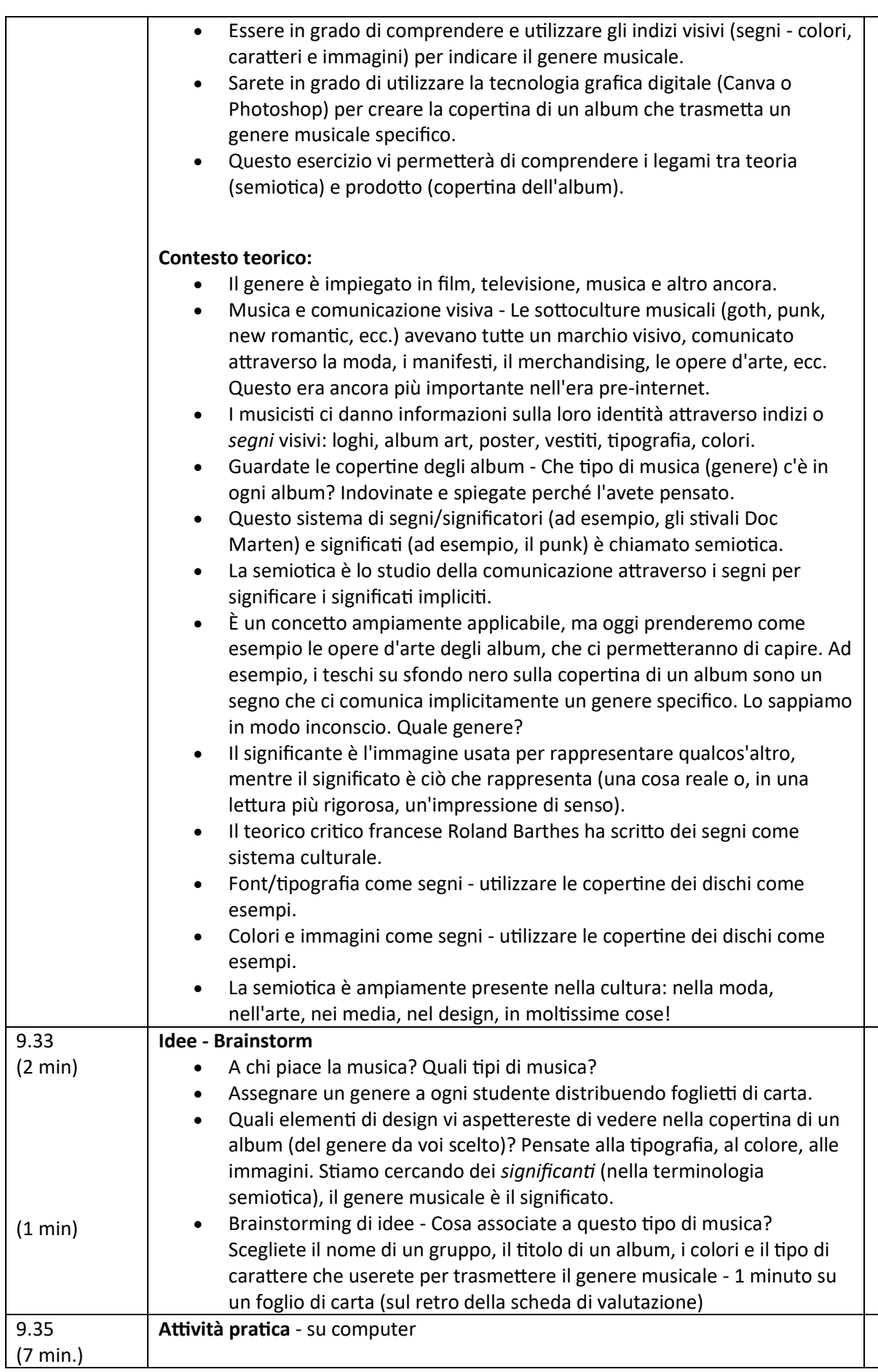
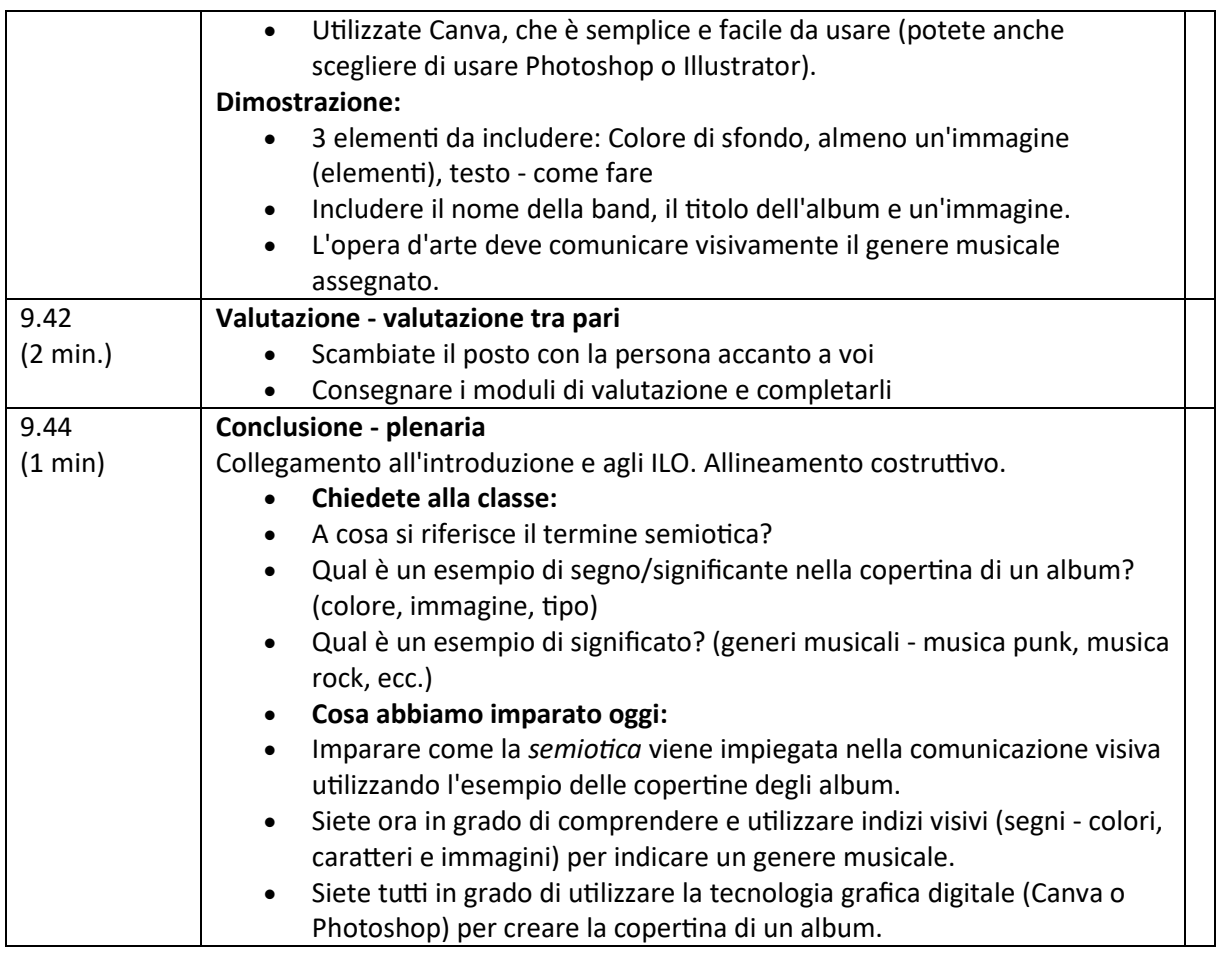

# Passare alla versione online della lezione

#### Cose da considerare

Descrizione degli elementi da modificare per la consegna online.

- Gli studenti saranno a distanza, quindi la mia presentazione deve essere visualizzabile online.
- Gli studenti non avranno accesso a software di progettazione specializzati, ad esempio Photoshop.
- Gli studenti non potranno "scambiare" fisicamente il lavoro per completare una valutazione tra pari.
- Io, come insegnante, non potrò vedere fisicamente i risultati degli studenti, che dovranno invece essere digitali e condivisibili.

#### Motivi della decisione

- Presentazione introduttiva e introduzione all'argomento: Ho creato una presentazione utilizzando Microsoft Powerpoint che ho potuto condividere tramite Microsoft Teams.
- Esempi di copertine di album: immagini digitali mostrate agli studenti al posto di oggetti fisici.
- Brainstorming: utilizzare la tecnologia online (app Miro, progettata per il brainstorming e la collaborazione online in tempo reale) invece di carta e penna.
- Software di progettazione digitale: utilizzare Canva perché è gratuito e online. Inoltre, i progetti sono condivisibili: l'insegnante può creare un "team" di classe per visualizzare il lavoro. Non menzionate Photoshop perché gli studenti non avranno accesso remoto.
- Dimostrazione dell'insegnante: utilizzare Canva e l'opzione "condividi schermo" su Teams.
- Valutazione tra pari: suddividere gli studenti in stanze separate su Teams per chattare a due a due. La valutazione tra pari sarà un modulo online in Team che gli studenti potranno inviare e l'insegnante potrà visualizzare.
- Plenaria: Usare Quizlet (sito web di quiz online) per creare un quiz per verificare la comprensione e le conoscenze degli studenti. L'intera classe può giocare da casa come se fosse un gioco con il sito web che raccoglie chi ha risposto più velocemente, la musica di sottofondo per renderlo più divertente, ecc.

#### Strumenti e app utilizzati

**Microsoft Teams:** software per riunioni online, standard del college, gli studenti sono già organizzati in classi o "Team" e l'applicazione offre molte opzioni per condividere il lavoro online. Utile l'opzione di condivisione degli schermi. L'opzione delle sale riunioni e la sezione Moduli per la valutazione tra pari sono molto utili.

- **Miro:** modelli di mappe mentali modificabili, gli studenti possono collaborare in tempo reale. Interfaccia facile da usare e ben progettata, le schede sono salvabili e condivisibili, in modo da potervi ritornare nelle lezioni successive, se necessario.
- **Canva:** Software di progettazione online gratuito e facile da usare. I disegni sono condivisibili - l'insegnante può creare un "team" di classe per visualizzare il lavoro, è scaricabile e ci sono modelli utili per la stampa.
- **Quizlet:** Software per la creazione di quiz online. Gli studenti possono giocare da casa da soli o in gruppo, i quiz possono essere scritti da me e salvati per un uso futuro.

#### Competenze da acquisire di recente

Applicazioni:

- **Microsoft Teams:** Ho dovuto imparare e familiarizzare con tutti gli aspetti utili e utilizzabili del software.
- **Miro:** Ho dovuto imparare e familiarizzare con tutti gli aspetti utili e utilizzabili del software.
- **Canva: Ho** dovuto imparare e familiarizzare con tutti gli aspetti utili e utilizzabili del software.
- **Quizlet:** Ho dovuto imparare e familiarizzare con tutti gli aspetti utili e utilizzabili del software.

Competenze:

- Risoluzione dei problemi
- Adattabilità
- Alfabetizzazione digitale
- Comunicazione chiara
- Progettazione di lezioni digitali
- Utilizzo di software specializzato

# **Per farlo ho dovuto ottenere/acquistare QUESTO (applicazioni, strumenti).**

Elenco di opzioni, ogni scelta spiegata

- Un computer veloce e affidabile, donatomi dal Collegio.
- **Microsoft Teams:** Software gratuito in uso in tutta l'università, collegato ai profili degli studenti, a Canvas e a Intranet.
- **Miro:** Software online gratuito, gli studenti dovevano creare un login e io ho creato un 'team' di classe per consentire alla classe di vedere il lavoro degli altri.
- **Canva:** Software online gratuito, gli studenti dovevano creare un login e io ho creato un 'team' di classe per consentire alla classe di vedere i lavori degli altri.
- **Quizlet:** Software online gratuito, gli studenti dovevano creare un login e io ho creato una 'squadra' di classe per consentire alla classe di giocare insieme e collaborare.

#### Feedback sulla lezione

*Punti di forza:*

- La presentazione Powerpoint introduttiva era dinamica e ricca di immagini dai colori vivaci. Gli studenti si sono impegnati per tutto il tempo. Lo strumento "Alza la mano" ha permesso loro di intervenire, commentare e chiacchierare in modo controllato.
- Argomento: gli studenti si sono impegnati e appassionati nel condividere i propri gusti musicali.
- Il design digitale è molto popolare nel dipartimento di Arte, quindi gli studenti hanno amato progettare qualcosa di importante per loro.
- Microsoft Teams: facile da usare per gli studenti, poiché è il sistema utilizzato in tutto il college. Gli studenti sono già abituati e sono già organizzati in team di classe.
- Canva: gratuito e facile da imparare.
- Miro: facile da usare, ottimo per collaborare e permetteva di chattare in quanto gli studenti avevano la libertà di creare le proprie lavagne.
- Quizlet: buon divertimento alla fine della lezione, atmosfera esuberante e interazione tra gli studenti incoraggiata.
- Sale di discussione: hanno permesso agli studenti di chiacchierare uno a uno e di condividere le idee in un ambiente online più intimo e più spensierato. Ho potuto fare un salto in ogni sala di discussione per chiacchierare.

#### *Punti deboli:*

- Il formato online ha fatto sì che la conversazione libera e semplice fosse più limitata e che gli studenti fossero meno disposti a esprimersi individualmente rispetto all'aula fisica.
- Sarebbe stato divertente mostrare le vere copertine degli album e permettere agli studenti di maneggiarle o addirittura ascoltarle, invece di mostrare le immagini.
- Canva, pur essendo un buon sostituto di Photoshop/InDesign, è limitato nelle opzioni di progettazione e non è uno standard del settore.
- Miro: anche questo è un buon sostituto, ma manca della spontaneità di carta e penna.
- Alcuni problemi con l'accesso a diversi siti web, app e software online all'interno di una singola lezione.

#### *Lezioni apprese:*

- In futuro potrebbe essere meglio limitare il numero di software come Canva ecc. utilizzati in una lezione, a causa dei problemi di accesso che richiedono tempo.
- Avrei incluso un rompighiaccio all'inizio della lezione, ad esempio Quizlet o simili, per incoraggiare una chiacchierata informale tra gli studenti fin dall'inizio.
- La prossima volta cercherò un software di progettazione più sofisticato di Canva.
- A causa di problemi digitali, si consiglia di lasciare del tempo in più per ogni attività/compito.

# Risultato finale: un piano di lezioni

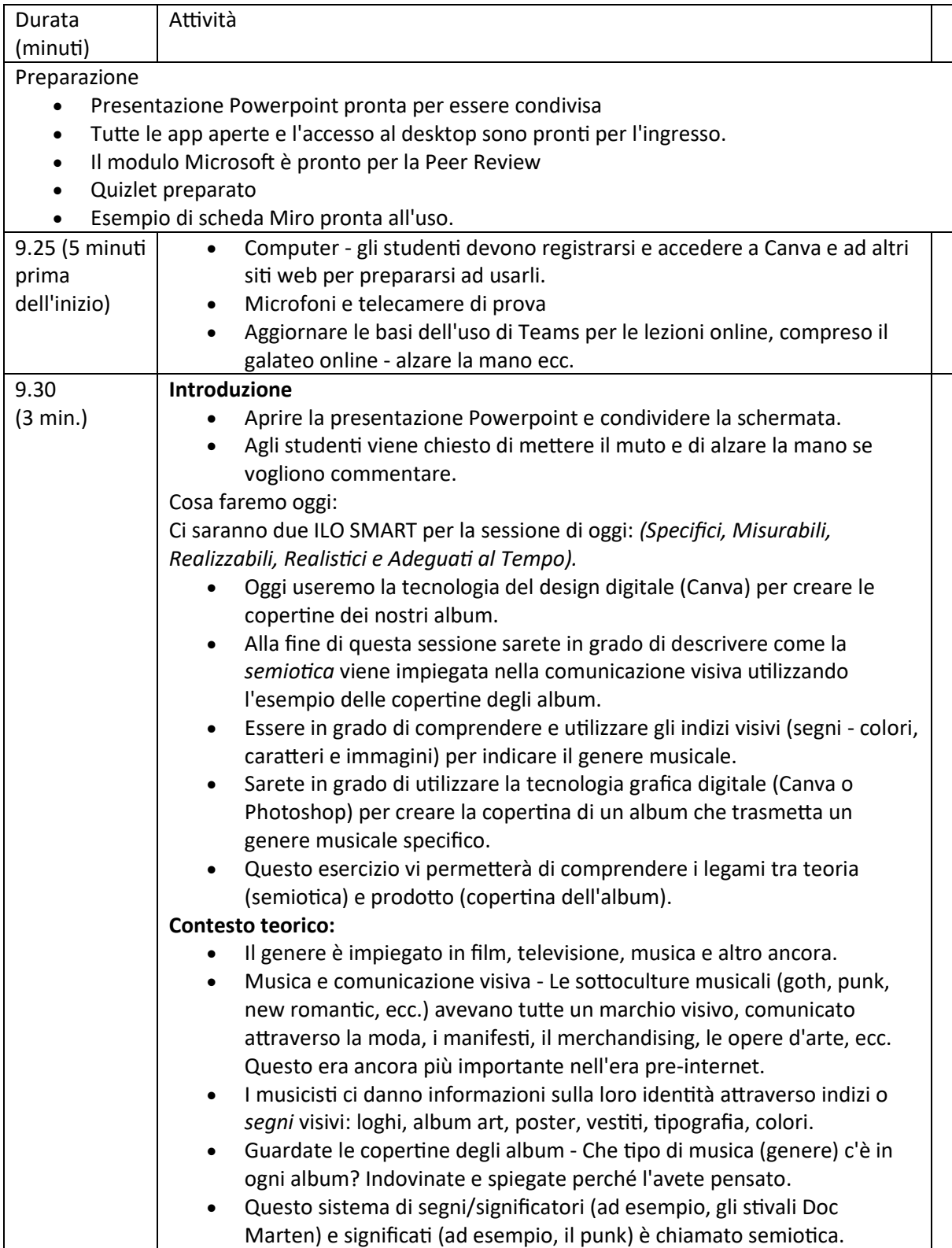

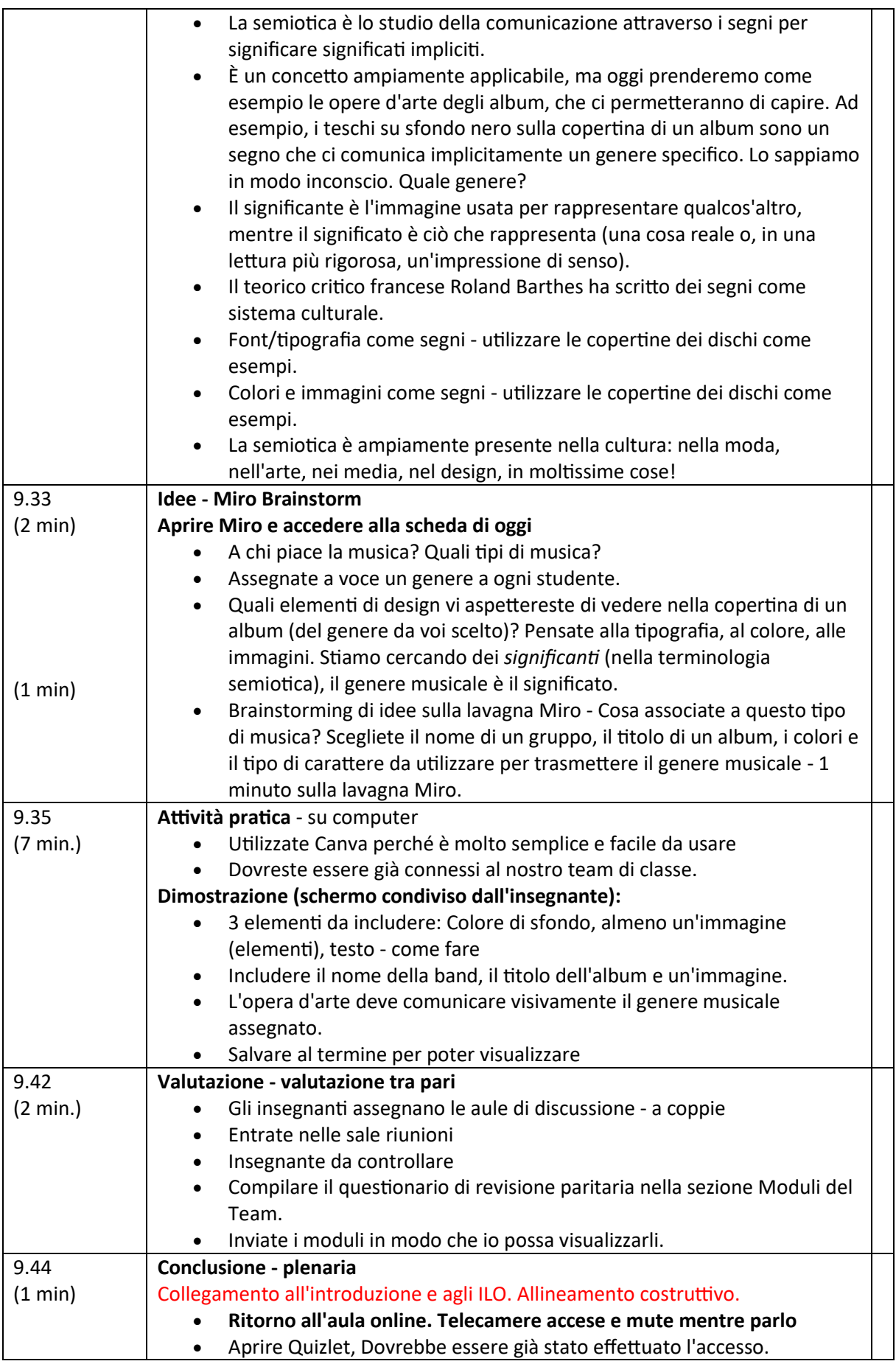

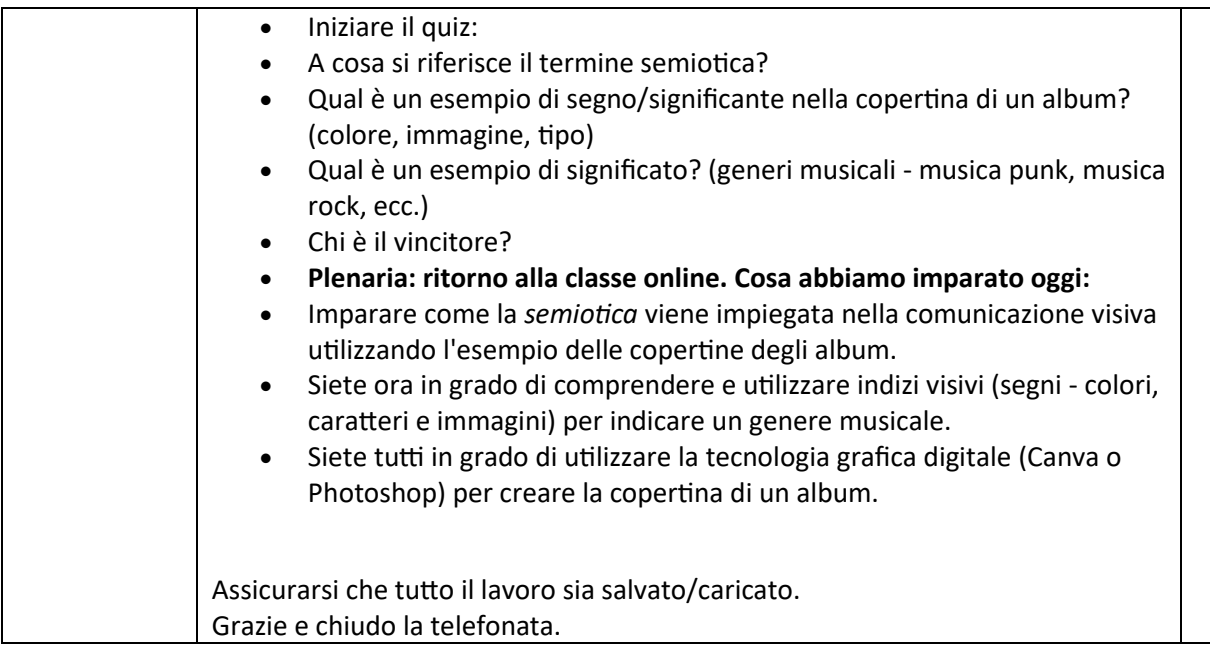

# **Mappatura culturale digitale**

In questa lezione gli studenti assimileranno i concetti di patrimonio culturale e impareranno a creare la propria mappa culturale.

# Versione offline della lezione

- Breve brainstorming su cosa sia il patrimonio culturale. L'insegnante chiede agli studenti cosa sia per loro il patrimonio culturale e perché sia importante valorizzarlo/salvarlo.
- L'insegnante introduce il concetto di mappatura culturale attraverso una presentazione Powerpoint proiettata in classe.
- L'insegnante fornisce alcuni esempi di mappatura culturale e di buone pratiche sull'argomento.
- L'insegnante spiega alla classe il processo che li guiderà nella creazione della mappa.
- La classe viene divisa in gruppi (5-6 persone per gruppo).
- A seconda dell'età degli studenti e di ciò che la scuola può fornire, l'insegnante distribuisce carta, penna, colori per disegnare una mappa o una mappa già pronta (ad esempio della zona in cui si trova la scuola) e post-it per inserire i contenuti sulla mappa. Gli studenti lavoreranno in gruppo, quindi i fogli dove disegnare la mappa o la mappa già pronta devono essere abbastanza grandi per tutti (circa 1 m x 1,5 m).
- A questo punto, l'insegnante dovrebbe lasciare i gruppi di studenti liberi di scegliere l'argomento della loro mappa. Può offrire suggerimenti, ad esempio
	- arte urbana, street art
	- tesori culturali nascosti
	- cibo e memoria
	- storie e miti storici
	- e così via...
- Lasciate agli studenti il tempo necessario per scrivere storie, fatti, ricordi, barzellette su dei post-it e appuntarli nel punto più adatto della mappa. La giusta quantità di tempo dipende dalla classe, circa 1 ora può essere sufficiente (se si sceglie di far disegnare la mappa agli studenti, considerare un tempo extra). Durante questa attività l'insegnante dovrebbe girare per i tavoli per aiutare e rispondere alle domande.
- Una volta terminato il tempo a disposizione per completare le mappe, ogni gruppo deve mostrare e spiegare la propria mappa al resto della classe, spiegando il processo che li ha portati a scegliere l'argomento e il contenuto della mappa.
- Quando le mappe sono state tutte presentate, è bene fotografarle o scansionarle per avere un backup del lavoro svolto.

# Passare alla versione online della lezione

È importante mantenere l'idea del lavoro di gruppo anche online, perché è vero che ognuno può creare la propria mappa culturale, ma la fuoriuscita di idee, ricordi, storie è parte integrante del processo di creazione di una mappa che ha come punto centrale la conservazione del patrimonio culturale di un territorio.

Tutti i partecipanti al corso devono disporre di una tecnologia adeguata e di una connessione a Internet per supportare il lavoro di gruppo.

#### Motivi della decisione

- Consente di mescolare più classi
- Non è necessario che gli studenti siano tutti insieme nello stesso momento.
- Gli insegnanti possono condurre le lezioni come in un'aula reale, ma possono anche condividere i contenuti del loro schermo, disegnare su una lavagna per spiegare meglio le cose, silenziare i partecipanti per una sessione di insegnamento senza interruzioni.

#### Strumenti e app utilizzati

- Google Calendar e Google Meet: per un breve brainstorming
- Il PowerPoint presenta un'introduzione al concetto di mappatura culturale e fornisce alcuni esempi e buone pratiche sull'argomento.
- Plugin Google Meet Attendees & Breakout Rooms per dividere la classe in gruppi durante la lezione video.
- Miro per creare un foglio bianco virtuale su cui disegnare la propria mappa e inserire post-it con i contenuti
- Google MY Maps per creare la vostra mappa culturale

#### Competenze da acquisire di recente

- Creare una lezione su **Google Calendar** e Google **Meet**
- Creare una presentazione semplice ma coinvolgente con **PowerPoint.**

#### Alcuni esempi:

- Un'idea, una diapositiva. Non riempite le diapositive di testo
- Due colori, due caratteri.
- Mantenete il ritmo e il movimento inserendo dei video.
- Utilizzare icone o pittogrammi
- Lasciate che siano le citazioni a parlare
- Utilizzare le immagini per sottolineare i concetti importanti
- Semplificare attraverso associazioni visive
- Offrire contenuti semplici
- **Google Meet Attendees & Breakout Rooms** offre la possibilità di dividere la classe online per il lavoro di gruppo e di gestire i gruppi in modo intelligente. In particolare, il plugin, una volta installato, entra in funzione quando viene avviata una videoconferenza.

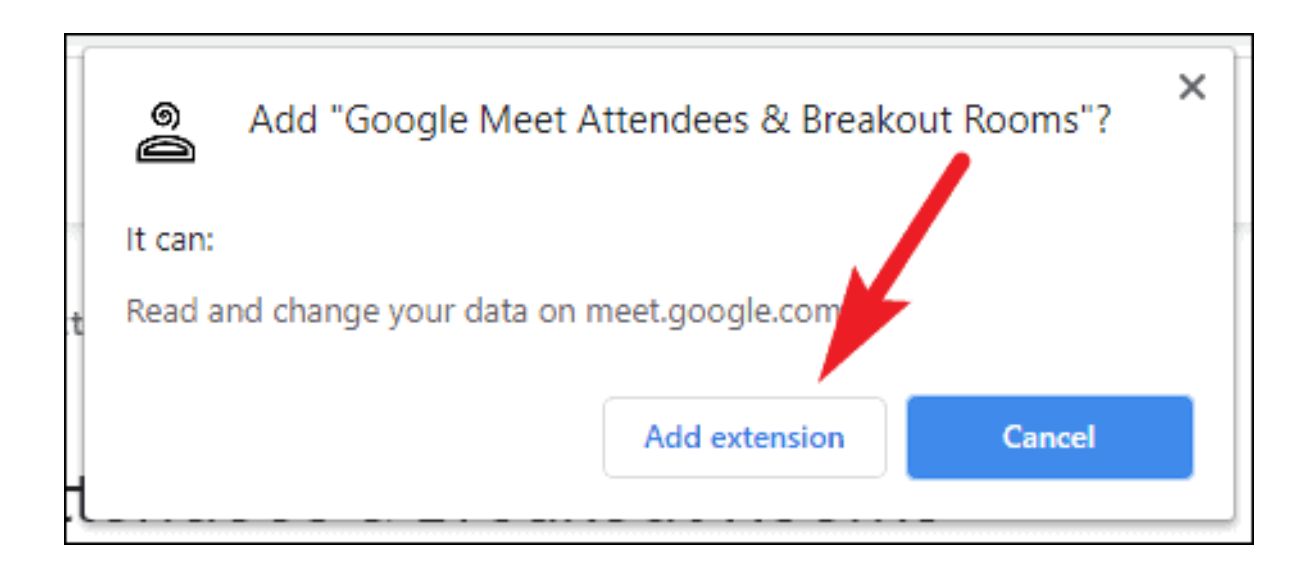

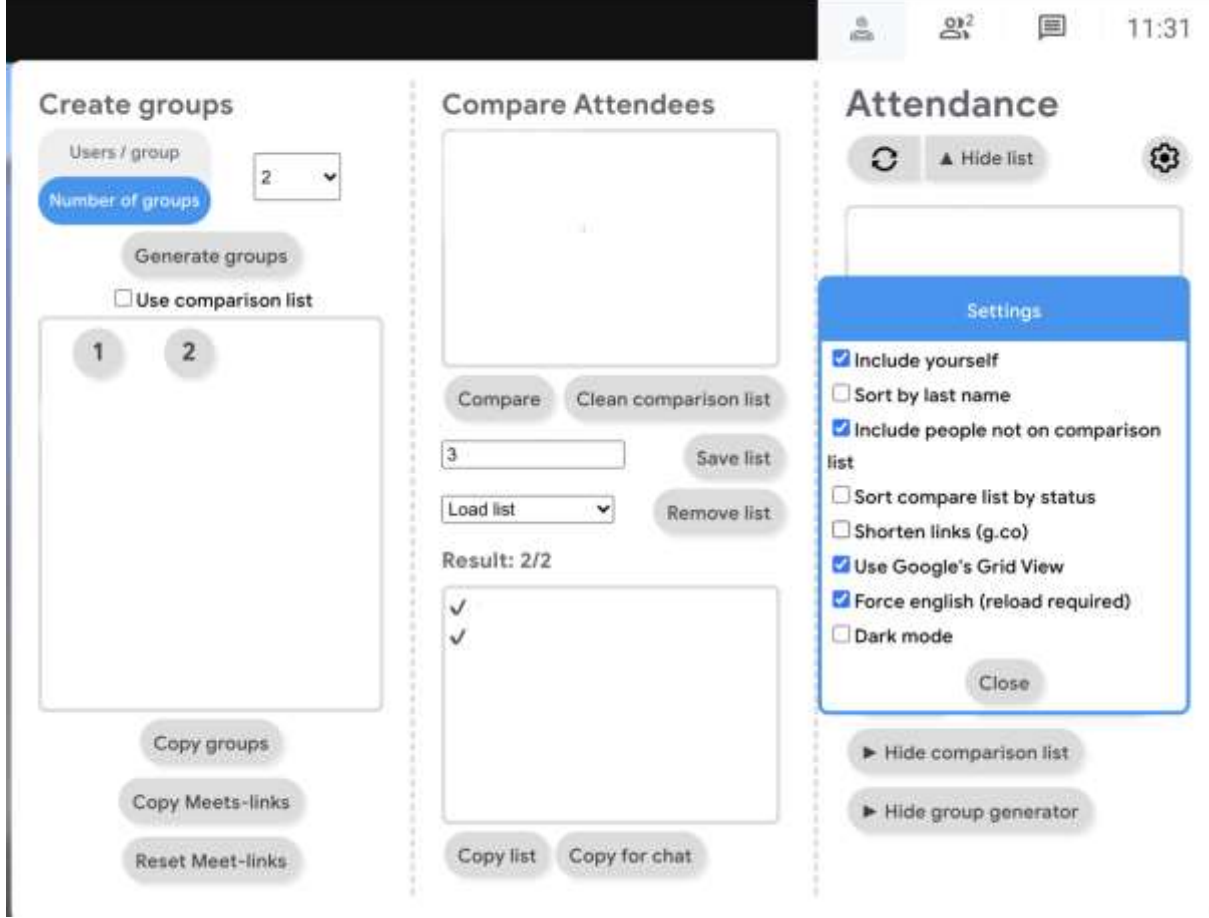

• **Miro** per creare un foglio bianco virtuale su cui disegnare la propria mappa e inserire post-it con i contenuti

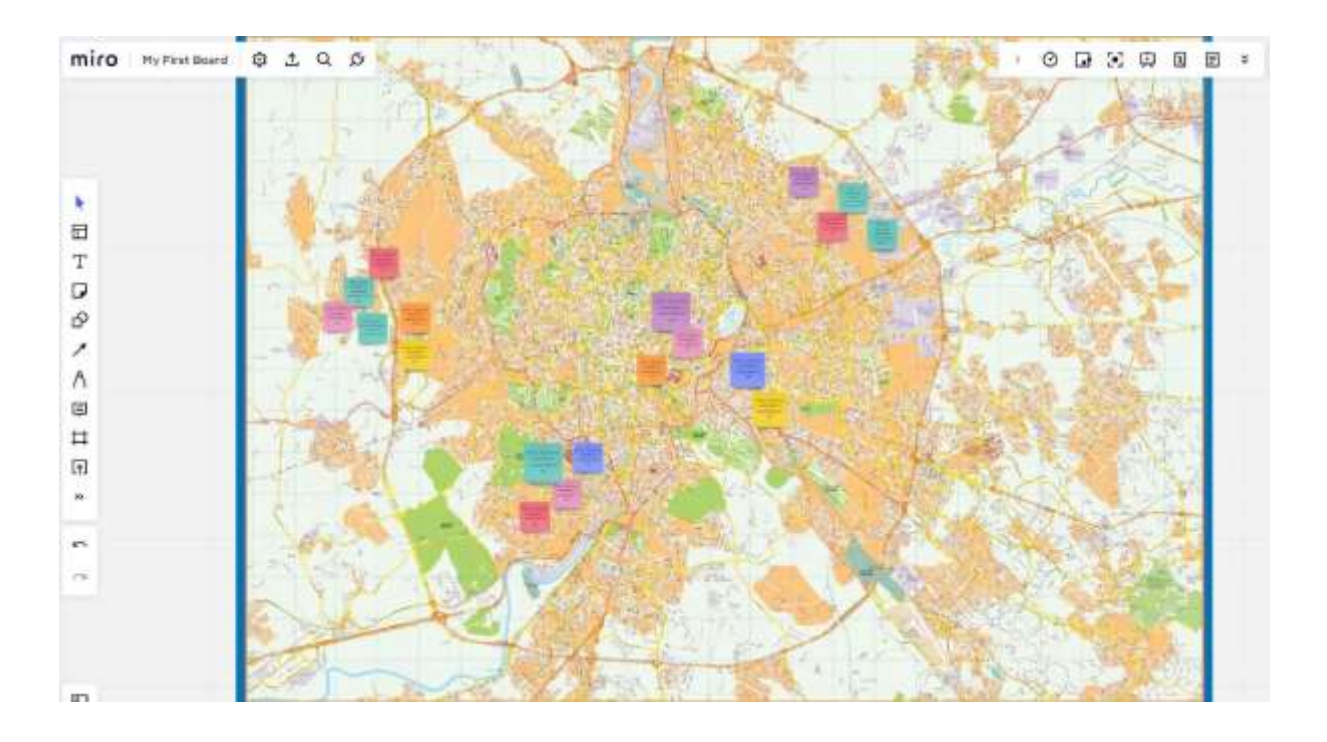

• **Google MY Maps** per creare e condividere mappe personalizzate

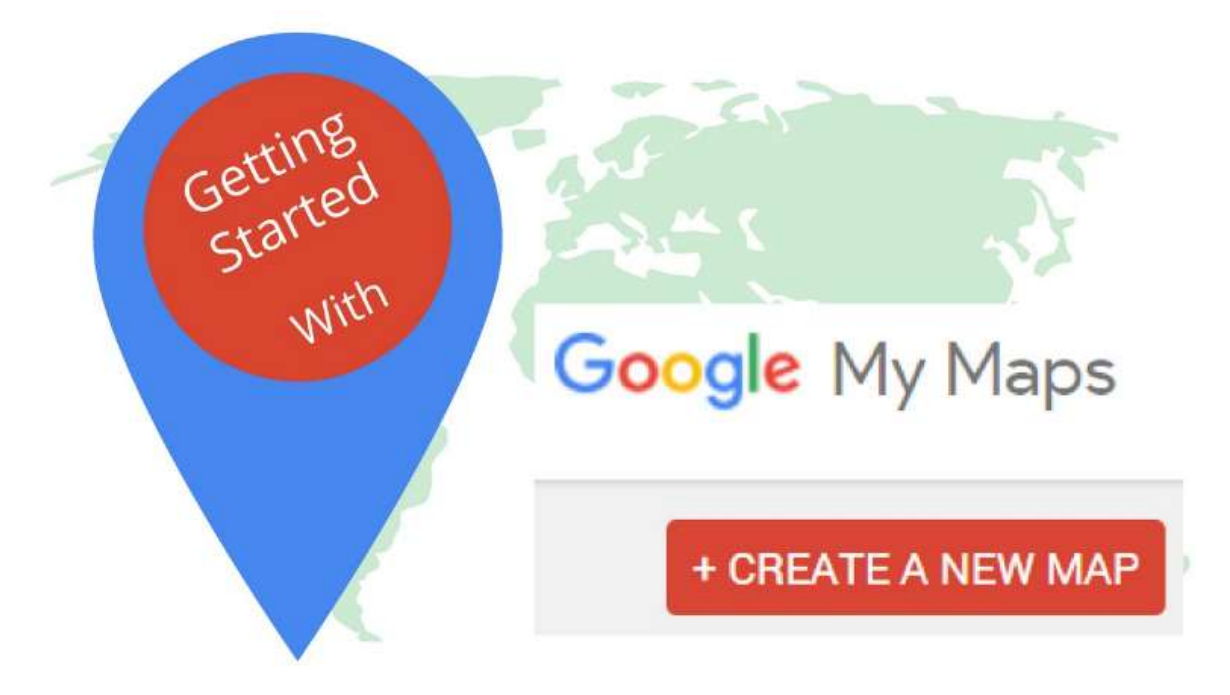

- Accedere a My Maps con il proprio account Google;
- Fare clic su "Crea una nuova mappa";
- Selezionare "Mappa senza titolo" per assegnare un titolo e una descrizione alla mappa.
- Fare clic su "Salva" per salvare le modifiche;
- Digitare il luogo di interesse che si desidera aggiungere alla mappa nella barra di ricerca e fare clic sulla lente di ingrandimento per avviare la ricerca;
- Selezionare "Aggiungi alla mappa" per completare l'inserimento;
- Ripetere la stessa operazione per le altre attrazioni che si desidera aggiungere.
- La mappa viene salvata automaticamente su Google Drive.

• Per condividerlo con altre persone, basta cliccare su "Condividi" e selezionare il metodo di condivisione preferito.

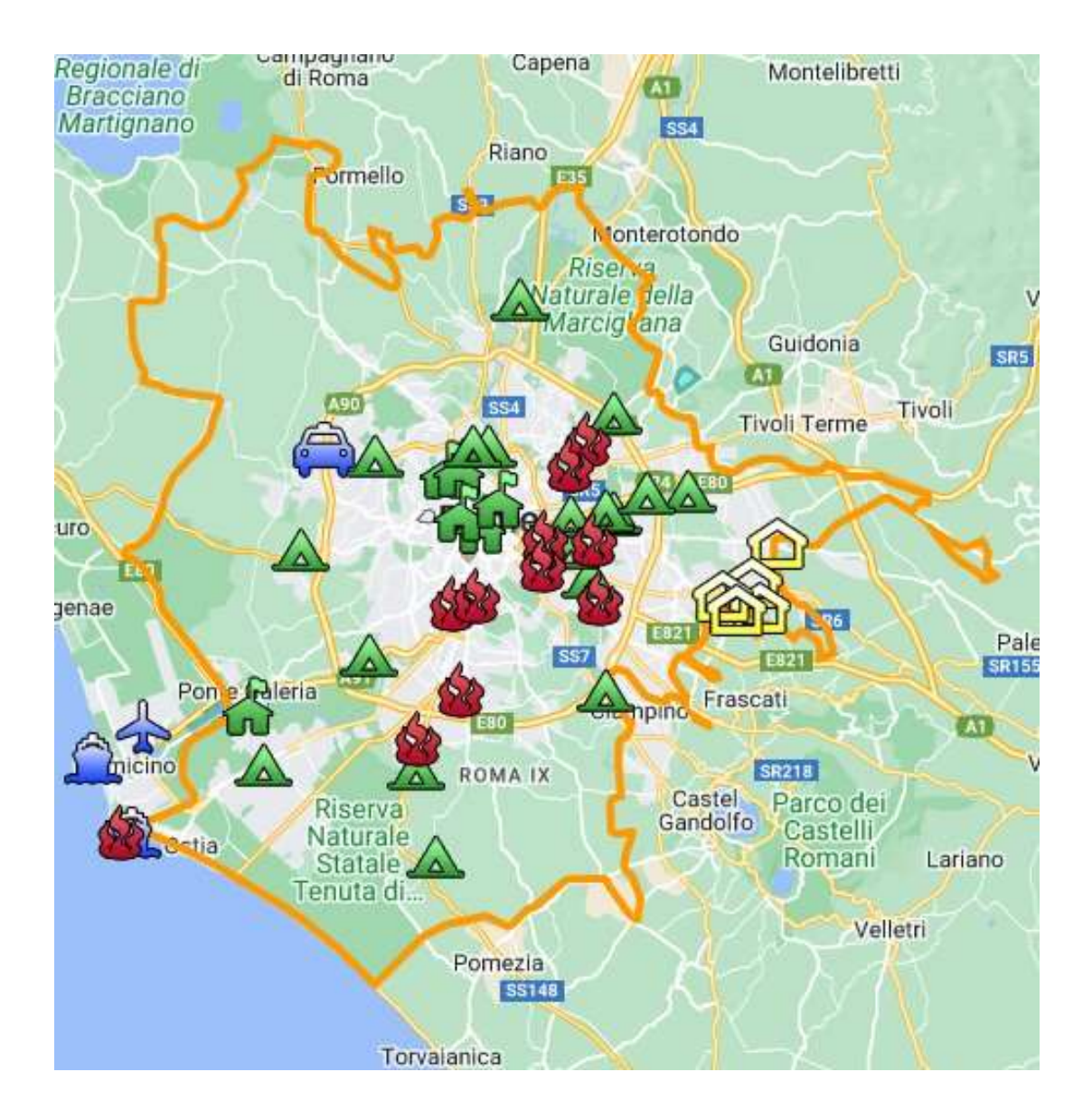

### Feedback del lesson

#### *Punti di forza:*

- Gli studenti possono anche accedere al loro lavoro in un secondo momento o in un altro giorno, a seconda delle loro esigenze. Si può prevedere un periodo di 2-3 giorni per aggiungere qualcosa che non si aveva in mente in quel momento.
- A casa, sul proprio computer anziché in classe, gli studenti hanno accesso a più materiale come foto, musica, video personali da inserire nella mappa.

#### *Punti deboli:*

- Non tutti gli studenti rispondono bene a questo tipo di lezione perché hanno bisogno di essere presenti per sentirsi accompagnati nel loro processo di apprendimento.
- È più difficile moderare i gruppi online.

## Versione online della lezione

- L'insegnante pianifica la lezione e condivide il link con la classe tramite **Google Classroom.**
- Breve brainstorming su cosa sia il patrimonio culturale. L'insegnante chiede agli studenti cosa sia per loro il patrimonio culturale e perché sia importante valorizzarlo/salvarlo.
- L'insegnante introduce il concetto di mappatura culturale attraverso una presentazione **Powerpoint** proiettata in classe.
- L'insegnante fornisce alcuni esempi di mappatura culturale e di buone pratiche sull'argomento.
- L'insegnante spiega alla classe il processo che li guiderà nella creazione della mappa.
- La classe sarà poi divisa in gruppi (5-6 persone per gruppo) con **Google Meet Attendees & Breakout Rooms.**
- A seconda dell'età degli studenti, gli argomenti delle mappe che l'insegnante può scegliere tra
	- **Miro** con la stessa bacheca per tutti i gruppi (assegnando una parte della bacheca a ciascun gruppo) o con una bacheca diversa per ciascun gruppo.
	- **Google la mia mappa.**
- La scelta del programma dipende dall'età degli studenti e dalla loro capacità di lavorare autonomamente.
- A questo punto, l'insegnante dovrebbe lasciare i gruppi di studenti liberi di scegliere l'argomento della loro mappa. Può offrire suggerimenti, ad esempio
	- arte urbana, street art
		- tesori culturali nascosti
	- cibo e memoria
	- storie e miti storici
	- e così via
- Date agli studenti il tempo necessario per scrivere storie, fatti, ricordi, barzellette e appuntarli nel punto più adatto della mappa. La giusta quantità di tempo dipende dalla classe, circa 1 ora può essere sufficiente (se scegliete di far disegnare la mappa agli studenti, considerate del tempo extra).
- Una volta terminato il tempo a disposizione per completare le mappe, ogni gruppo deve mostrare e spiegare la propria mappa al resto della classe, spiegando il processo che li ha portati a scegliere l'argomento e il contenuto della mappa.
- Quando le mappe sono state tutte presentate, è bene prevedere del tempo extra (qualche giorno) per aggiungere qualcosa ed eventualmente salvare tutto il materiale nel cloud.

# **Come creare uno storyboard**

In questa lezione lo studente apprende cos'è uno storyboard, quando è utile e come si realizza. Lo storyboard è uno schema di un processo che ne illustra l'inizio, lo sviluppo e la fine. Può essere utilizzato in diversi contesti, ad esempio lo storyboard è la versione disegnata delle diapositive di una presentazione o delle scene di un video.

## Versione offline della lezione

- L'insegnante fornisce un'introduzione generale su cosa sia uno storyboard attraverso una presentazione Powerpoint proiettata in classe.
- L'insegnante fornisce alcuni esempi di diversi tipi di storyboard

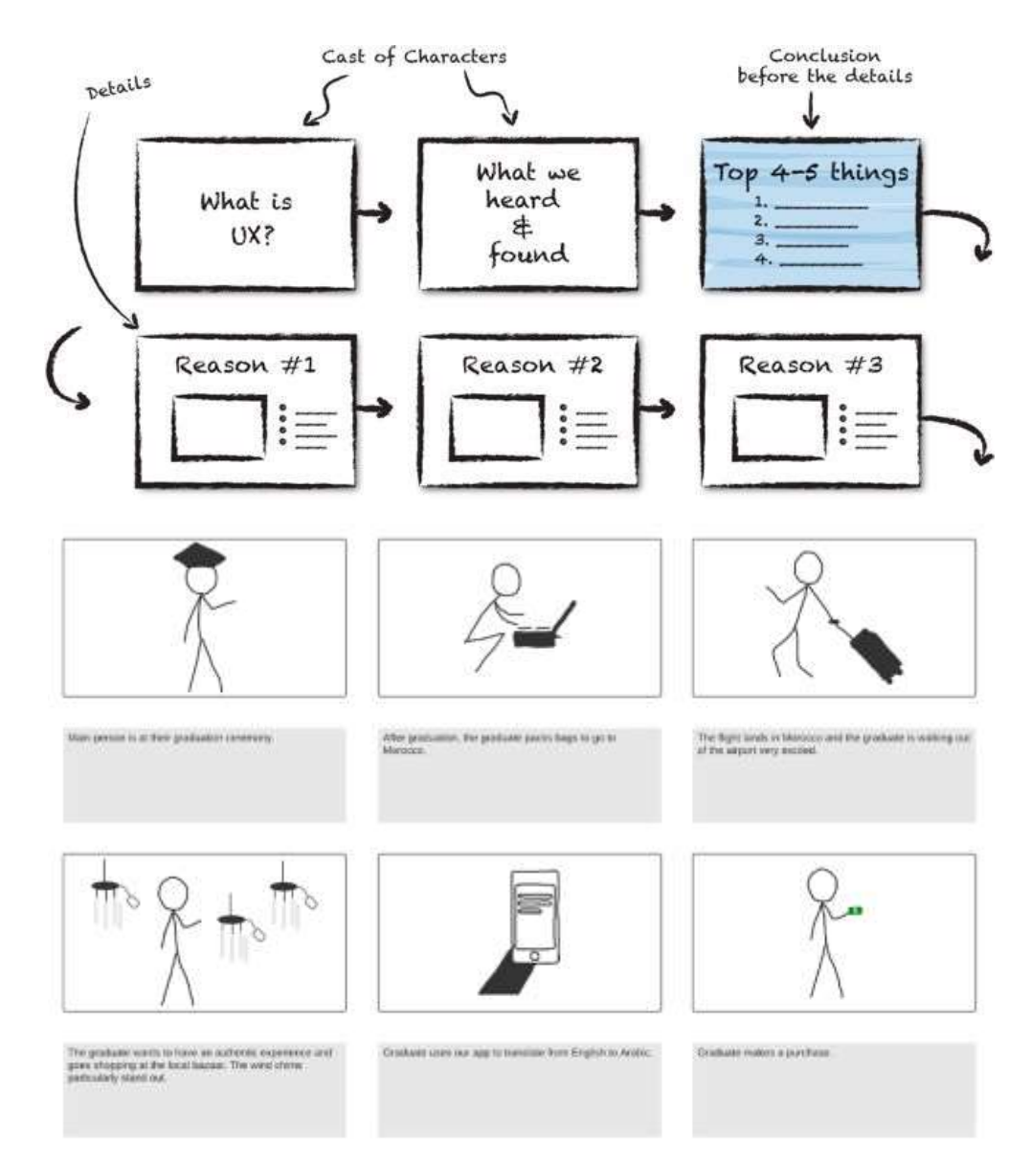

• Gli studenti ricevono una copia vuota dello storyboard stampata su A3.

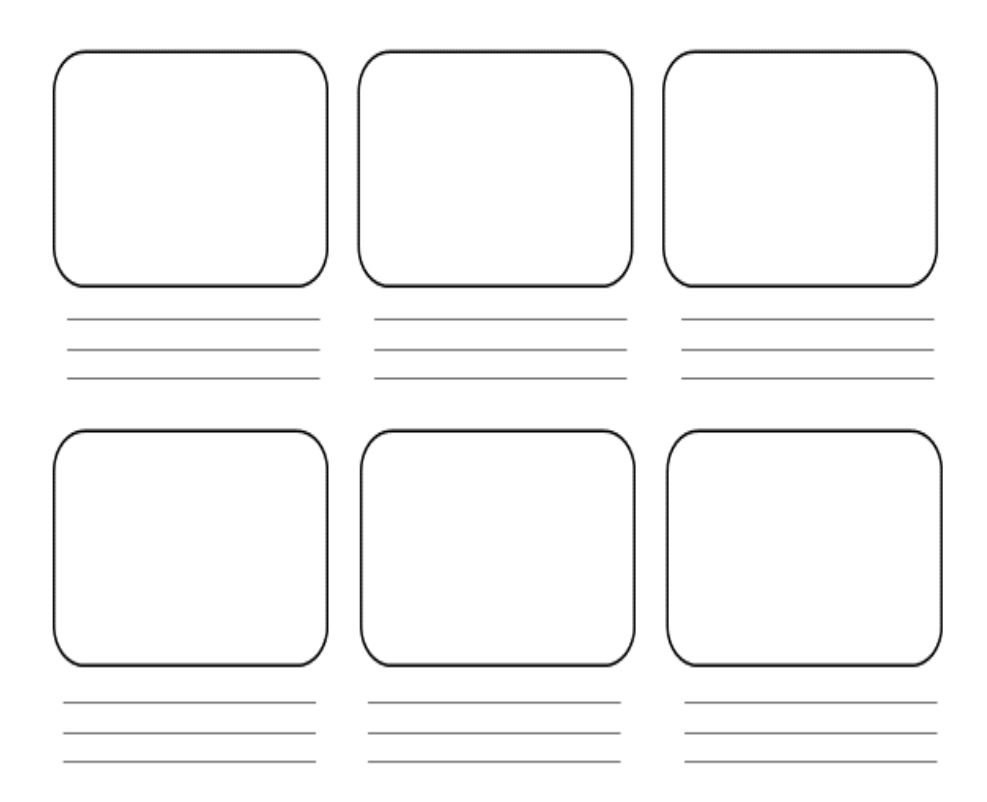

- Dopo la distribuzione dei modelli, i partecipanti possono spostarsi in qualsiasi punto della stanza per lavorare sui loro storyboard.
- L'insegnante chiede agli studenti di identificare la storia che vorrebbero illustrare nello storyboard. Per farlo, gli studenti devono
	- Analizzare il loro contesto (chi sono, cosa fanno)
	- Scegliere un obiettivo (cosa vogliono dire? qual è lo scopo della loro storia?)
	- Elencare i punti importanti della trama (da dove vogliono partire e perché, dove vogliono andare e come si sviluppa la storia).
- L'insegnante può anche offrire dei suggerimenti, ad es.
	- Cosa ho imparato quest'estate
	- il mio primo giorno di scuola
	- come ho conosciuto la mia migliore amica.
- Gli studenti devono concentrarsi su un evento che non duri troppo a lungo, altrimenti lo storyboard sarebbe troppo lungo.
- Con l'aiuto degli spazi e delle linee del modello, gli studenti possono strutturare le loro storie e spiegarle con parole chiave. È anche possibile lavorare solo con le immagini. Non è richiesta la qualità delle immagini (figure).
- Iniziate dal riquadro in alto a sinistra e procedete in sequenza illustrando in forma di schizzo ciò che avverrà nelle varie scene.
- A questo punto, gli studenti devono scrivere una descrizione per ogni illustrazione, fornendo dettagli sull'ambientazione, sull'eventuale musica di sottofondo, sui dialoghi tra i personaggi e sui loro stati d'animo.
- A seconda del livello e delle dimensioni della classe, questa fase richiede 60 minuti o più.
- Durante questa attività l'insegnante deve girare per i tavoli per aiutare e rispondere alle domande.
- Una volta terminato il tempo a disposizione per completare gli storyboard, chi ha finito può presentare il proprio lavoro alla classe.
- Si consiglia di prevedere un tempo supplementare (qualche giorno) per aggiungere qualcosa e infine salvare tutto il materiale.

# Passare alla versione online della lezione

#### Cose da considerare

- Tutti i partecipanti al corso devono disporre di una tecnologia adeguata e di una connessione a Internet.
- È più complicato seguire gli studenti nei loro progetti personali, soprattutto per tenerli concentrati sull'obiettivo e non produrre uno storyboard troppo lungo e inutilizzabile.

#### Motivi della decisione

- L'approccio online consente di mescolare più classi
- Non è necessario che gli studenti siano tutti insieme nello stesso momento.
- Gli insegnanti possono condurre le lezioni come in un'aula reale, ma possono anche condividere i contenuti del loro schermo, disegnare su una lavagna per spiegare meglio le cose, silenziare i partecipanti per una sessione di insegnamento senza interruzioni.

#### Strumenti e app utilizzati

- Google Calendar e Google Meet per la lezione virtuale
- Il PowerPoint presenta un'introduzione al concetto e fornisce alcuni esempi e buone pratiche sull'argomento.
- Storyboarder (wonderunit.com/storyboarder) o Canva per creare uno storyboard virtuale
- Photoshop per aggiungere colori o modificare gli sfondi

#### Competenze da acquisire di recente

- Creare una lezione su **Google Calendar** e Google **Meet**
- Creare una presentazione semplice ma coinvolgente con **PowerPoint**

#### Alcuni esempi

- Un'idea, una diapositiva. Non riempite le diapositive di testo
- Due colori, due caratteri.
- Mantenete il ritmo e il movimento inserendo dei video.
- Utilizzare icone o pittogrammi
- Lasciate che siano le citazioni a parlare
- Utilizzare le immagini per enfatizzare i concetti importanti
- Semplificare attraverso associazioni visive
- Offrire contenuti semplici
- Con **Storyboarder, gli** studenti possono disegnare digitalmente le loro scene di storyboard.

All'interno del programma è presente la funzione Shot Generator che apre una sorta di ambiente 3D in cui possono essere inseriti personaggi, elementi, ambienti, ecc. È possibile selezionare o modificare diversi modelli di azione preimpostati. Una volta creata l'immagine nell'inquadratura e inserita nella

timeline, il software permette di aprirla per l'editing in Photoshop, dove è più comodo aggiungere colori o modificare gli sfondi per ottenere uno stile più personale.Un insieme di strumenti facilita la compilazione delle parti testuali e l'impaginazione dello storyboard, oppure l'importazione di un audio e la successiva esportazione di un'animazione video dello storyboard appena creato (l'elaborazione si chiama Animatic).

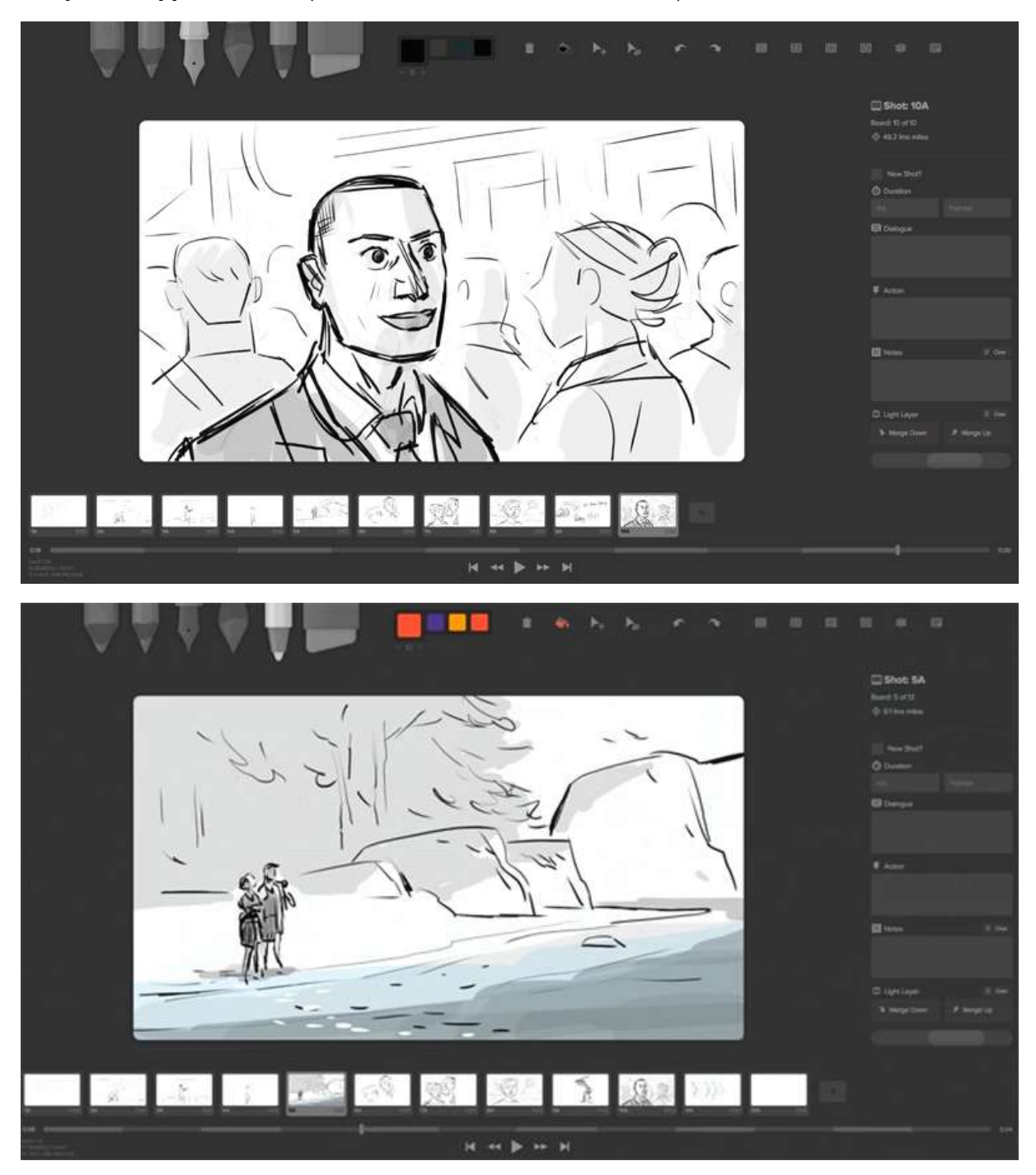

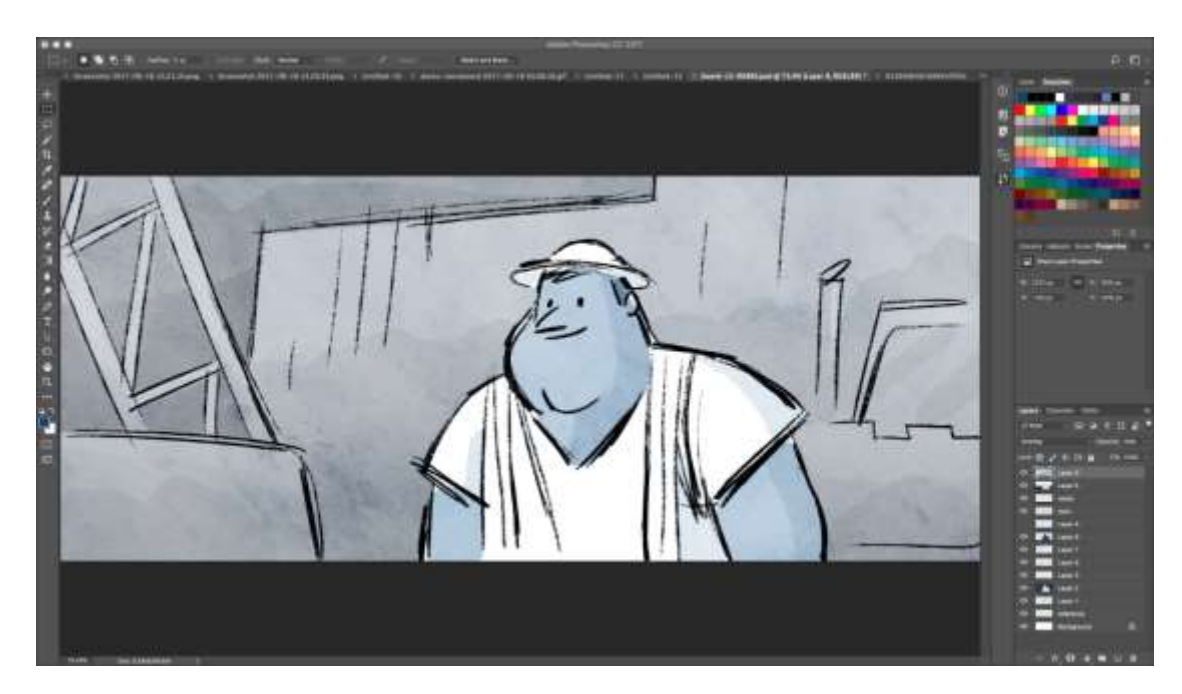

• Uno strumento molto più semplice per preparare storyboard digitali è **Canva**. Canva offre decine di modelli preimpostati ma anche la possibilità di creare il proprio modello partendo da un progetto vuoto.

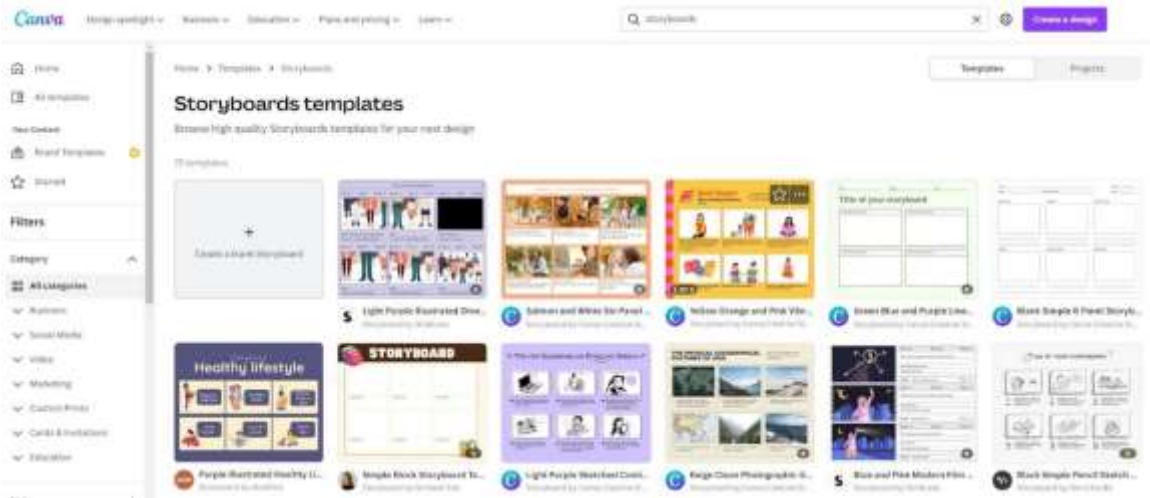

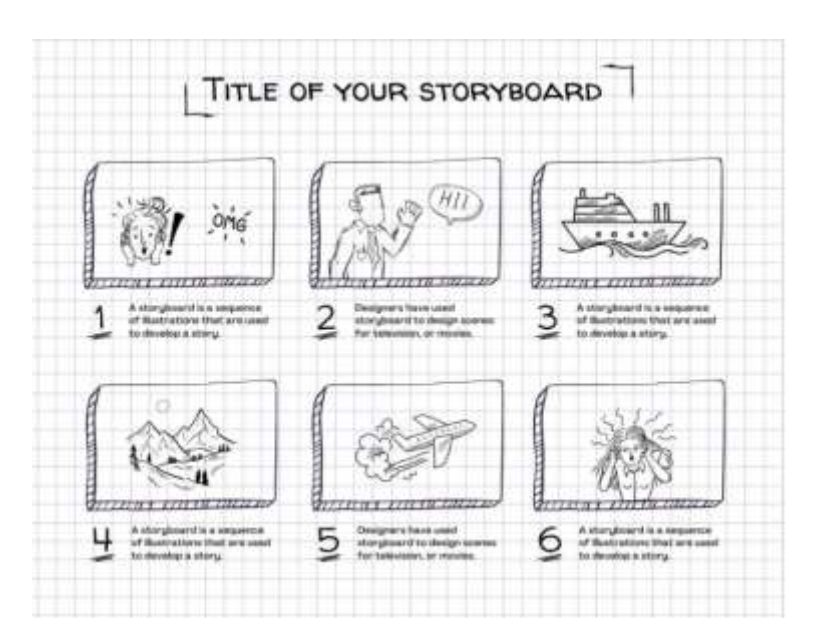

# Feedback del lesson

#### *Punti di forza:*

- Gli studenti possono anche accedere al lavoro in un secondo momento o in un altro giorno, a seconda delle loro esigenze. Si può concedere un tempo di 2-3 giorni per aggiungere qualcosa che non si aveva in mente in quel momento.
- A casa, sul proprio computer anziché in classe, gli studenti hanno accesso a più materiale come foto, musica, video personali da inserire nella mappa.

#### *Punti deboli:*

- Non tutti gli studenti rispondono bene a questo tipo di lezione perché hanno bisogno di essere presenti per sentirsi accompagnati nel loro processo di apprendimento.
- È più difficile moderare i gruppi online.

#### Versione online della lezione

- L'insegnante pianifica la lezione e condivide il link con la classe tramite **Google Classroom.**
- L'insegnante fornisce un'introduzione generale su cosa sia uno storyboard e fornisce alcuni esempi di diversi tipi di storyboard attraverso una presentazione Powerpoint proiettata in classe.
- L'insegnante chiede agli studenti di identificare la storia che vorrebbero illustrare nello storyboard. Per farlo, gli studenti devono
	- Analizzare il loro contesto (chi sono, cosa fanno)
	- Scegliere un obiettivo (cosa vogliono dire? qual è lo scopo della loro storia?)
	- Elencare i punti importanti della trama (da dove vogliono partire e perché, dove vogliono andare e come si sviluppa la storia).
- L'insegnante può anche offrire dei suggerimenti, ad es.
	- Cosa ho imparato quest'estate
	- il mio primo giorno di scuola
	- come ho conosciuto la mia migliore amica.
- Gli studenti devono concentrarsi su un evento che non duri troppo a lungo, altrimenti lo storyboard sarebbe troppo lungo.
- A seconda dell'età e delle competenze tecniche degli studenti, l'insegnante mostra **Storyboarder o Canva** e spiega come effettuare il login e iniziare il lavoro sullo storyboard.
- Con l'aiuto degli spazi e delle linee del modello, gli studenti possono strutturare le loro storie e spiegarle con parole chiave. È anche possibile lavorare solo con le immagini. Non è richiesta la qualità delle immagini (figure).
- Iniziate dal riquadro in alto a sinistra e procedete in sequenza illustrando in forma di schizzo ciò che avverrà nelle varie scene.
- A questo punto, gli studenti devono scrivere una descrizione per ogni illustrazione, fornendo dettagli sull'ambientazione, sull'eventuale musica di sottofondo, sui dialoghi tra i personaggi e sui loro stati d'animo.
- A seconda del livello e delle dimensioni della classe, questa fase richiede 60 minuti o più.
- Una volta terminato il tempo a disposizione per completare gli storyboard, chi ha finito può presentare il proprio lavoro alla classe.
- Si consiglia di prevedere un tempo supplementare (qualche giorno) per aggiungere qualcosa e infine salvare tutto il materiale.

# **Montaggio video**

In questa lezione gli studenti si addentreranno nella post-produzione di video a partire da filmati già creati. In particolare impareranno:

- come montare un video
- creare il sound design necessario per il loro progetto di comunicazione
- gestire il principale software di editing
- finalizzare un progetto in vari formati e per vari output

### Versione offline della lezione

- La lezione si svolge in un'aula informatica. Prima dell'inizio della lezione, è necessario assicurarsi che sia disponibile l'attrezzatura tecnica necessaria. Consultate una lista di controllo qui:
	- I singoli alunni o ciascun gruppo di lavoro sono dotati di hardware adeguato e funzionale (Smartphone/Tablet/Laptop/PC)?
	- Ci sono abbastanza prese elettriche nella stanza?
	- Il software selezionato è disponibile per la produzione video? Quindi è preinstallato o esistono licenze per programmi online?
	- Se necessario: L'accesso a Internet è garantito?
- Per questa lezione utilizziamo **Adobe Premiere**; poiché tutti i software di editing sono strutturati allo stesso modo, le istruzioni rimangono valide per qualsiasi altro software di editing. Per la produzione video sono disponibili i seguenti programmi di editing:
	- **Inshot**: applicazione disponibile per iOS e Android. Pratica per chi preferisce lavorare da mobile, ideale per gli studenti.
	- **Screencast-o-matic**: esiste una versione web e un'applicazione per iOS e Android.
	- **Animaker:** Questa applicazione può essere utile perché offre la possibilità di creare video didattici animati gratuiti. Per farlo, è sufficiente registrarsi.
	- **Clipchamp:** Solo versione web. Consente di modificare i video in modo rapido e semplice.
	- **iMovie** (Apple) **MOVIE MAKER** (disponibile solo su alcune versioni di Windows)
	- **SHOTCUT** disponibile in molte lingue
- Prima della lezione, a ogni studente deve essere chiesto di portare a scuola su una chiavetta USB o di avere a disposizione sul cloud un video grezzo da montare a sua scelta. Il contenuto del video non è importante, ma si consiglia di non scegliere video troppo lunghi per rendere il progetto più facile da gestire e per rimanere nei tempi della lezione.
- L'insegnante fornisce un'introduzione generale sull'editing, su cosa sia e fornisce alcuni esempi di editing utilizzando **PowerPoint** e **YouTube.**
- A questo punto tutti aprono il software di editing e l'insegnante, proiettando lo schermo del suo computer, mostra come è strutturato. Argomenti:
	- I concetti di Timeline e Sequence
	- Categorizzazione dei filmati
	- Approccio alla storia lineare e non lineare
	- Flusso di lavoro dell'editore
- Il docente illustra che la prima fase del montaggio è il rough editing. È qui che prende vita lo scheletro del film, attraverso una serie di passaggi "obbligatori". L'insegnante mostra come

tagliare la clip e inserirla nella timeline. In questa fase lo studente è chiamato a un interessante esercizio di oggettivazione della scelta delle clip, al di là dei propri gusti e stili.

- Prima di iniziare il montaggio, l'insegnante fornisce una breve introduzione al sound design.
	- o Argomenti:
		- Realtà ed emotività di un suono
		- ricreare il reale o creare un dramma.
		- Mixaggio e livelli sonori di un video
- Dopo la teoria viene il momento della pratica di montaggio. L'insegnante chiede agli studenti di mettersi alla prova con un piccolo montaggio del video che hanno scelto per il compito. Gli studenti scelgono anche la musica che meglio accompagna il loro montaggio. Possono scegliere musiche famose o messe a disposizione gratuitamente da varie piattaforme, come la **libreria audio di Youtube.**
- Il tempo richiesto è molto diverso da individuo a individuo. Diciamo che per creare un video molto semplice e testare le nuove competenze acquisite ci vuole circa 1 ora - 1,5 ore.
- Nella produzione video, può essere utile che gli studenti lavorino in piccoli gruppi per condividere meglio le loro esperienze con il software.
- Durante questa attività l'insegnante deve girare per i tavoli per aiutare e rispondere alle domande.
- Una volta terminato il tempo a disposizione per completare i video, l'insegnante spiega i parametri di base per un'esportazione di successo.
- L'esportazione dei video richiede in genere pochi minuti.
- Si consiglia di lasciare un tempo supplementare (qualche giorno) per aggiungere qualcosa e infine salvare tutto il materiale.

# Passare alla versione online della lezione

#### Cose da considerare

- Tutti i partecipanti al corso devono disporre di una tecnologia adeguata e di una connessione a Internet.
- Non avendo accesso ai computer degli studenti, questi devono essere in grado di risolvere i problemi hardware da soli.
- È più complicato seguire gli studenti nei loro progetti personali, soprattutto per tenerli concentrati sull'obiettivo e non produrre un video troppo lungo o troppo elaborato per gli scopi della lezione.

#### Motivi della decisione

- Consente di mescolare più classi
- Non è necessario che gli studenti siano tutti insieme nello stesso momento.
- Gli insegnanti possono condurre le lezioni come in un'aula reale, ma possono anche condividere i contenuti del loro schermo, disegnare su una lavagna per spiegare meglio le cose, silenziare i partecipanti per una sessione di insegnamento senza interruzioni.
- L'insegnante ha accesso diretto ai progetti dei bambini e può controllare lo stato dei lavori in qualsiasi momento e da qualsiasi luogo.

#### Strumenti e app utilizzati

• Google Calendar e Google Meet: per la lezione virtuale

- PowerPoint e YouTube offrono un'introduzione al concetto e forniscono alcuni esempi e buone pratiche sull'argomento.
- Wevideo per il montaggio video

#### Competenze da acquisire

- Creare una lezione su **Google Calendar** e Google **Meet**
- Creare una presentazione semplice ma coinvolgente con **PowerPoint.**

#### Alcuni esempi

- Un'idea, una diapositiva. Non riempite le diapositive di testo
- Due colori, due caratteri.
- Mantenete il ritmo e il movimento inserendo dei video.
- Utilizzare icone o pittogrammi
- Lasciate che siano le citazioni a parlare
- Utilizzare le immagini per enfatizzare i concetti importanti
- Semplificare attraverso associazioni visive
- Offrire contenuti semplici
- **Wevideo** WeVideo ha un piano dedicato agli insegnanti. All'interno di Wevideo, l'insegnante può creare la propria classe e invitare gli studenti tramite un link o un codice.
- Gli studenti vedranno solo il loro progetto, ma l'insegnante può accedere a tutti i progetti di editing degli studenti. L'insegnante ha pieno accesso a tutto, può correggere gli errori, risolvere i problemi, aiutare, ecc.
- Questo piano include una libreria multimediale royalty-free con oltre 1 milione di risorse di video, immagini, musica, strumenti di creatività per il green screen, titoli di animazione e modelli didattici. Con WeVideo è possibile creare GIF, podcast e registrazioni dello schermo.

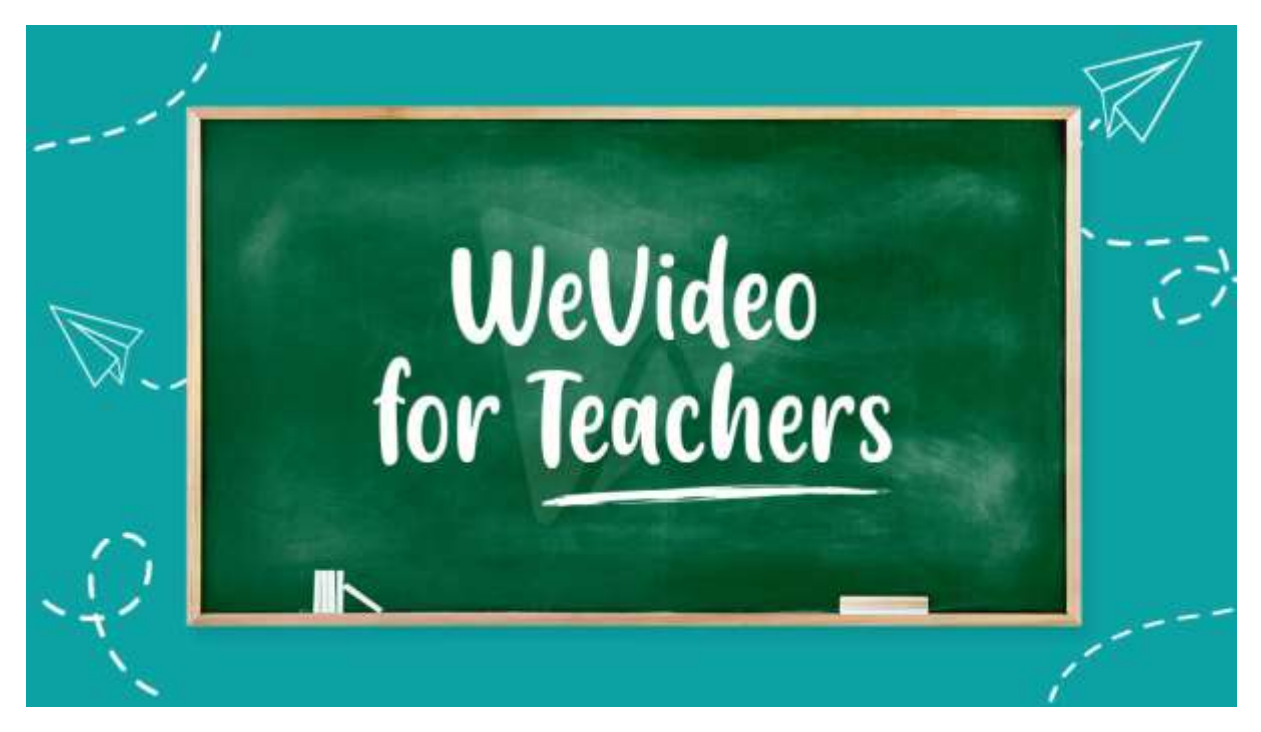

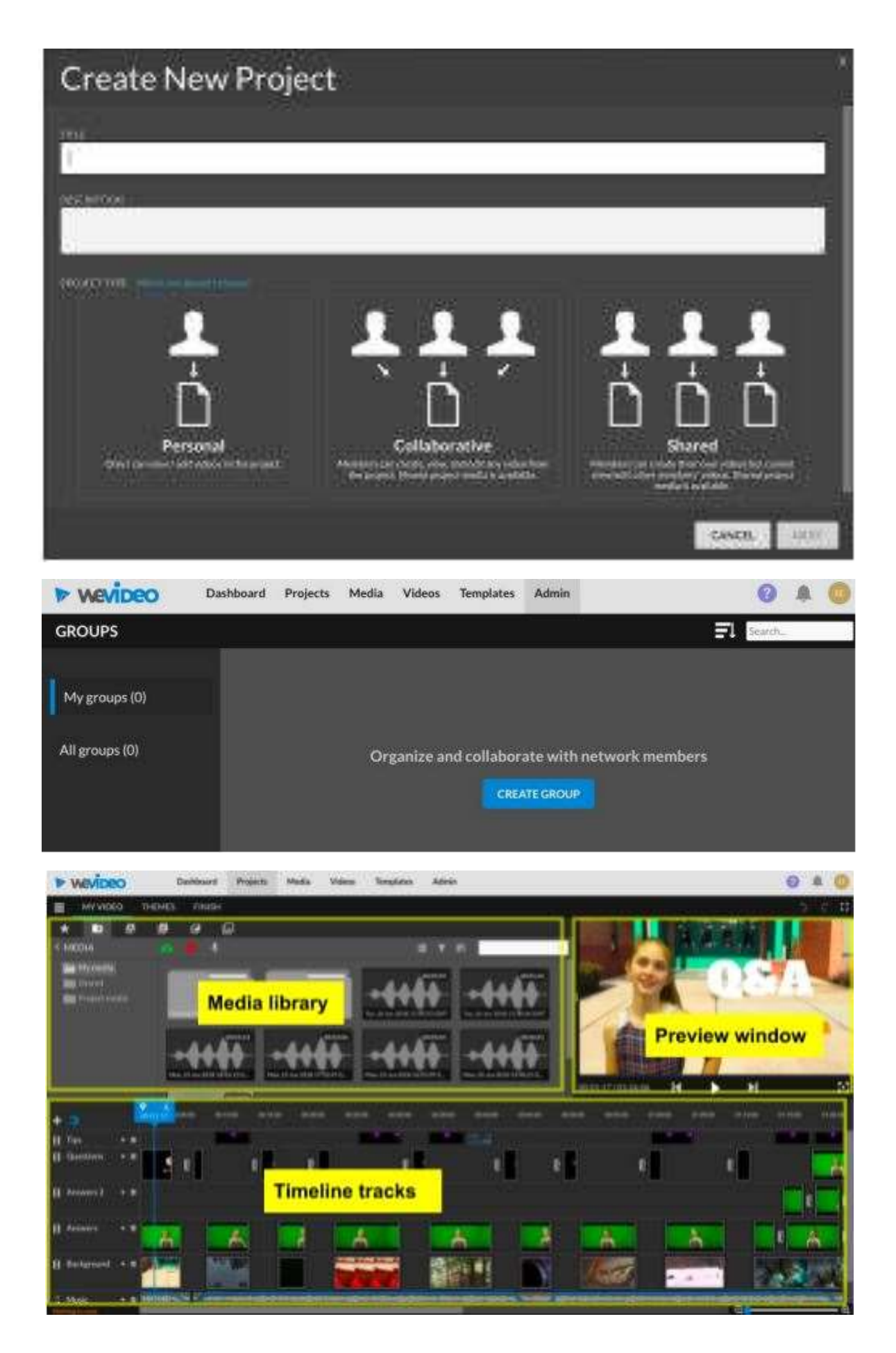

#### Progetto Erasmus+: Sviluppo professionale continuo nella formazione digitale per l'IFP[, www.covet-project.eu](http://www.covet-project.eu/)

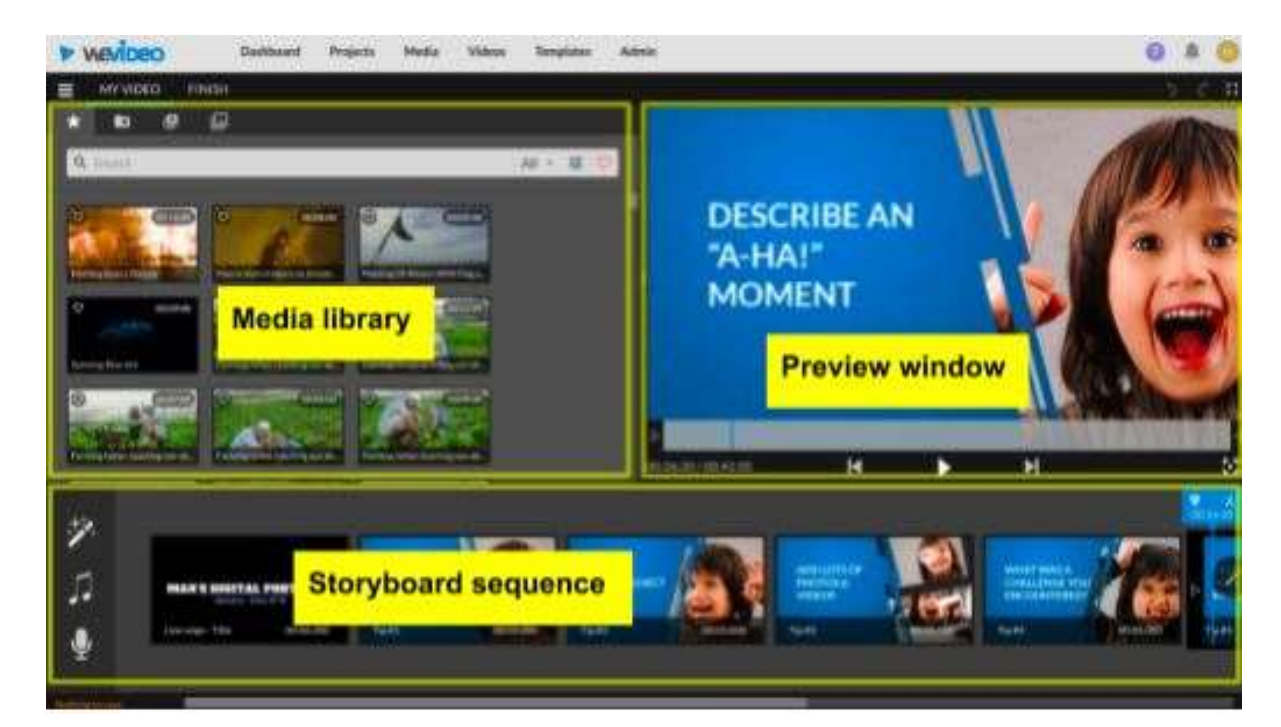

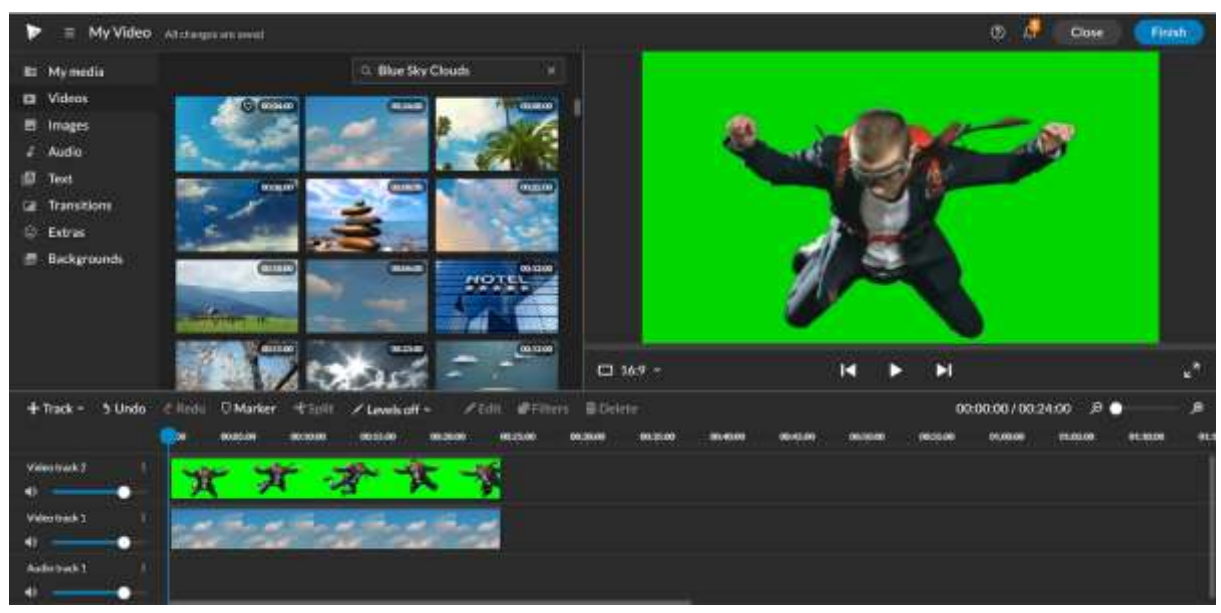

Progetto Erasmus+: Sviluppo professionale continuo nella formazione digitale per l'IFP[, www.covet-project.eu](http://www.covet-project.eu/)

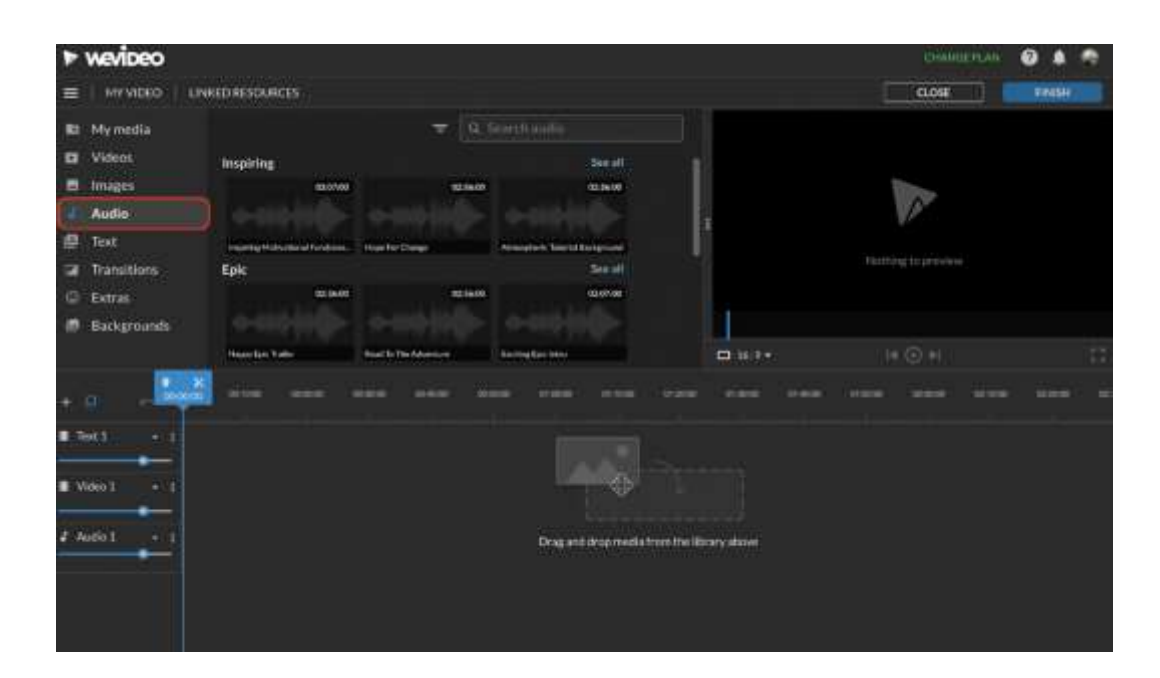

# Feedback del lesson

#### *Punti di forza:*

- Gli studenti possono anche accedere al loro lavoro in un secondo momento o in un altro giorno, a seconda delle loro esigenze. Si può prevedere un periodo di 2-3 giorni per aggiungere qualcosa che non si aveva in mente in quel momento.
- A casa, sul proprio computer anziché in classe, gli studenti hanno accesso a più materiale come foto, musica, video personali da inserire nel video.

#### *Punti deboli:*

- Non tutti gli studenti rispondono bene a questo tipo di lezione perché hanno bisogno di essere presenti per sentirsi accompagnati nel loro processo di apprendimento.
- non è possibile risolvere i problemi hardware da remoto per l'insegnante
- Necessità di una connessione molto veloce e stabile per l'editing con un programma online

#### Versione online della lezione

- L'insegnante pianifica la lezione e condivide il link con la classe tramite **Google Classroom.**
- Crea inoltre un gruppo classe su **WeVideo** e invia l'invito tramite link (o codice) agli studenti.
- Prima dell'inizio della lezione, è necessario assicurarsi che sia disponibile l'attrezzatura tecnica necessaria, ossia un computer portatile/PC e una connessione Internet stabile per ogni studente.
- Prima della lezione, a ogni studente deve essere chiesto di selezionare un video grezzo da montare a sua scelta. Il contenuto del video non è importante, ma si consiglia di non scegliere video troppo lunghi per rendere il progetto più facile da gestire e per rispettare il tempo della lezione.
- L'insegnante fornisce un'introduzione generale sull'editing, su cosa sia e fornisce alcuni esempi di editing utilizzando **PowerPoint** e **YouTube.**
- Il docente mostra come è strutturato WeVideo. Argomenti:
	- I concetti di Timeline e Sequence
- Categorizzazione dei filmati
- Approccio alla storia lineare e non lineare
- Flusso di lavoro dell'editore
- Il docente illustra che la prima fase del montaggio è il rough editing. È qui che prende vita lo scheletro del film, attraverso una serie di passaggi "obbligatori". L'insegnante mostra come tagliare la clip e inserirla nella timeline. In questa fase lo studente è chiamato a un interessante esercizio di oggettivazione della scelta delle clip, al di là dei propri gusti e stili.
- Prima di iniziare il montaggio, l'insegnante fornisce una breve introduzione al sound design.
	- o Argomenti:
		- Realtà ed emotività di un suono
		- ricreare il reale o creare un dramma.
		- Mixaggio e livelli sonori di un video
- Dopo la teoria viene il momento della pratica di editing. L'insegnante chiede agli studenti di aprire wevideo e di mettersi alla prova con un piccolo montaggio del video che hanno scelto per il compito. Gli studenti scelgono anche la musica che meglio accompagna il loro montaggio. Possono scegliere canzoni famose o musica dalla **libreria** interna di **Wevideo.**
- Il tempo richiesto è molto diverso da individuo a individuo. Diciamo che per creare un video molto semplice e testare le nuove competenze acquisite ci vuole circa 1 ora - 1 ora e mezza.
- Durante questa fase il docente è a disposizione degli studenti per risolvere i problemi legati ai loro progetti di editing. Il docente ha accesso a tutto il materiale che gli studenti hanno importato nel progetto.
- Una volta terminato il tempo a disposizione per completare i video, l'insegnante spiega i parametri di base per un'esportazione di successo.
- L'esportazione dei video richiede in genere pochi minuti.
- Si consiglia di lasciare un tempo supplementare (qualche giorno) per aggiungere qualcosa e infine salvare tutto il materiale.

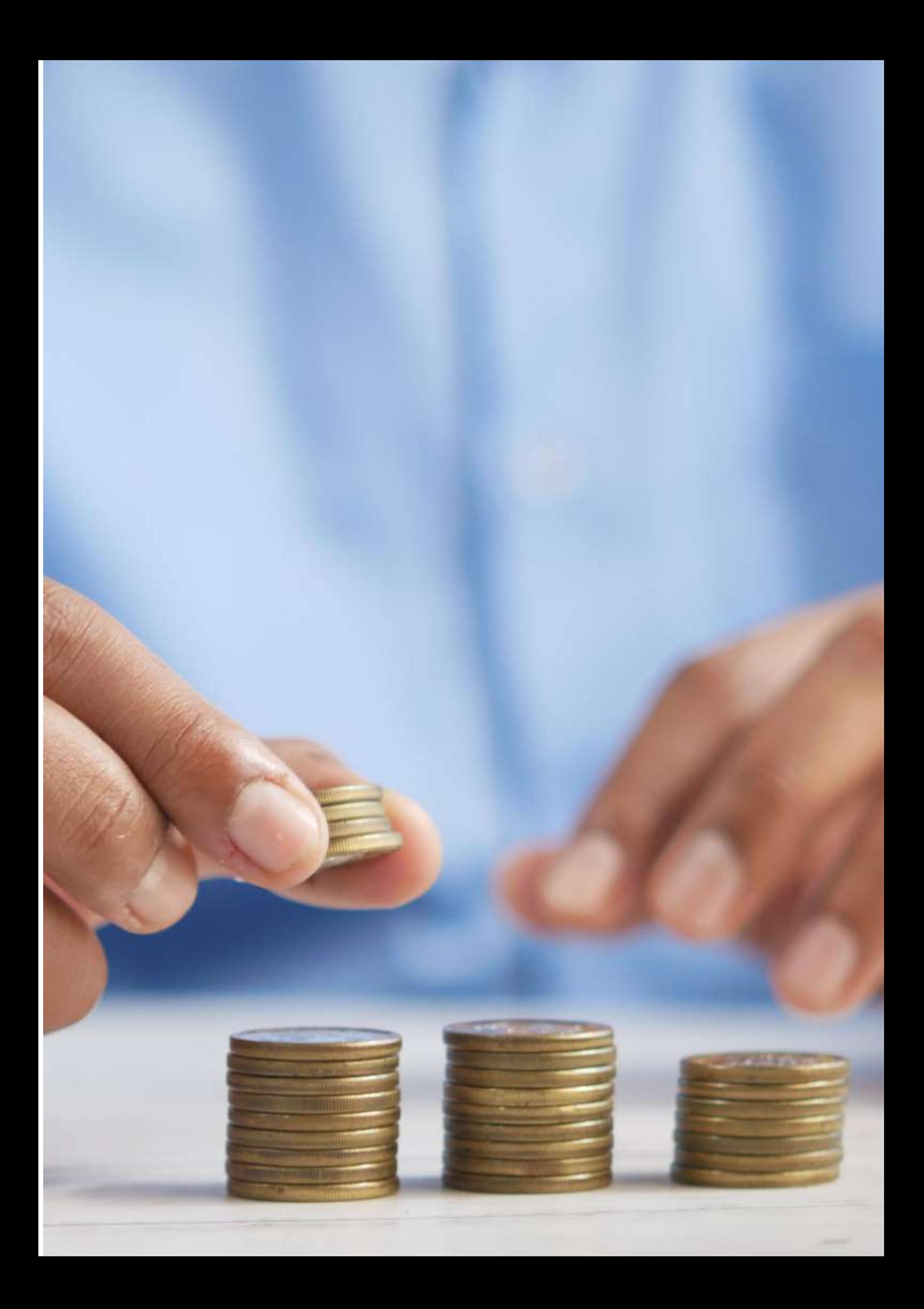

# **Salute e lavoro**

#### Versione offline della lezione

(Una breve introduzione all'argomento, alla situazione generale, al tipo di lezione. Quale sarebbe l'obiettivo della lezione e come verrebbe utilizzata).

Lo scopo di questa lezione è quello di conoscere il rapporto tra lavoro e salute e come si influenzano a vicenda, sia in modo positivo che negativo. In questa lezione gli studenti impareranno a conoscere i vari fattori di rischio, i rischi e gli eventuali danni.

Di solito iniziamo spiegando l'argomento che stiamo per studiare. Gli studenti propongono le loro idee e conoscenze da aggiungere all'argomento della lezione. Questa parte si svolge all'inizio della lezione.

Poi ci dividiamo in piccoli gruppi per partecipare a diverse attività che ci permettono di mettere in pratica l'argomento. Per esempio: Una squadra rappresenta un'azienda e l'altra i suoi dipendenti. E discutiamo di problemi di salute legati al lavoro. Attraverso questa esperienza, speriamo che gli studenti comprendano - in modo pratico - le diverse funzioni e i diversi obblighi che avranno a seconda della posizione che occuperanno in futuro.

La mia opinione è che la lezione offline porti a buoni risultati di apprendimento e a migliori relazioni interpersonali.

### Versione online della lezione

(Cosa si è dovuto prendere in considerazione, le ragioni dei cambiamenti apportati, le nuove applicazioni e gli strumenti che si sono dovuti incorporare nella lezione).

Per trasformarla in una lezione online, ho dovuto cambiare la lezione. È molto più difficile lavorare in gruppo online che offline.

Ho dovuto preparare alcuni esercizi supplementari perché, a mio parere, è più difficile capire la spiegazione attraverso le piattaforme online. Per questo motivo sono profondamente convinto che sia assolutamente necessario includere esercizi aggiuntivi a supporto della spiegazione.

Ho deciso di cambiare gli esercizi, passando dal lavoro di gruppo al lavoro individuale. Ho anche deciso di cambiare il mio modo di insegnare la lezione perché gli studenti avevano problemi a prestare attenzione alle presentazioni online.

Ho scelto di utilizzare siti web come Kahoot, Genially e Youtube. **Kahoot** mi ha aiutato a ripassare usando il gioco. **Genial.ly** ci ha permesso di lavorare come gruppo a distanza. E **Youtube** ci ha fornito molte informazioni utili per supportare le nostre attività. Ho dovuto imparare a usare Genial.ly e ho trovato alcune informazioni e video su Youtube. Conoscevo già Kahoot, quindi ho dovuto solo scavare un po' più a fondo nel web.

Ho usato tutti i siti web e le app della versione gratuita, il che significa che abbiamo dovuto solo scaricare le app e abbiamo potuto iniziare a lavorare immediatamente. L'unica cosa che ho dovuto pagare è stata Kahoot. L'ho fatto perché mi ha dato l'opportunità di preparare esami di alta qualità per i miei studenti.

# Risultato finale

Ho preparato degli appunti in PDF sulla lezione da consegnare agli studenti. Abbiamo usato Kahoot per introdurre i vari rischi legati al lavoro. Ho fatto una presentazione sul tema della salute e del lavoro svolto in Genial.ly. Abbiamo incluso delle gare: abbiamo disegnato e mimato alcune parole chiave. Abbiamo discusso dei diversi rischi lavorativi e della gestione della prevenzione dei rischi professionali.

I risultati dell'apprendimento erano simili nelle versioni offline e online.

# Feedback sulla lezione

Non c'era alcun legame tra i partecipanti stessi. All'inizio pensavo che le lezioni online sarebbero state molto più interattive, perché avevamo preparato del materiale apposito. Ho usato giochi interattivi come Kahoot o giochi di squadra che simulavano i rischi del lavoro a distanza attraverso le loro esperienze personali. Ho provato anche giochi che prevedevano l'interazione dell'intera classe, come scrivere un rischio che si pensa possa avere il proprio partner nel lavoro quotidiano e poi discuterne.

Ma la realtà è stata un po' diversa. La maggior parte dei partecipanti si è sentita piuttosto scollegata dal gruppo, non vedendosi di persona, e il loro entusiasmo è svanito. I partecipanti sembravano molto più motivati durante la lezione offline, perché erano in grado di creare relazioni interpersonali e amicizie reali e l'atmosfera generale era più entusiasta. Inoltre, il fatto che non fossero costretti ad avere la telecamera spesso accesa ci ha reso difficile capire se fossero effettivamente connessi. Credo che la lezione online abbia causato un po' di delusione da entrambe le parti.

Nel caso della lezione online, devo ammettere che i rapporti interpersonali sono diminuiti e non si è creato quasi nessun legame tra gli studenti. Alla fine, abbiamo finito per non conoscerci più durante l'anno. Ammetto che forse preferisco l'insegnamento offline, perché preferisco creare rapporti diretti con i miei studenti.

Ho concentrato i miei sforzi sulla creazione di un legame tra i partecipanti e sulla facilitazione dell'apprendimento attraverso il divertimento nella lezione online. Da parte mia è stato necessario un grande sforzo, ma i risultati non sono stati, a mio avviso, soddisfacenti come mi aspettavo. Penso che siamo riusciti a immergerci nel mondo dei nuovi siti web e delle nuove competenze, ma purtroppo alla fine non è stato così efficace come mi aspettavo. Tuttavia, siamo riusciti a cogliere molti elementi utili da utilizzare anche nelle lezioni frontali.

# **Come calcolare una busta**

# **paga**

### Versione offline della lezione

Questa lezione fa parte del modulo Formazione e orientamento professionale, che è incluso in tutti i cicli di formazione professionale intermedi e superiori in Spagna.

L'obiettivo di questa lezione è sapere come si calcola una semplice busta paga e, in particolare, la procedura da seguire una volta trovato un lavoro per sapere se l'azienda ha calcolato correttamente lo stipendio da pagare.

Per svolgere questa lezione in uno scenario offline, la cosa principale è spiegare la struttura della busta paga e come vengono calcolate le quote che il datore di lavoro inserisce nel sistema delle autorità fiscali e della previdenza sociale per poterle detrarre dal totale dei concetti che il lavoratore riceve e conoscere lo stipendio che deve ricevere il lavoratore. In questo caso, viene fornita una spiegazione passo-passo alla lavagna e gli studenti devono prenderne nota per poter svolgere gli esercizi in autonomia.

Per preparare la lezione "Come calcolare una busta paga", ho bisogno di:

- preparare i prospetti per gli esercizi e fare i calcoli da solo;
- simulare il tempo che impiegherò per spiegare come fare i calcoli e per fare una stima di quante lezioni ci vorranno;
- fare un elenco delle copie da dare agli studenti, perché devono sapere come calcolare la somma di denaro che il dipendente riceverà;
- fare le copie e consegnarle agli studenti.

#### Versione online della lezione

Di fronte alla necessità di spostare questa lezione online, ho dovuto considerare quanto segue. Ho dovuto cercare siti web ufficiali che potessero essere utili ai miei studenti e video su Youtube su come calcolare una busta paga. Ho anche cercato di trovare un'applicazione o un sito web in cui spiegare il meccanismo di una busta paga. È stato necessario preparare degli appunti in pdf sul meccanismo di calcolo di una busta paga. Ho dovuto anche decidere se registrare me stesso mentre spiegavo come si calcola una busta paga. A tal fine, ho dovuto acquistare una lavagna digitale per registrarmi e imparare a usarla. Ho dovuto anche imparare a usare il software di registrazione dello schermo del computer e a montare i video che avrei registrato. Trattandosi di una lezione molto pratica, trovo molto interessante la possibilità di registrare un video tutorial, piuttosto che cercarne uno su YouTube, perché può essere molto difficile trovare un video che mostri esattamente ciò che voglio.

Alla fine ho deciso di dare loro degli appunti in pdf perché penso che gli studenti debbano avere questi appunti scritti, ma penso che debbano imparare facendo ed è probabile che non capiscano gli appunti in pdf senza spiegazioni, quindi alla fine ho deciso di non cercare video su Youtube perché ho il mio modo di spiegare e voglio che gli studenti seguano il mio metodo.

Ho dovuto anche studiare diverse applicazioni e programmi online per creare infografiche e video e imparare a usarli per ottenere il massimo. Ho dovuto anche imparare a usare una lavagna digitale per mostrare i calcoli, perché credo sia meglio usarla come in classe.

Ho scelto Genial.ly, un'applicazione interattiva progettata per creare lezioni interattive e attività di gamification che facilitano la comprensione dei contenuti visivi e interattivi da parte degli studenti. Con Genial.ly, gli studenti prestano attenzione attraverso i contenuti visivi e partecipano attraverso l'interattività, in modo che possano scoprire le informazioni da soli. Ho acquistato il piano Premium di Genial.ly, perché mi permette di utilizzare più modelli rispetto al piano gratuito.

Ho anche usato OBS Studio, un programma che mi permette di registrare me stesso e lo schermo del computer mentre spiego come calcolare le buste paga usando la lavagna digitale.

Sicuramente ho dovuto scoprire nuovi modi di insegnare, come spiegare i concetti senza avere una comunicazione faccia a faccia.

#### Risultato finale

La prima sessione online introduce l'argomento della lezione e spiega le diverse parti della busta paga.

Spiega poi come vengono calcolate le basi per determinare le aliquote che il datore di lavoro detrae dalla retribuzione del dipendente per versare alle autorità fiscali e al sistema di previdenza sociale, e come viene determinato l'importo effettivo che il dipendente riceve come stipendio.

Ecco i link al materiale didattico online che sono riuscito a produrre per gli studenti:

#### [Appunti in pdf](https://docs.google.com/document/d/1dhqfX-DEfSBBJQerAyClq8qGNLcs1-zSx8HYwNhDz-k/edit#heading=h.3xfnrqlc6qe0) della lezione.

[Video](https://drive.google.com/file/d/1lEPK9z3i-AKPmBOmF_xJFU3pxa37KaAf/view) dei concetti teorici dell'argomento basato su una [risorsa Genial.ly](https://view.genial.ly/5f060c2fdf9d550d0912c6ce/interactive-content-a-nomina) della struttura della busta paga.

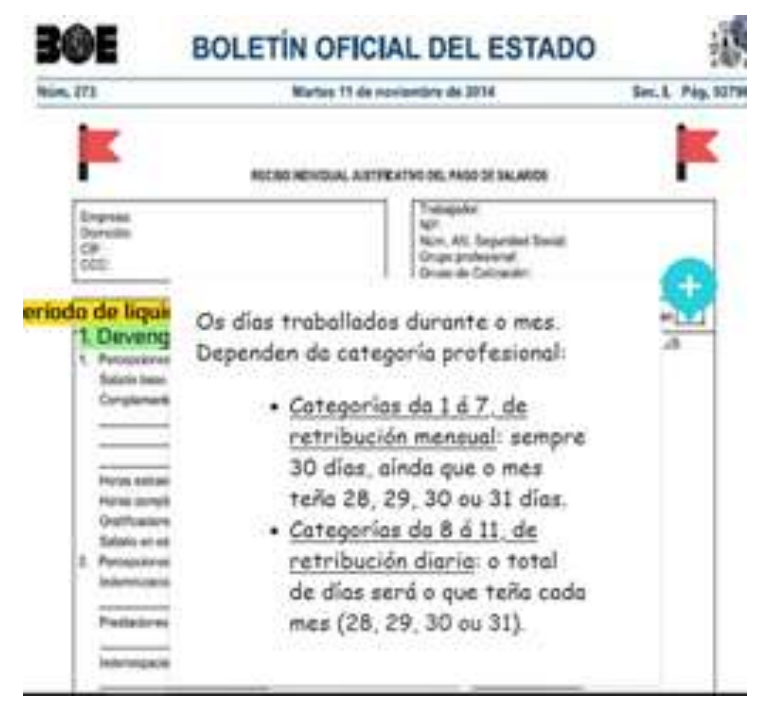

[Video](https://drive.google.com/file/d/1se4LdQC8a_xOHwyKlSqShgI8OgOdrj68/view?usp=sharing) su come calcolare la busta paga mensile di un lavoratore.

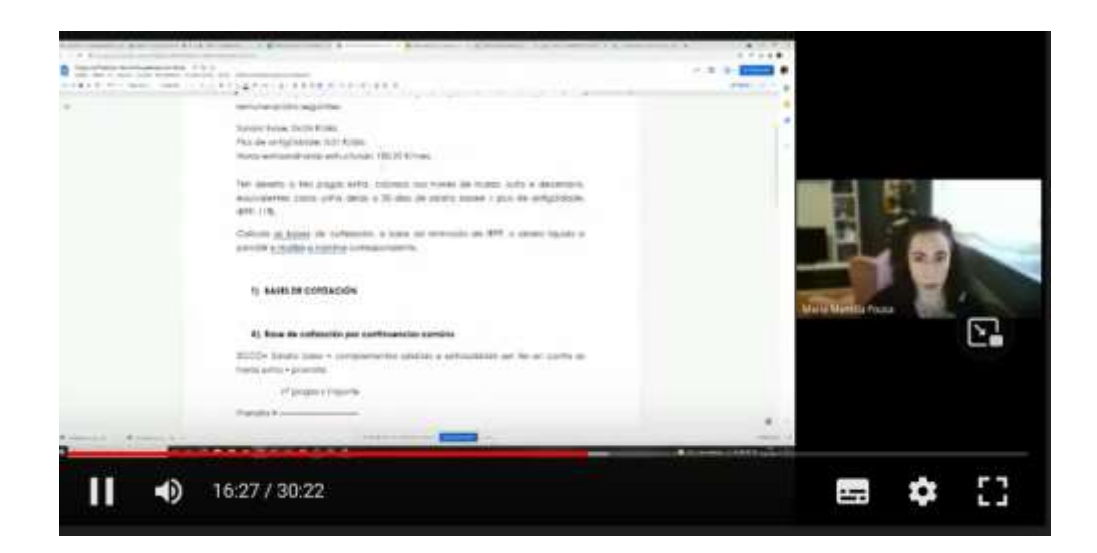

#### [Video](https://drive.google.com/file/d/1tiE0A5lqGYSVuAJuiEdwnPusE1DCpXL4/view) su come calcolare la busta paga di un lavoratore con stipendio mensile giornaliero.

#### [Video](https://drive.google.com/file/d/1iD-SQ0bLH7U-hwZ4EwBPbSIBWOL70P9U/view) su come calcolare una buonuscita.

Poi, le attività sono state caricate sull'applicazione della scuola (Moodle), tutto il lavoro svolto dagli studenti è stato corretto online.

#### Feedback finale

La cosa più importante in questo caso è distinguere tra le diverse tipologie di studenti dell'istruzione e formazione professionale superiore e intermedia.

Gli studenti del ciclo superiore sono più maturi di quelli del ciclo intermedio, perché, sebbene entrambi non siano obbligatori, gli studenti del ciclo superiore sono più grandi di quelli del ciclo intermedio e di solito hanno più conoscenze e sono più interessati a ciò che studiano. Pertanto, sono anche più motivati rispetto agli studenti del ciclo intermedio. Per questo motivo, la mia esperienza di insegnamento online con gli studenti del ciclo superiore è molto più soddisfacente di quella con gli studenti del ciclo intermedio.

La più grande complicazione che troviamo quando insegniamo online è la connessione a Internet degli studenti. Molti non hanno una connessione stabile, né da un computer fisso né da un dispositivo mobile come un cellulare, quindi è difficile mantenere un feedback costante. È più facile per gli studenti dei cicli superiori, perché sono più motivati e concentrati sulle materie rispetto agli studenti dei cicli intermedi.

In questo caso, nonostante i contatti settimanali costanti durante il confino, a volte era impossibile contattare uno studente durante le lezioni (perché non era collegato o perché si era appena collegato alla lezione e non stava prestando attenzione) o via e-mail. Posso dire che questa è stata l'esperienza peggiore durante il confino.

Il metodo di registrazione del processo di calcolo funziona molto bene con gli studenti più grandi, ma non altrettanto con gli studenti del ciclo intermedio, per le ragioni sopra esposte.

# **Imposta sul reddito delle persone fisiche**

#### Versione offline della lezione

In questa unità, gli studenti imparano a calcolare l'imposta sul reddito delle persone fisiche in Spagna eseguendo tutti i passaggi necessari.

In uno scenario di classe, si leggono gli appunti forniti dall'insegnante e, con l'aiuto della normativa fornita, si spiega passo per passo il processo di calcolo dell'imposta.

Una volta compreso, gli studenti dovranno svolgere gli esercizi previsti.

#### Versione online della lezione

In primo luogo, ho dovuto considerare la capacità dei discenti di accedere alla legislazione necessaria per svolgere le attività.

Poi, ho dovuto conoscere e studiare le diverse piattaforme esistenti per fornire ai discenti le competenze necessarie a svolgere le attività, cercare video su YouTube che potessero chiarire eventuali dubbi sul calcolo dell'imposta.

Infine, ho preparato alcuni appunti in PDF in modo che gli studenti potessero seguirli per effettuare un calcolo corretto dell'imposta.

Ho deciso di preparare degli appunti in PDF molto chiari e semplici, perché ritengo che sia meglio per gli studenti essere in grado di raggiungere i risultati finali da soli, senza alcun aiuto esterno. Con alcune lezioni online attraverso Google Meet, posso insegnare loro passo dopo passo come calcolare l'imposta.

Ho anche pensato che fosse necessario, anche se dal mio punto di vista le note sarebbero state sufficienti, fornire loro un link a un video di YouTube dove, se ne avessero avuto bisogno, avrebbero potuto chiarire alcuni passaggi del processo di calcolo dell'imposta.

Abbiamo utilizzato Renta Web, un'applicazione ufficiale di simulazione interattiva che facilita la comprensione dei contenuti visivi e interattivi, in modo che gli studenti possano scoprire le informazioni da soli.

Abbiamo anche guardato i video su YouTube, perché ci sono molte opzioni e ottimi video per aiutarli a risolvere qualsiasi problema sull'argomento.

Ho dovuto imparare a usare le nuove applicazioni interattive per prendere appunti, come **CANVA**. Inoltre, ho dovuto imparare a sintetizzare il più possibile per fornire appunti chiari e semplici. Soprattutto per quegli studenti che hanno problemi di connessione a Internet e non possono seguire le lezioni online.

Abbiamo anche utilizzato CAIRENT, un programma di pagamento alternativo per le simulazioni.

# Risultato finale

In un primo collegamento con Meet, viene spiegato agli studenti il contenuto teorico dell'unità e vengono dati loro alcuni suggerimenti su dove trovare risorse su Internet per comprendere meglio questi concetti.

Durante il secondo collegamento con Meet, viene spiegato il processo di calcolo dell'imposta sul reddito delle persone fisiche attraverso un esempio passo dopo passo. I ragazzi ricevono i primi esercizi da svolgere e sono invitati a partecipare a una lezione supplementare per chiarire eventuali dubbi.

Gli studenti completano le loro attività e le caricano sulla domanda di correzione della scuola rispettando una scadenza.

Nel collegamento finale con Meet, vengono corretti gli esercizi suggeriti e risolti gli ultimi dubbi.

#### Spiegazione teorica dell'unità [\(PdPdf](https://drive.google.com/file/d/1--uQM6CmqYeiipyemsW7cx_gv8FfHrss/view?usp=sharing) note - per [saperne di più\)](https://drive.google.com/file/d/1--uQM6CmqYeiipyemsW7cx_gv8FfHrss/view)

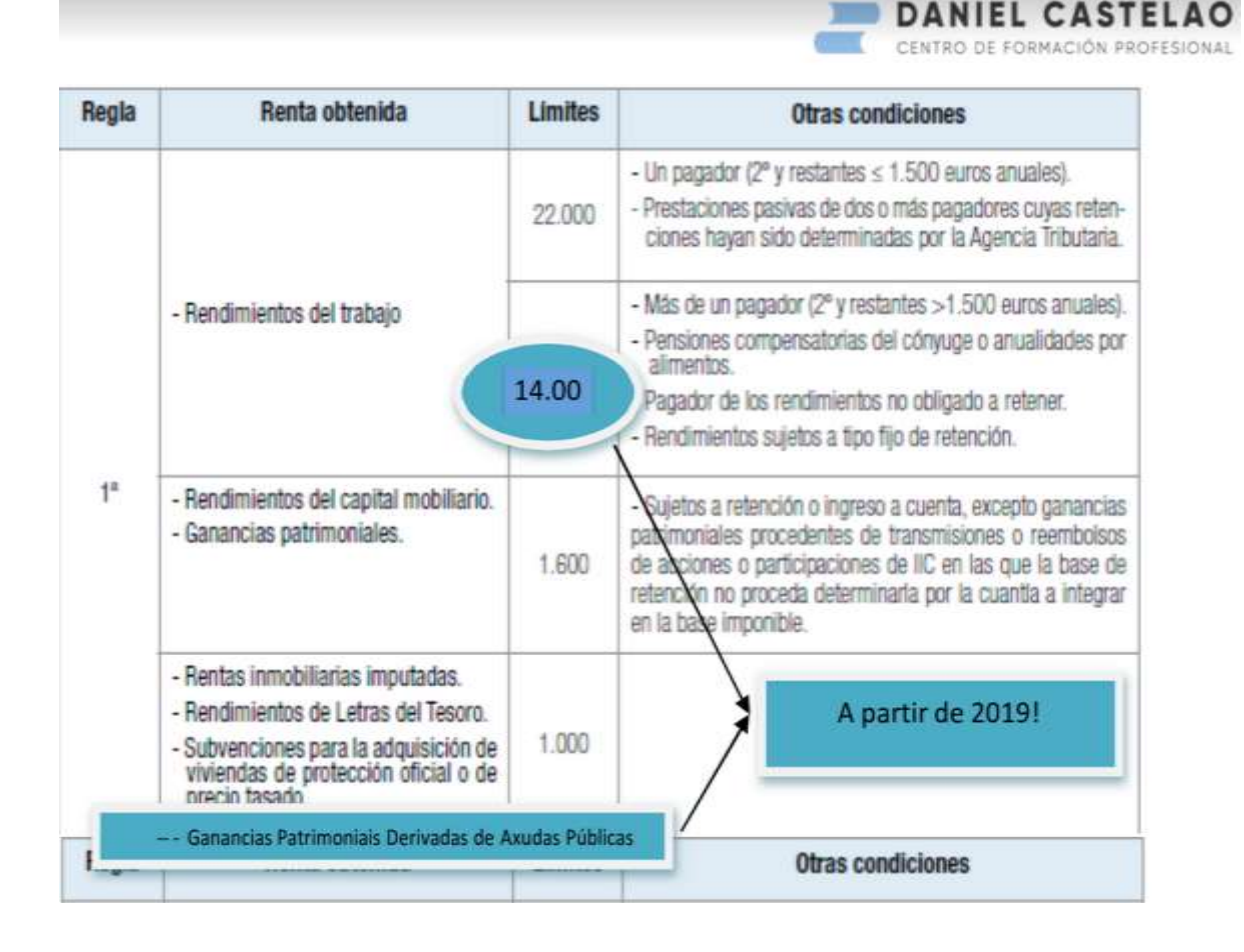

#### [Attività](https://drive.google.com/file/d/1YiNIhApUeAVDObV4y_mlnLLl_ok2qvrJ/view?usp=share_link) gratuita [\(leggi di più\)](https://drive.google.com/file/d/1YiNIhApUeAVDObV4y_mlnLLl_ok2qvrJ/view)

(Descrizione passo per passo delle attività da svolgere. Si allega un video dell'Agenzia fiscale spagnola che spiega la procedura da seguire).

Progetto Erasmus+: Sviluppo professionale continuo nella formazione digitale per l'IFP[, www.covet-project.eu](http://www.covet-project.eu/)

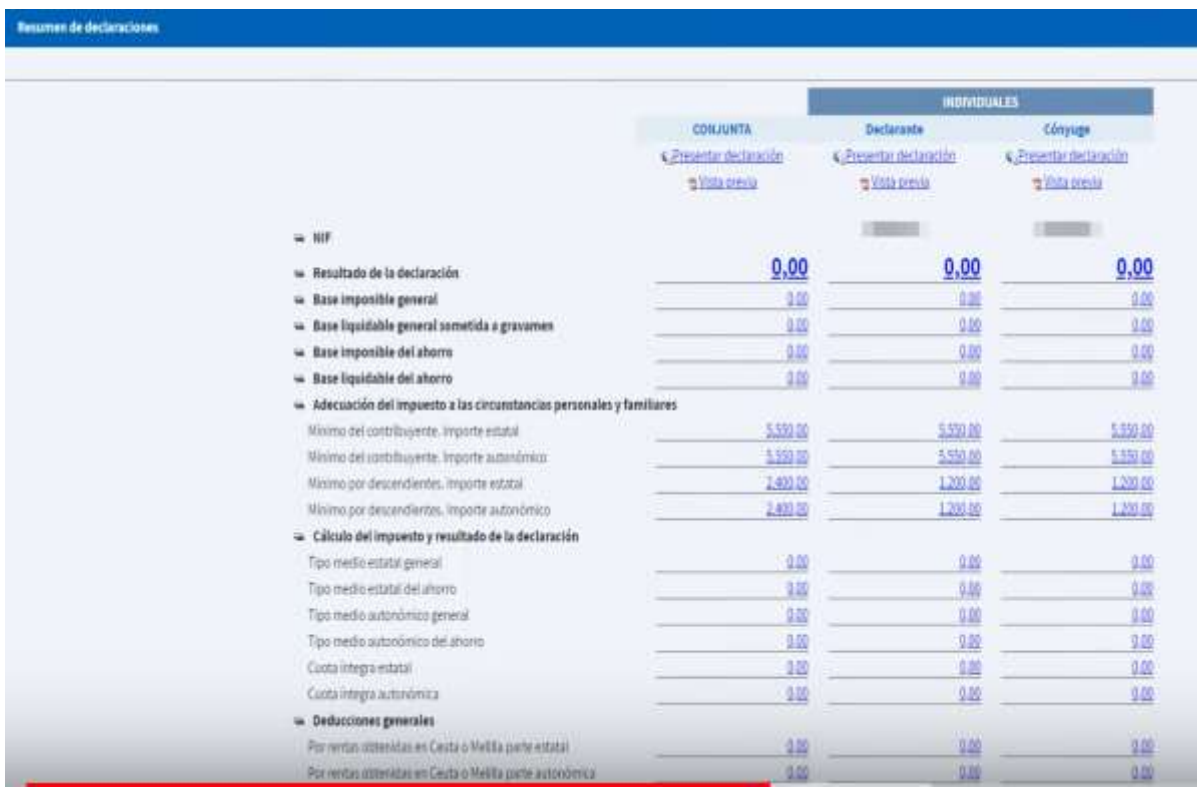

#### [Attività](https://drive.google.com/file/d/1avjehfD1kIheJ2Dv3i_2HvMxX4rU7Pa7/view?usp=share_link) di esempio. [\(ReadPer saperne di più -](https://drive.google.com/file/d/1avjehfD1kIheJ2Dv3i_2HvMxX4rU7Pa7/view) spagnolo solo.)

Un'attività attraverso la quale è stato spiegato il calcolo dell'imposta durante la sessione Meet convocata a questo scopo.

#### Feedback finale

Innanzitutto, dobbiamo tenere presente che non tutti gli studenti rispondono allo stesso modo a questo tipo di insegnamento online, poiché ci sono molte variabili che possono influenzarli, come la particolare connessione a Internet o le loro caratteristiche personali, ad esempio alcune condizioni che impediscono loro di seguire una spiegazione.

Durante la nostra permanenza, la scuola ha cercato di risolvere la prima delle difficoltà sopra menzionate (connessione a Internet) mettendo a disposizione dei ragazzi i computer e l'accesso Wi-Fi acquistati dalla scuola.

Per quanto riguarda la seconda variabile (la caratteristica personale dello studente), è stato l'insegnante stesso a dover decidere cosa fare nel suo modulo.

Nel mio caso, ho cercato di contattare ciascuno di loro individualmente per scoprire quali problemi pensavano di avere e per cercare di risolverli, offrendo loro anche lezioni private attraverso collegamenti individuali su Meet.

Tuttavia, con alcuni studenti è stato impossibile connettersi perché, nonostante i miei sforzi, non rispondevano alle e-mail o non si collegavano alle lezioni online.

# **Organizzazione dello Stato spagnolo**

#### Versione offline della lezione

L'obiettivo di questa lezione è far conoscere agli studenti il contesto politico e sociale in cui è stata adottata l'attuale Costituzione spagnola, in modo che siano in grado di fare un'analisi critica della situazione attuale.

Inoltre, gli studenti approfondiscono i diversi tipi di istituzioni (legislative, esecutive e giudiziarie), ovvero di cosa si tratta e come sono costituite.

Nella prima parte della lezione, di solito guardiamo un video di un'ora sulla transizione della Spagna dalla dittatura alla democrazia, che mostra come era la società spagnola all'epoca.

Per preparare la lezione "L'organizzazione dello Stato spagnolo", devo preparare le note teoriche che sosterranno le mie spiegazioni, nonché un piano sul tempo che impiegherò per spiegare ogni parte della lezione.

Si consiglia di distribuire gli appunti dopo la spiegazione, in modo che gli studenti possano prendere appunti e rispondere alle domande poste durante la spiegazione senza leggere il materiale fornito dall'insegnante.

Trovo che quest'ultimo punto sia molto importante perché costringe gli studenti a pensare a una risposta e a usare le proprie risorse piuttosto che leggere un documento.

La spiegazione di questa lezione non richiede alcun metodo o conoscenza specifica degli strumenti digitali, in quanto si tratta di un contenuto puramente teorico con una lavagna e un pennarello per disegnare diagrammi.

#### Versione online della lezione

Per fornire una lezione online ai miei studenti, ho dovuto pensare a diversi aspetti. Ho dovuto cercare siti web che potessero essere utili agli studenti, oltre a video su YouTube. Dovevo anche trovare applicazioni e siti web che potessero supportare le mie spiegazioni con immagini. Ho deciso di preparare degli appunti in PDF sulla teoria e di registrarmi mentre spiego la lezione. Ho dovuto acquistare una lavagna digitale per registrarmi. Ho dovuto imparare a usare la lavagna digitale e il software di cattura dello schermo e di editing video.

La cosa più difficile è mantenere gli studenti motivati a studiare una lezione teorica, specialmente una lezione di diritto come questa, quindi ho deciso di usare supporti visivi e di non registrare le mie spiegazioni, dato che i supporti visivi e gli appunti in pdf erano sufficienti per rispondere alle domande d'esame.
Ho dato loro degli appunti in PDF perché penso che sia meglio per gli studenti avere i punti più importanti scritti. Si stanno preparando per un esame teorico, quindi hanno bisogno di questi appunti.

Ho anche studiato diverse applicazioni e programmi online per preparare infografiche e video, che accompagneranno gli appunti in PDF nella spiegazione generale. In questa lezione devono imparare a calcolare il numero di rappresentanti politici che un partito avrà in Parlamento, quindi volevo spiegare loro il processo. Dopo aver trovato le applicazioni e i programmi appropriati, ho dovuto imparare a usarli per ottenere il massimo.

Alla fine ho scelto Genial.ly, un'applicazione interattiva che mi ha aiutato a creare lezioni interattive e attività di gioco che hanno reso più facile per gli studenti comprendere i contenuti visivi e interattivi. Con Genial.ly, gli studenti riescono a rimanere concentrati grazie ai contenuti visivi e a partecipare grazie all'interattività. Questo permette loro di scoprire le informazioni da soli. Ho dovuto acquistare la versione Premium Plan che mi permette di utilizzare più modelli. Ho anche cercato dei video su YouTube, perché ci sono molte opzioni e ottimi video su questo argomento che possono essere utilizzati per illustrare i concetti teorici.

Ho dovuto imparare a insegnare in modo nuovo e creativo e a trovare il modo di spiegare la materia senza comunicare faccia a faccia. Ho dovuto anche padroneggiare le nuove applicazioni.

## Risultato finale

La prima sessione online introduce l'argomento della lezione chiedendo ai partecipanti quali siano le loro conoscenze sull'argomento, se sappiano cos'è una costituzione e, più specificamente, se conoscano il contesto in cui è stata adottata la Costituzione spagnola.

Molti degli attuali studenti non sono spagnoli, quindi questo primo approccio alla materia è molto interessante per loro, in quanto consente loro di apprendere il comportamento della società del Paese in cui vivono. Poiché non abbiamo abbastanza tempo per guardare il video sulla transizione (a cui ho fatto riferimento all'inizio di questo documento) e non c'è modo di sapere se gli studenti stanno prestando attenzione, vorrei fornire loro un link di YouTube in modo che possano guardarlo anche da soli. Abbiamo discusso il modo in cui è avvenuta la transizione dalla dittatura alla democrazia in Spagna e il suo profondo impatto sulle regole stabilite dalla Costituzione.

Poi esaminiamo le diverse aree della materia una per una, spiegando le parti più importanti. Utilizziamo anche video esplicativi su YouTube che, se sono semplici e durano meno di 5 minuti, guardiamo insieme e poi commentiamo.

Ecco i link al materiale didattico finale online per questa lezione.

[Appunti in pdf](https://docs.google.com/document/d/1_ZbpmwJkXolpdjW3ZuyNSDKJ8jvBroxx/edit?usp=sharing&ouid=118095807080397050966&rtpof=true&sd=true) della lezione.

[La Costituzione](https://drive.google.com/file/d/1Vw7cPFf-1FRzRoXaHQPSIcls3OgEekdn/view?usp=sharing). Si tratta di un'infografica che spiega il concetto e le caratteristiche della Costituzione spagnola, i suoi valori e principi ispiratori, chi può chiederne la riforma e quali sono i poteri dello Stato.

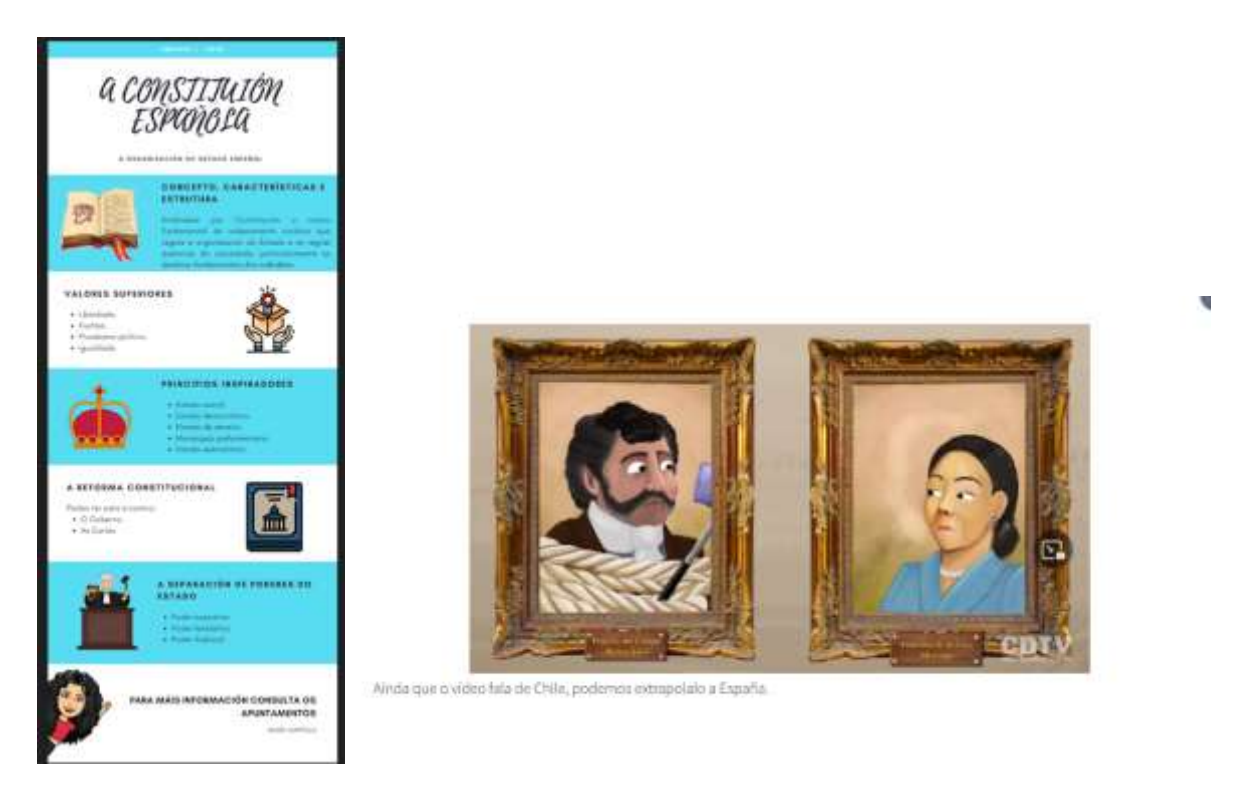

La [separazione dei poteri dello Stato.](https://view.genial.ly/5efe14b9c9b4750d761d0d40/social-action-division-de-poderes) Questa è una presentazione dinamica di genial.ly in cui è possibile trovare la spiegazione della teoria della divisione dei poteri di Montesquieu.

[Riforma costituzionale.](https://www.youtube.com/watch?v=GizJQOyg2sE) Video YouTube sulla riforma costituzionale.

[La legislatura.](https://view.genial.ly/5f08417cb1bdee0d916a4183/horizontal-infographic-lists-poder-lexislativo-as-cortes-xerais) Presentazione in Genial.ly sulle Cortes Generales (il Parlamento spagnolo) - il Congresso e il Senato e le prerogative dei parlamentari.

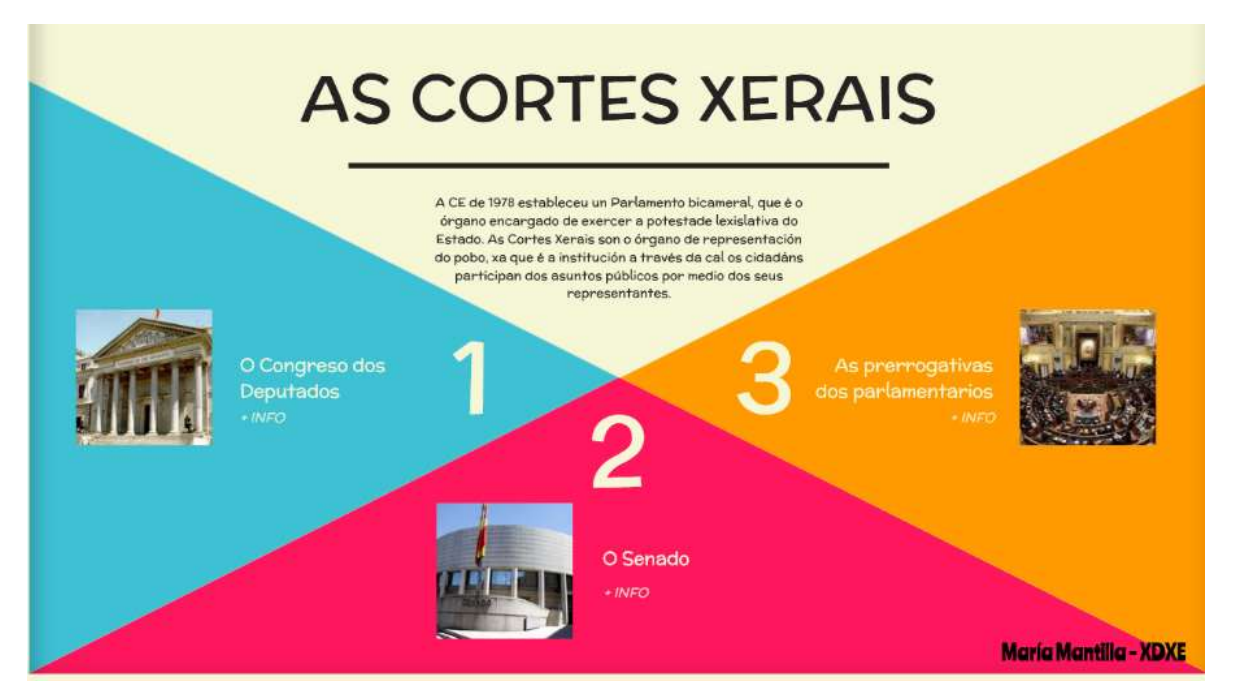

[Il Parlamento spagnolo.](https://www.youtube.com/watch?v=j-pFlAFHKuU&list=PLEJT_Ut_rdfPNdEp6mSF8Xs5M19EnvYYM&index=20&t=13s) Video YouTube sulla riforma costituzionale.

[Tribunali del lavoro.](https://view.genial.ly/5f0847b2ef0a770d9249e95d/horizontal-infographic-review-o-poder-xudicial) Si tratta di una presentazione dinamica in Genial.ly in cui è possibile vedere la piramide giudiziaria spagnola e in cui viene spiegato come funziona e quali sono i singoli livelli giudiziari.

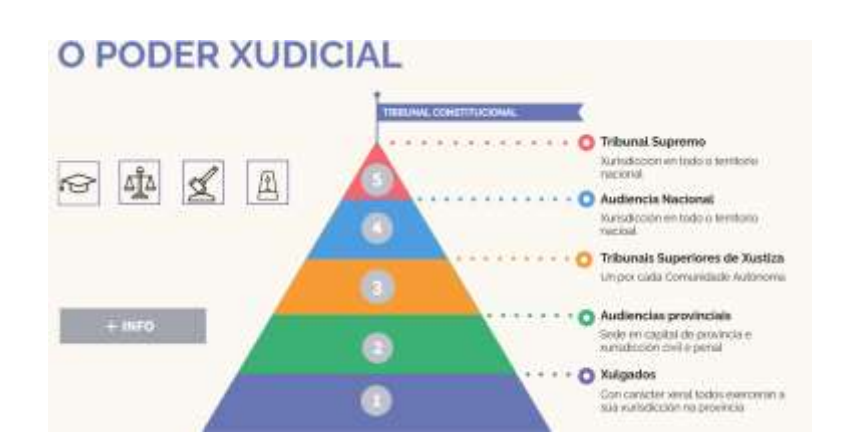

[Video](https://www.youtube.com/watch?v=Nv5EHr95LCM) YouTube sulla riforma costituzionale.

[La Corte Costituzionale](https://www.youtube.com/watch?v=wRBg8deyytU) Video YouTube sulla Corte Costituzionale.

[La Procura](https://www.youtube.com/watch?v=bab9iythIEU) [della](https://www.youtube.com/watch?v=bab9iythIEU) [Repubblica](https://www.youtube.com/watch?v=bab9iythIEU) Video YouTube sulla Procura della Repubblica.

[Il potere esecutivo](https://view.genial.ly/5f0c29b6bd50260dc68543f2/vertical-infographic-o-poder-executivo-o-goberno) Video YouTube sul potere esecutivo.

[Governo e amministrazione](https://www.youtube.com/watch?v=lay_keAitUU) Video di YouTube sul governo e l'amministrazione.

[Come viene eletto il presidente del governo](https://youtu.be/R2rmwKEySOU) Video di YouTube su come viene eletto il presidente del governo.

[Mozione di censura](https://www.youtube.com/watch?v=hzNpF3Rzj-o&list=PLEJT_Ut_rdfPNdEp6mSF8Xs5M19EnvYYM&index=8&t=5s) Video di YouTube sulla mozione di censura.

Poi, le attività sono state caricate sull'applicazione della scuola (Moodle). Ogni lavoro degli studenti è stato corretto online.

Revisione dell'Unità 1 - [Breakout](https://view.genial.ly/61695da6cf37fa0de6ef85ab/interactive-content-breakout-unidade-1-xdxe)

Un esame online. Un questionario online (domande brevi o multiple) sui concetti studiati.

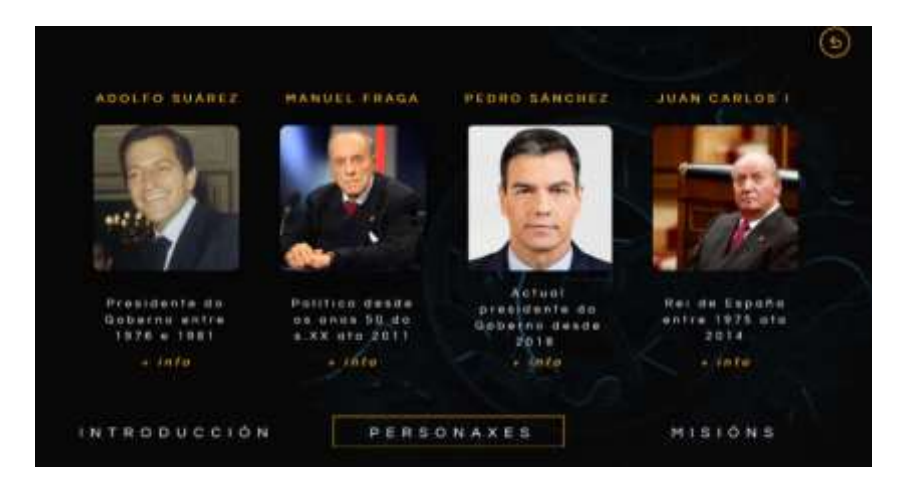

#### Feedback finale

Il modulo in cui si trova questa lezione fa parte di un ciclo superiore di formazione professionale, quindi nel programmare il corso e i moduli diamo per scontato che gli studenti si siano iscritti a questo ciclo perché interessati a imparare il mestiere. Tuttavia, la reclusione ci ha insegnato che la motivazione per l'apprendimento online deve essere accompagnata da una buona dose di motivazione estrinseca e intrinseca.

La maggior parte dei miei studenti è stata in grado di completare questo modulo senza problemi, in quanto è sufficiente prestare attenzione alle presentazioni, ai video di YouTube forniti e svolgere gli esercizi pratici suggeriti, insieme a una corretta lettura delle note in pdf.

Tuttavia, una piccola parte degli studenti è scomparsa, non si è collegata alle lezioni online e non ha svolto gli esercizi proposti.

Intendo dire che, affinché un corso online sia soddisfacente, oltre ad avere uno studente motivato, dobbiamo tenere presente che non tutte le case dispongono di una connessione internet stabile o di attrezzature informatiche moderne su cui riprodurre video o elaborare correttamente i testi.

Per questo è importante utilizzare strumenti che possano essere utilizzati su dispositivi portatili come telefoni cellulari o tablet, in modo che tutti gli studenti abbiano accesso al materiale per completare il modulo.

Il governo regionale ci ha imposto di mantenere un orario di lezione durante la serrata che simulasse la frequenza scolastica, quindi dovevamo essere in costante contatto con gli studenti. Attraverso queste lezioni online abbiamo potuto vedere se gli studenti avevano difficoltà a seguire le spiegazioni o meno. Tuttavia, in alcuni casi specifici, si sono collegati e sembrava che non stessero seguendo la lezione, poiché non rispondevano alle domande (dirette o indirette) che venivano poste, né attraverso il microfono né nella chat dell'applicazione Google Meet.

Inoltre, non abbiamo potuto costringere gli studenti ad accendere la telecamera per assicurarci che fossero almeno davanti al computer, il che ha reso ancora più difficile sapere come si sentivano e quali difficoltà incontravano.

## **Sistema di prestiti e ammortamenti**

#### Versione offline della lezione

La materia sarebbe Xestión Financeira (Gestione finanziaria) del 2° anno del ciclo superiore di Amministrazione e finanza. Il tema sarebbe quello dei prestiti e dei sistemi di ammortamento, ad esempio il sistema francese o i termini di ammortamento costanti.

In una versione offline, si tratterebbe di una lezione in cui utilizzerei un esercizio di esempio e lo risolverei passo dopo passo con l'aiuto della lavagna e delle istruzioni fornite.

Spiegheremo le caratteristiche del metodo (poi caricherò su Moodle la presentazione con tutti i concetti di base); costruiremo la tabella di ammortamento passo dopo passo (poi caricherò su Moodle la presentazione, un modello della tabella di ammortamento con le formule di base e l'esercizio risolto).

In seguito assegnerò degli esercizi per esercitarsi con il metodo in Moodle; dopo la scadenza caricherò anche la soluzione degli esercizi.

Schermata di Moodle in versione offline:

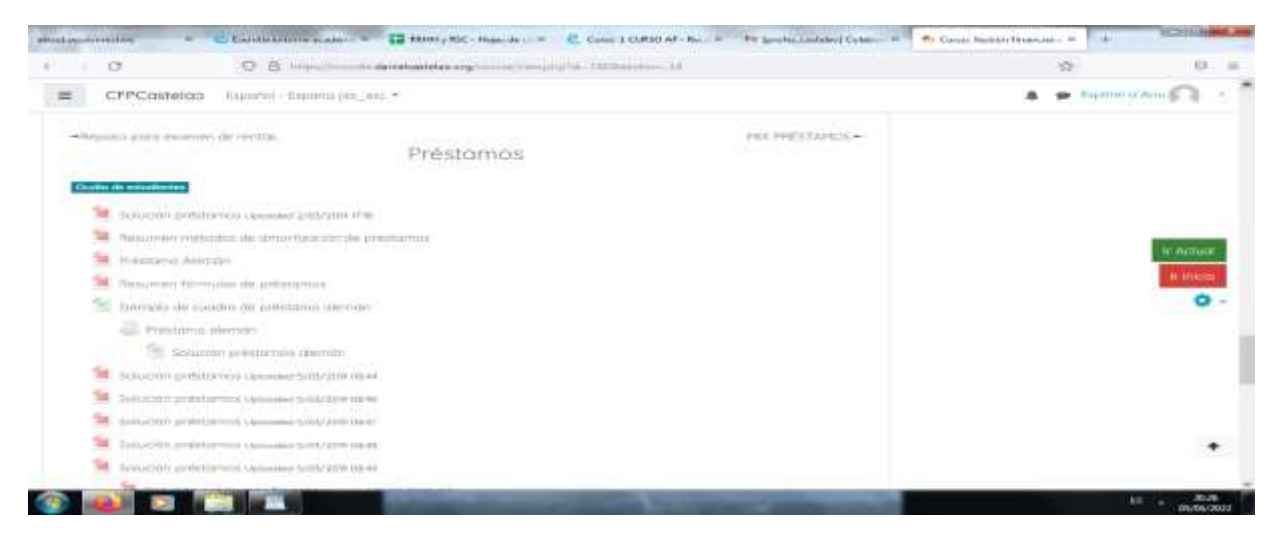

#### Versione online della lezione

La prima cosa che ho dovuto prendere in considerazione è stato il fatto ovvio che non avremmo potuto vederci faccia a faccia e quindi il metodo di spiegazione che ho usato in classe non era più praticabile.

Ho deciso di utilizzare la stessa lezione, ma organizzando una videoconferenza. Ho anche deciso di registrarla e di caricarla su Moodle, in modo che gli studenti potessero vederla e utilizzarla tutte le volte che ne avevano bisogno. In pratica, ho deciso di usare il computer come se fossimo in classe e di utilizzare la videoconferenza per fornire le spiegazioni.

Altrimenti gli appunti sarebbero stati gli stessi. Ho pensato di utilizzare i forum e le chat per risolvere i dubbi e incoraggiare il lavoro di gruppo, tenendo conto di tutti gli studenti.

#### Schermata di questa versione online:

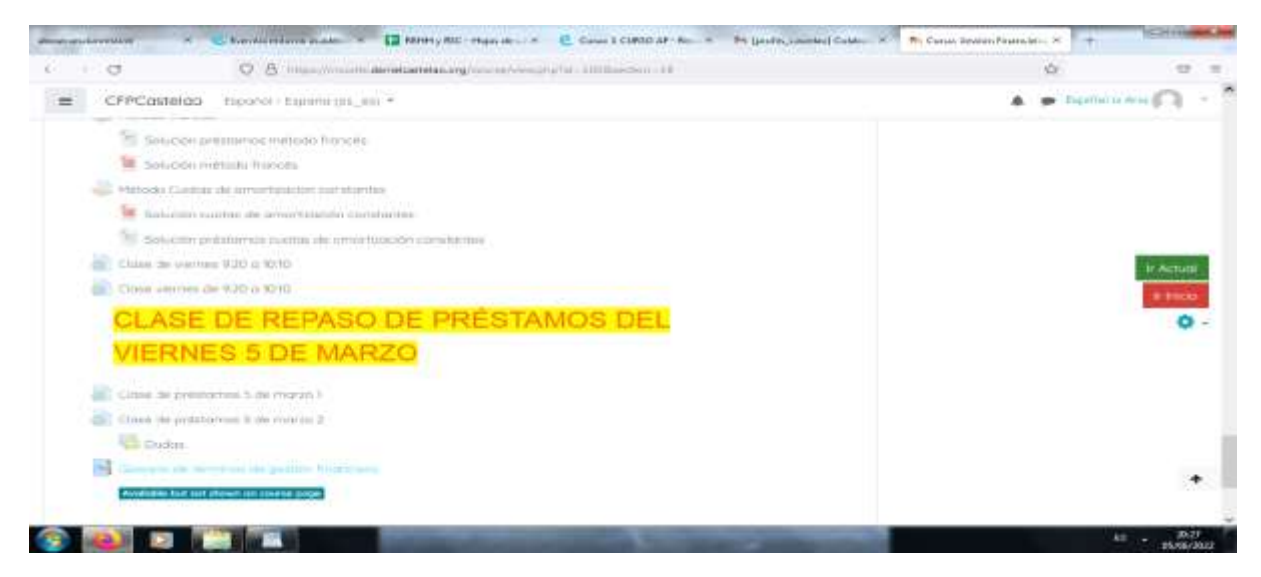

Alla fine, tenendo conto del tempo a disposizione per sistemare i nostri modi e metodi, delle mie conoscenze e delle risorse che avevo a disposizione, ho deciso di usare il computer come lavagna e di utilizzare la videoconferenza per condividere il mio schermo e gestire la spiegazione.

In seguito, quando metà della classe era in aula e l'altra metà a casa, ho registrato la masterclass e l'ho caricata su Moodle in modo che gli studenti potessero guardarla in qualsiasi momento.

Per supportare i miei studenti ho utilizzato la chat, i forum e la posta elettronica per chiarire ogni dubbio che si presentava.

Gli studenti hanno caricato gli esercizi assegnati tramite scansione, foto o produzione digitale.

Non ho dovuto acquistare nulla, ho solo dovuto chiedere all'amministratore di Virtual Classroom di aggiornare alcune opzioni, come la creazione di risorse interattive. In seguito, ho utilizzato altri programmi, ma nelle versioni gratuite, come Padlet, Canva, ecc.

### Risultato finale

Abbiamo usato Meet per le videoconferenze, la condivisione dello schermo e la registrazione, poi abbiamo condiviso la versione registrata tramite Moodle. Moodle è stato utilizzato anche per caricare appunti (file), esercizi (compiti), chat, forum, ecc. Anche le e-mail sono state utilizzate per risolvere eventuali dubbi o incidenti che potevano sorgere tra gli studenti. Ho usato Drive per fare il backup degli esercizi e per condividere i documenti, le spiegazioni e le soluzioni degli esercizi. Tutti gli strumenti citati sono stati utilizzati perché erano quelli che avevamo a disposizione e che tutti sapevamo usare. È stato quindi facile usarli o imparare a usarli.

### Feedback finale

Dopo questa esperienza forzata, online e parzialmente online, metà faccia a faccia e metà online, ho deciso che dovevo imparare tutto quello che potevo sulla valutazione e sull'utilizzo di Moodle.

Dovevo anche imparare a conoscere gli strumenti di valutazione nella classe virtuale (creazione di banche di domande e quiz; metodi di correzione dei compiti; creazione di sondaggi; impostazioni dei classificatori di Moodle; workshop di valutazione). Avevo anche bisogno di strumenti per la collaborazione e l'interazione nella classe virtuale (creazione di gruppi, limitazione di compiti e contenuti; glossario e database; strumenti di comunicazione sincrona e asincrona). Ho dovuto anche trovare strumenti per la creazione di contenuti digitali per la classe virtuale (banche di domande: repository del progetto Abalar; creazione di risorse interattive e integrazione di pacchetti di contenuti nell'aula virtuale; strumenti di editing per la creazione di contenuti: audio, immagini e video). Avevo anche bisogno di creare e gestire gli esami nell'aula virtuale (creazione di un database e organizzazione delle domande in categorie; configurazione degli esami e gestione dei risultati).

In sostanza, ho deciso di formarmi per avere più alternative nella scelta di gestire o meno i corsi online.

Se dovessi preparare ora una nuova lezione online, sostituirei la lezione o la accompagnerei con un video interattivo, utilizzando come base le risorse esistenti sia su YouTube sia nel repository del progetto Abalar. Utilizzerei anche un glossario per i concetti di base di questa lezione e userei giochi come l'impiccato o i cruciverba per rinforzare questi concetti. Utilizzerei la valutazione attraverso la classe virtuale, gli esami, i gruppi, i vincoli e gli esami graduati. Utilizzerei anche chat room, forum, ecc.

## **Scadenza di un contratto di lavoro**

## Versione offline della lezione:

Questa lezione fa parte del modulo di Gestione delle risorse umane del secondo anno del ciclo superiore di Amministrazione e finanza. Il suo obiettivo principale è quello di conoscere i diversi tipi di risoluzione di un contratto di lavoro e come vengono calcolati i diversi tipi di indennità.

Trattandosi di un corso del secondo anno, gli studenti avranno già un'idea di base dell'argomento grazie al primo modulo del corso "Formazione e orientamento professionale". Pertanto, inizieremo questa lezione rivedendo i tipi di licenziamento esistenti e poi spiegherò la parte pratica, che consiste nel calcolare l'importo che un dipendente riceverebbe se dovesse essere risarcito per la perdita del posto di lavoro.

Prima della spiegazione della parte pratica, agli studenti vengono consegnati degli appunti sulla teoria e su come svolgere la parte pratica, in modo da poterli consultare in caso di dubbi.

Un esempio di ogni tipo viene fatto dall'insegnante in classe e poi si lavora individualmente per risolvere i dubbi che sorgono quando gli studenti lavorano in autonomia.

## Versione online della lezione

Ho dovuto fare questi **passi in più** e **modificare le** seguenti cose **per la versione online**:

- 1. Cercate i siti web che potrebbero essere utili agli studenti.
- 2. Cercate i video utili su Youtube.
- 3. Cercare di trovare un'applicazione o un sito web in cui spiegare i concetti di base utilizzando il pensiero visivo.
- 4. Preparare gli appunti in formato pdf della teoria.
- 5. Registrare me stesso mentre spiego la lezione.
- 6. Comprate una lavagna digitale.
- 7. Imparare a usare la lavagna digitale.
- 8. Imparare a usare il software di cattura dello schermo del computer.
- 9. Imparare a montare i video che avrei registrato.

In questo caso specifico, ho trovato molto utile **registrarmi mentre** spiegavo la parte pratica. **Seguire il processo passo dopo passo è meglio che lavorare con gli appunti**.

Un'altra opzione è la ricerca di video su YouTube, ma a volte è difficile trovarne uno che spieghi il processo nel modo in cui lo riterrei opportuno.

#### Il corso della lezione che doveva essere modificato, come e perché.

Ho deciso di dare agli studenti degli **appunti in pdf**, perché penso che sia meglio per gli studenti avere **queste idee per iscritto**. Si stanno preparando per un esame teorico. Pertanto, per **superare l'esame**, hanno molto bisogno di questi appunti.

Ho anche dovuto provare diverse **applicazioni e programmi online** per preparare **infografiche e video**, perché credo sia meglio che preparare solo appunti in pdf **per spiegare i concetti pratici**.

E ho dovuto **imparare a usare queste applicazioni per trarne il massimo beneficio**.

Ho trovato i seguenti **strumenti** i **più utili:**

- 1. **Genial.ly**, un'applicazione interattiva progettata per creare **lezioni interattive** e **attività di gamification**. Rende più facile per gli studenti la comprensione di contenuti visivi e interattivi. Con genial.ly, gli studenti sono più attenti quando vengono presentati contenuti visivi e partecipano attraverso l'interattività. Permette loro di scoprire le informazioni da soli. Ho dovuto acquistare il **piano premium di Genial.ly**, perché mi permette di utilizzare più modelli rispetto al piano gratuito.
- 2. **Video su Youtube**, perché ci sono molte opzioni e ottimi video per aiutarli **a visualizzare i concetti teorici**.

Ho dovuto cercare nuovi modi di insegnare, perché ho dovuto scoprire come spiegare i concetti senza comunicare faccia a faccia.

Ho dovuto anche imparare a usare le nuove applicazioni che ho deciso di utilizzare.

### Il risultato finale

La prima cosa che ho fatto è stata quella di riassumere tutte le possibili modalità di risoluzione di un contratto di lavoro, stilando un elenco su Google Docs che potesse essere utilizzato come foglio condiviso, in modo che gli studenti potessero vederlo tutti insieme.

Poi, uno alla volta, agli studenti sono stati ricordati i dettagli su come risolvere un contratto di lavoro e le conseguenze sia per il datore di lavoro che per il dipendente.

Una volta chiariti questi concetti, abbiamo iniziato la parte pratica del calcolo del compenso effettivo.

È stato presentato loro un esempio di esercizio e abbiamo proceduto a risolverlo gradualmente, parte per parte, insieme - in diretta.

I video esplicativi sono stati caricati sulla piattaforma online. Possono essere consultati quando si risolvono gli esercizi individualmente e in caso di necessità. Agli studenti è stata fornita anche la soluzione degli esercizi proposti, ma solo dopo averli consegnati all'insegnante. Questo per evitare che copiassero.

Eventuali correzioni e spiegazioni saranno effettuate durante la sessione online successiva.

Ecco alcuni esempi di file di lavoro (solo in lingua spagnola):

[Note sul Pdf.](https://docs.google.com/document/d/1U2QuusQD6UQUMVp0eAUDbuUznvK-uxrB/edit?usp=sharing&ouid=118095807080397050966&rtpof=true&sd=true)

[Attività.](https://drive.google.com/file/d/1WTMpQCX2tJI_FnTanxU5vPq4DDf5KV-f/view?usp=sharing)

#### [Cartella degli esercizi risolti](https://drive.google.com/drive/folders/1xF9EgcvUzLHCitqUNE0BIFuuRDQtMkVc?usp=sharing)

#### Un estratto della cartella con gli esercizi risolti

\*Annual salary: (850 + 47 + 250) x 12 + (850 + 47) x 2 = 13.764 + 1.794 = 15.558 Age: 8 years and 6 months.

Polos 8 years: 33 days x 8 years = 264 days x 42,62 € = 11.251,68 €. Polos 6 months: 12 months ----- 33 days 6 months ------- x days => 16,50 days x 42,62 € = 703,23 €.

TOTAL: 11.251,68 € + 703,23 € = 11.954,91 €.

#### Limit: 24 monthly payments

Annual salary 15,558 ----------------- = -------- = 1296,50 €/month x 24 months = 31.116,00 12 months 12

You will be paid according to the calculated compensation.

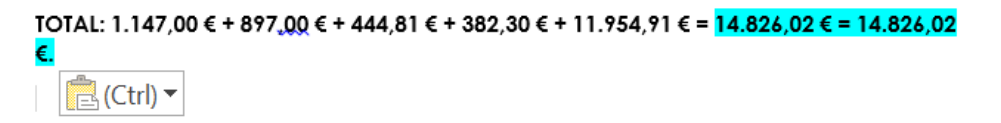

Le attività sono state poi caricate sull'applicazione della scuola (Moodle) e corrette online.

È stato sostenuto un esame online. Un questionario online (a risposta breve o multipla) sui concetti appresi e una prova pratica per dimostrare di saper calcolare un'indennità di licenziamento.

#### Feedback finale

Lavorare con gli studenti del secondo anno è stato molto soddisfacente, perché conoscevano già il sistema e la metodologia che ho usato perché ho insegnato loro l'anno scorso e perché questo gruppo era generalmente molto laborioso.

Questo ha reso il mio lavoro molto più facile durante il confino, perché anche se ci sono stati alcuni casi isolati di connessione internet instabile, coloro che si trovavano in questa situazione hanno potuto seguire le lezioni sui loro telefoni cellulari con ottimi risultati.

Devo ammettere che non sono sicuro di quanto sia realistica la valutazione dell'insegnamento online di questa lezione, dato che l'esperienza con altri studenti e un argomento simile non è stata così

soddisfacente a causa della scarsa motivazione, della scarsa connessione a Internet e dell'attrezzatura informatica (mancanza o obsolescenza).

## **Diritto del lavoro**

### Versione offline della lezione

In questa lezione gli studenti apprenderanno le basi del diritto del lavoro spagnolo: cos'è il diritto, in particolare il diritto del lavoro; come funzionano i tribunali del lavoro; quali sono i tipi di diritto esistenti e come vengono applicati.

Quando si insegna questa lezione in un ambiente di apprendimento offline, non sono necessarie troppe innovazioni metodologiche, poiché il contenuto è principalmente teorico, per cui sono sufficienti una lavagna e un pennarello.

Pertanto, la prima cosa da fare è prendere degli appunti per supportare la spiegazione teorica dell'insegnante. Secondo la mia opinione ed esperienza, è meglio distribuirli dopo la spiegazione, in modo che gli studenti prestino attenzione all'insegnante e non leggano dagli appunti.

Una volta preparati gli appunti, è necessario pianificare la lezione, cioè determinare o stimare il tempo necessario per spiegare ogni parte della lezione.

Il passo successivo è quello di preparare la spiegazione facendo un piano per ogni parte della lezione.

Infine, il piano viene messo in pratica verificando ciò che è stato pianificato e ciò che è stato effettivamente fatto.

### Versione online della lezione

Ho dovuto considerare molti aspetti diversi, ad esempio ho dovuto cercare siti web che potessero essere utili agli studenti e video su YouTube. Ho dovuto anche cercare di trovare un'applicazione o un sito web e preparare appunti in pdf con la teoria. Ho dovuto decidere se registrarmi mentre spiegavo la lezione e se comprare una lavagna digitale e imparare a usarla. Dovevo essere pronto a imparare a usare il software per registrare lo schermo del computer e montare i video.

Ho deciso di dare loro degli appunti in PDF perché penso che sia meglio per gli studenti avere questi termini scritti. Si preparano per un esame teorico, quindi hanno bisogno di questi appunti per questo.

Ho dovuto studiare le diverse applicazioni e i programmi online per creare infografiche e video, perché penso che sia meglio che preparare solo appunti in pdf per spiegare concetti pratici.

In questa particolare lezione, non ho ritenuto necessario registrarmi per spiegare i contenuti, in quanto si tratta di argomenti teorici. Non è troppo complicato e solo leggendo gli appunti gli studenti dovrebbero essere in grado di svolgere le attività proposte e acquisire le competenze necessarie per superare il corso.

Ho scelto Genial.ly, un'applicazione interattiva il cui scopo è creare lezioni interattive e attività di gamification per aiutare gli studenti a capire utilizzando contenuti visivi e interattivi. Con il piano Premium di Genial.ly a pagamento, gli studenti vengono coinvolti con contenuti visivi e interattivi, permettendo loro di scoprire le informazioni da soli.

Per testare i contenuti ho utilizzato anche Educaplay, una piattaforma online per la creazione di giochi.

Ho anche cercato dei video su YouTube, perché ci sono molte opzioni e ottimi video per aiutare gli studenti a visualizzare i concetti teorici.

## Risultato finale

Durante l'incontro online, la prima cosa che ho fatto è stata quella di dire agli studenti che avevano già gli appunti in formato PDF caricati su Moodle, oltre alle diverse immagini e presentazioni esplicative. Mentre parlavo loro degli argomenti che avremmo appreso in questa lezione, ho spiegato i concetti più importanti e complessi che dovevano conoscere per svolgere le attività.

Sono stati spiegati i concetti più importanti o complessi che devono conoscere per svolgere le attività ed è stato ricordato loro che possono contattare l'insegnante ogni volta che ne hanno bisogno.

Trattandosi di concetti teorici, di solito non hanno avuto molti dubbi su questa lezione, anche se a volte è stato difficile per loro identificare i diversi tipi di rapporti di lavoro esistenti in esempi pratici, quindi è stato necessario fornire loro esempi che potessero comprendere durante la spiegazione online.

In seguito, hanno potuto lavorare in modo indipendente e svolgere le attività proposte e i quiz online.

Queste sono le risorse che ho utilizzato o creato:

Note [sul Pdf](https://docs.google.com/document/d/1jXdC5Hxcxe6jbWvURZFWOf7KOwieiDjQVBtkHbCwOgE/edit?usp=sharing).

[Evoluzione del diritto del lavoro.](https://drive.google.com/file/d/1x7QGEaHxfamR5U61Q7Mmg6UMroM1ZjGh/view?usp=sharing) Questa è un'infografica relativa all'evoluzione del diritto del lavoro, dalla Rivoluzione industriale, attraverso il movimento operaio, fino ai giorni nostri in Spagna.

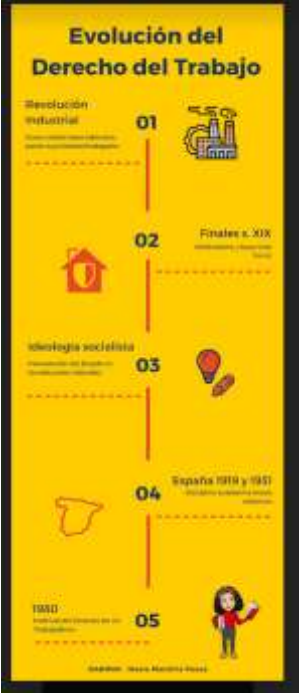

[Divisione del diritto](https://drive.google.com/file/d/1uIjexTQdicOGE5_vl88_3jzAMwg9LRb-/view?usp=sharing). Questa infografica spiega cosa sono il diritto pubblico e il diritto privato e illustra le diverse parti di ciascuna divisione.

[Lavoro e diritto del lavoro](https://view.genial.ly/5f9c02009548dd71af1966f7/horizontal-infographic-lists-unidad-4-relaciones-laborales-normativa-laboral-admon-laboral). Si tratta di una presentazione dinamica di genial.ly in cui si possono vedere i diversi rapporti di lavoro esistenti nell'ordinamento spagnolo, nonché le più importanti normative in materia di diritto del lavoro e l'amministrazione del lavoro.

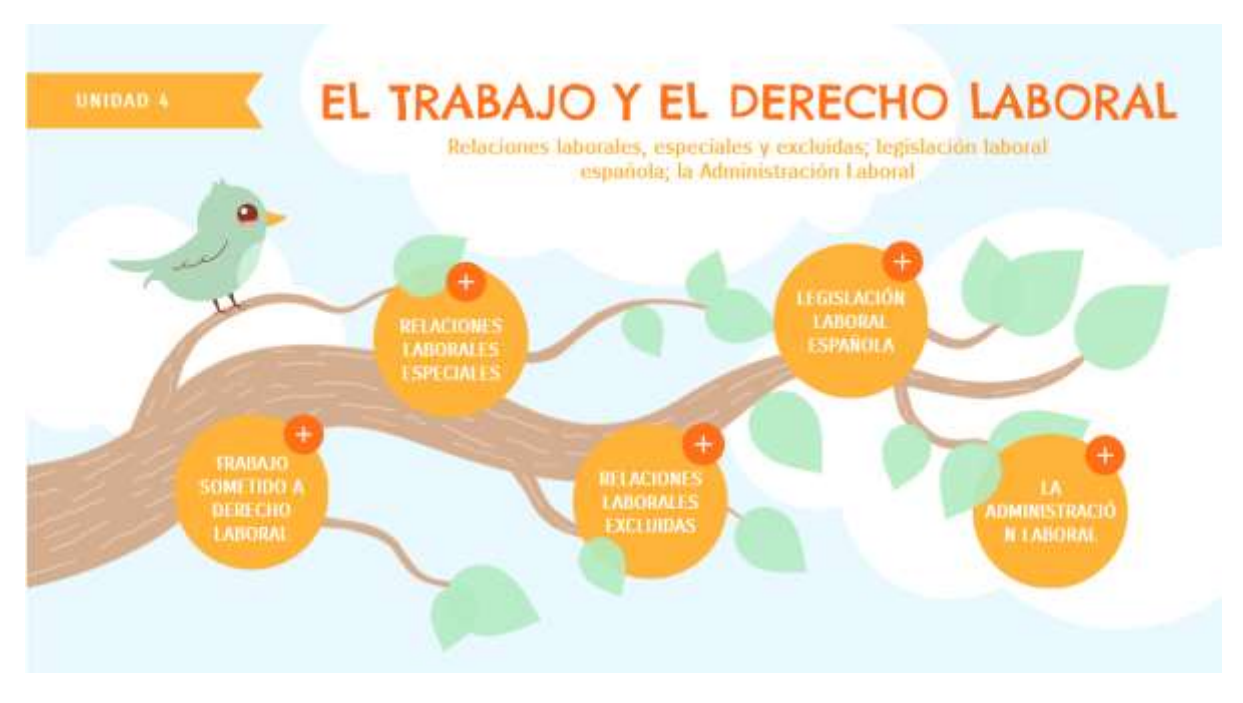

[Tribunali del lavoro](https://view.genial.ly/5f9bf09687f1e30d1b77b440/horizontal-infographic-review-unidad-4-piramide-judicial). Si tratta di una presentazione dinamica di genial.ly in cui è possibile vedere la piramide giudiziaria spagnola e in cui viene spiegato come funziona e quali sono i singoli livelli giudiziari.

[Fonti del diritto](https://view.genial.ly/5f9bf06f4a95b80d82de4928/horizontal-infographic-diagrams-unidad-4-fuentes-del-derecho). Si tratta di una presentazione dinamica di genial. Iy in cui possono essere spiegate le fonti del diritto del lavoro spagnolo e in cui viene spiegato il principio della gerarchia delle norme, secondo il quale le norme di grado inferiore non possono contraddire quelle di grado superiore.

[Principi di applicazione delle norme sul lavoro](https://view.genial.ly/5f9c05058519011e966a27ba/learning-experience-challenges-unidad-4-principios-de-aplicacion-das-normas-laborales). In quest'ultimo file troverete un gioco di Genial.ly per consentire agli studenti di identificare i diversi principi di applicazione degli standard lavorativi.

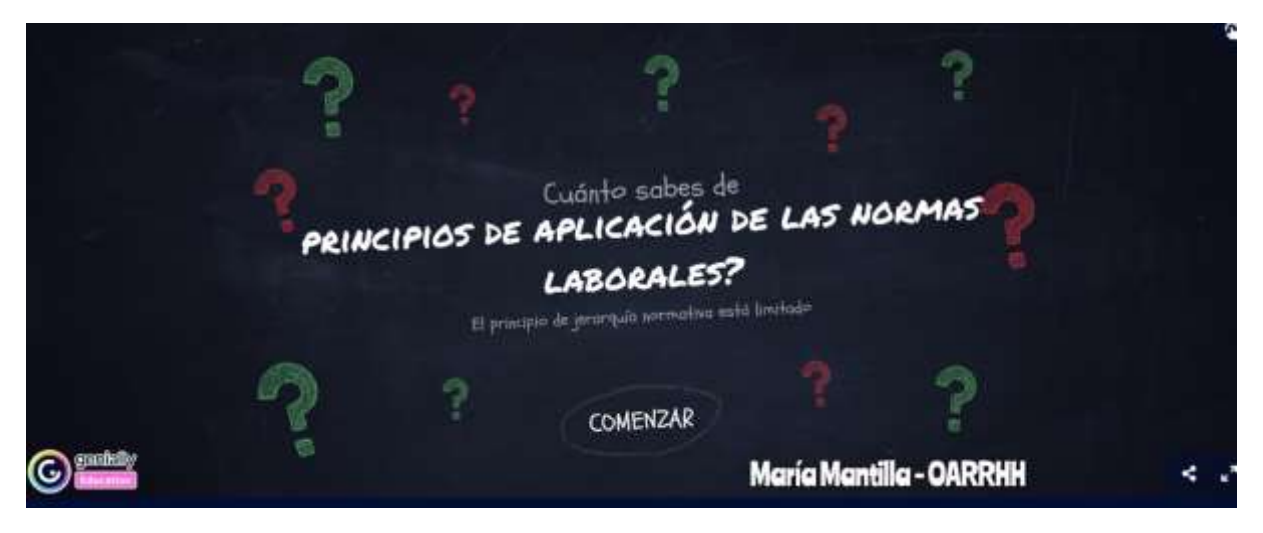

Poi le attività sono state caricate sull'applicazione della scuola (Moodle) e sono state corrette online.

Un esame online. Un questionario online (domande brevi o multiple) sui concetti studiati.

## Feedback finale

Questo sistema di insegnamento dipenderà sempre dal coinvolgimento degli studenti e degli insegnanti.

Questa materia fa parte di un corso di livello intermedio, quindi gli studenti sono più giovani e immaturi rispetto a quelli di un corso di livello superiore, per cui è stato difficile per me mantenerli motivati e convincerli a seguire le lezioni e a fare gli esercizi. In questo caso, non solo per la mancanza di motivazione intrinseca degli studenti, ma anche perché non tutti avevano gli stessi mezzi per avere un computer o una connessione Wi-Fi stabile che permettesse loro di seguire le lezioni.

Una delle cose migliori che posso dire è che, durante il mio periodo di reclusione, avevamo un programma online ogni settimana, che mi permetteva di tenermi in contatto con gli studenti e di vedere se seguivano le lezioni e se avevano difficoltà con la materia. Tuttavia, la legge spagnola sulla protezione dei dati non ci permette di costringere gli studenti ad accendere la telecamera per sapere se erano davvero connessi o se avevano solo acceso l'app per apparire nella lista, quindi a volte, invece di insegnare, sembrava che stessimo facendo delle sedute spiritiche, perché si cercava di far rispondere una persona (oralmente o attraverso la chat dell'app) e non c'era alcun contatto; a volte a causa della scarsa connessione a internet e altre volte a causa del disinteresse degli studenti stessi.

Comunque, penso che in generale sono riuscito a far seguire la lezione, anche se per il futuro penso che oltre alle presentazioni, alle immagini o ai video di YouTube, sarebbe bene preparare i miei video per creare una mia videoteca, e che le spiegazioni teoriche degli appunti potrebbero essere meglio supportate da una presentazione orale.

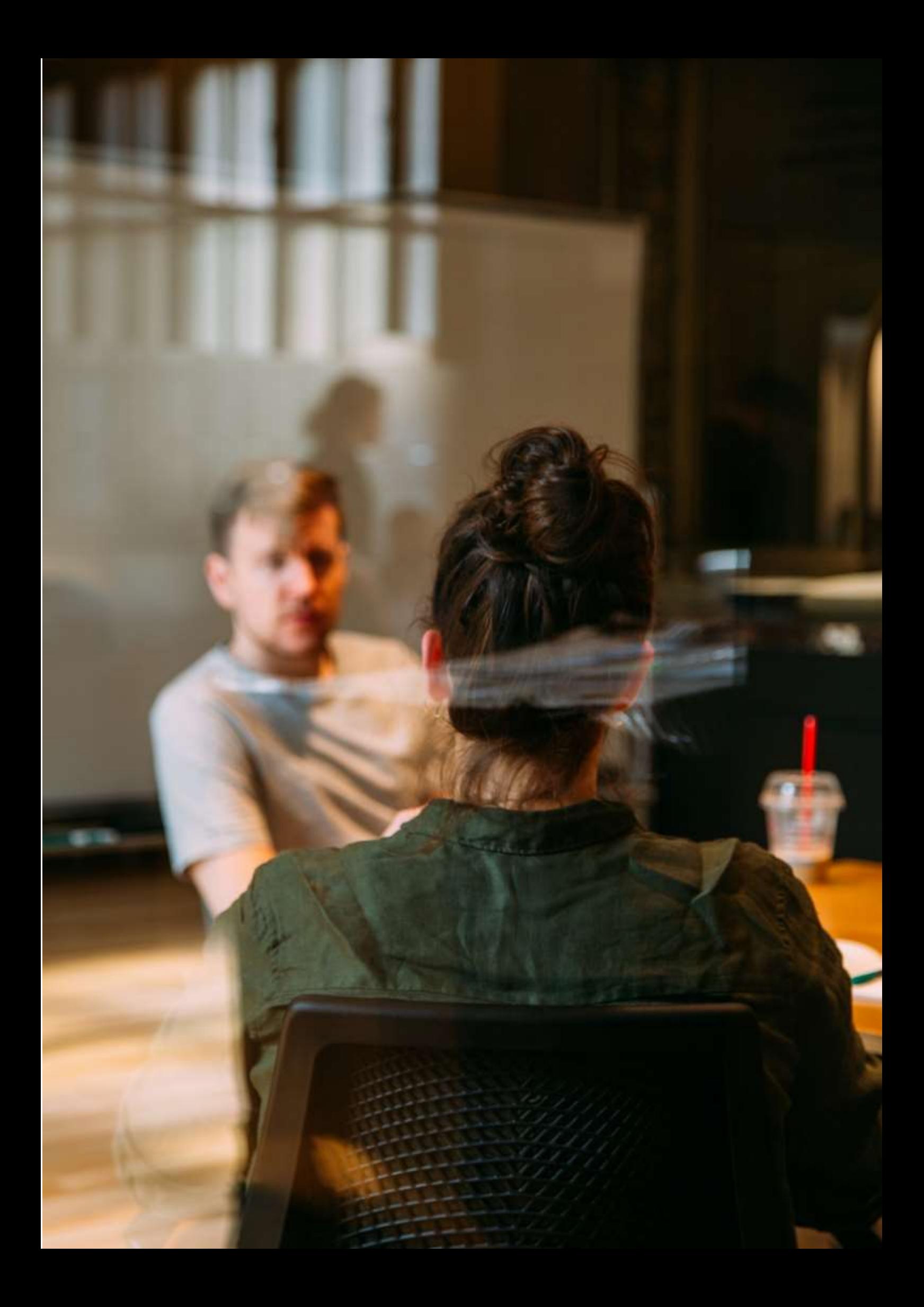

## **Candidatura e colloquio di lavoro**

### Versione offline della lezione

(Una breve introduzione all'argomento, alla situazione generale, al tipo di lezione. Quale sarebbe l'obiettivo della lezione e come verrebbe utilizzata).

Questa attività è stata svolta nel maggio 2020, quasi alla fine del terzo trimestre del corso. Gli studenti appartenevano al primo anno del Corso Nazionale Superiore di Amministrazione e Finanza. Il gruppo era composto da un totale di 20 studenti. Prima del confino, abbiamo lavorato con uno specialista linguistico per sviluppare le nostre capacità di comunicazione in lingua inglese.

In primo luogo, il tutor responsabile ha previsto di mostrare alcuni contenuti digitali (video esemplificativi) e risorse web per esercitarsi su possibili domande di intervista. Le attività sono state programmate per essere svolte a coppie o in piccoli gruppi, con l'intento di generare un feedback in classe. Gli alunni avrebbero dato la loro opinione sulle risposte. Poi ci sarebbe stata una valutazione collettiva delle possibili ragioni per cui alcune risposte sembrano più appropriate di altre.

In secondo luogo, ci saranno alcune sessioni in cui gli studenti potranno esercitarsi sulla fluidità, l'intonazione e la pronuncia corretta con l'aiuto dello specialista di lingue.

Infine, ogni studente ha fatto una simulazione di colloquio in cui lo specialista linguistico ha interpretato il ruolo di un assistente alle risorse umane.

### Versione online della lezione

(Cosa si è dovuto prendere in considerazione, le ragioni dei cambiamenti apportati, le nuove applicazioni e gli strumenti che si sono dovuti incorporare nella lezione).

A causa dell'isolamento imposto, tutte le attività che richiedevano contatti sociali sono state cancellate. Anche l'interazione tra gli alunni è stata influenzata dall'isolamento obbligatorio.

Come insegnante, ho dovuto tenere conto della nuova realtà e iniziare a pensare in modo più pragmatico. Ad esempio, ho iniziato a fornire agli studenti "pezzi" di informazioni ridotte e controllate. Per lavorare sull'interazione tra gli studenti e mantenere l'uso della lingua, ho dovuto allestire un tavolo di partecipazione in modo che gli studenti potessero parlare con lo specialista linguistico e porre domande.

Per lavorare sull'interazione tra gli studenti e mantenere l'uso della lingua, ho dovuto allestire un tavolo di partecipazione in modo che gli studenti potessero parlare con l'assistente di lingua e porre domande secondo un calendario pianificato e supervisionato.

Per organizzare la classe ho utilizzato **Google Calendar** e **Google Meet**. Tutti gli studenti hanno avuto la possibilità di accedere a questi servizi gratuitamente con i loro account utente. Il motivo per cui ho utilizzato Google Calendar è che questo servizio, oltre a funzionare come agenda, ha permesso agli studenti di **segnare un programma di lavoro regolare**. Il motivo dell'utilizzo di Google Meet è che si

tratta di uno strumento che gli studenti possono utilizzare da qualsiasi dispositivo, in quanto non richiede un computer. Il vantaggio di utilizzare questi due strumenti è che non ho dovuto acquistare alcuna applicazione o strumento per svolgere questa lezione.

**Ho dovuto anche imparare a registrare una videoconferenza - usando Google Meet - per dare agli studenti l'accesso al loro esercizio in modo che potessero analizzare ed eventualmente migliorare le loro prestazioni.**

## Risultato finale

Gli studenti si sono iscritti in un elenco, indicando il giorno e l'ora in cui si sarebbe svolto il finto colloquio. L'insegnante ha allestito una sala riunioni e ha condiviso il link con gli studenti. A queste sessioni hanno partecipato lo specialista linguistico nel ruolo di responsabile delle risorse umane, il candidato (un allievo) e l'insegnante. Quest'ultimo non ha partecipato attivamente. Il suo compito principale era quello di avviare l'esercizio e poi di registrare e valutare la sessione. Al termine della sessione, il candidato è stato disconnesso e il candidato successivo ha avuto accesso alla sala riunioni.

## Feedback sulla lezione

Gli studenti non erano preparati ad affrontare interviste simulate in videoconferenza. Il fatto che non tutti gli studenti avessero accesso a un computer potrebbe essere considerato un punto debole nell'organizzazione dell'attività. L'eventuale mancanza di una connessione a Internet potrebbe essere considerata un problema da affrontare.

La simulazione di colloqui di lavoro in videoconferenza è stata un'opportunità per gli studenti di prendere coscienza di altri modi alternativi di candidarsi per un lavoro. Inoltre, questa situazione è servita come esempio per sensibilizzare gli studenti sul fatto che condurre colloqui di lavoro in videoconferenza è molto comune nel mercato del lavoro.

Gli studenti hanno mostrato interesse per questo tipo di esercizio. Questo tipo di attività permette allo studente di essere al centro del processo di apprendimento e di fare un uso più pratico della lingua straniera.

# **Consulenza sulla carriera - Colloquio di lavoro**

## Versione off-line della preparazione

#### Obiettivo

In questa lezione, gli studenti si eserciteranno sulle abilità del colloquio di lavoro, discuteranno e riconosceranno le cose da fare e quelle da non fare e parteciperanno a un finto colloquio.

Gli studenti dovranno:

- Esercitatevi a sostenere un buon colloquio di lavoro
- Spiegare lo scopo di un colloquio
- Riconoscere gli aspetti positivi e negativi di un buon colloquio di lavoro
- Determinare l'uso del proprio curriculum personale
- Partecipare a un colloquio di simulazione

Come fa un datore di lavoro a stabilire chi verrà assunto? Che cosa comporta il processo? In questa lezione vi preparerete e parteciperete a un "finto" colloquio di lavoro!

#### I materiali

- 25 domande essenziali per il colloquio e come rispondere a queste domande
- Domande di lavoro completate
- Oggetti di scena per mostrare esempi di cosa indossare e cosa non indossare a un colloquio (esempi possono essere: vestiti stropicciati, gomme da masticare, cellulare, gioielli grossi e goffi, rossetto scuro, orologio, berretto o cappello da baseball, scarpe da tennis, maglietta con logo o scritte inappropriate).
- Esempi di curriculum degli studenti
- Sezione annunci del giornale locale

Fornite a ogni studente alcune domande essenziali per il colloquio che i datori di lavoro tipicamente pongono. Dopo aver dato agli studenti la possibilità di rivedere le domande, invitateli a fare un brainstorming su come rispondere alle domande del colloquio.

### Attività di gioco di ruolo

Chiedete a uno studente di interpretare il ruolo del datore di lavoro e a voi (l'istruttore) quello del candidato. Davanti alla classe, dimostrate come si dà una stretta di mano decisa. Fateli esercitare tra di loro.

#### *Intervista v.1*

Utilizzate esempi di risposte inappropriate, come lamentarsi delle indicazioni per raggiungere il colloquio, parlare di come sta andando la vostra giornata e di altre cose non correlate al colloquio. Potete anche scegliere di indossare qualcosa di "inappropriato" e di masticare una gomma durante il colloquio.

Questo permetterà agli studenti di vedere, in prima persona, come appare un colloquio "inefficace" agli occhi di un datore di lavoro.

#### *Intervista v.2*

Durante il secondo colloquio, modellate le abilità di colloquio più appropriate. Stabilire un buon contatto visivo, avere una buona postura, mostrare un atteggiamento positivo e rispondere a domande appropriate.

Come classe, discutete i colloqui. Sottolineate l'importanza di fare una buona prima impressione.

Accoppiare gli studenti e permettere alle squadre di interpretare un datore di lavoro e un candidato. Permettete loro di utilizzare il materiale delle 25 domande e tutto il materiale creato in precedenza (curriculum, lettera di motivazione, ecc.).

Chiedete agli studenti di scambiarsi i ruoli dopo 5 minuti.

Discutete dell'esperienza e di ciò che hanno imparato che li aiuterà in un futuro colloquio di lavoro.

#### Versione online della preparazione

La parte mancante di questa lezione era proprio l'interazione diretta tra gli studenti e l'esperienza che potevano fare partecipando al gioco di ruolo.

L'approccio online tagliava fuori quasi tutto, per cui dovevo pensare a come passare le attività in un ambiente online e mantenere l'esercizio delle competenze il più possibile per ogni studente.

Ho pensato di trasformare l'obiettivo della lezione e di includere l'argomento del colloquio online come caso di studio particolare per gli studenti, dato che al giorno d'oggi questo tipo di colloquio è sempre più spesso utilizzato dalle aziende che assumono a distanza e che utilizzano forse solo strumenti di reclutamento online. Pertanto, gli studenti potrebbero prepararsi a questo tipo di colloquio online e costruire la nuova abilità, in base ai requisiti dei datori di lavoro.

Era essenziale disporre di un ambiente online sicuro per consentire agli studenti di partecipare alle lezioni online. La scuola ha deciso di utilizzare la Google Suite for Education - Google Platform e sono stati creati account dedicati sia per gli insegnanti che per gli studenti.

Innanzitutto, ho creato le mie classi nella piattaforma Google Classroom. Gli studenti dovevano prima iscriversi alla classe, utilizzando il codice che avevo fornito per ciascuno di loro. Alcuni studenti sono stati invitati dal docente direttamente alla classe. L'iscrizione è stata effettuata prima dell'inizio del corso, nel settembre 2021.

Nella classe, nella sezione Classwork ho creato gli argomenti corrispondenti al programma e all'interno degli argomenti ho caricato tutti i materiali necessari per ogni lezione, sempre con una settimana di anticipo rispetto alla lezione successiva.

Per il colloquio di lavoro, i materiali caricati comprendono: Come prepararsi a un colloquio, Come vestirsi per un colloquio? (il codice di abbigliamento per l'impiego), Come presentarsi a un colloquio, Il linguaggio del corpo durante il colloquio di lavoro.

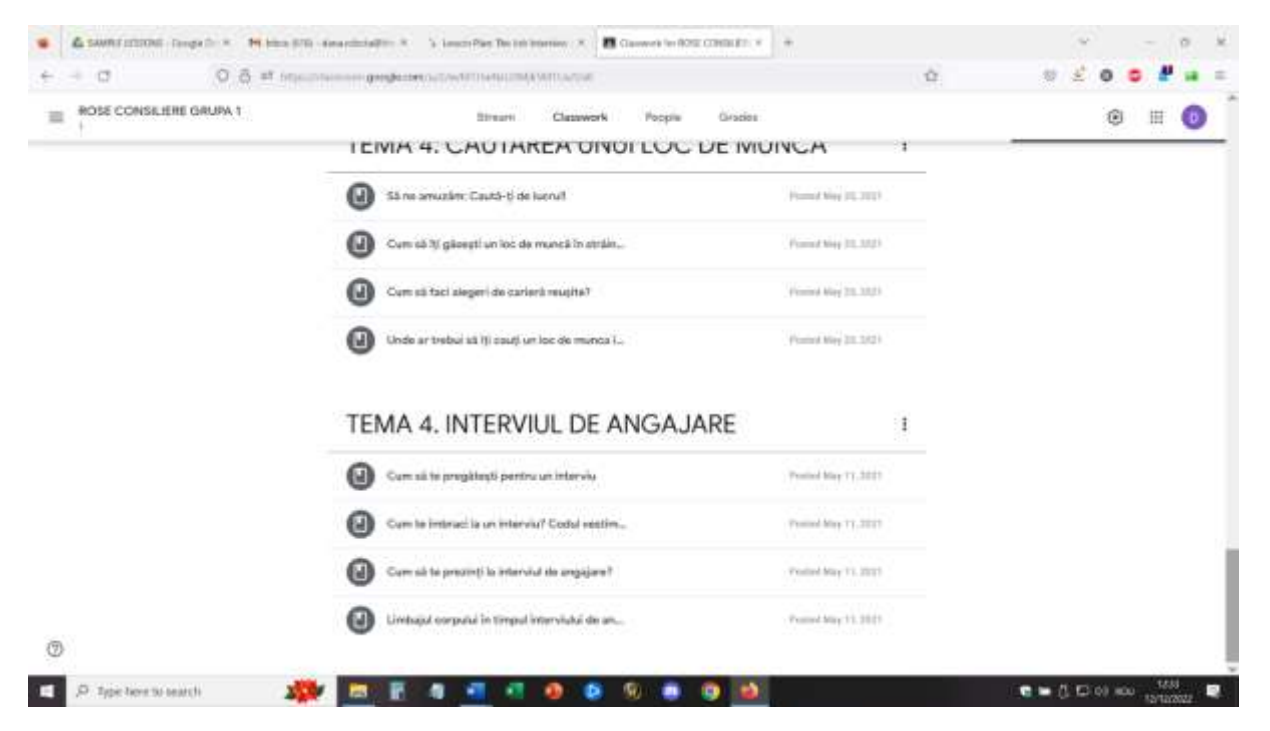

Gli studenti hanno una settimana di tempo per esaminare i materiali (alcuni sono brevi presentazioni video, altri sono presentazioni e schemi di idee principali) e farsi un'idea generale sull'argomento della futura lezione.

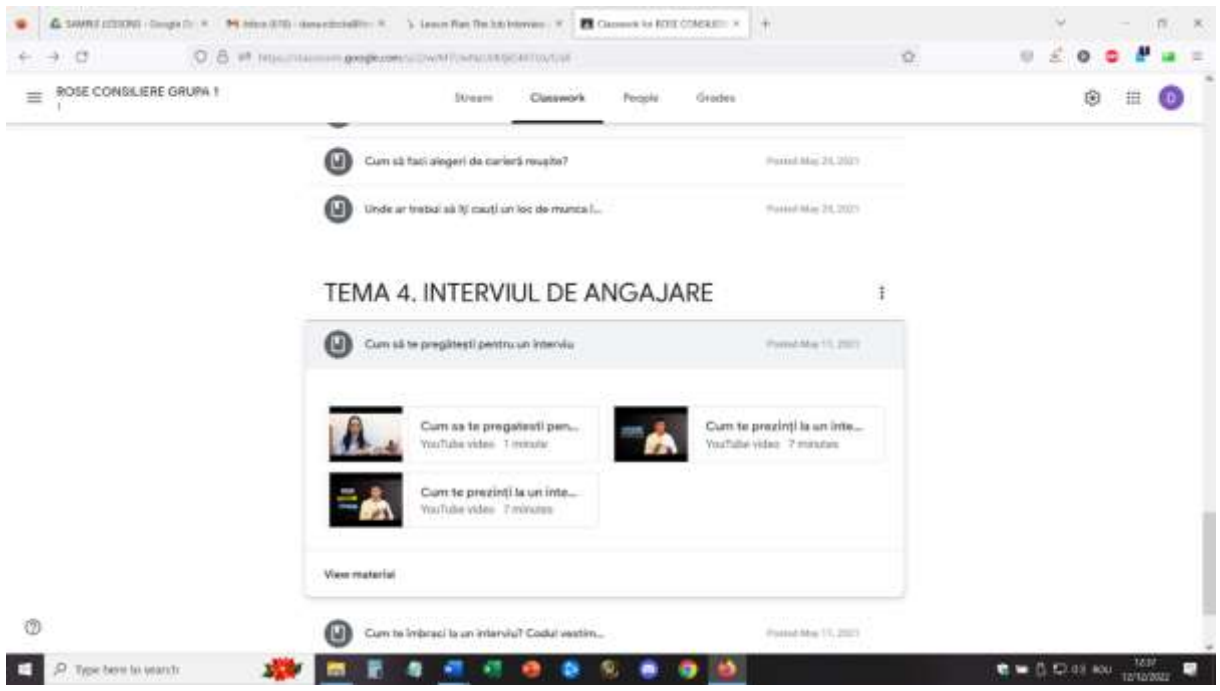

Per questa lezione ho anche creato in anticipo le aule di pausa, utilizzando gli eventi di Google Calendar. (Ho dovuto imparare a farlo e, una volta imparato, è stato molto facile creare in anticipo le aule di discussione, sia con partecipanti prestabiliti in ogni stanza sia mescolando i gruppi). Per questa lezione c'erano 5 stanze di breakout con 4 partecipanti in ogni stanza.

Per la lezione, gli studenti effettueranno il login con l'account appropriato e si uniranno all'ambiente Google Meet.

La prima parte della lezione consisterebbe in un dialogo diretto online con gli studenti sui materiali che hanno dovuto visionare e sul loro feedback su questi materiali.

Alcune domande stimolo potrebbero essere: Quanto è importante il colloquio in un processo di assunzione? Se due candidati sono allo stesso livello sulla base del loro curriculum, come farà il datore di lavoro a scegliere tra i due? Quali potrebbero essere le cose da fare e da non fare in un colloquio? Quali potrebbero essere le 5 domande principali che un datore di lavoro deve porre durante il colloquio?

Ho presentato l'argomento della video-intervista online e insieme agli studenti abbiamo discusso sulle somiglianze e le differenze tra l'intervista diretta e quella online.

L'intervista v.1 e l'intervista v.2 sono state poi adattate al tema dell'intervista online e io le ho illustrate come protagonista, mentre alcuni studenti sono stati gli intervistatori. Altri studenti sono stati osservatori.

Poi, gli studenti sono entrati nelle stanze di suddivisione e hanno partecipato al gioco di ruolo a turno: datore di lavoro e richiedente (cambio a 5 minuti), in modo che tutti e 4 gli studenti di ogni stanza di suddivisione fossero richiedenti una volta. Gli studenti sono stati incoraggiati a utilizzare il materiale delle 25 domande essenziali o le 5 domande principali discusse nella prima parte della lezione.

Io, come insegnante, ho supervisionato ogni stanza e ho incoraggiato gli studenti a partecipare, rispondendo alle domande e osservando l'attività.

Dopo 20 minuti, i gruppi si sono riuniti all'intera classe e tutti gli studenti hanno potuto dare il loro feedback sull'attività. Abbiamo fatto nuove osservazioni sui requisiti dell'intervista e abbiamo potuto identificare meglio le differenze tra l'intervista online e quella diretta.

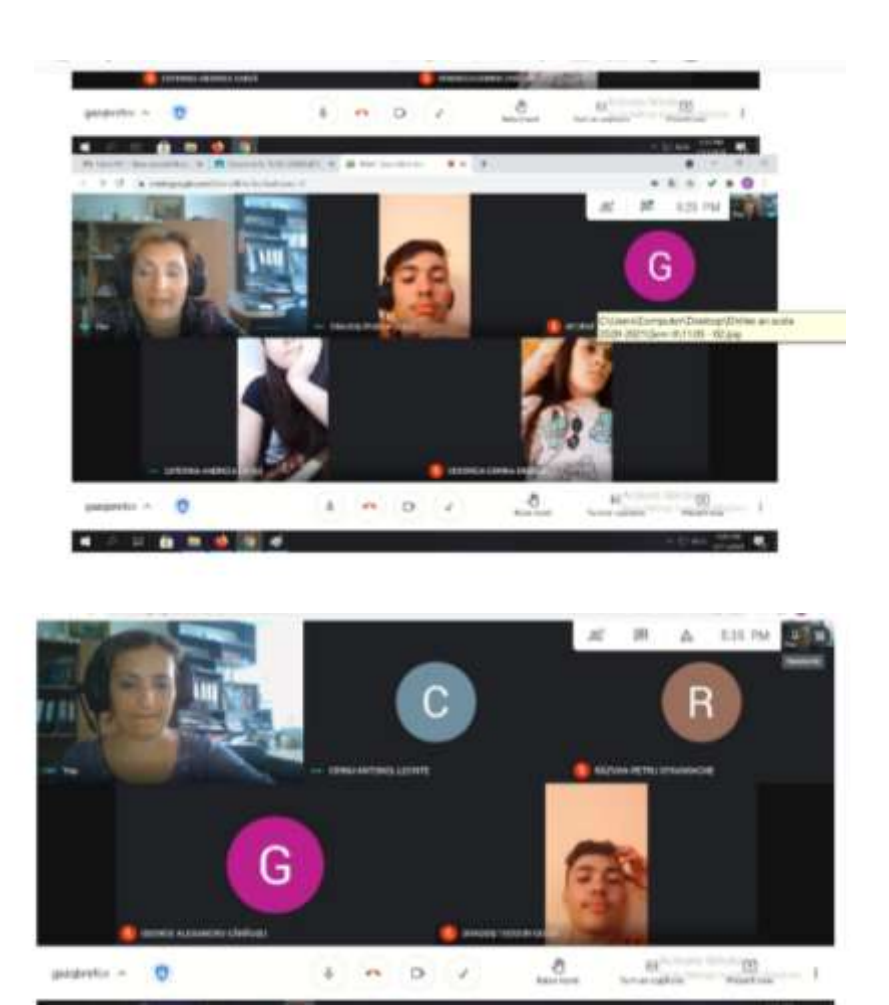

#### Feedback dalla lezione

Una buona attrezzatura e una buona connessione a Internet sono assolutamente indispensabili per realizzare un'attività online di questo tipo. Gli studenti devono avere accesso a telecamere e microfoni. Questi devono essere di qualità sufficiente per fornire immagini e suoni di qualità e facilitare la comunicazione.

È più facile partecipare a questa attività se si utilizza un computer portatile/PC piuttosto che un telefono o un tablet.

Per l'insegnante, riterrei quasi impossibile tenere la lezione da un telefono o da un tablet.

Gli studenti e gli insegnanti devono abituarsi a questo tipo di impostazione. Se la piattaforma e l'allestimento vengono utilizzati per la prima volta, gli studenti potrebbero impiegare più tempo per adattarsi all'attività e partecipare attivamente.

La partecipazione richiede uno spazio adeguato (stanza tranquilla, ambiente silenzioso) per facilitare la comunicazione diretta tra i partecipanti. Anche per l'insegnante è necessario trovarsi in un buon ambiente per poter attuare la lezione.

Insegnanti e studenti devono parlare lentamente e chiaramente e avere pazienza affinché la comunicazione avvenga, a turno. La comunicazione online è più lenta di quella faccia a faccia e questo è un aspetto che richiede pratica per adattarsi.

La cosa migliore è che tutte queste osservazioni sono valide anche per l'argomento di questa lezione: come fare un'intervista video online di successo!

# **TIC - Utilizzo di risorse collaborative nella consulenza online**

### Versione offline della lezione

Questa serie di lezioni è nata dall'esigenza di aggiornare le modalità con cui i consulenti scolastici dovevano svolgere le loro attività di consulenza in un ambiente online. Pertanto, non esisteva una versione offline di questo approccio, ma le lezioni sono state progettate per la partecipazione online fin dall'inizio.

I consulenti scolastici delle scuole di formazione professionale hanno espresso l'esigenza di partecipare a un corso di formazione per insegnanti per l'utilizzo di nuovi mezzi con cui implementare le loro attività specifiche. Il tema della formazione era incentrato sull'utilizzo di software collaborativi online per l'implementazione di attività specifiche per la formazione alla collaborazione e alla comunicazione tra studenti.

Uno dei maggiori problemi dell'istruzione online è rappresentato dalla mancanza di connessione tra gli studenti e dalla difficoltà di far funzionare davvero la cooperazione e la comunicazione tra gli studenti. Pertanto, l'obiettivo principale delle lezioni era quello di testare e formare i consulenti scolastici all'uso di alcuni semplici strumenti per migliorare la cooperazione e la comunicazione tra gli studenti.

#### **Per farne una lezione online, dovevo considerare questi aspetti importanti.**

La formazione si è basata sul fatto che i consulenti scolastici avevano accesso a Internet e a un laptop/PC/telefono/tablet, ma ritenevano che le loro competenze digitali fossero a un livello iniziale.

### **Per farlo, ho dovuto usare QUESTO (applicazioni, strumenti...)**

La lezione si è svolta in Zoom e con l'aiuto di uno schermo di condivisione i partecipanti hanno potuto rendere la lezione più interattiva. La lezione prevedeva due semplici strumenti: Jamboard e Canva.

Prima parte - Jamboard

Il formatore ha introdotto l'argomento e ha invitato tutti i partecipanti ad aprire una Jamboard comune inviando il link nella chat. Tutti i partecipanti si sono uniti alla Jamboard comune e insieme al formatore hanno esercitato le funzioni di base dell'uso di jamboard per la creazione di un materiale comune. I partecipanti hanno svolto alcuni semplici compiti per familiarizzare con il software.

Il formatore ha poi invitato i partecipanti a unirsi a gruppi più piccoli. Ogni squadra ha scelto i ruoli (riferire, facilitare, ecc.) e poi il formatore ha introdotto un argomento specifico per la cooperazione/comunicazione nella consulenza insieme a un compito che doveva essere svolto in gruppo, utilizzando Jamboard.

Il formatore ha scelto di avere un file in Jamboard e ha assegnato pagine diverse a ciascun team. Il team si è diviso in stanze di pausa e ha lavorato insieme, in modo collaborativo, per implementare il compito nella Jamboard comune, nella loro pagina specifica.

Allo scadere del tempo, tutte le squadre sono tornate nella sala comune e ciascuna ha presentato il proprio lavoro in Canva, condividendo lo schermo.

Alla fine, tutti i partecipanti hanno potuto scaricare l'intero file Jamboard (in formato .pdf) con il lavoro di tutte le squadre.

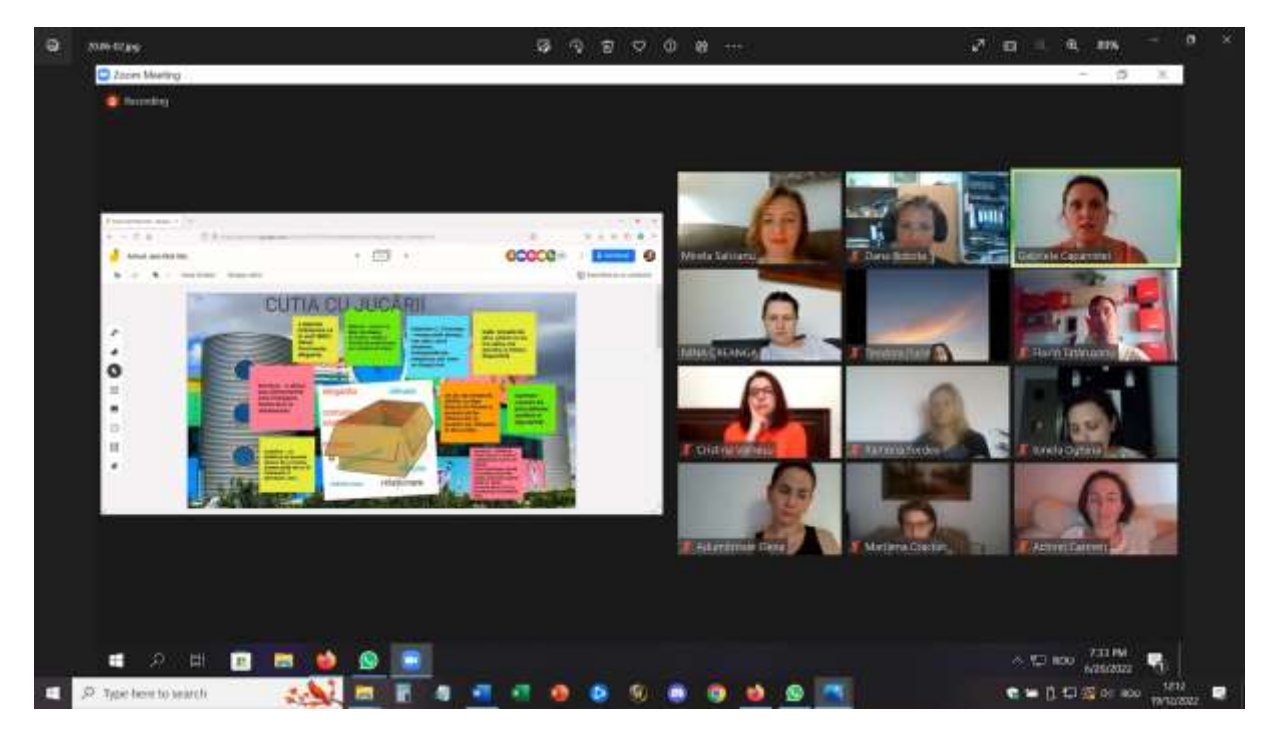

#### Progetto Erasmus+: Sviluppo professionale continuo nella formazione digitale per l'IFP[, www.covet-project.eu](http://www.covet-project.eu/)

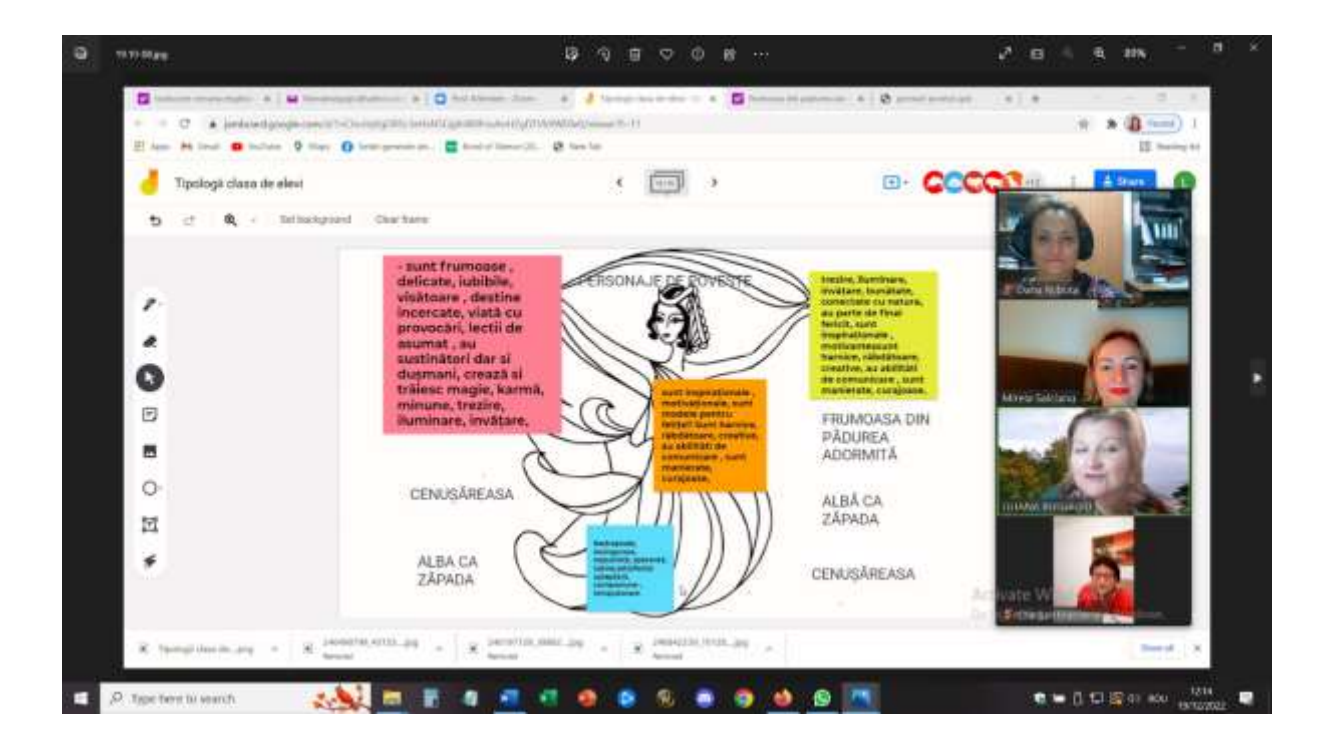

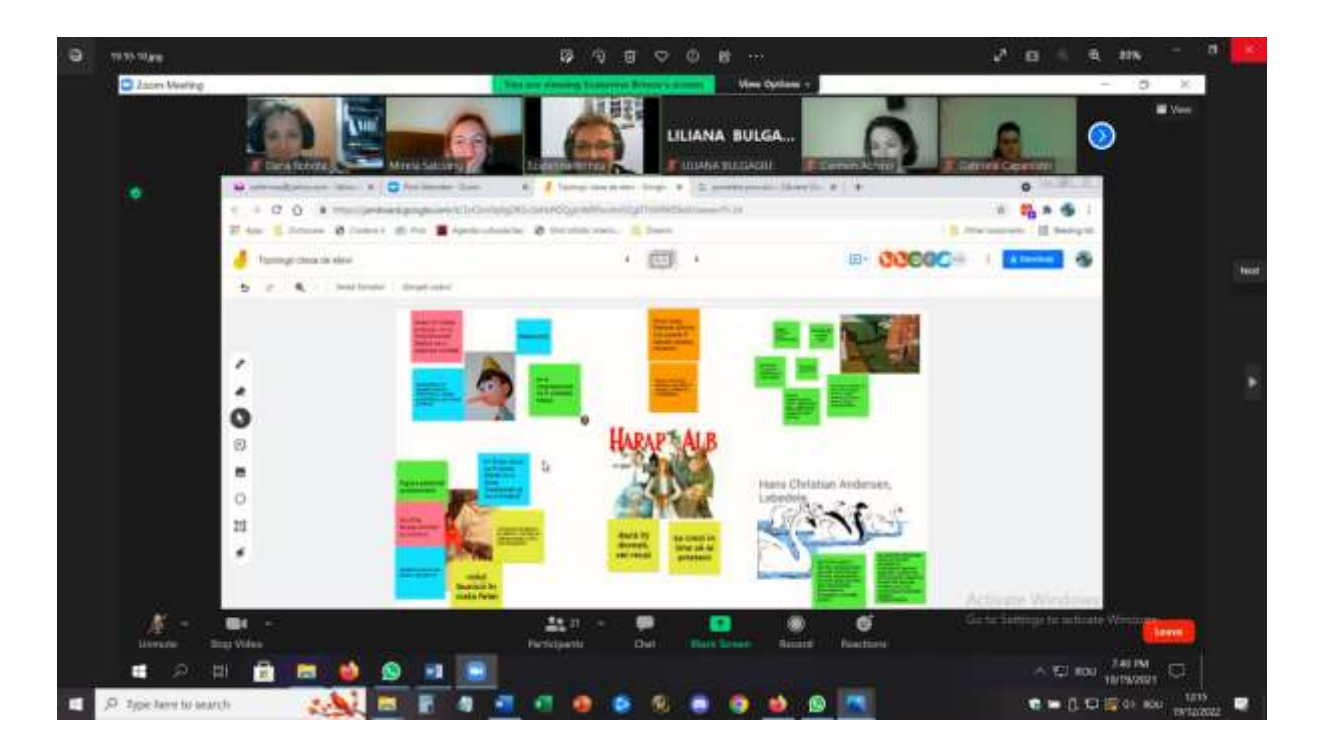

#### Parte seconda - Canva

Il formatore ha introdotto l'argomento e ha invitato tutti i partecipanti ad aprire Canva e a creare il proprio account.

Dopo che tutti i partecipanti si sono registrati, abbiamo ricevuto un link di Canva dal formatore e abbiamo potuto unirci a un file Canva collaborativo, tramite il link fornito dal formatore. Abbiamo quindi esercitato insieme al formatore le caratteristiche principali di Canva e abbiamo potuto svolgere alcuni semplici compiti.

Il formatore ha poi invitato i partecipanti a unirsi a piccoli gruppi. Ogni squadra ha scelto i ruoli (riferire, facilitare, ecc.) e poi il formatore ha introdotto un argomento specifico per la cooperazione/comunicazione nella consulenza insieme a un compito che doveva essere svolto in gruppo, utilizzando Canva.

Poi, ogni gruppo ha ricevuto il proprio link a Canva e, nelle sale di pausa, ha lavorato insieme, in modo collaborativo, per realizzare il compito nel file Canva comune.

Allo scadere del tempo, tutte le squadre sono tornate nella sala comune e ciascuna ha presentato il proprio lavoro in Canva, condividendo lo schermo.

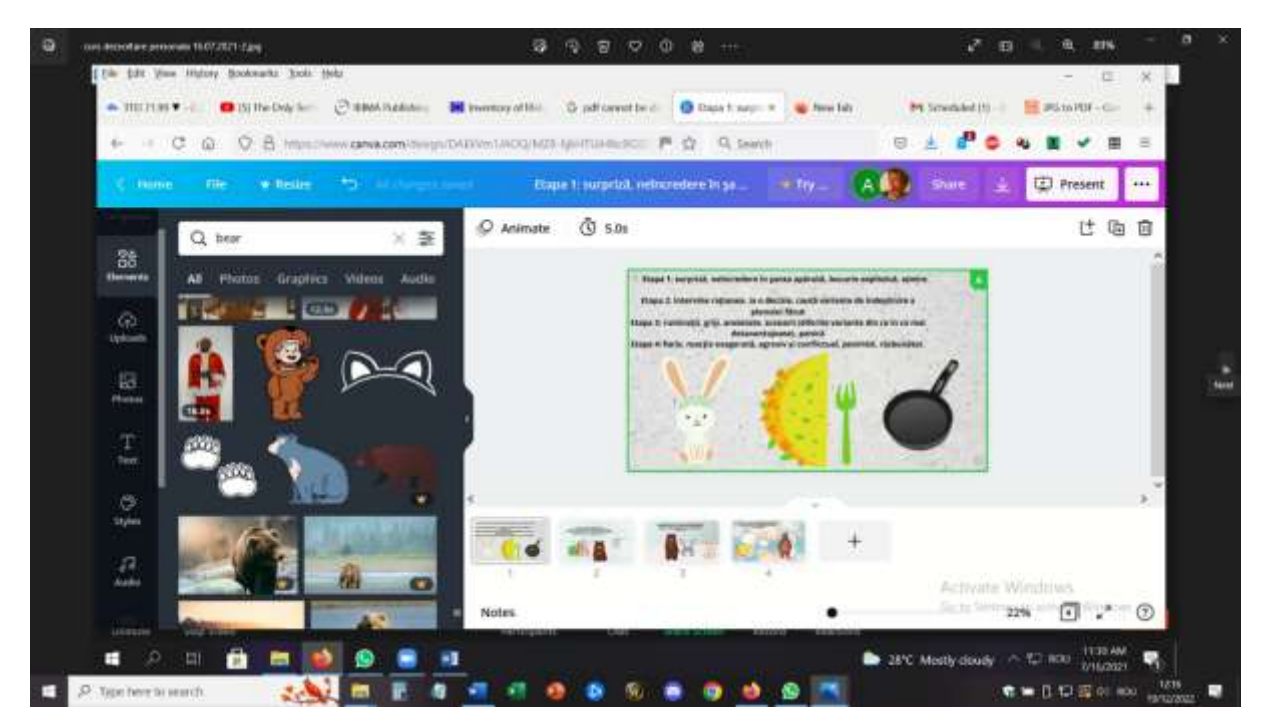

#### Progetto Erasmus+: Sviluppo professionale continuo nella formazione digitale per l'IFP[, www.covet-project.eu](http://www.covet-project.eu/)

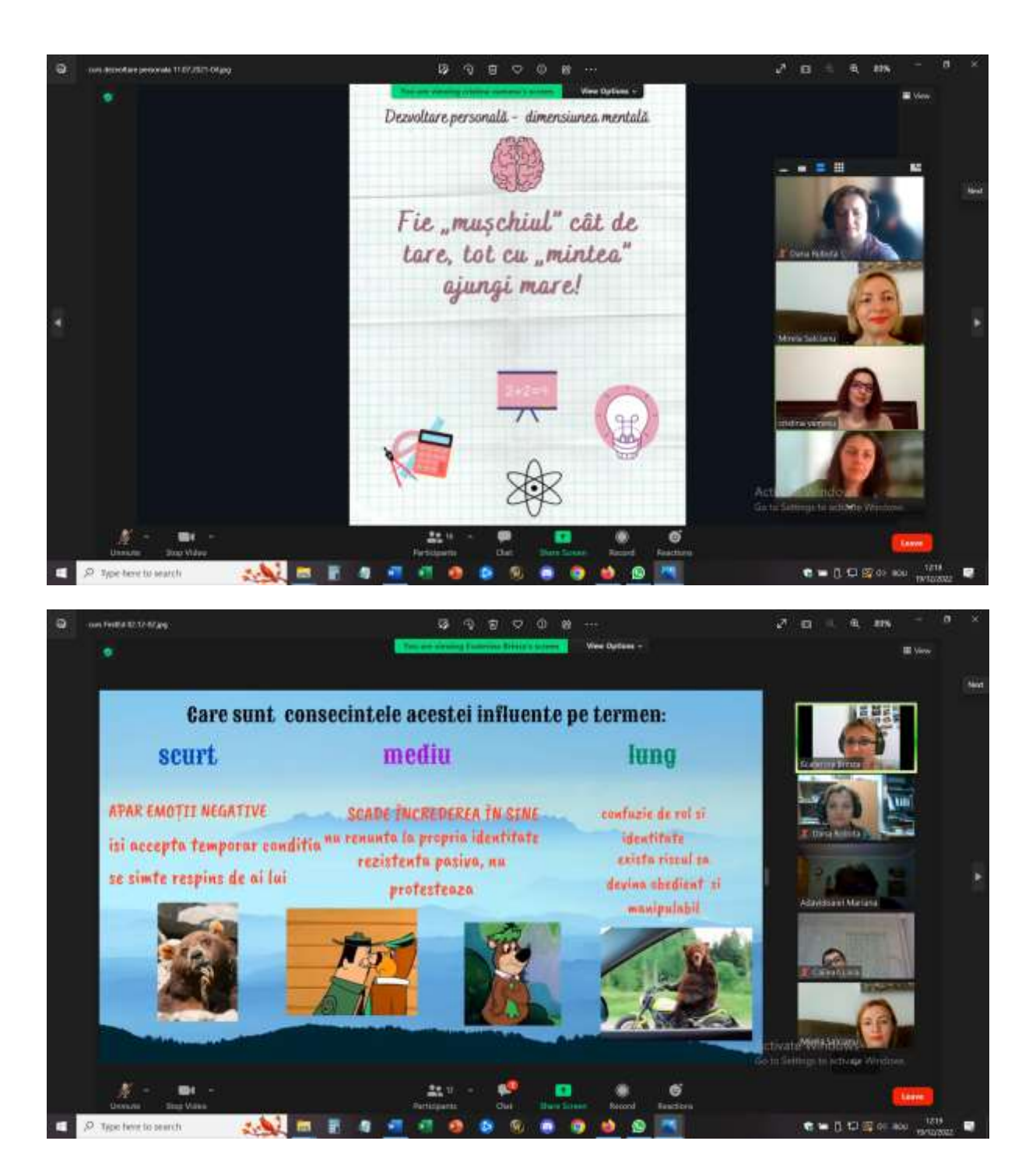

#### **QUESTO è stato il feedback della prova della lezione online. (SWOT)**

Non tutti i partecipanti erano collegati a un laptop/PC (cosa che accade esattamente in un gruppo di studenti), quindi tutti i team hanno dovuto trovare soluzioni per lavorare in modo collaborativo. Quelli che avevano accesso a un computer portatile e a un PC condividevano lo schermo e apportavano le modifiche a Canva, mentre quelli che erano collegati solo con i telefoni contribuivano con idee e suggerimenti. Alcuni di questi partecipanti hanno anche presentato le conclusioni e sono stati aiutati dagli altri colleghi del team condividendo lo schermo e passando da una diapositiva all'altra.

I partecipanti hanno potuto sperimentare e testare gli strumenti e capire come implementarli lavorando con il proprio gruppo di studenti.

La formazione ha ricevuto un enorme feedback positivo perché è arrivata proprio nel momento in cui gli insegnanti avevano bisogno di aumentare la loro fiducia nella possibilità di implementare le attività online e di lavorare con argomenti specifici di counseling anche se non erano faccia a faccia.

Un ottimo seguito di questa formazione è stato l'utilizzo da parte di un gruppo di consulenti scolastici di questi strumenti per la creazione di materiali specifici per le OER da utilizzare da altri e da qualsiasi insegnante/formatore.

## **Consulenza alla carriera - Gestione del tempo**

## Versione offline della lezione

#### Obiettivo

Questa lezione offrirà l'opportunità di riflettere su come gli studenti sceglierebbero di trascorrere il loro tempo e su cosa pensano sia un modo sano ed equilibrato di trascorrere il tempo.

Gli studenti faranno un brainstorming e discuteranno le strategie per la gestione del tempo.

Queste lezioni aiuteranno i vostri studenti ad imparare a stabilire le priorità e a bilanciare gli impegni.

Gli studenti individueranno le opportunità per dedicare più tempo alla cura di sé e degli altri a scuola, a casa e nella comunità.

Perché la gestione del tempo è importante a tutte le età?

Ci sono solo 168 ore in una settimana ed è importante che i giovani riflettano su come utilizzare queste ore in modo da avere una vita equilibrata e gratificante.

Spesso le persone sopravvalutano drasticamente il tempo che hanno a disposizione per i vari impegni, lasciando poco tempo per la cura di sé e degli altri.

Gli studenti devono essere più consapevoli del modo in cui trascorrono il loro tempo e hanno bisogno di strategie per allineare le loro attività con le loro intenzioni.

Apertura della lezione con un piccolo dibattito sulla gestione del tempo da parte degli studenti.

Le domande di incentivazione potrebbero essere:

- Come descriverebbe una giornata tipica della sua vita, a scuola e nel fine settimana?
- Quali sono le vostre tre principali priorità quotidiane? Quali dovrebbero essere?
- Quanto tempo dedicate a "restituire" agli altri (compresa la famiglia, la scuola o la comunità)?
- Quando/come praticate la cura di voi stessi? Il tempo a disposizione è sufficiente? Troppo poco? Troppo?
- Se potesse fare qualsiasi cosa con il suo tempo, cosa farebbe?

Video e riflessioni (15-20 minuti)

Gli studenti parteciperanno poi a un Ted Talk di Laura Vanderkam dal titolo "How to Gain Control of Your Free Time["](https://www.ted.com/talks/laura_vanderkam_how_to_gain_control_of_your_free_time/transcript?language=en&subtitle=ro) 

https://www.ted.com/talks/laura\_vanderkam\_how\_to\_gain\_control\_of\_vour\_free\_time/transcript [?language=en&subtitle=ro](https://www.ted.com/talks/laura_vanderkam_how_to_gain_control_of_your_free_time/transcript?language=en&subtitle=ro)

Gli studenti dovranno prendere nota di qualsiasi strategia menzionata dall'oratore.

Domande di riflessione:

- Cosa potete fare per pianificare il vostro tempo in modo che rifletta le vostre priorità più importanti e che vi faccia sentire bene nel modo in cui lo impiegate?
- Quali potrebbero essere le difficoltà nel farlo?
- Chi può aiutarvi a gestire bene il vostro tempo?

Lavoro in piccoli gruppi (10-15 minuti)

Gli studenti discuteranno i vantaggi e le sfide dell'uso di ciascuna strategia. Lavoreranno insieme per identificare tre strategie che utilizzeranno per allineare il loro tempo alle loro priorità.

Gli studenti condivideranno con la classe le strategie che hanno individuato durante il lavoro individuale o di gruppo.

#### Compiti a casa

Gli studenti dovranno creare un registro del tempo per la settimana successiva. Alla fine della settimana, potranno individuare le somiglianze e le differenze tra il registro reale e le loro stime.

## Passare alla versione online della lezione

#### Cose da considerare

Inizialmente ho pensato che la lezione potesse funzionare anche in un ambiente online, condividendo il video con gli studenti in classe online e facendo lavorare in comune l'intero gruppo o suddividendolo in piccoli gruppi. Dopo averla testata due volte, ho ritenuto che non fosse così attraente e non fosse abbastanza coinvolgente per gli studenti: alcuni di loro erano attivi, ma altri non interagivano affatto. Ho quindi pensato a qualcosa di diverso per attirare la loro attenzione e moltiplicare il loro coinvolgimento.

Materiali:

- Suggerimenti e trucchi per organizzare il proprio tempo e le condizioni di apprendimento adeguate
- Metodi per gestire il tempo il metodo dei 4 quadranti
- Test del ritmo circadiano online su Google

Un approccio capovolto:

- Introdurre il test del ritmo circadiano online su Google a priori della lezione, senza punteggio automatico. Gli studenti dovevano completarlo e inviare le loro risposte. Successivamente, hanno dovuto attendere i risultati e l'interpretazione tramite messaggio privato in classe.
- Eliminazione del video e introduzione del metodo dei 4 quadranti da elaborare in sale riunioni.

• Introdurre il tema dell'apprendimento online e della gestione del tempo durante il blocco come priorità per gli studenti bloccati a casa, soprattutto nelle aree rurali remote e senza avere la famiglia tutta insieme o, al contrario, avere numerosi membri della famiglia che condividono gli stessi spazi in casa.

Era essenziale disporre di un ambiente online sicuro per consentire agli studenti di partecipare alle lezioni online. La scuola ha deciso di utilizzare la Google Suite for Education - Google Platform e sono stati creati account dedicati sia per gli insegnanti che per gli studenti.

Innanzitutto, ho creato le mie classi nella piattaforma Google Classroom. Per prima cosa, gli studenti hanno dovuto iscriversi alla classe, utilizzando il codice che ho fornito per ciascuno di loro. Alcuni studenti sono stati invitati dal docente direttamente alla classe. L'iscrizione è stata effettuata prima dell'inizio del corso, nel settembre 2021.

All'interno della classe, nella sezione Compiti, ho creato gli argomenti corrispondenti al programma e all'interno degli Argomenti ho caricato tutto il materiale necessario per ogni lezione, sempre con una settimana di anticipo rispetto alla lezione successiva.

Per la gestione del tempo, i materiali caricati comprendono: Consigli e trucchi per organizzare il proprio tempo e le condizioni adeguate per l'apprendimento, Metodi per gestire il tempo - il metodo dei 4 quadranti, Test del ritmo circadiano online su Google

Gli studenti hanno avuto una settimana di tempo per esaminare i materiali e farsi un'idea generale sull'argomento della futura lezione ed è stato obbligatorio completare il modulo Google online del test del ritmo circadiano.

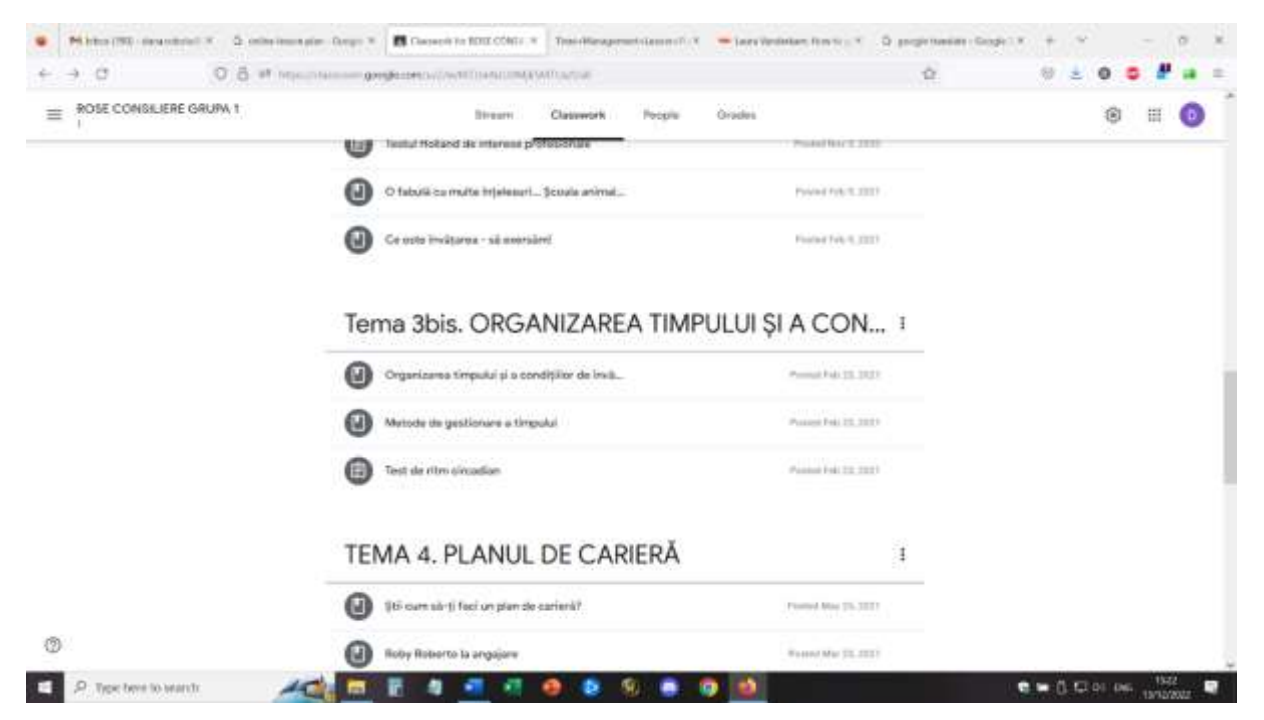

Per questa lezione ho anche creato in anticipo le aule di pausa, utilizzando gli eventi di Google Calendar. (Ho dovuto imparare a farlo e, una volta imparato, è stato molto facile per me creare in anticipo le sale di pausa, sia con partecipanti prestabiliti in ogni sala, sia mescolando i gruppi. Per questa lezione c'erano 4 stanze di breakout con 4 partecipanti in ogni stanza.

#### Progetto Erasmus+: Sviluppo professionale continuo nella formazione digitale per l'IFP[, www.covet-project.eu](http://www.covet-project.eu/)

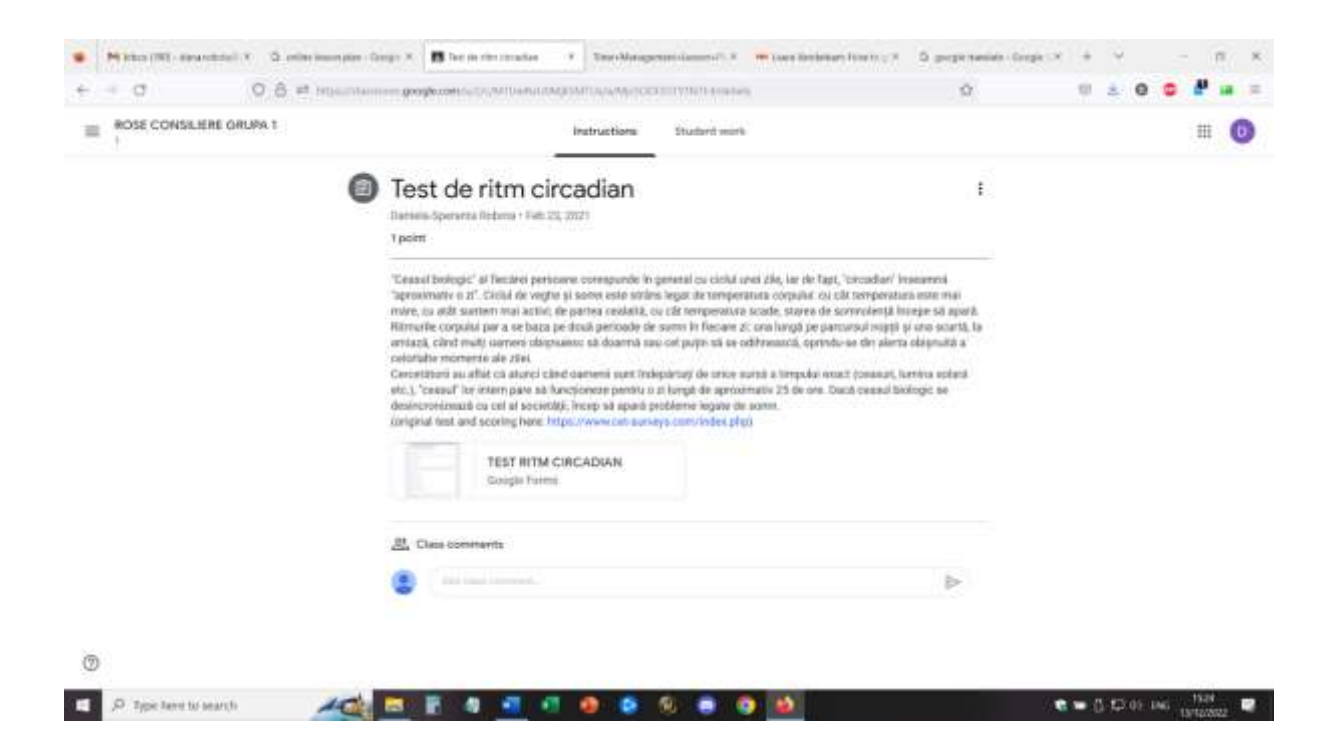

Per la lezione, gli studenti accederanno con l'account appropriato e si uniranno all'ambiente Google Meet.

Apertura - dialogo online con gli studenti sui materiali che dovevano controllare e sul loro feedback sul test che avevano fatto in precedenza. Gli studenti possono chiedere dettagli sulla risposta ricevuta al proprio test. Gli studenti possono chiedere una sessione individuale di spiegazioni e ulteriori dettagli relativi al proprio profilo.

#### *Breve riscaldamento online: Quanto dura il tuo minuto?*

Tutti i partecipanti chiudono la telecamera e rimangono per un minuto noc gli occhi chiusi. Subito dopo che il minuto sarà trascorso, apriranno le telecamere.

• Cosa si può osservare? ... ognuno ha la propria percezione del tempo, il tempo scorre e un minuto può essere più lungo o più corto, a seconda della percezione.

#### *Un piccolo dibattito sulla gestione del tempo da parte degli studenti - con l'intero gruppo.*

Le domande di incentivazione potrebbero essere:

- Come trascorre una giornata tipica della sua vita scuola e fine settimana?
- Quali sono le vostre tre principali priorità quotidiane? Quali dovrebbero essere?
- Quanto tempo dedicate a "restituire" agli altri (compresa la vostra famiglia, la scuola o la comunità)?
- Quando/come praticate la cura di voi stessi? Il tempo a disposizione è sufficiente? Troppo poco? Troppo?
- Domande per tutti i membri del gruppo:
- Se potesse fare qualsiasi cosa con il suo tempo, cosa farebbe?
- Se la giornata avesse un'ora in più, cosa vi piacerebbe fare in quell'ora?

*Introduzione al metodo dei 4 quadranti - l'insegnante condivide lo schermo e spiega il metodo.*

#### Gli studenti hanno potuto dare un feedback e porre domande

Gli studenti si suddividono in stanze e hanno il compito comune di creare il proprio quadrante per il giorno successivo, per la settimana successiva.

Io, come insegnante, ho supervisionato ogni stanza e ho incoraggiato gli studenti a partecipare, rispondendo alle domande e osservando l'attività.

Dopo 10 minuti, i gruppi si sono riuniti all'intera classe e gli studenti hanno potuto dare il loro feedback sull'attività. Gli studenti avranno il compito di realizzare il quadrante per la settimana successiva, fino alla lezione successiva.

Discorso in plenaria sull'organizzazione del tempo durante l'isolamento e la pandemia. Gli studenti spiegano il proprio contesto e forniscono dettagli sull'organizzazione domestica - condivisione degli spazi con gli altri, organizzazione del proprio apprendimento, organizzazione dell'apprendimento e del lavoro online (c'è un orario, i dispositivi sono condivisi tra i membri della famiglia, gli spazi sono condivisi durante l'apprendimento, cosa fanno nel tempo libero, ecc.)

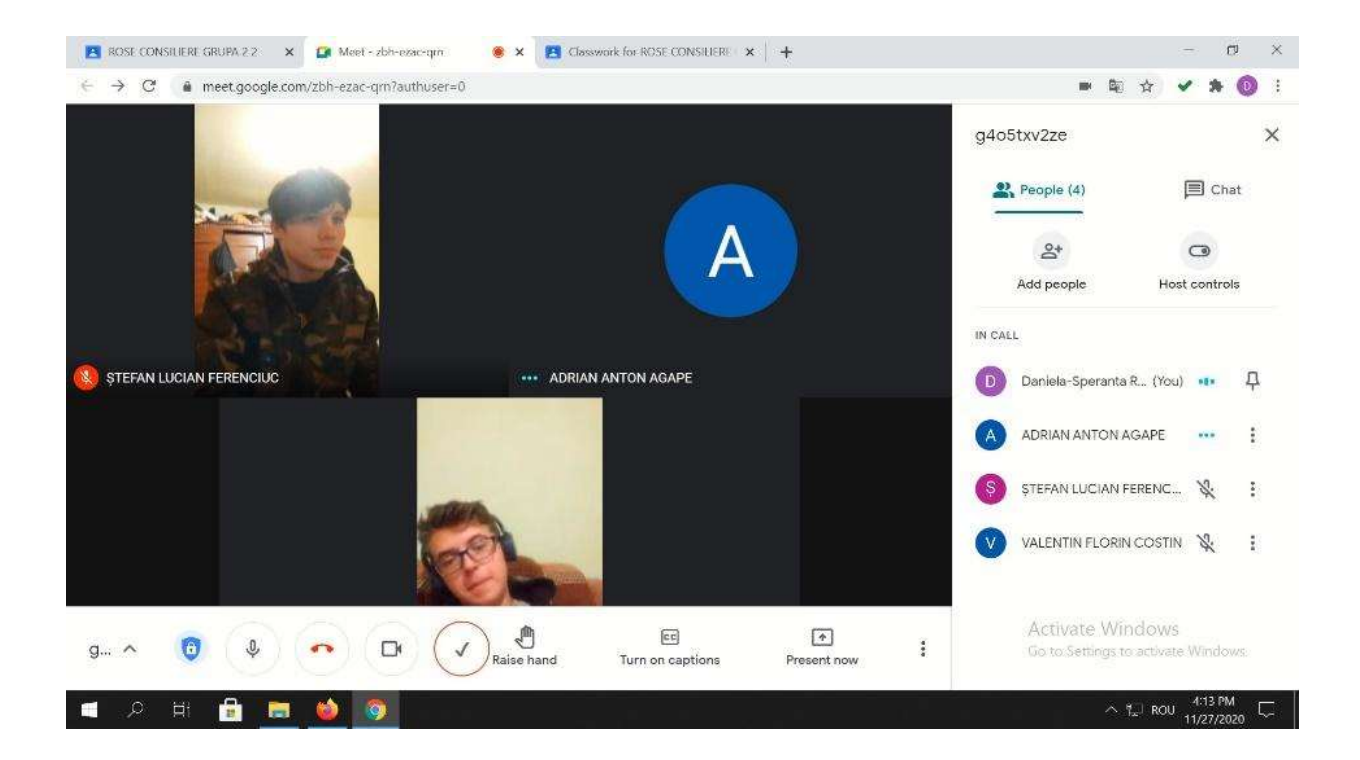

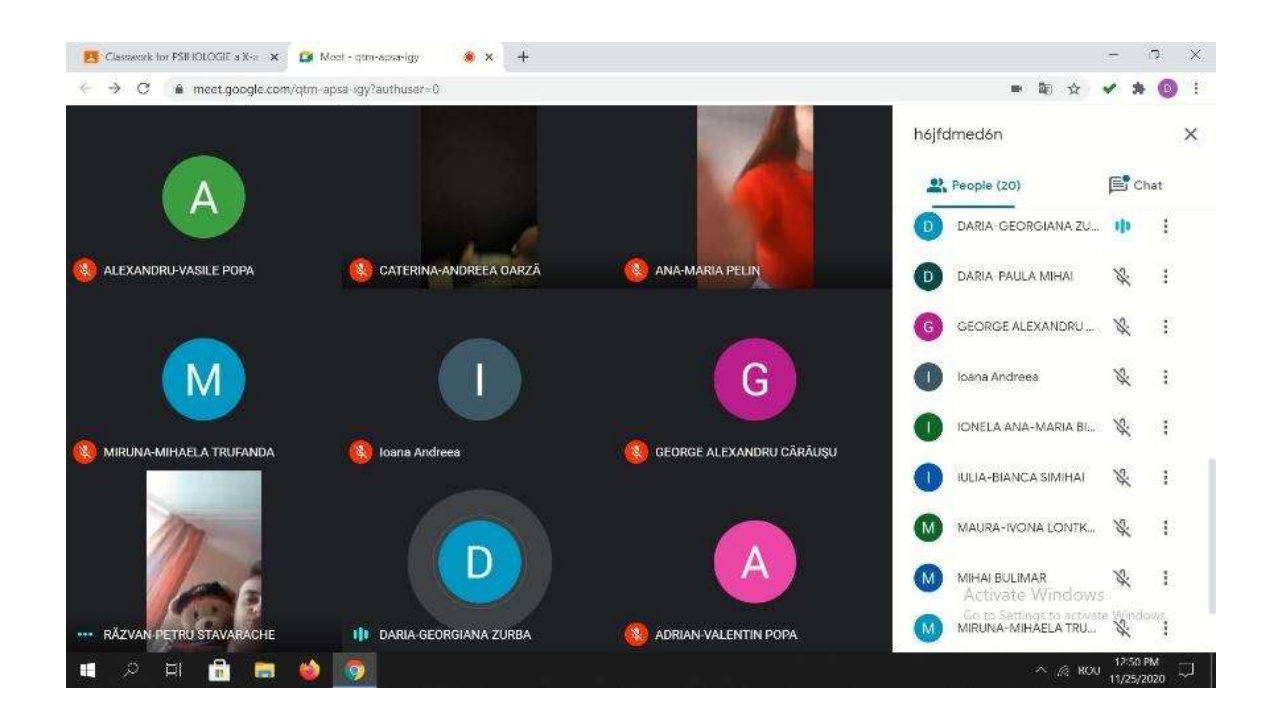

#### Feedback del lesson

Una buona attrezzatura e una buona connessione a Internet sono assolutamente indispensabili per realizzare un'attività online di questo tipo. Gli studenti devono avere accesso a telecamere e microfoni. Questi devono essere di qualità sufficiente per fornire immagini e suoni di qualità e facilitare la comunicazione.

È più facile partecipare a questa attività se si utilizza un computer portatile/PC piuttosto che un telefono o un tablet.

Per l'insegnante, riterrei quasi impossibile tenere la lezione da un telefono o da un tablet.

Gli studenti e gli insegnanti devono abituarsi a questo tipo di impostazione. Se la piattaforma e l'allestimento vengono utilizzati per la prima volta, gli studenti potrebbero impiegare più tempo per adattarsi all'attività e partecipare attivamente.

La partecipazione richiede uno spazio adeguato (stanza tranquilla, ambiente silenzioso) per facilitare la comunicazione diretta tra i partecipanti. Anche per l'insegnante è necessario trovarsi in un buon ambiente per attuare la lezione.

Insegnanti e studenti devono parlare lentamente e chiaramente e avere pazienza affinché la comunicazione avvenga, a turno. La comunicazione online è più lenta di quella faccia a faccia e questo è un aspetto che richiede pratica per adattarsi.

La gestione del tempo si è rivelata un argomento scottante per il periodo di apprendimento online, perché sono stati osservati due estremi tra i miei studenti: alcuni di loro avevano troppo tempo libero e si bloccavano in casa e in paese (quelli che vivevano nelle zone rurali erano pesantemente colpiti) e altri studenti avevano molti lavori domestici da fare (faccende e altri lavori dati dai genitori che ritenevano che se fossero stati a casa, avrebbero potuto aiutare con altri compiti).
# **Career counseling - Consapevolezza di sé**

# Versione offline della lezione

#### Obiettivo:

La lezione offrirà l'opportunità di aiutare gli studenti a scoprire se stessi, in modo da essere in grado, in seguito, di sviluppare un piano di carriera adeguato e di avere un solido orientamento professionale e di autosviluppo.

#### *Gli studenti saranno in grado di:*

- Identificare i propri punti di forza e i propri limiti.
- Rafforzare l'identità e la consapevolezza di sé per migliorare l'autoefficacia.
- Dimostrare la capacità di comprendere le proprie emozioni, i propri pensieri e i propri valori e come questi influenzino il comportamento nei vari contesti.

*Aprire la lezione con domande che stimolino la discussione,* come ad esempio: Come vi piace trascorrere il vostro tempo libero? Quali sono le vostre passioni? In che cosa il vostro migliore amico direbbe che siete particolarmente bravi?

Dopo aver registrato alcune risposte degli studenti, la classe può essere divisa in squadre (4-5 membri) o può rimanere come gruppo intero. Il metodo funziona in entrambi i modi, a seconda del numero di studenti della classe.

#### *Esercizio di gruppo (esercizio di squadra):* riflessioni positive sugli altri

Gli studenti e gli insegnanti descrivono le qualità positive, i tratti della personalità e i tratti del carattere di un membro del gruppo alla volta, assicurandosi che tutti gli studenti abbiano l'opportunità di ascoltare le lodi/descrizioni. Gli studenti possono creare un proprio foglio per registrare i tratti e le qualità che gli altri osservano su di loro.

Alla fine, ogni studente si prenderà altri 5 minuti per valutare il proprio elenco e scrivere eventuali tratti aggiuntivi che riconosce in se stesso.

#### *Discussione: Attributi unici*

Si rafforza l'idea che ogni individuo abbia un insieme unico di qualità e tratti positivi e apprezzati. L'individualità di ciascuno viene affrontata (le liste non sono identiche, possono contenere gli stessi tratti ma in combinazioni diverse) e assunta.

#### *Esercizio: Identificare interessi e affinità*

Gli studenti ragioneranno in gruppo o a squadre sui propri interessi. Domande incentivanti:

Che cosa trovate entusiasmante da fare o da imparare? Cosa suscita il vostro interesse in generale? In che cosa eccelle? (Non esitate a permettere agli studenti di scegliere interessi sciocchi come il lucidalabbra o la realizzazione di belle unghie dipinte). Rendete questo esercizio piacevole.

#### *Discussione: Identificazione delle competenze spendibili*

Discutete su cosa rende una competenza rilevante per l'occupazione. Spiegate che, oltre alle caratteristiche positive e agli interessi personali, gli studenti devono identificare le competenze che possiedono e che interessano a un datore di lavoro. Chiedete agli studenti di registrare le loro capacità occupazionali; siate pronti a sollecitare gli studenti con le capacità occupazionali che notate in loro.

#### *Discussione: L'altro lato*

È il momento di considerare il contrario. Chiedete agli studenti di considerare le aree di debolezza: competenze per le quali potrebbero non avere un'affinità, abilità che potrebbero essere buone ma che non piacciono, o tratti della personalità che potrebbero renderli inadatti a una determinata linea di lavoro. Descrivete una vostra area di debolezza ("La matematica non è una materia forte per me") e raccontate come la consapevolezza di questa area di debolezza vi ha aiutato a prendere buone decisioni per la vostra carriera. Gli studenti annoteranno su un foglio a parte le proprie aree di debolezza.

#### *Recensione:*

Alla fine, gli studenti avranno due fogli di carta: uno con gli interessi e le competenze impiegabili e l'altro con le aree più deboli.

Vorrei sottolineare il fatto che questo esercizio serve a creare consapevolezza in modo che possano prendere decisioni informate.

# Passare alla versione online della lezione

#### Cose da considerare

Sicuramente la lezione non poteva essere implementata nell'ambiente online allo stesso modo del faccia a faccia, perché non avendo un'interazione e una comunicazione diretta, la connessione e la cooperazione tra gli studenti sarebbero andate perse.

Ho dovuto capire come coinvolgere gli studenti nell'attività, attirare e mantenere la loro attenzione e sviluppare le loro prospettive di autoconsapevolezza.

Ho dovuto anche considerare che discutere della propria personalità può essere talvolta difficile per gli adolescenti, che devono sentirsi sicuri, accettati e incoraggiati a farlo. Quando si è online, si perdono molte interazioni dirette e il supporto non verbale, quindi il livello di fiducia in se stessi degli studenti può essere più basso del solito.

#### Motivi della decisione

La gamification è stata la scelta giusta per trasformare la lezione in modo da poter sviluppare le competenze degli studenti e allo stesso tempo mantenere la loro attenzione e il loro coinvolgimento.

Materiali:

- Interessi, valori, capacità dispensa pdf
- Modulo Google online i miei 10 principali valori personali
- Esercizio Jamboard Chi sono io (riflessioni positive e attributi unici)
- Gioco online Cosa sarei, se fossi...., Cosa farei, se fossi....?

### Flusso della lezione:

Riscaldamento - stato d'animo con Mentimeter (gli studenti rispondono individualmente e anonimamente a una domanda. Il software crea una nuvola di parole con le risposte, in base alla rilevanza e alla frequenza.

#### *Riscaldamento - Discorso dell'ascensore (adattato)*

Siete finiti in ascensore con Elon Musk. Sapete di poterlo impressionare per conoscervi meglio e persino per lavorare con voi. Avete un massimo di 30 secondi per farlo.

Tutti gli studenti partecipano, insegnante compreso  $\odot$ 

#### *Esercizio Jamboard - Chi sono io (riflessioni positive e attributi unici)*

Agli studenti verrà assegnata una pagina in una jamboard e, passando in rassegna tutte le pagine, ogni studente completerà con note adesive alcuni tratti, attributi e qualità per la propria pagina, facendone una descrizione (5 minuti).

Poi, l'insegnante condivide lo schermo con la jamboard e ogni studente visualizzerà la propria pagina, mentre gli altri studenti completeranno i tratti e gli attributi con altri foglietti adesivi (possono essere messi in un punto separato della pagina in modo che gli studenti confrontino ciò che hanno scritto con ciò che hanno scritto gli altri). L'insegnante leggerà questi foglietti e le parole chiave per ogni studente.

Tutti gli studenti riceveranno apprezzamenti dagli altri, in modo interattivo.

Alla fine, gli studenti hanno potuto prendere una stampa della loro pagina jamboard, che verrà utilizzata nelle lezioni successive.

#### *Gioco online Cosa sarei, se fossi...., Cosa farei, se fossi....?*

Gli studenti saranno coinvolti in questo gioco, rispondendo a ogni domanda.

*Variante -* il gioco può essere svolto anche utilizzando un software di rimescolamento, in modo che gli studenti ricevano una domanda e una risposta diverse.

*Compiti a casa* - gli studenti completeranno il modulo Google online - i miei 10 valori personali più importanti che saranno lo stimolo per la futura lezione online sui valori personali (l'approccio capovolto).

Era essenziale disporre di un ambiente online sicuro per consentire agli studenti di partecipare alle lezioni online. La scuola ha deciso di utilizzare la Google Suite for Education - Google Platform e sono stati creati account dedicati sia per gli insegnanti che per gli studenti.

Innanzitutto, ho creato le mie classi nella piattaforma Google Classroom. Gli studenti hanno dovuto prima iscriversi alla classe, utilizzando il codice che ho fornito per ciascuno di loro. Alcuni studenti sono stati invitati dal docente direttamente alla classe. L'iscrizione è stata effettuata prima dell'inizio del corso, nel settembre 2021.

All'interno della classe, nella sezione Compiti, ho creato gli argomenti corrispondenti al programma e all'interno degli Argomenti ho caricato tutto il materiale necessario per ogni lezione, sempre con una settimana di anticipo rispetto alla lezione successiva.

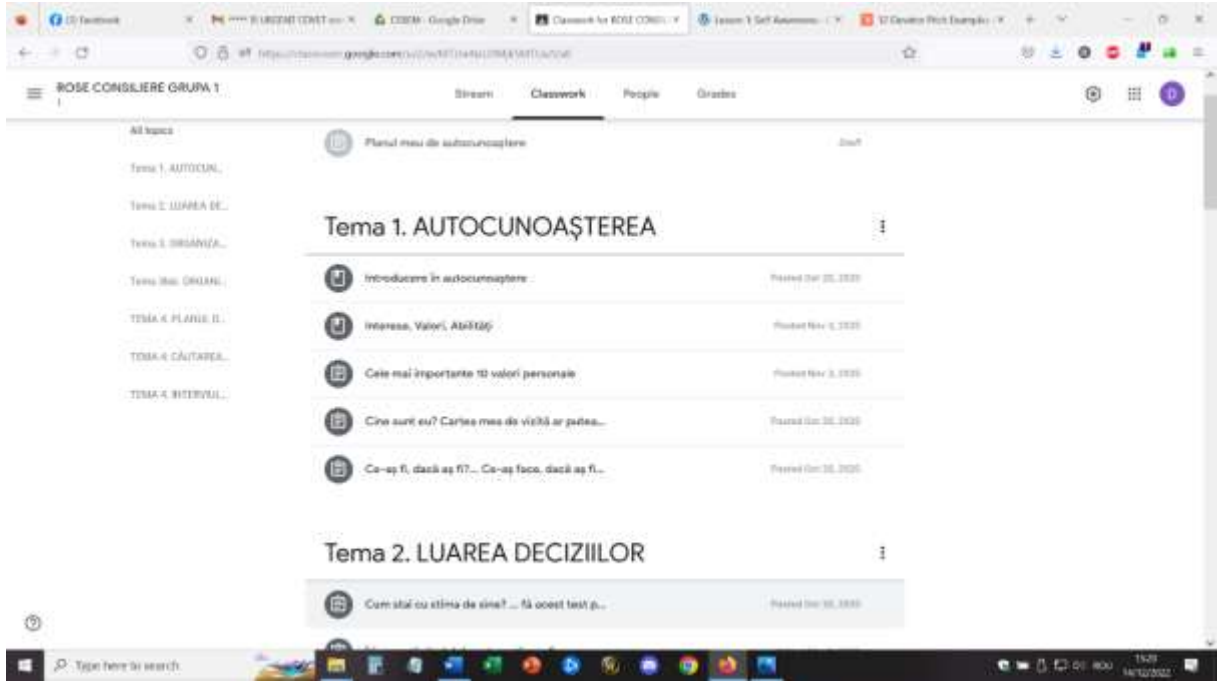

Per la lezione sulla consapevolezza di sé, i materiali caricati comprendevano: Introduzione all'autoconsapevolezza - dispensa .pdf, Interessi, valori, abilità - dispensa pdf, modulo Google online i miei 10 valori personali principali, esercizio Jamboard - Chi sono io (riflessioni positive e attributi unici), gioco online Cosa sarei, se fossi...., Cosa farei, se fossi....?, modulo Google online - i miei 10 valori personali principali.

Per la lezione, gli studenti effettueranno il login con l'account appropriato e si uniranno all'ambiente Google Meet.

#### *Apertura: come ti senti oggi? Scrivete in ogni casella una parola che descriva il modo in cui vi sentite ora.*

(Utilizzando il software Mentimeter)

La parola più spesso scritta è stata ... stanco (non c'è da stupirsi, la classe era alla fine del programma, la settima lezione della giornata).

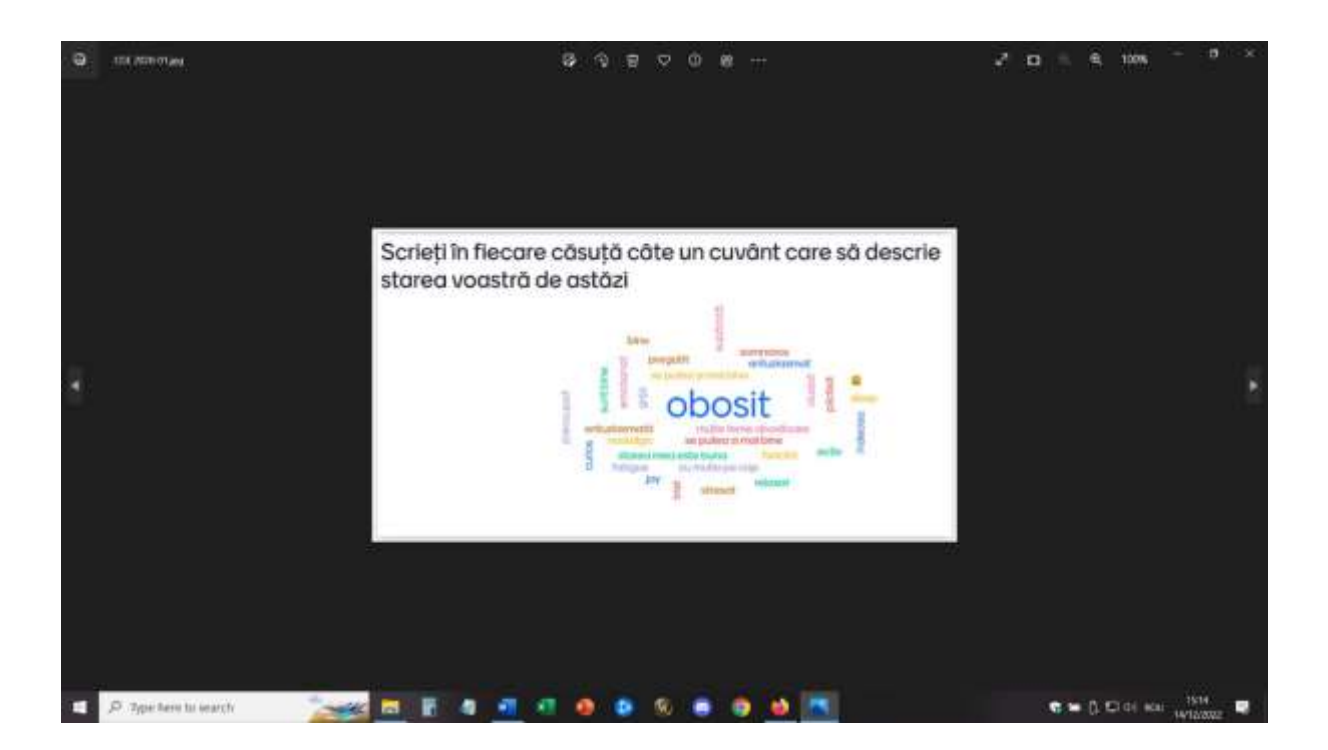

#### *Riscaldamento - Discorso dell'ascensore (adattato)*

• come descritto sopra

#### *Esercizio Jamboard - Chi sono io (riflessioni positive e attributi unici)*

• come descritto sopra

Questa è la mia pagina - Anch'io, come insegnante, ho partecipato a questo esercizio. È stato incoraggiante per gli studenti vedermi coinvolto esattamente negli stessi compiti e giochi che ho proposto loro!

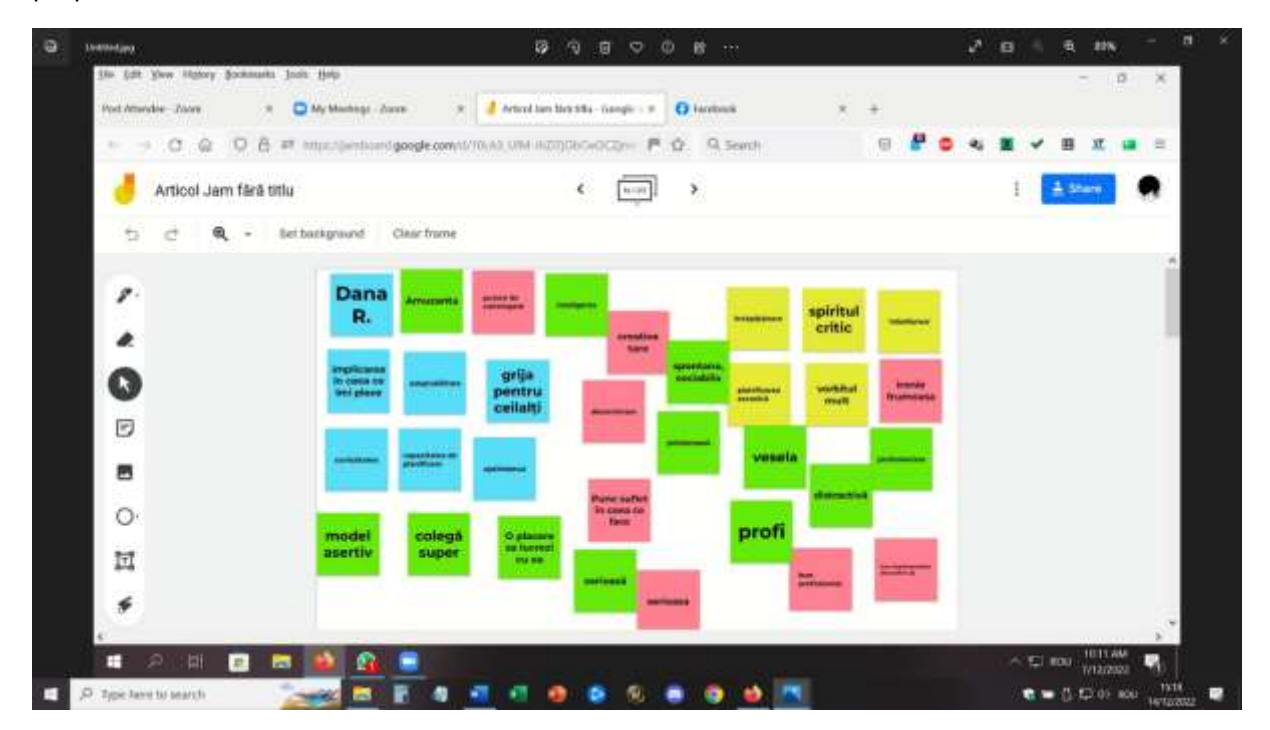

# *Gioco online Cosa sarei, se fossi...., Cosa farei, se fossi....?*

Gli studenti parteciperanno a questo gioco, rispondendo a ogni domanda.

Variante - il gioco può essere svolto anche utilizzando un software di rimescolamento, in modo che gli studenti ricevano una domanda e una risposta diverse.

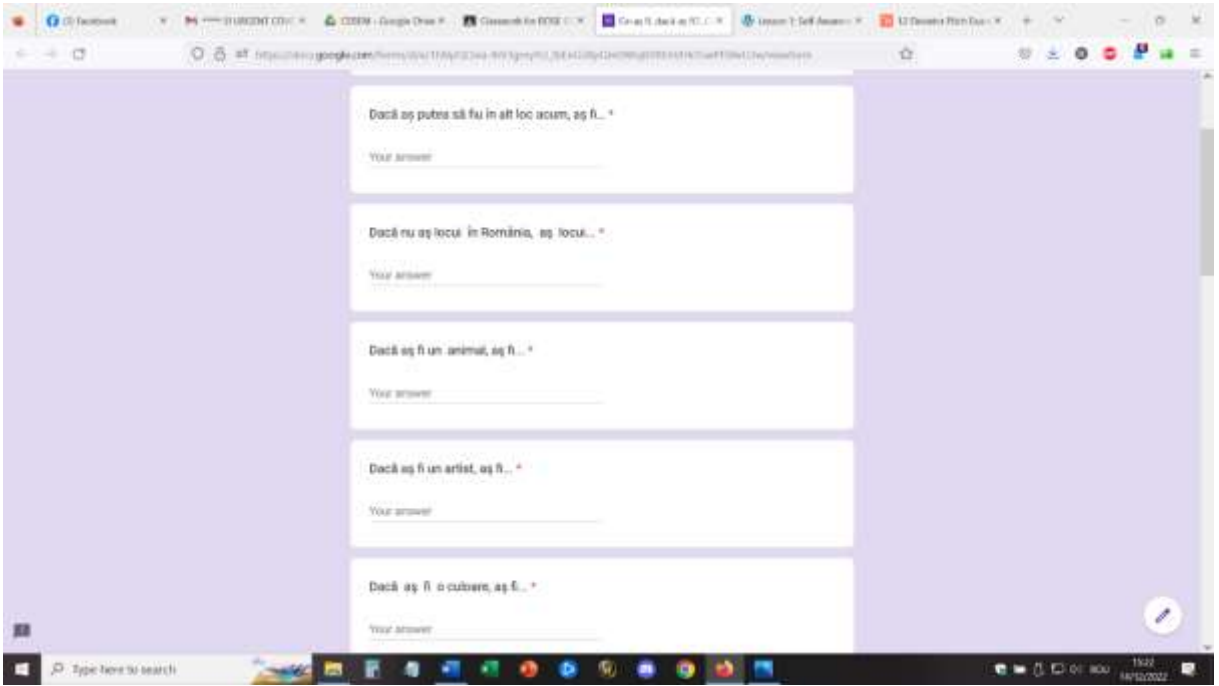

*Compiti a casa* - gli studenti completeranno il modulo Google online - i miei 10 valori personali più importanti che saranno lo stimolo per la futura lezione online sui valori personali (l'approccio capovolto).

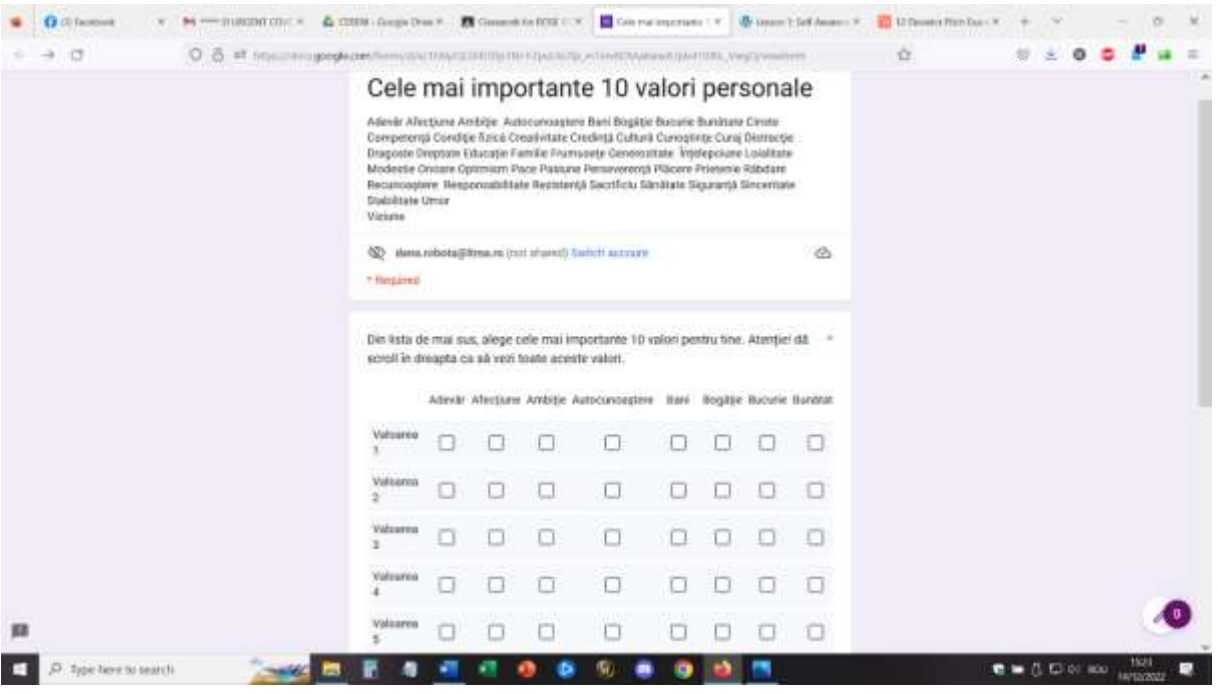

# Feedback del lesson

Una buona attrezzatura e una buona connessione a Internet sono assolutamente indispensabili per realizzare un'attività online di questo tipo. Gli studenti devono avere accesso a telecamere e microfoni. Questi devono essere di qualità sufficiente per fornire immagini e suoni di qualità e facilitare la comunicazione.

È più facile partecipare a questa attività se si utilizza un computer portatile/PC piuttosto che un telefono o un tablet.

Per l'insegnante, riterrei quasi impossibile tenere la lezione da un telefono o da un tablet.

Gli studenti e gli insegnanti devono abituarsi a questo tipo di impostazione. Se la piattaforma e l'allestimento vengono utilizzati per la prima volta, gli studenti potrebbero impiegare più tempo per adattarsi all'attività e partecipare attivamente.

La partecipazione richiede uno spazio adeguato (stanza tranquilla, ambiente silenzioso) per facilitare la comunicazione diretta tra i partecipanti. Anche per l'insegnante è necessario trovarsi in un buon ambiente per attuare la lezione.

Insegnanti e studenti devono parlare lentamente e chiaramente e avere pazienza affinché la comunicazione avvenga, a turno. La comunicazione online è più lenta di quella faccia a faccia e questo è un aspetto che richiede pratica per adattarsi.

All'inizio è stato piuttosto lento, ma ripetendo questo tipo di lezione ha funzionato più di altri tipi di lezioni. Ma credo che gli studenti, una volta abituati all'apprendimento online e alla partecipazione, possano affrontare più facilmente le sfide e coinvolgersi attivamente nella lezione.

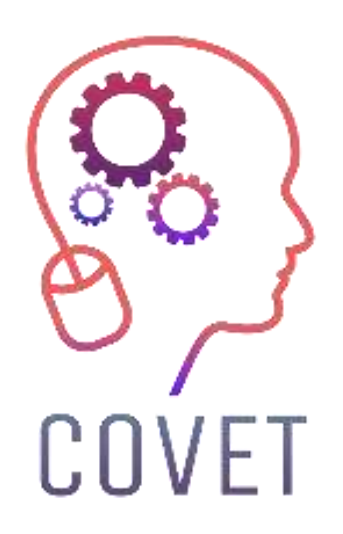

Erasmus+ Continuing Professional Development in Vocational Education and Training

# 2020-1-CZ01-KA226-VET-094350

https://www.covet-project.eu/

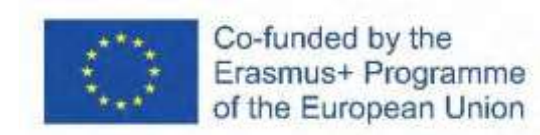